# **ESCUELA POLITÉCNICA NACIONAL**

**FACULTAD DE INGENIERÍA DE SISTEMAS** 

# **"DESARROLLO E IMPLANTACIÓN DEL SISTEMA DE GESTIÓN DE TURNOS PARA CONSULTA EXTERNA DEL HOSPITAL DE ESPECIALIDADES EUGENIO ESPEJO"**

**PROYECTO PREVIO A LA OBTENCIÓN DEL TÍTULO DE INGENIERO EN SISTEMAS INFORMÁTICOS Y DE COMPUTACIÓN** 

**MOLINA SEGOVIA JAIME ERNESTO** 

**jmolina\_85@yahoo.com**

**DIRECTOR: ING. CARLOS BONILLA** 

**cbonilla49@yahoo.com**

**Quito, septiembre 2008** 

## **DECLARACIÓN**

Yo Molina Segovia Jaime Ernesto, declaro bajo juramento que el trabajo aquí descrito es de mi autoría; que no ha sido previamente presentada para ningún grado o calificación profesional; y, que he consultado las referencias bibliográficas que se incluyen en este documento.

A través de la presente declaración cedo mis derechos de propiedad intelectual correspondientes a este trabajo, a la Escuela Politécnica Nacional, según lo establecido por la Ley de Propiedad Intelectual, por su Reglamento y por la normatividad institucional vigente.

Molina Segovia Jaime Ernesto

\_\_\_\_\_\_\_\_\_\_\_\_\_\_\_\_\_\_\_\_\_\_\_\_\_\_\_

# **CERTIFICACIÓN**

Certifico que el presente trabajo fue desarrollado por Molina Segovia Jaime Ernesto, bajo mi supervisión.

Ing. Carlos Bonilla

\_\_\_\_\_\_\_\_\_\_\_\_\_\_\_\_\_\_\_\_\_\_\_\_\_\_

DIRECTOR DE PROYECTO

### **AGRADECIMIENTO**

Agradezco en primer lugar a Dios, pues es el ser que me dio la vida, Quien cada instante escucha mis peticiones y es el pilar fundamental en todas las acciones que realizo.

A mi padre y hermana, porque gracias a ellos soy lo que soy y con su apoyo he logrado cumplir mis metas y aspiraciones; sin duda son lo más importante en mi vida.

A mi madre, mi abuelita que en paz descanse, mis tíos y primos, que forman parte de una familia que siempre ha estado a mi lado apoyándome en todo sentido.

A mis amigos, con quienes compartimos y vivimos cada instante de este largo camino.

A mis profesores, buenos y malos, que han contribuido en mi formación académica a lo largo de estos años de estudio universitario. Agradezco al Ingeniero Carlos Bonilla por su consejo y tutela durante el transcurso del presente proyecto.

Un agradecimiento especial a aquellas personas que por parte del Hospital Eugenio Espejo contribuyeron en gran forma a la consecución de este proyecto de titulación: Lcda. Lidia León de Álvaro (líder del departamento de Estadística, David Camacho (Administrador de Estadística), Sr. Washington Bravo (Jefe del Centro de Cómputo), Carlos y Jhonny (Ayudantes del Centro de Cómputo), Dr. Galo Rivera (Doctor de Medicina Interna), al personal de ventanilla, al personal de archivo, al personal de emergencia y demás involucrados que brindaron su colaboración para sacar adelante el presente proyecto.

### **DEDICATORIA**

Dedico el presente trabajo a mi Dios, por darme la vida y el conocimiento necesario, a Jaime, mi padre, por su consejo y apoyo incondicional, a Sonita, mi hermana, por su cariño y ayuda continua, a mi familia, mis amigos y todas aquellas personas que siempre estuvieron a mi lado en este largo y continuó proceso de formación que hoy consuma una etapa fundamental.

# **TABLA DE CONTENIDOS**

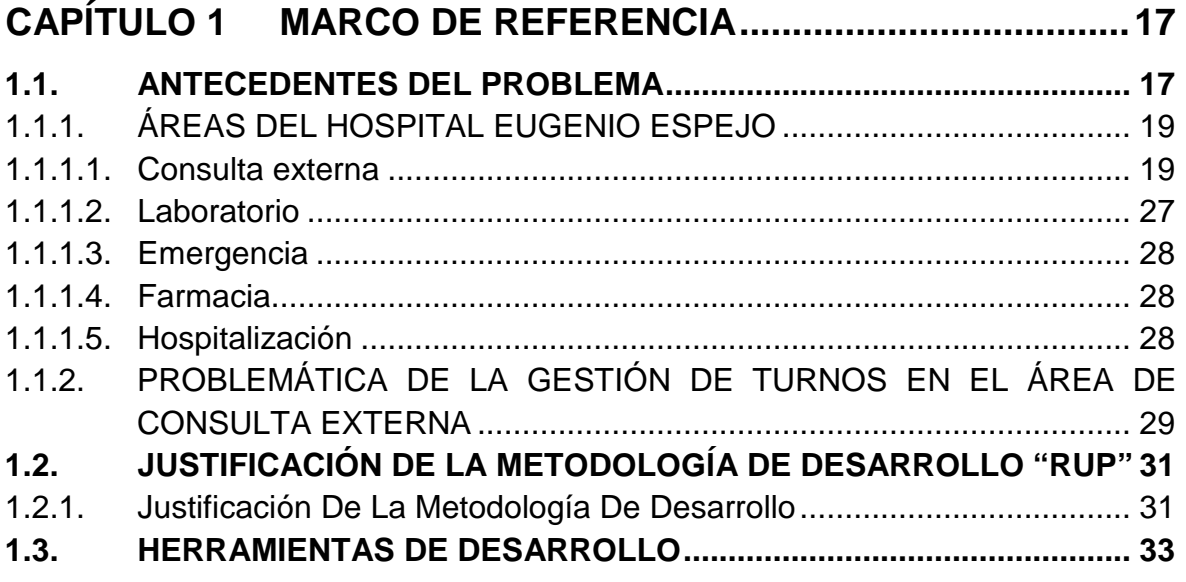

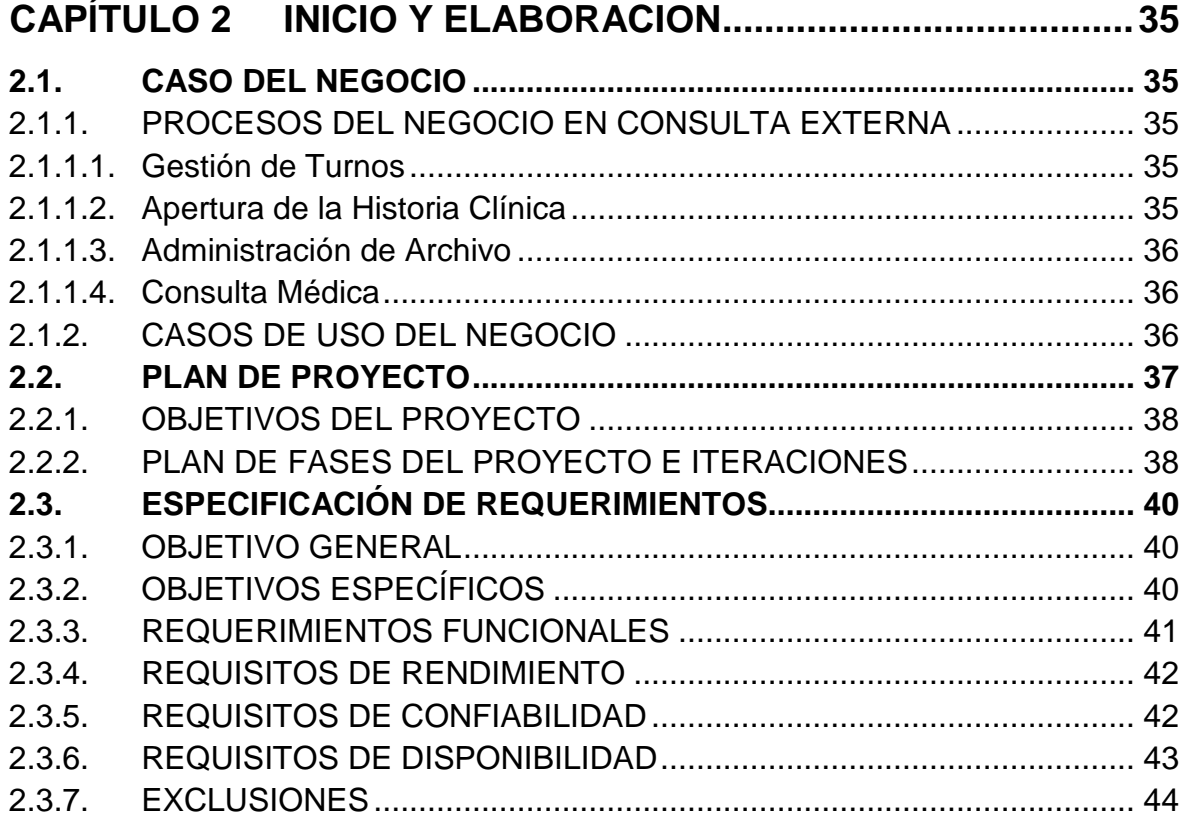

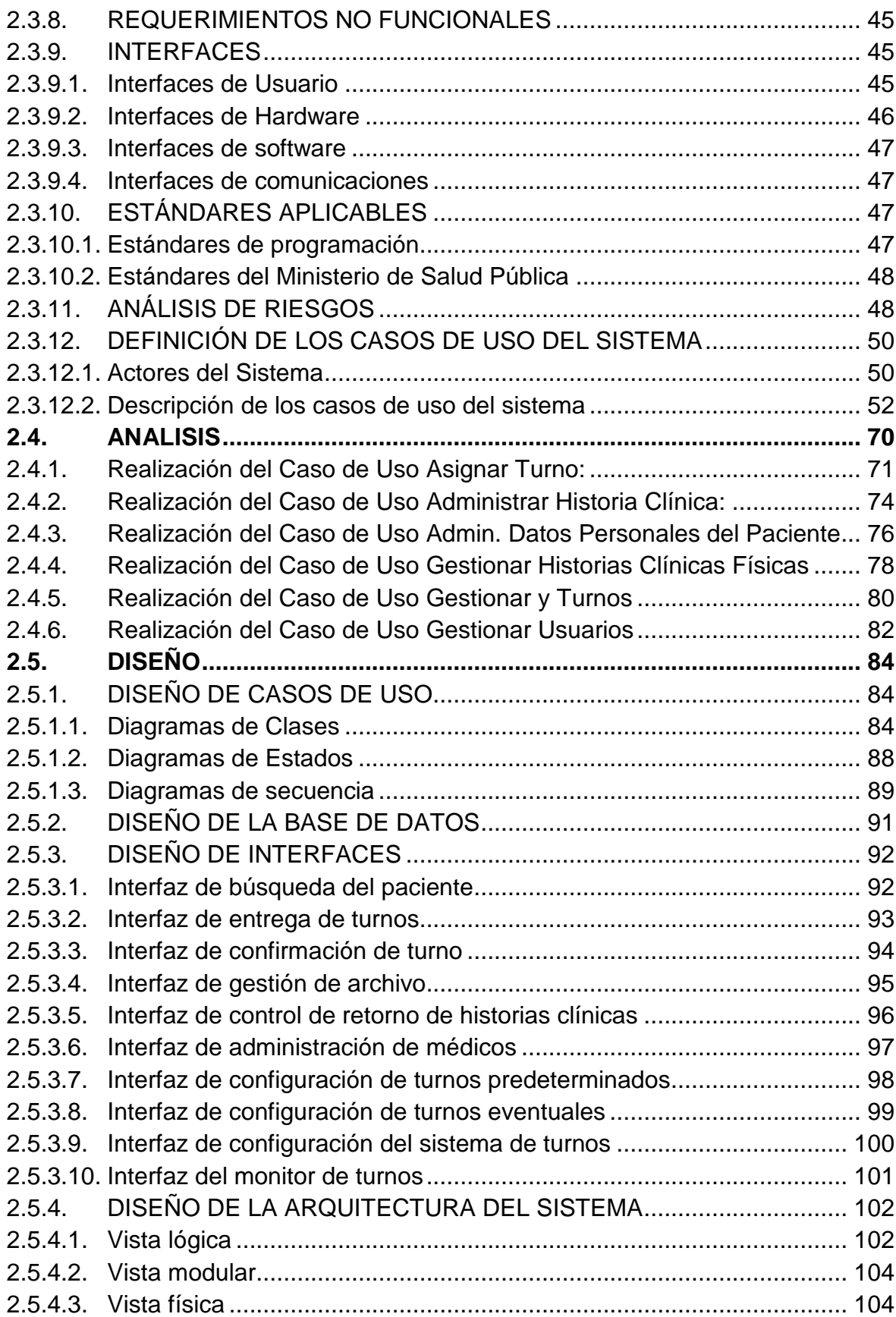

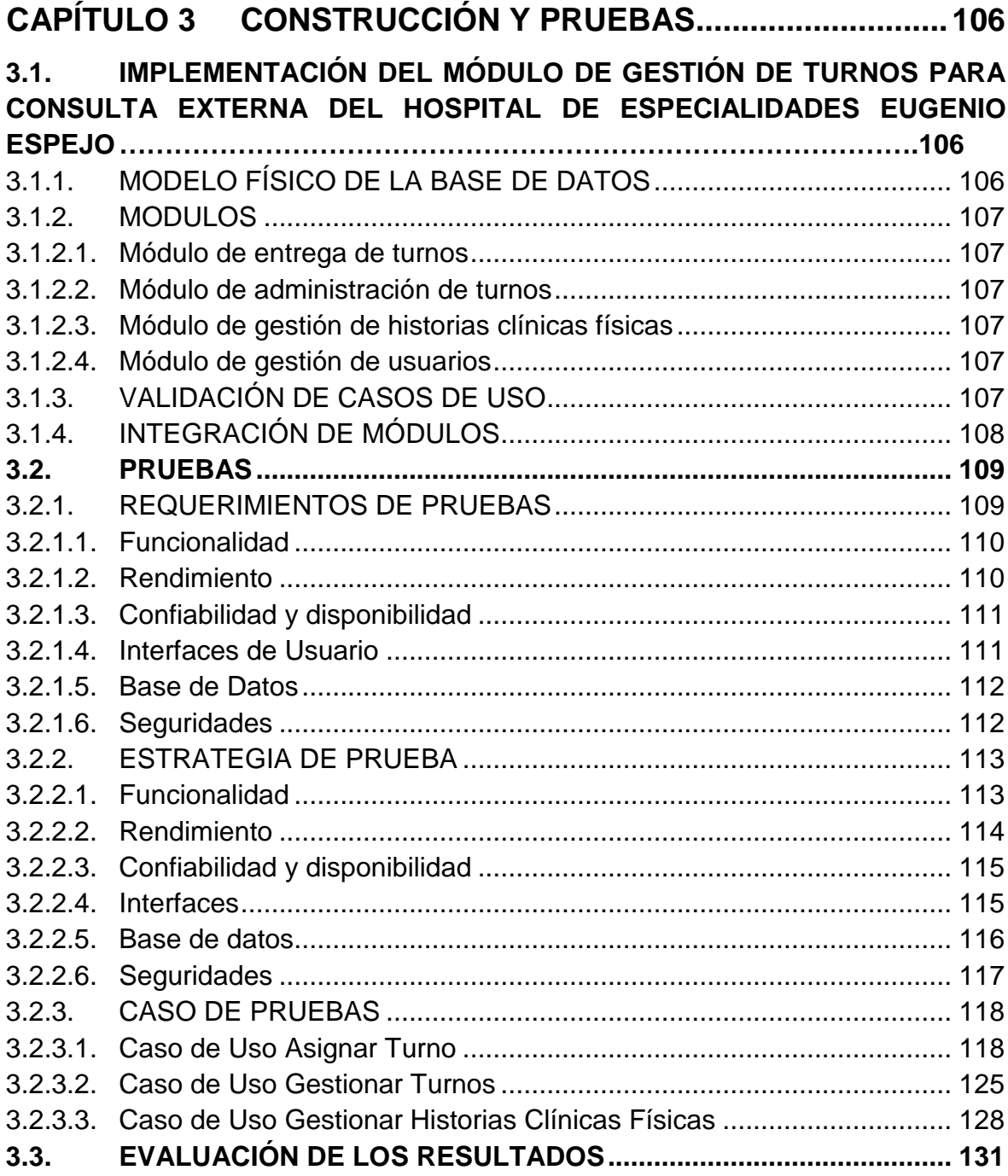

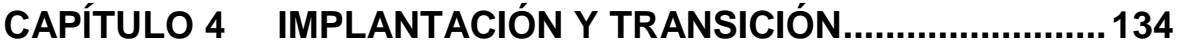

**4.1. IMPLANTACIÓN DEL MÓDULO DE GESTIÓN DE TURNOS PARA CONSULTA EXTERNA DEL HOSPITAL DE ESPECIALIDADES EUGENIO ESPEJO 134** i.

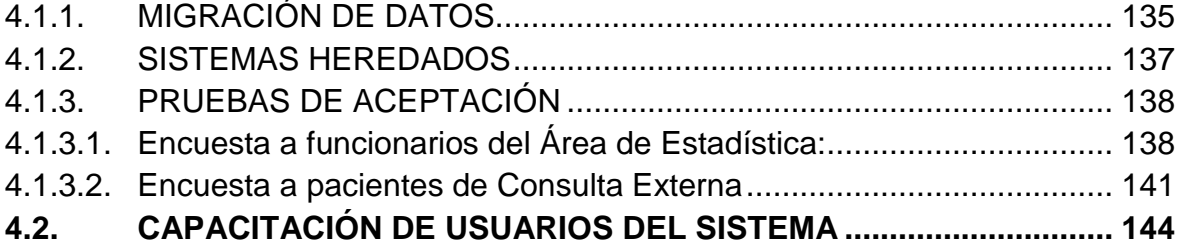

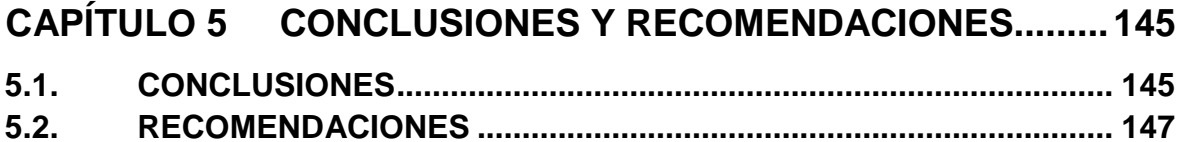

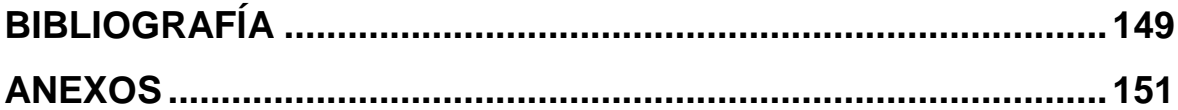

# **ÍNDICE DE FIGURAS**

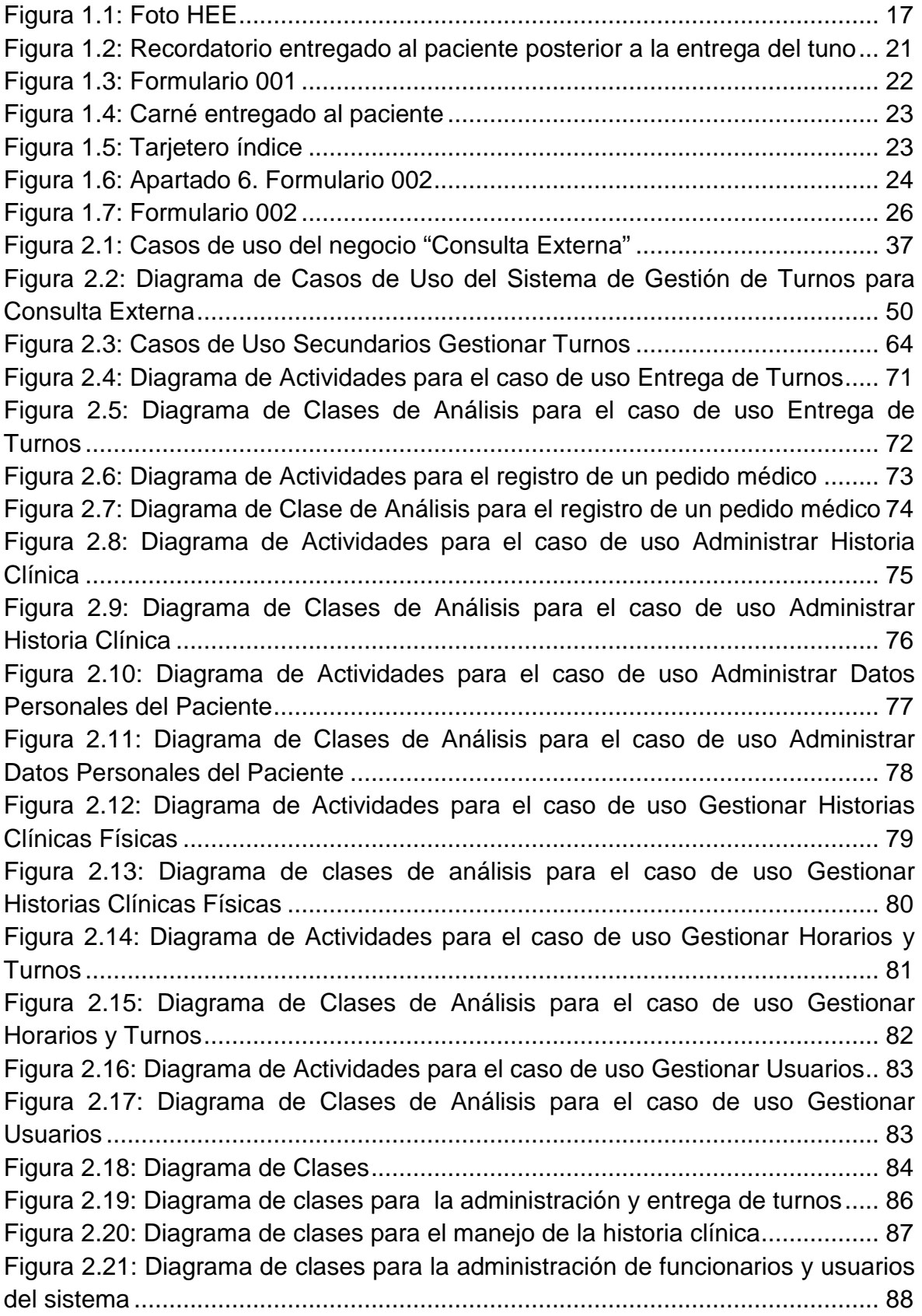

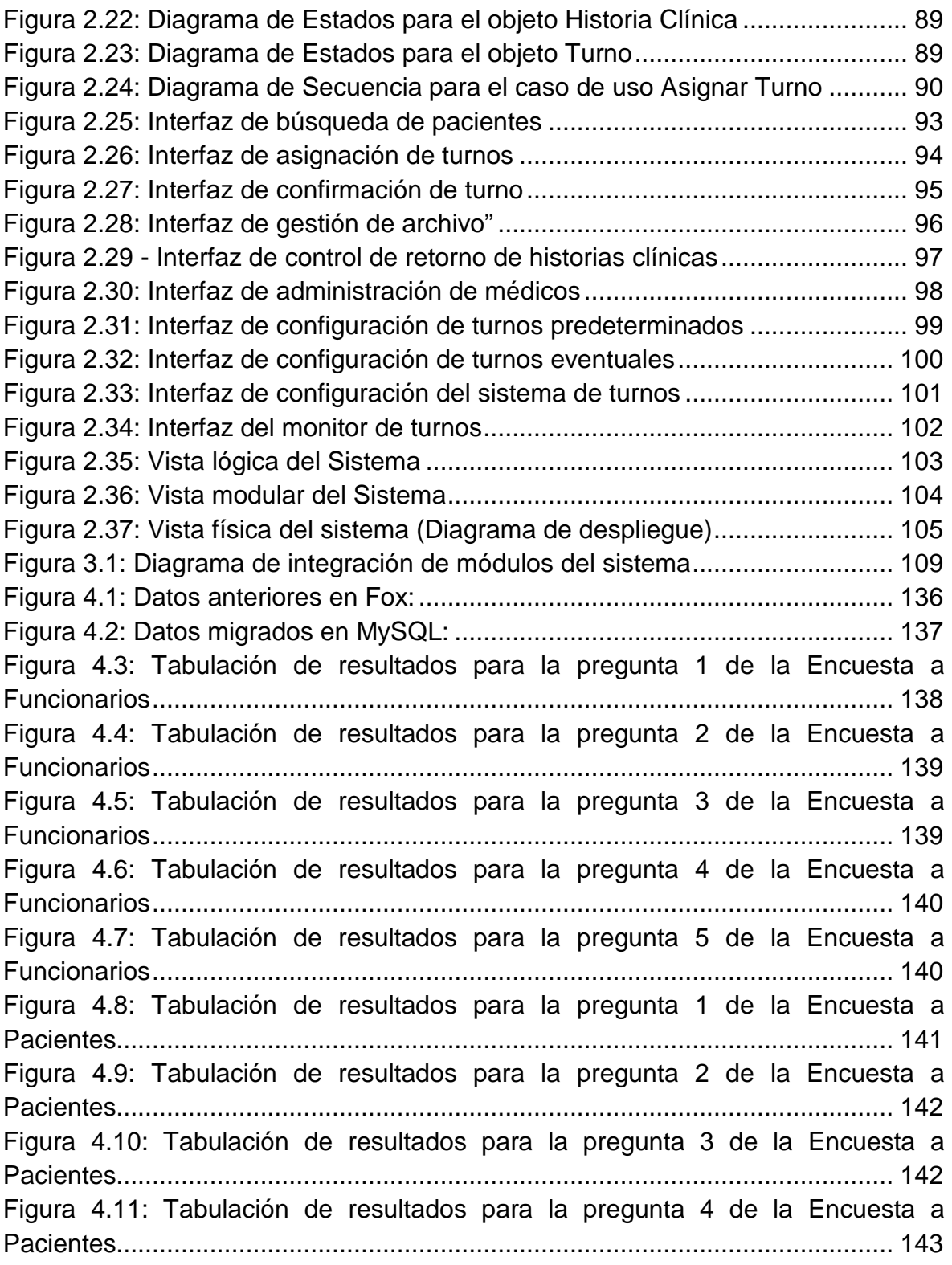

# **ÍNDICE DE TABLAS**

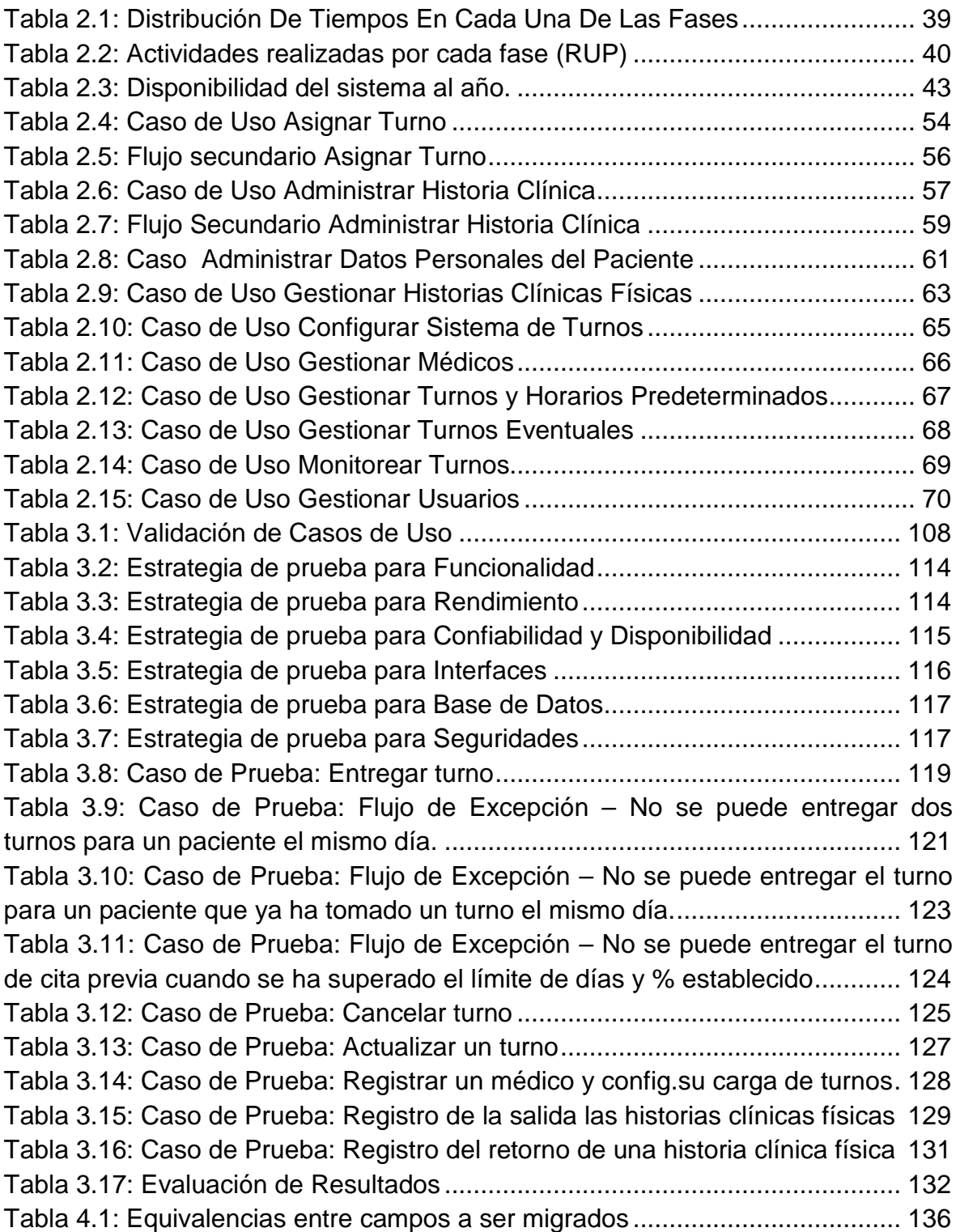

#### **RESUMEN**

El presente proyecto de titulación surge en respuesta ante la necesidad urgente de iniciar en el Hospital Eugenio Espejo un proceso de mejora y automatización de sus procesos que actualmente se realizan de manera ineficiente e ineficaz. Indudablemente, el servicio de entrega de turnos que se brinda en el área de Consulta Externa del hospital es uno de los procesos más caóticos actualmente y que peor imagen institucional proyecta al exterior.

Nace así el proyecto "Shaman", que manejado inicialmente como pasantías, convergería finalmente en el presente proyecto de titulación con el objetivo de organizar, optimizar y ejercer control sobre los procesos de entrega de turnos en Consulta Externa a través del desarrollo de un sistema informático.

Por tanto, el presente proyecto se centra en el desarrollo, implementación e implantación de un nuevo sistema para la Gestión de Turnos que busque terminar con el malestar existente por parte de los cientos de pacientes de consulta externa (en su mayoría personas de edad avanzada) que diariamente acceden a la entidad en búsqueda de un turno sin obtener respuesta, perdiendo tiempo valioso y con madrugadas innecesarias.

El presente proyecto facilitará al departamento de Estadística su labor al centralizar la administración de turnos, mejorar su proceso de distribución y optimizar el manejo de las historias clínicas físicas que diariamente son movilizadas desde el archivo a los consultorios.

### **PRESENTACIÓN**

El mejoramiento continúo y las innovaciones tecnológicas soy hoy en día un requerimiento necesario cuando se trata de mejorar la eficacia y eficiencia de los procesos en instituciones públicas, caracterizadas por procesos complejos y burocráticos.

En tal virtud, el Hospital Eugenio Espejo ha emprendido un ambicioso proceso de automatización a través de la creación de un Sistema de Gestión Hospitalaria que involucre todas las áreas de la institución.

El presente trabajo describe paso a paso el desarrollo del nuevo sistema de Gestión de Turnos para el área de consulta Externa desde la concepción de las necesidades de los usuarios hasta la implantación del nuevo sistema en el medio de producción. Dicho proceso de desarrollo ha sido elaborado tomando como referencia una metodología adecuada y reconocida mundialmente como es RUP.

El documento esta segmentado en capítulos que corresponden a las fases del proceso de desarrollo del sistema para una sola iteración. A continuación se detalla brevemente cada capítulo:

El capítulo 1, **MARCO DE REFERENCIA**, describe la grave problemática existente en el área de Estadística respecto al servicio de entrega de turnos que ha motivado la creación del presente proyecto. Además se analiza y justifica la metodología y herramientas de desarrollo a ser usadas.

El capítulo 2, **INICIO Y ELABORACIÓN,** detalla el entorno sobre el cual se desenvolverá el sistema, un plan de proyecto acorde y las funcionalidades que deberá cumplir a través de la especificación de requerimientos. Posteriormente, se efectuará el análisis y diseño de la solución más adecuada usando para aquello el lenguaje de modelado UML.

El capítulo 3, **CONSTRUCCIÓN Y PRUEBAS,** corresponde a la tercera fase del proceso de desarrollo bajo la metodología RUP. Refiere a la modularidad del sistema y describe las pruebas necesarias por las que tendrá que atravesar al ser implementado.

El capítulo 4, **IMPLANTACIÓN Y TRANSICIÓN,** describe las acciones necesarias para que el sistema entre a funcionar adecuadamente en su entorno de producción. Actividades como migración de datos, capacitación de usuarios, pruebas de aceptación, entre otras, son mencionadas en este capítulo.

El capítulo 5, **CONCLUSIONES Y RECOMENDACIONES**, cierra el documento con las afirmaciones a las que se ha llegado una vez que concluyó el proyecto y sugerencias a tomar en cuenta.

El desarrollo de un sistema informático es un proceso que incluye muchos factores a tomar en cuenta, pero que si se lo hace siguiendo las pautas ingenieriles adecuadas resultará algo sencillo de innovar y se traducirá en una solución a un problema real.

# **1. CAPÍTULO 1 - MARCO DE REFERENCIA**

El presente proyecto de titulación nace del Convenio de Cooperación Interinstitucional entre el Ministerio de Salud Pública del Ecuador y la Escuela Politécnica Nacional a beneficio del Hospital de Especialidades "Eugenio Espejo", firmado el 23 de Enero del 2007 y revalidado el 14 de Agosto del 2008.

El módulo a desarrollar comprende la automatización de la Gestión de Turnos para el Área de Consulta Externa del Hospital de Especialidades "Eugenio Espejo", integrándose con el módulo de Administración de Historias Clínicas para el Área de Consulta Externa, desarrollado por Fabián Hallo y Eva Escobar, también como parte del convenio anteriormente mencionado.

Cabe resaltar, que ambos módulos forman parte de un único sistema que pretende a futuro automatizar la gestión de todas las áreas del Hospital de Especialidades "Eugenio Espejo".

### **1.1. ANTECEDENTES DEL PROBLEMA**

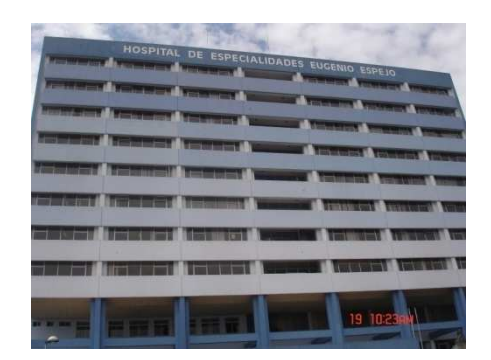

**Figura 1.1: Foto HEE** 

El Hospital de Especialidades Eugenio Espejo es considerado como el más grande del país, cuenta con alrededor de 110 profesionales de la salud, debidamente entrenados y con una vasta experiencia en 35 especialidades médicas y varias subespecialidades, quienes brindan atención a la sociedad ecuatoriana de escasos recursos económicos.

El Hospital Eugenio Espejo se basa en tres principios fundamentales<sup>1</sup>:

- Proveer el mejor cuidado de consulta externa posible.
- Crear un ambiente ejemplar de servicio, sensibilidad y calidad sin igual en la comunidad.
- Establecer un nivel de tratamiento y coordinación entre el doctor y el paciente poco visto hoy en día en el sector del cuidado de la salud.

El Hospital Eugenio Espejo dispone de atención hospitalaria ininterrumpida en el área de Emergencias, los 365 días del año, 24 x 7.

Esta institución hospitalaria busca mejorar continuamente la atención a los pacientes y mantener su buena imagen institucional a través de dicha atención; sin embargo, una de las áreas más caóticas y que a su vez es la ventana al exterior del organismo es la atención en consulta externa y especialmente el proceso de entrega de turnos. Este inconveniente se genera gracias a la gran demanda de pacientes a los que se debe atender y a la falta de suficientes recursos para satisfacer dicha demanda; adicionalmente, la falta de agilidad en los procesos, muchos de los cuales se llevan a cabo de manera manual, genera malestar en los usuarios y deteriora la imagen de la institución a la comunidad.

l

<sup>1</sup> Referencia tomada del sitio web del Hospital Eugenio Espejo --- **Ver Bibliografía** 

De cara a solucionar el problema, es importante entender el entorno que lo envuelve, por lo que a continuación se detallan las áreas del Hospital Eugenio Espejo y una breve descripción del proceso que en cada una de estas se lleva a cabo:

#### **1.1.1. ÁREAS DEL HOSPITAL EUGENIO ESPEJO**

#### **1.1.1.1. Consulta externa**

Consulta externa es una de las áreas de mayor importancia y a su vez con mayor afluencia de usuarios del hospital. Brinda atención médica en alrededor de 35 especialidades y múltiples sub-especialidades.

Actualmente laboran aproximadamente 110 profesionales de los cuales un 10% representan puestos en constante rotación y que atienden en su gran mayoría por la mañana.

Para recibir en consulta externa es requisito el haber sido previamente atendido por un médico general o internista quién sugiere al paciente la posterior atención en una de las especialidades.

#### *1.1.1.1.1. Entrega de turnos*

Un paciente que desee recibir atención médica en el área de consulta externa, debe previamente haber obtenido un turno, el cual lo puede obtener a partir de las 7 de la mañana en las ventanillas del área de Estadística.

Aproximadamente se están repartiendo 15 turnos diarios para la atención respectiva por cada médico y en muy pocas especialidades se atienden turnos vespertinos. Algunos galenos debido a diversas circunstancias atienden un número mayor o menor de turnos y todos o algunos días de la semana. Se entregan un aproximado de 800 turnos en cada jornada para la atención en el área de consulta externa.

Es importante resaltar que no existe ninguna ventanilla destinada exclusivamente para personas de la tercera edad, discapacitados o personas de provincia; todos son atendidos de la misma manera.

Un requisito fundamental para la obtención de un turno, es que el paciente posea una Historia Clínica<sup>2</sup>. La historia clínica del paciente lo habilita para que pueda obtener un turno y posteriormente reciba atención médica.

Sin duda, uno de los más grandes inconvenientes que genera lentitud en el proceso de entrega de turnos, son los pacientes nuevos para los cuales se procede a abrir una nueva historia clínica.

Además, dichas Historias Clínicas se encuentran en su gran mayoría dispuestas físicamente en archivadores en el área de archivo y requieren ser extraídas para ser movilizadas al consultorio donde el paciente recibirá atención. Este proceso acarrea múltiples inconvenientes por la falta de organización y porque es llevado a cabo por una o dos personas para 4 pisos. Se suscitan casos en los que un paciente debe esperar de 5 a 6 horas para que su historia clínica suba al consultorio, lo que genera grandes molestias a los pacientes, especialmente si presentan alguna dificultad motriz, o son de provincia.

Es importante comentar, que una vez entregado un turno al paciente, este recibe un pequeño papel con los datos de la consulta como recordatorio. Dicho recordatorio se muestra en la Figura. 1.2 que precede:

l

<sup>2</sup> **Historia Clínica:** Ver glosario; referencia tomada de: JUDGE, Richard. Diagnóstico Clínico.

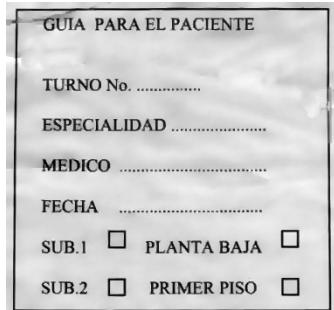

#### **Figura 1.2: Recordatorio entregado al paciente posterior a la entrega del tuno**

#### *1.1.1.1.2. Registro de Historia Clínica*

El registro de la historia clínica de un paciente se lo realiza cuando este asiste por primera vez a la institución a recibir asistencia médica.

El paciente se acerca a una ventanilla con su cédula o partida de nacimiento donde el encargado recepta y registra los datos básicos del paciente. Este registro está normado por el CONASA $3$  mediante el formulario 1 de la historia clínica, el mismo que se muestra en la Figura. 1.3 que precede:

l

<sup>3</sup> **CONASA:** Consejo Nacional de Salud

|                                                 |                                                           |                   | H.E.E.                                | QUITO                                                                 |                          |                  |                 |  |
|-------------------------------------------------|-----------------------------------------------------------|-------------------|---------------------------------------|-----------------------------------------------------------------------|--------------------------|------------------|-----------------|--|
| APELLIDO PATERNO<br><b>SALCEDO</b>              | <b>MATERNO</b><br><b>OBANDO</b>                           |                   | VICENTE NOMERES                       |                                                                       |                          |                  |                 |  |
|                                                 |                                                           |                   |                                       | <b>AL INGRESO</b>                                                     |                          |                  |                 |  |
| FECHA DE NACIMIENTO<br><b>MES</b><br><b>DIA</b> | <b>SEXO</b><br>AÑO                                        |                   |                                       | ESTADO CIVIL FECHA DE INSCRIPCION<br>AÑO<br><b>MES</b>                | CED                      |                  |                 |  |
| MARZO<br>$\epsilon$                             | $\mathbb{F}$<br>1950                                      | (M)               | $[S]$ $(C)$ $D$ $V$ $DIA$<br>$x_{UL}$ | I 2006                                                                |                          |                  | 1. 1. 1         |  |
| <b>OCUPACION ACTUAL</b>                         |                                                           |                   |                                       |                                                                       | Nº DE AFILIACION AL IESS |                  |                 |  |
|                                                 |                                                           |                   | EMPLEADO PARTC.                       |                                                                       |                          |                  |                 |  |
| <b>PROVINCIA</b>                                | CANTON                                                    |                   |                                       | RESIDENCIA HABITUAL<br>CIUDAD O PARRO. RURAL: CALLE Nº (o referencia) |                          | TELEEONO         |                 |  |
|                                                 |                                                           |                   |                                       | N<br>5                                                                |                          |                  |                 |  |
| PICHINCHA<br>EN CASO NECESARIO AVISAR A         | QUITO                                                     | LA                | ARMENIA                               | 3 tr <sub>a</sub> NV, CASA<br>RELACION CON EL PACIENTE                |                          |                  |                 |  |
|                                                 |                                                           |                   |                                       |                                                                       |                          |                  |                 |  |
|                                                 | <b>MARTHA</b>                                             | <b>MONTALVO</b>   | <b>DOMICILIO</b>                      | <b>ESPOSA</b>                                                         |                          |                  |                 |  |
| <b>PROVINCIA</b>                                | CANTON                                                    |                   |                                       | CIUDAD O PARRO. RURAL   CALLE Nº (o referencies NY                    | <b>TFLEFONO</b>          |                  |                 |  |
|                                                 |                                                           |                   |                                       |                                                                       |                          |                  |                 |  |
| EDAD                                            | <b>ESTADO CIVIL</b>                                       |                   | OCUPACION ACTUAL                      | PRIMER CAMBIO                                                         | FECHA DEL CAMBIO         |                  |                 |  |
|                                                 |                                                           |                   |                                       |                                                                       |                          | <b>MES</b>       | AÑO             |  |
|                                                 | $S$ $C$ $D$                                               | $\sqrt{V}$<br>$u$ |                                       |                                                                       |                          |                  |                 |  |
| <b>PROVINCIA</b>                                | CANTON                                                    |                   |                                       | RESIDENCIA HABITUAL<br>CIUDAD O PARRQ RURAL CALLE Nº (O REFERENCIA)   |                          | <b>TELEFONO</b>  |                 |  |
|                                                 |                                                           |                   |                                       |                                                                       |                          |                  |                 |  |
| EN CASO NECESARIO AVISAR A                      |                                                           |                   |                                       | <b>RELACION CON EL PACIENTE</b>                                       |                          |                  |                 |  |
|                                                 |                                                           |                   |                                       |                                                                       |                          |                  |                 |  |
|                                                 |                                                           |                   |                                       | <b>DOMICILIO</b>                                                      |                          |                  |                 |  |
| <b>PROVINCIA</b>                                | CANTON                                                    |                   |                                       | CIUDAD O PARRQ. RURAL CALLE Nº (o referencia)                         |                          | <b>TELEFONO</b>  |                 |  |
|                                                 |                                                           |                   |                                       |                                                                       |                          |                  |                 |  |
| EDAD                                            | SEGUNDO CAMBIO<br><b>ESTADO CIVIL</b><br>OCUPACION ACTUAL |                   |                                       | FECHA DEL CAMBIO                                                      |                          |                  |                 |  |
|                                                 | S   C   D                                                 | (v)<br>(u)        |                                       |                                                                       | DIA                      | MES              | AÑO             |  |
|                                                 |                                                           |                   |                                       |                                                                       |                          |                  |                 |  |
| <b>PROVINCIA</b>                                | CANTON                                                    |                   |                                       | RESIDENCIA HABITUAL<br>CIUDAD O PARRO. RURAL CALLE Nº (O REFERENCIA)  |                          | <b>TELEFONO</b>  |                 |  |
|                                                 |                                                           |                   |                                       |                                                                       |                          |                  |                 |  |
| EN CASO NECESARIO AVISAR A                      |                                                           |                   |                                       | RELACION CON EL PACIENTE                                              |                          |                  |                 |  |
|                                                 |                                                           |                   |                                       |                                                                       |                          |                  |                 |  |
|                                                 |                                                           |                   |                                       | <b>DOMICILIO</b>                                                      |                          |                  |                 |  |
| PROVINCIA                                       | CANTON                                                    |                   |                                       | CIUDAD O PARRQ. RURAL CALLE Nº (o referencia)                         |                          | <b>TELEFONO</b>  |                 |  |
|                                                 |                                                           |                   |                                       |                                                                       |                          |                  |                 |  |
| EDAD                                            | <b>ESTADO CIVIL</b>                                       |                   | <b>OCUPACION ACTUAL</b>               | <b>TERCER CAMBIO</b>                                                  |                          | FECHA DEL CAMBIO |                 |  |
|                                                 | $S$ $C$ $D$ $V$ $U$                                       |                   |                                       |                                                                       | DIA                      | <b>MES</b>       | AÑO             |  |
|                                                 |                                                           |                   |                                       |                                                                       |                          |                  |                 |  |
| <b>PROVINCIA</b>                                | CANTON                                                    |                   |                                       | RESIDENCIA HABITUAL<br>CIUDAD O PARRO. RURAL CALLE Nº ( O REFERENCIA) |                          | <b>TELEFONO</b>  |                 |  |
|                                                 |                                                           |                   |                                       |                                                                       |                          |                  |                 |  |
| EN CASO NECESARIO AVISAR A                      |                                                           |                   |                                       | RELACION CON EL PACIENTE                                              |                          |                  |                 |  |
|                                                 |                                                           |                   |                                       |                                                                       |                          |                  |                 |  |
|                                                 |                                                           |                   |                                       | <b>DOMICILIO</b>                                                      |                          |                  | <b>TELEFONO</b> |  |
|                                                 | CANTON                                                    |                   |                                       | CIUDAD O PARRO, RURAL CALLE Nº (o referencia)                         |                          |                  |                 |  |
| PROVINCIA                                       |                                                           |                   |                                       |                                                                       |                          |                  |                 |  |
|                                                 | DATOS EXCLUSIVOS DEL ESTABLECIMIENTO                      |                   |                                       |                                                                       |                          |                  |                 |  |

**Figura 1.3: Formulario 001** 

Posterior al registro de la historia clínica, el encargado entrega al paciente un carné, el mismo que debe ser presentado por el paciente cada vez que requiera un turno. El carné entregado al paciente se muestra en la Figura. 1.4 que precede:

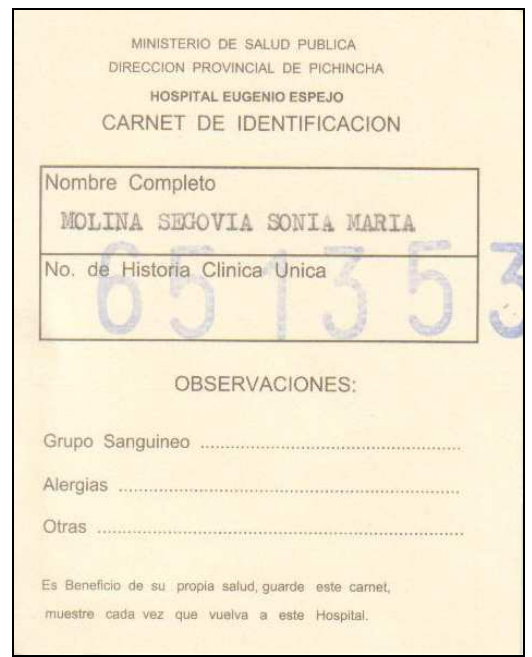

**Figura 1.4: Carné entregado al paciente** 

Finalmente, para culminar el proceso de registro de una historia clínica, el encargado registra en máquina de escribir un documento similar al carné que quedará como un respaldo físico para la institución de la apertura de la historia clínica. Este documento se conoce como el tarjetero índice, mismo que se muestra en la Figura. 1.5 que precede:

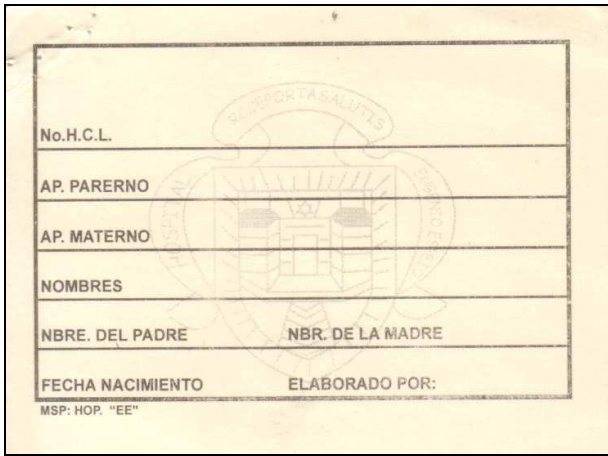

**Figura 1.5: Tarjetero índice** 

El registro de la historia clínica se lo realizó en el hospital por muchos años de manera manual, sin embargo en la institución se ha estado llevando a cabo un proceso lento pero progresivo de automatización de las historias clínicas, esto obedeciendo a la urgente necesidad de informatizar los procesos.

#### *1.1.1.1.3. Consulta*

La consulta es el proceso mediante el cual un paciente recibe la atención médica de un especialista. Una consulta consta de tres fases: Pre-consulta, Diagnóstico y Exámenes y Post-Consulta, siendo esta última opcional en caso de ser requerida.

**Pre-consulta:** El día para el cual fue asignado el turno y previa la visita del consultorio médico, el paciente se acerca al área de pre-consulta para que un auxiliar le tome los signos vitales. Dicho registro está normado por Apartado 6 del formulario 2 de la historia clínica y que se muestra en la Figura. 1.6 que precede:

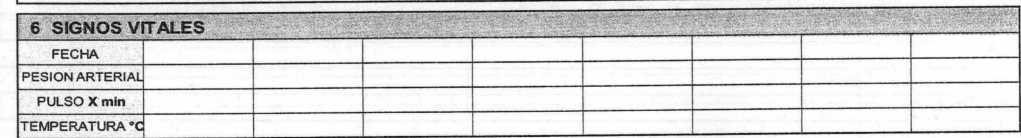

#### **Figura 1.6: Apartado 6. Formulario 002**

Existe un auxiliar por cada 6 consultorios asignado para esta tarea. En la práctica este proceso es muchas veces omitido por motivos de tiempo o porque existen situaciones específicas que no lo ameritan; sin embargo, en la mayoría de los casos se cumple con esta rutina.

**Diagnóstico y exámenes:** El doctor, en la consulta, primero revisa la historia clínica del paciente con el fin de observar antecedentes patológicos que sean relevantes para el diagnóstico. Luego procede a revisar exámenes solicitados en citas previas o a su vez a solicitar nuevos exámenes.

La solicitud de exámenes involucra el registro manual de un formulario que es entregado al paciente con el fin de que este se acerque a los laboratorios del hospital o algún laboratorio particular para su realización.

Aunque en su mayoría los formularios son similares, cada uno posee características exclusivas e inherentes a cada una de las especialidades.

Finalizada la consulta, el galeno registra en los apartados respectivos del formulario 2 el diagnóstico y el tratamiento respectivo. Dichos apartados se muestran en la Figura. 1.7 que precede:

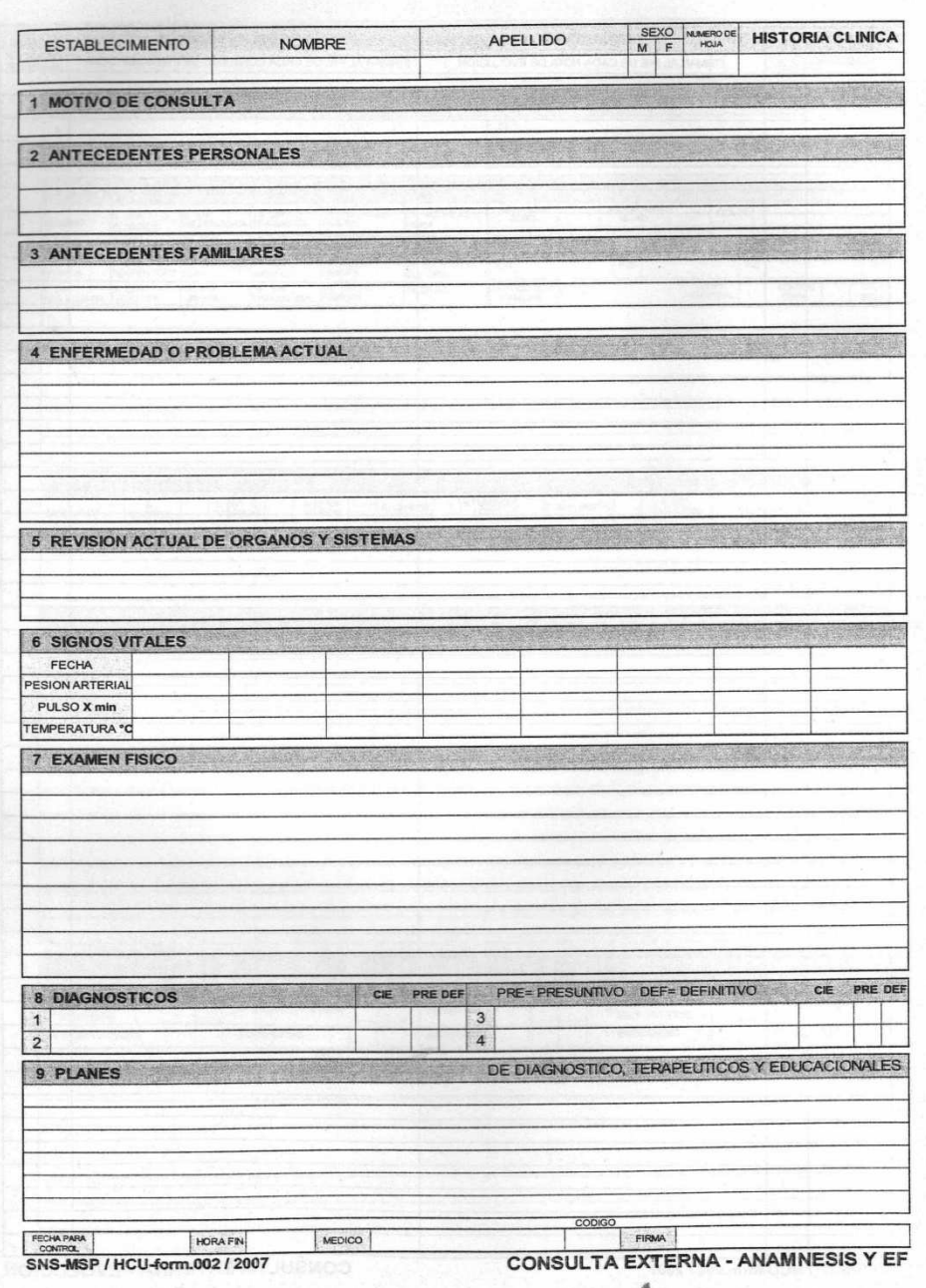

**Figura 1.7: Formulario 002** 

Además, de ser el caso, se entrega al paciente una receta para que este la adquiera previo al pago respectivo en la farmacia del hospital o en alguna farmacia externa.

**Post-Consulta:** Terminada la consulta con el médico, si el paciente lo requiere, se puede acercar donde una auxiliar, quien le podrá asesorar sobre las indicaciones dadas por el doctor, ya sea en medicamentos, exámenes, tratamientos, dietas, entre otros. Adicionalmente a esta información se le guía al paciente sobre los procedimientos y lugares donde pueden realizarse los respectivos exámenes, y cualquier inquietud.

#### **1.1.1.2. Laboratorio**

l

"Dada la falta de infraestructura tecnológica de avanzada, aproximadamente el 70% de los exámenes requeridos se realizan en laboratorios particulares externos al hospital<sup>4</sup>".

Los laboratorios son una parte fundamental en el hospital, pero que a su vez es carente de recursos para satisfacer las necesidades de los pacientes, lo que genera múltiples inconvenientes.

Un paciente que con una orden previa entregada por el médico desee realizarse un examen debe obtener un turno en dicho laboratorio para luego dirigirse al laboratorio respectivo donde le dan la cotización de él o los exámenes requeridos.

Como caso especial, si el paciente es de escasos recursos económicos, puede acercarse a Trabajo Social para solicitar un descuento acorde a su condición. Una vez cancelado el examen, el paciente se acerca al laboratorio para solicitar un turno de realización del examen. Dicho proceso de entrega de turnos es totalmente independiente del que se lleva a cabo para recibir la atención en consulta externa.

<sup>4</sup> Cita textual de la entrevista con el Dr. Galo Rivera de Medicina Interna

Finalizado el examen y listos los resultados se registran en base al número de historia clínica y nombre del paciente.

En varias especialidades de medicina interna se tienen laboratorios propios para la realización de exámenes inherentes a su propia área. Por ejemplo, existe un laboratorio de patologías en donde se realizan biopsias, un laboratorio general, donde se realizan exámenes de sangre, orina y afines.

#### **1.1.1.3. Emergencia**

El Hospital de Especialidades Eugenio Espejo se caracteriza por ser un hospital de trauma, lo que pone al área de Emergencia como una de las áreas críticas y de vital importancia en la institución.

Es en esta área del hospital donde la mayoría de los accidentados y personas cuyo estado salud requiere atención urgente son atendidos.

#### **1.1.1.4. Farmacia**

Área del hospital donde se despachan las recetas médicas entregadas a los pacientes posterior a la realización de una consulta.

#### **1.1.1.5. Hospitalización**

El Hospital de Especialidades Eugenio Espejo alberga a cientos de pacientes que requieren atención y asistencia permanente debido a su delicado estado de salud.

La hospitalización de un paciente requiere el registro de varia información que se la realiza sobre ciertos formularios, normados de igual forma por el CONASA.

La administración del área de hospitalización cobra mucha importancia y requiere que sus procesos (muchos de los cuales manuales) se automaticen y se busquen estándares a nivel no solo institucional sino también inter-institucional. "Las perspectivas a futuro del Hospital Eugenio Espejo y de otros hospitales de la ciudad son las de poder interconectarse e intercambiar información que permita mejorar la calidad de la atención de los pacientes. Por ejemplo, el poder verificar la disponibilidad de camas en el área de hospitalización de otras instituciones, permitirá solucionar muchas dificultades cuando en una institución no haya disponibilidad."<sup>5</sup>

# **1.1.2. PROBLEMÁTICA DE LA GESTIÓN DE TURNOS EN EL ÁREA DE CONSULTA EXTERNA**

El proceso de Gestión de Turnos del área de Consulta Externa afronta una gran problemática que se está suscitando desde hace muchos años en el hospital y que se busca solucionar con el desarrollo del presente proyecto de titulación. Dichos inconvenientes son los siguientes:

- Malestar existente por parte de los aproximadamente 800 pacientes de consulta externa (en su mayoría personas de edad avanzada) que diariamente acceden a la entidad en búsqueda de un turno sin obtener respuesta, perdiendo tiempo valioso y con madrugadas innecesarias. Todo esto genera interminables colas que han deteriorado la imagen institucional y ha generado múltiples reclamos por parte del ministerio de salud hacia la dirección del hospital.
- Falta de control sobre el proceso de entrega de turnos que en su gran mayoría se lleva a cabo de manera manual, resultando ineficaz e ineficiente. El pequeño proceso de automatización que se ha intentado acarrear a través del sistema Qmatic<sup>6</sup>, existente hasta antes de la implantación del presente

 $\overline{a}$ 

<sup>&</sup>lt;sup>5</sup> Cita expuesta por el director del Hospital Baca Ortiz en una reunión con los directores de otros hospitales de la ciudad de Quito, en el Ministerio de Salud Pública.

<sup>6</sup> **Qmatic:** Ver glosario.

sistema, ha generado más inconvenientes que soluciones, generando cuellos de botella, malestar en los pacientes y gran cantidad de recursos para su mantenimiento. Dicho sistema ha dejado de ser usado y actualmente se ha vuelto a la entrega de turnos de forma manual, esto por cuanto el sistema no permitía la entrega simultanea de turnos en las 7 ventanillas de la institución

- De manera obligada 800 pacientes deben pasar diariamente por una sola ventanilla para obtener el ticket para la atención médica; esta situación constituye un cuello de botella que no facilita la fluidez de los usuarios hacia los respectivos consultorios.
- Dificultad del departamento de estadística para manejar los días y horarios de atención de los galenos. Además, se tiene un grave inconveniente con la administración de los permisos y días libres de los médicos, permisos que son administrados en el área de recursos humanos.
- Graves inconvenientes del departamento de Estadística para evitar que las historias clínicas físicas que diariamente son movilizadas desde el archivo a los consultorios, se extravíen o sean manipuladas sin control alguno.
- El control de devolución de las historias clínicas se lleva a cabo de manera manual (con papel) una vez que estas son devueltas al archivo finalizadas las respectivas consultas.
- El sistema implementado actualmente, Qmatic, no permite la entrega de turnos en cita previa, sino solo para el presente día, y no se puede controlar el número de turnos que se le asigna a una historia clínica por día.
- Existe mucha desorganización en el archivo lo cual implica pérdida de tiempo en la búsqueda de una historia por parte de los cuatro encargados.
- Existe muy poco personal encargado de la movilización de las historias clínicas desde el archivo hasta los consultorios, ya que se cuenta con una o

máximo dos personas encargadas de repartir las historias clínicas en cuatro pisos del hospital. Para las historias clínicas que deben ir a los laboratorios muchas veces no van las que deberían, no ponen el número de historia clínica o se inventan.

- No existe ninguna preferencia para la tercera edad, discapacitados y personas de provincia.
- No existe ningún sistema que facilite información estadística sobre los procesos que se realizan en el hospital.
- No se brinda una adecuada atención a los pacientes ya que muchas veces tienen que esperar muchas horas para lograr ser atendidos, o incluso días si se requiere de exámenes adicionales.

# **1.2. JUSTIFICACIÓN DE LA METODOLOGÍA DE DESARROLLO "RUP"**

#### **1.2.1. Justificación De La Metodología De Desarrollo**

La selección de la metodología de desarrollo más adecuada es fundamental en la concepción del presente proyecto ya que esto garantizará el éxito y cumplimiento de los objetivos planteados. Uno de esos objetivos de la institución es la creación de un único sistema informático de administración hospitalario que automatice la totalidad de los procesos de la institución; por tanto, el presente proyecto representa uno de los módulos de dicho sistema.

La complejidad de dicho sistema obliga a un desarrollo incremental, progresivo y retroalimentado con los nuevos requerimientos del sistema.

RUP es seleccionada como metodología por las siguientes razones<sup>7</sup>:

- El proceso de desarrollo del presente sistema requiere ser iterativo ya que es vital la comunicación con los involucrados del sistema para ir alcanzando una comprensión creciente de los requerimientos. No resulta viable usar un modelo lineal y rígido como el que propone la metodología cascada.
- RUP provee un proceso de desarrollo manejado por requerimientos y proporciona una sólida metodología para captarlos eficientemente (orientado a casos de uso). La definición, entendimiento y documentación de requerimientos es indispensable en la concepción del sistema.
- Los requerimientos del sistema se caracterizarán por ser estables, sin embargo, aquellos que surjan y requieran cambios sustanciales formarán parte de los requerimientos de la siguiente iteración del proceso de desarrollo. RUP provee un sólido soporte para la gestión de cambios y el manejo de iteraciones.
- La metodología de desarrollo seleccionada permite flexibilidad ante eventuales cambios sobre el sistema y un fácil acoplamiento de otros módulos que a futuro se seguirán creando. RUP propone una metodología centrada en la arquitectura, pretendiendo que esta sea flexible, fácil de modificar, fácil de entender y con reutilización de componentes.

l

<sup>7</sup> Referencias tomadas de: ARLOW Jim, Uml. El Proceso Unificado.// BOOCH Grady, El Proceso Unificado De Desarrollo De Software // GONZÁLEZ, Víctor. El Proceso Unificado (UP). // GUERRERO, Luis "Rational Unified Process" (Web) // BLOGSPOT. "Análisis de la clase (RUP parte 2 y OPEN/UP) (Web) // MENDOZA, María. "Metodologías de Desarrollo de Software" (Web) --- **Ver Bibliografía** 

 RUP facilita el modelamiento visual de la estructura del sistema ya que está basado en UML, lo que le da una ventaja frente a otras metodologías.

RUP propone una metodología incremental en donde al final de cada una de las iteraciones se irá generando un producto.

La primera iteración, siguiendo la metodología RUP constituye el siguiente proyecto, mientras que el módulo de Gestión de Historias Clínicas desarrollado por Fabián Hallo y Eva Escobar constituye la segunda iteración.

### **1.3. HERRAMIENTAS DE DESARROLLO**

La selección de las herramientas a usar en el desarrollo del presente proyecto obedece al entorno actual de la institución hospitalaria, a la situación social del Ecuador y al posible futuro del sistema.

El Gobierno del Economista Rafael Correa Delgado, ha decretado que el "Software Libre" sea una política de estado y un requisito a cumplir en las instituciones públicas del país<sup>8</sup>.

Además, las condiciones económicas actuales del Hospital Eugenio Espejo no favorecen la compra de licencias de software por lo que el uso de herramientas de desarrollo propietarias resulta inviable.

El presente proyecto a futuro pretende constituirse no solo en una solución informática para el hospital Eugenio Espejo sino también para otras instituciones hospitalarias de la ciudad o del país. Por tanto, al ser el sistema un software desarrollado con herramientas libres, lo hace un producto de costo reducido comparado a productos de software propietario que pagan licencias y por

l

<sup>&</sup>lt;sup>8</sup> Tomado del Decreto Presidencial Nro. 10-14 en el Registro Oficial.

consiguiente elevan el costo del producto final. Esto hará al sistema competitivo al contar con un beneficio económico para el cliente.

Estas consideraciones llevan a plantear el uso de herramientas de desarrollo libres; dichas herramientas son las siguientes:

**Base de Datos:** MySQL 5.0.45

**IDE de Desarrollo:** NetBeans 5.5.1

**Servidor de Aplicaciones:** Glassfish v2.0

**Herramienta de Modelado:** Jude Community 5.2.1

**Framework de Desarrollo:** Jdk 1.6.0

**Diseño de Base de Datos:** Power Designer 12.0

**Migración de Datos:** SQL Manager 2007 for MySQL 4.3.2.3

# **2. CAPÍTULO 2 - INICIO Y ELABORACION**

### **2.1. CASO DEL NEGOCIO**

### **2.1.1. PROCESOS DEL NEGOCIO EN CONSULTA EXTERNA**

La atención médica en el área de consulta externa implica una serie de procesos inter-relacionados que deben ser realizados para prestar atención médica en el área de consulta externa, dichos procesos son:

#### **2.1.1.1. Gestión de Turnos**

Consiste en un conjunto de actividades que gestionan y distribuyen las citas médicas<sup>9</sup> para la atención de los pacientes en los consultorios. Representa uno de los procesos más críticos debido a la gran cantidad de factores externos e internos a considerar.

Este proceso está a cargo del departamento de estadística y es el núcleo del presente módulo a desarrollar.

### **2.1.1.2. Apertura de la Historia Clínica**

Como un requisito fundamental y necesario para la atención en el área de consulta externa, un paciente nuevo demanda la apertura de una nueva historia clínica. Este proceso es realizado una sola vez por paciente y está a cargo del departamento de estadística.

l

<sup>9</sup> **Cita Médica:** Ver glosario

#### **2.1.1.3. Administración de Archivo**

Este proceso abarca todas las actividades relacionadas con el manejo, organización, movilización y control de las historias clínicas físicas existentes en el área de archivo.

Hasta la fecha, reposan aproximadamente 300000 historias clínicas físicas dispuestas en armarios y que son administradas por el área de Archivo.

#### **2.1.1.4. Consulta Médica**

Refiere a la atención médica que se presta a los pacientes en los distintos consultorios por parte de los galenos. Este proceso genera una gran cantidad de información relacionada con la evolución del paciente y que es registrada en la historia clínica del mismo. Este proceso es la base del módulo desarrollado por Fabián Hallo y Eva Escobar.

#### **2.1.2. CASOS DE USO DEL NEGOCIO**

El entorno del negocio sobre el cual se implantará el sistema identifica como principal actor externo al paciente, la razón de ser de la organización.

El siguiente diagrama de casos de uso del negocio detalla el entorno actual que engloba la gestión de turnos y diagnóstico en consulta externa. Dicho diagrama limita su alcance a las áreas del hospital que en esta primera iteración tendrán mayor relación con el sistema. El abarcar las demás áreas del hospital requeriría un análisis de procesos de mayor envergadura que sale del alcance del presente proyecto.
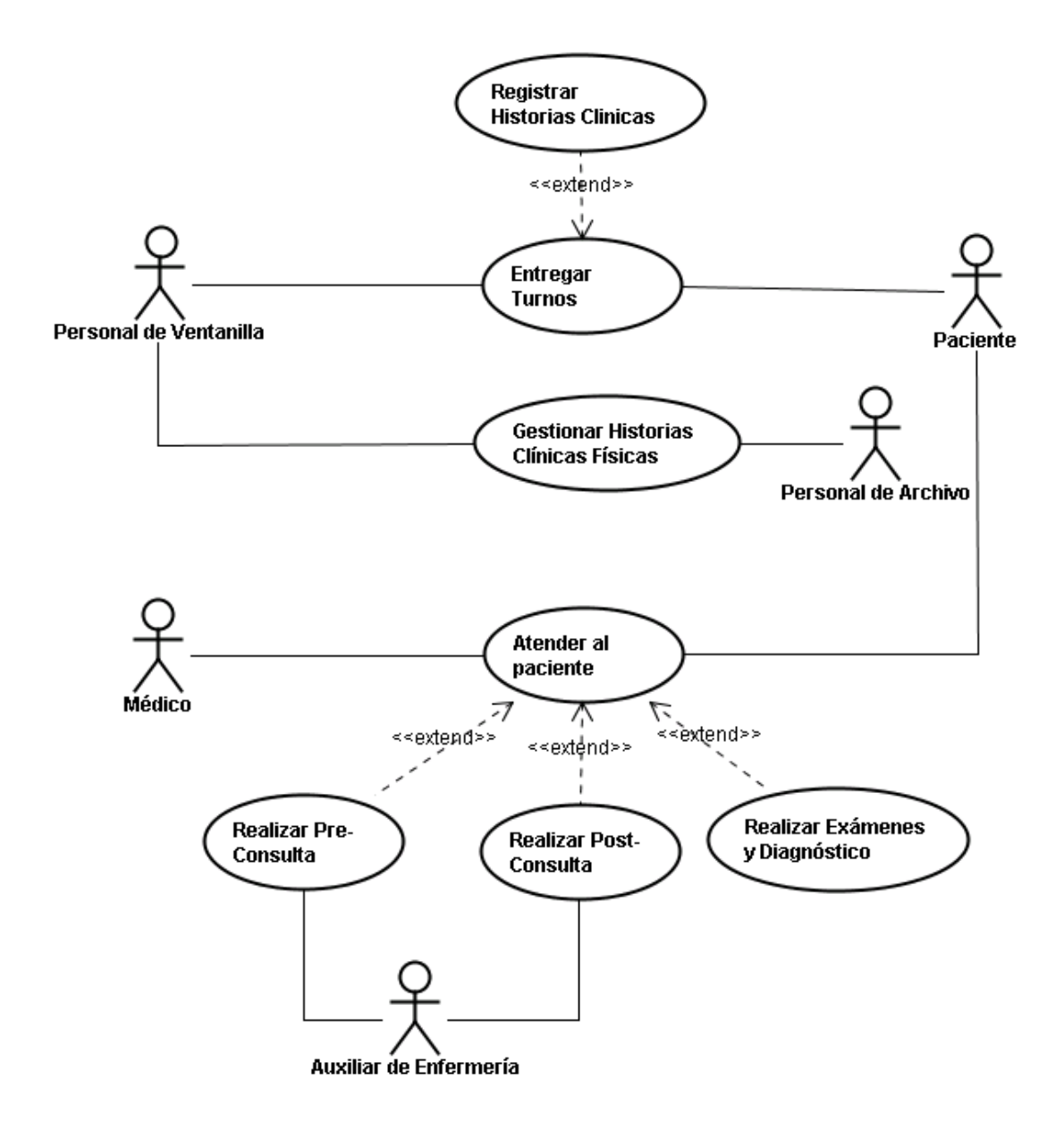

**Figura 2.1: Casos de uso del negocio "Consulta Externa"** 

# **2.2. PLAN DE PROYECTO**

El plan de proyecto de desarrollo del sistema permitirá manejar adecuadamente la evolución del proyecto, así como también permitirá definir la condición de éxito del mismo.

## **2.2.1. OBJETIVOS DEL PROYECTO**

El objetivo del desarrollo del presente proyecto es mejorar el nivel de satisfacción de los pacientes mediante la automatización, organización y optimización del proceso de entrega de turnos para consulta externa.

El presente proyecto automatizará e incorporará mecanismos de control a los procesos de entrega de turnos del área de consulta externa, administrará los horarios de atención de los médicos y buscará la reducción del tiempo que tardan los pacientes al momento de solicitar tunos.

## **2.2.2. PLAN DE FASES DEL PROYECTO E ITERACIONES**

El proceso de desarrollo se llevará a cabo en base a fases con una iteración para el desarrollo del presente módulo de gestión de turnos y con una segunda iteración para el módulo de administración de historias clínicas para el área de consulta externa del hospital de Especialidades Eugenio Espejo.<sup>10</sup>

La siguiente tabla muestra una la distribución de tiempos en cada una de las fases de la presente iteración $11$ :

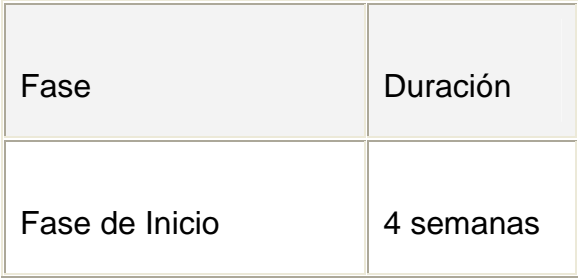

 $\overline{a}$ 

<sup>&</sup>lt;sup>10</sup> Tesis desarrollada por Fabián Hallo y Eva Escobar

<sup>11</sup> Referencia tomada de: KRUCHTEN Philippe, Introduction to the Rational Unified Process – **Ver bibliografía** 

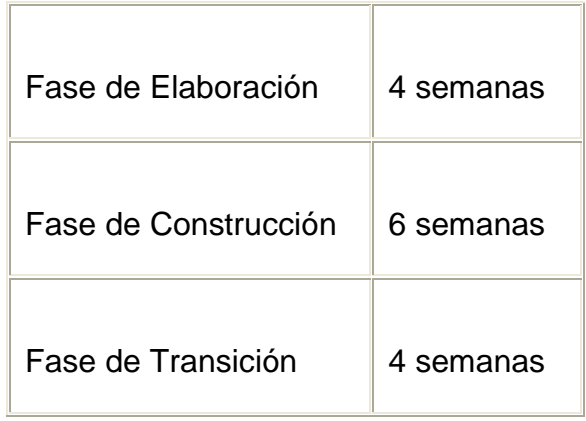

## **Tabla 2.1: Distribución De Tiempos En Cada Una De Las Fases**

Conforme lo define RUP, en cada una de estas fases se definirán las siguientes actividades:

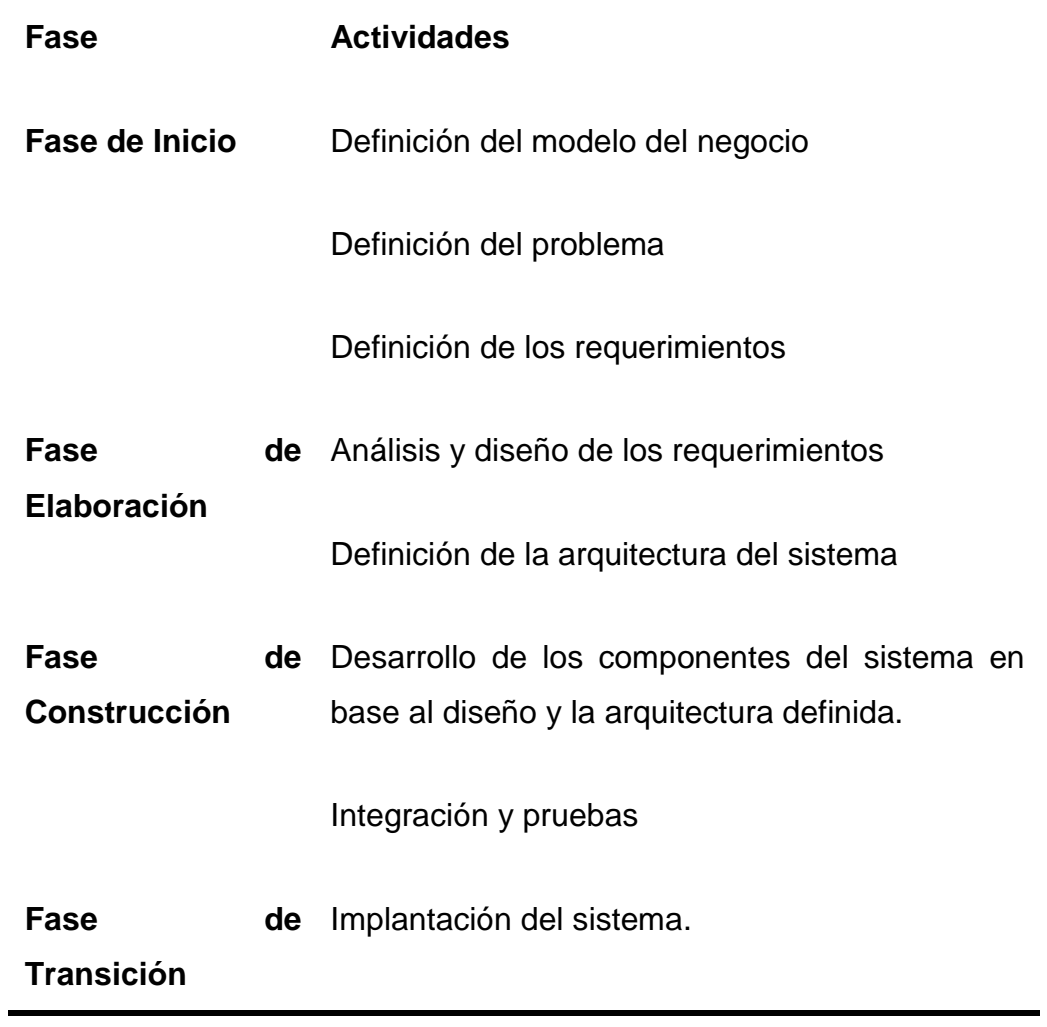

Pruebas de aceptación

Capacitación a los usuarios

#### **Tabla 2.2: Actividades realizadas por cada fase (RUP)**

## **2.3. ESPECIFICACIÓN DE REQUERIMIENTOS**

## **2.3.1. OBJETIVO GENERAL**

Mejorar el nivel de satisfacción de los pacientes mediante la automatización, organización y optimización del proceso de entrega de turnos para consulta externa.

## **2.3.2. OBJETIVOS ESPECÍFICOS**

- Optimizar y automatizar el proceso de entrega de turnos.
- Garantizar que la atención al paciente se agilite disminuyendo el tiempo que el paciente utiliza para la toma del turno.
- Facilitar al personal de estadística los controles que deben efectuar en la distribución de los turnos.
- Organizar el registro de médicos, horarios y turnos disponibles necesarios para una eficiente entrega de turnos.
- En lo posible, garantizar a los pacientes la obtención de un turno para su atención médica.
- Facilitar al personal de archivo la gestión de las historias clínicas físicas en archivo y su control de retorno.

 Mejorar la entrega de turnos a los pacientes que actualmente se sienten incómodos con el proceso que se realiza.

#### **2.3.3. REQUERIMIENTOS FUNCIONALES**

A continuación se describen los requerimientos que deberá cumplir el presente sistema de "Gestión de Turnos para Consulta Externa". Dichos requerimientos son una recopilación realizada posterior a una serie de entrevistas con los usuarios y demás involucrados:

- Permitir la entrega de un determinado número de turnos por cada especialista.
- Administrar los turnos entregados permitiendo la cancelación de citas y cambio de información de las mismas.
- Registrar pedidos médicos que diariamente algunos galenos realizan.
- Permitir la apertura de nuevas historias clínicas y la actualización de los datos básicos del paciente a través del manejo del formulario 001.
- Administrar el registro de los médicos de consulta externa
- Administrar los horarios de consulta de cada médico y el número de turnos que este dispone para la atención médica.
- Permitir la configuración eventual de turnos para cada médico que podría suscitarse por alguna contingencia, tal como la inasistencia del médico, atención parcial a la consulta, entre otros.
- Administrar el registro de especialidades.
- Controlar que se entregue un solo turno por paciente cada día.
- Permitir a los pacientes la reservación de turnos mediante cita previa.
- Controlar el porcentaje de turnos de cita previa y el máximo de días permitido para la entrega de turnos de cita previa.
- Presentar en el área de archivo un listado de los pacientes que requieren que su historia clínica (física) suba al consultorio y adjuntar a la historia clínica (física) el ticket de turno que se imprimirá por medio del dispensador.
- Permitir al personal de archivo y estadística controlar el retorno de las historias clínicas al área de Archivo.

#### **2.3.4. REQUISITOS DE RENDIMIENTO**

El presente sistema de gestión de turnos requiere acceso simultáneo de aproximadamente 10 usuarios, 7 de los cuales son los encargados de la atención en ventanilla para la entrega de los turnos. Por tanto, es imprescindible que los tiempos de respuesta del sistema sean los más óptimos a fin de evitar las molestias en los pacientes que aguardan en la cola. Dicho tiempo de respuesta se espera sea inferior a 3 segundos.

Por tanto, los requerimientos de rendimiento del sistema implican el manejo de transaccionalidad y concurrencia por parte de la base de datos y el servidor de aplicaciones; no solo para abastecer los 10 usuarios que en esta primera iteración harán uso del sistema, sino también proyectando un número superior de usuarios (más de 100 médicos) que harán uso del sistema en la segunda iteración de manejo de historias clínicas virtuales.

#### **2.3.5. REQUISITOS DE CONFIABILIDAD**

El alto nivel de confiabilidad que presentará el sistema se verá reflejado en la confianza de los usuarios al observar que la información que registran en el sistema es consistente y perdurable en el tiempo.

Para alcanzar un alto grado de confiabilidad el sistema será sometido a varias pruebas de consistencia

## **2.3.6. REQUISITOS DE DISPONIBILIDAD**

El presente sistema requiere la mayor disponibilidad posible a fin de garantizar la satisfacción de los usuarios y evitar molestias en los pacientes.

En base a las posibles eventualidades que podrían suscitarse se ha calculado un 99.013 % de disponibilidad al año. La siguiente tabla detalla el cálculo de dichos valores:

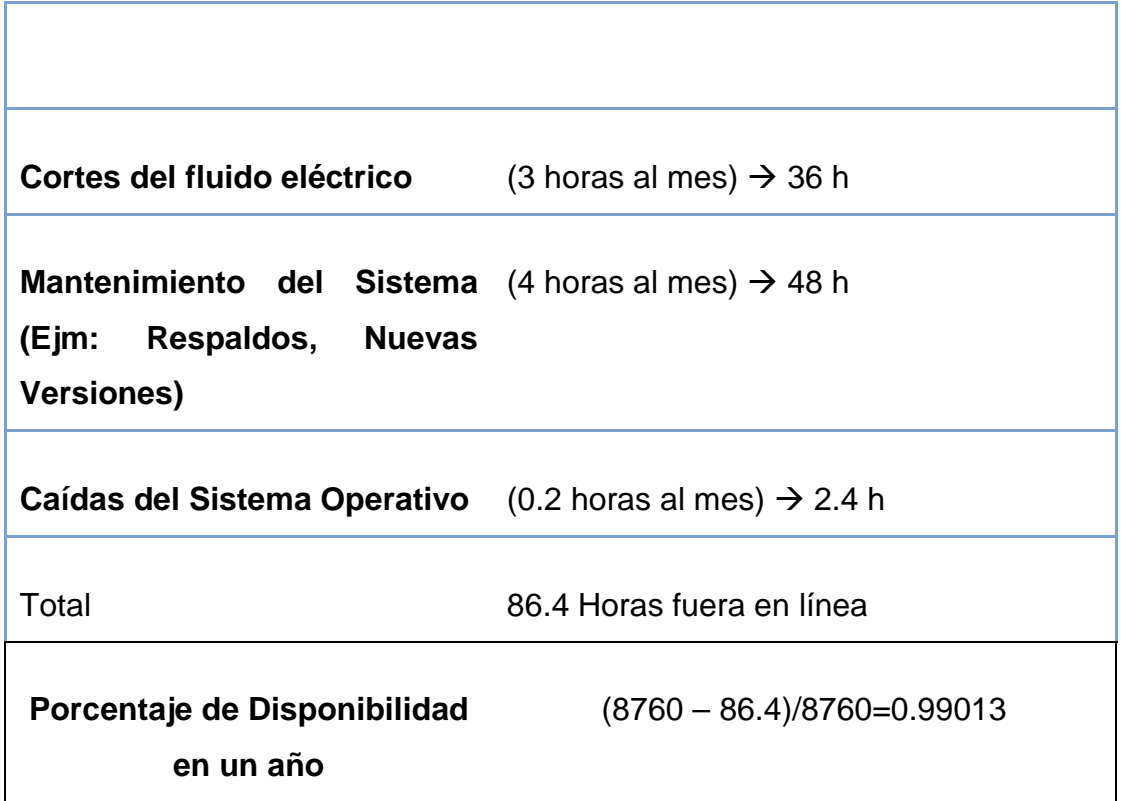

#### **Tabla 2.3: Disponibilidad del sistema al año.**

Sin embargo, las horas que el sistema eventualmente estaría fuera de funcionamiento podrían ser reducidas con algunas medidas, por ejemplo:

- Realizando los mantenimientos del sistema en horas no críticas de uso del sistema, esto es por la tarde o noche.
- Los respaldos que obligatoriamente deben ser realizados, especialmente de la base de datos, serán realizados o programados en horas de la noche, donde el sistema no es usado.
- En lo que respecta a las caídas del sistema operativo (Microsoft Windows 2003), se pretende a futuro migrar a una plataforma Linux con el fin de mejorar dicha disponibilidad y fiabilidad.

### **2.3.7. EXCLUSIONES**

- Gestión de los formularios de la historia clínica de uso exclusivo en consulta. (2da iteración)
- Configurar el enlace de red físico
- Manejo de contabilidad
- ❖ Gestionar reclamos.
- Imprimir el recordatorio que se entrega al paciente con la información del turno entregado.
- Administrar o controlar el orden de llegada de los pacientes.
- Desplegar los números de turno en los displays (pantallas). Esta parte será manejada por el sistema anterior "Qmatic".
- Administrar los empleados que trabajan en el sistema, se limitará el alcance a la administración de los médicos debido a su importancia en el proceso de entrega de turnos.
- Generación de informes gerenciales relacionados a la gestión de turnos.
- Administración de la base de datos

## **2.3.8. REQUERIMIENTOS NO FUNCIONALES**

- Mantenimiento adecuado de la red área local
- Configuración de impresoras y tiquetera necesarias en el proceso de entrega de turnos.
- Respaldos energéticos como UPS's<sup>12</sup> para asegurar la disponibilidad del sistema.
- Soporte y mantenimiento periódicos, para asegurar un buen rendimiento del sistema, luego de su implantación inicial. Dicho mantenimiento incluye del servidor y la base de datos.

## **2.3.9. INTERFACES**

## **2.3.9.1. Interfaces de Usuario**

Las interfaces de usuario deben tener en lo posible las siguientes características:

- Ser gráficas e intuitivas, de modo que los usuarios no tengan problemas en la navegabilidad.
- El número de interfaces requeridas deben ser las mínimas, reduciendo el número de clics y agilitando el proceso, especialmente el de la entrega del turno en donde el tiempo es un factor crítico.

l

<sup>12</sup> **UPS:** Ver glosario

- La resolución de pantalla requerida es de 800 x 600 por la condición de las terminales y por el tamaño de los objetos de la pantalla.
- El tamaño de las fuentes deben ser lo más grandes posibles de modo que los usuarios, muchos de los cuales tienen problemas visuales, no tengan inconvenientes durante el uso de la aplicación.
- El uso de menús gráficos e iterativos es indispensable para la navegabilidad.
- Los mensajes que arroje el sistema en lo posible serán concisos, cortos claros y sin necesidad de recurrir a botones de confirmación que demoren más el proceso.
- La información en pantalla será bien organizada y ajustada a la misma, evitando el uso de barras de desplazamiento que compliquen el uso de la aplicación. Además, para facilitar la navegabilidad se ha previsto la movilidad entre campos con el teclado y la aceptación de acciones " al presionar la tecla "Enter"
- El usuario dispondrá de ayudas sensitivas sobre los objetos de la aplicación.

#### **2.3.9.2. Interfaces de Hardware**

El sistema utilizará como interfaces de hardware, los siguientes elementos: monitor, teclado, mouse, tarjeta de red impresoras y tiquetera.

- El monitor permitirá visualizar las entradas y salidas de datos al sistema.
- El teclado permitirá el ingreso de datos al sistema.
- El mouse ayudará en el manejo del sistema, en caso de que el usuario no esté bien familiarizado con el teclado para controlar botones de acceso y uso del sistema.
- Las impresoras serán requeridas para la impresión del formulario 001 posterior al registro de una historia clínica.
- La tiquetera permitirá impresión de los tickets con la información del turno entregado para ser anexada a la historia clínica física en archivo.
- La tarjeta de red es la interfaz de conectividad que se utilizará para integrar a cada equipo a la red de área local del Hospital Eugenio Espejo.

### **2.3.9.3. Interfaces de software**

El módulo deberá contar con interfaces que permitan el intercambio de información con módulos que a futuro podrán ser desarrollados, como el módulo de Gestión de Historias Clínicas Virtuales que formarán el Sistema de Administración del Hospital Eugenio Espejo.

#### **2.3.9.4. Interfaces de comunicaciones**

Se usará la infraestructura actual de red existente en la institución; basada en la tecnología Ethernet.

#### **2.3.10. ESTÁNDARES APLICABLES**

#### **2.3.10.1. Estándares de programación**

El uso de la tecnología Java implicará el uso de los estándares mundiales de programación Java, requeridos para el entendimiento universal del lenguaje.

#### **2.3.10.2. Estándares del Ministerio de Salud Pública**

El formulario 001 con la información básica del paciente que es usado paralelamente al proceso de gestión de turnos está normado por las plantillas del Ministerio de Salud Púbica para el registro de historias clínicas.

#### **2.3.11. ANÁLISIS DE RIESGOS**

Los riesgos son un factor fundamental a considerar en la consecución del proyecto a fin de garantizar el éxito del mismo.

El presente análisis se lo realizará desde una perspectiva funcional relacionada con la operatividad del sistema y cuyo objetivo será la de reducir la probabilidad de que ocurran los riesgos o mitigar su impacto una vez que ocurran.

Los posibles riesgos encontrados y sus posibles medidas de mitigación son las siguientes:

 **Error al entregar un turno:** Los recepcionistas de ventanilla tienden eventualmente a equivocarse al momento de asignar un turno, ya sea en el médico para el cual se le asigna el turno, la fecha de la consulta o el paciente al cual se le asigna el turno.

En vista a tal situación el sistema brindará la posibilidad de cancelar un turno o modificar la fecha de consulta o médico.

 **Historias duplicadas para un mismo paciente:** Uno de los más grandes inconvenientes para el área de estadística es la duplicación de historias clínicas, esto se puede dar porque el paciente olvida que tiene historia clínica en la institución y solicita una nueva o también cuando los recepcionistas de ventanilla no encuentran una historia clínica porque los datos del paciente no han sido precisamente registrados. Una letra en uno de los campos de nombres y apellidos ocasionaba en el anterior sistema la asunción de que la historia clínica no existe.

El sistema por tanto controlará la no duplicación de historias clínicas durante el registro y además incorporará búsquedas selectivas de historias clínicas por distintos parámetros. Además, se permitirá la edición del formulario 001 de la historia clínica para actualizar la información.

- **Pérdida de los tickets que se imprimen en archivo:** De darse la pérdida del ticket (s) que se imprime(n) en archivo, el sistema facilitará nuevas impresiones de los mismos.
- **Daños físicos sobre la red o el servidor:** Pese a la fiabilidad del hardware hoy en día, siempre se está sujetos a posibles daños físicos que podrían dejar fuera de línea al sistema o incluso ocasionar la pérdida de los datos.

En vista ante tal situación se ha acordado un plan diario de respaldos de la base de datos y la ubicación de las copias del servidor de aplicaciones y el sistema en otro equipo o medio extraíble.

## **Caídas del suministro eléctrico:**

Ante eventuales cortes de energía en el centro de cómputo se cuenta con UPS a fin de mantener al sistema en línea.

## **2.3.12. DEFINICIÓN DE LOS CASOS DE USO DEL SISTEMA**

Limitado el alcance del sistema, los casos de uso son los siguientes<sup>13</sup>:

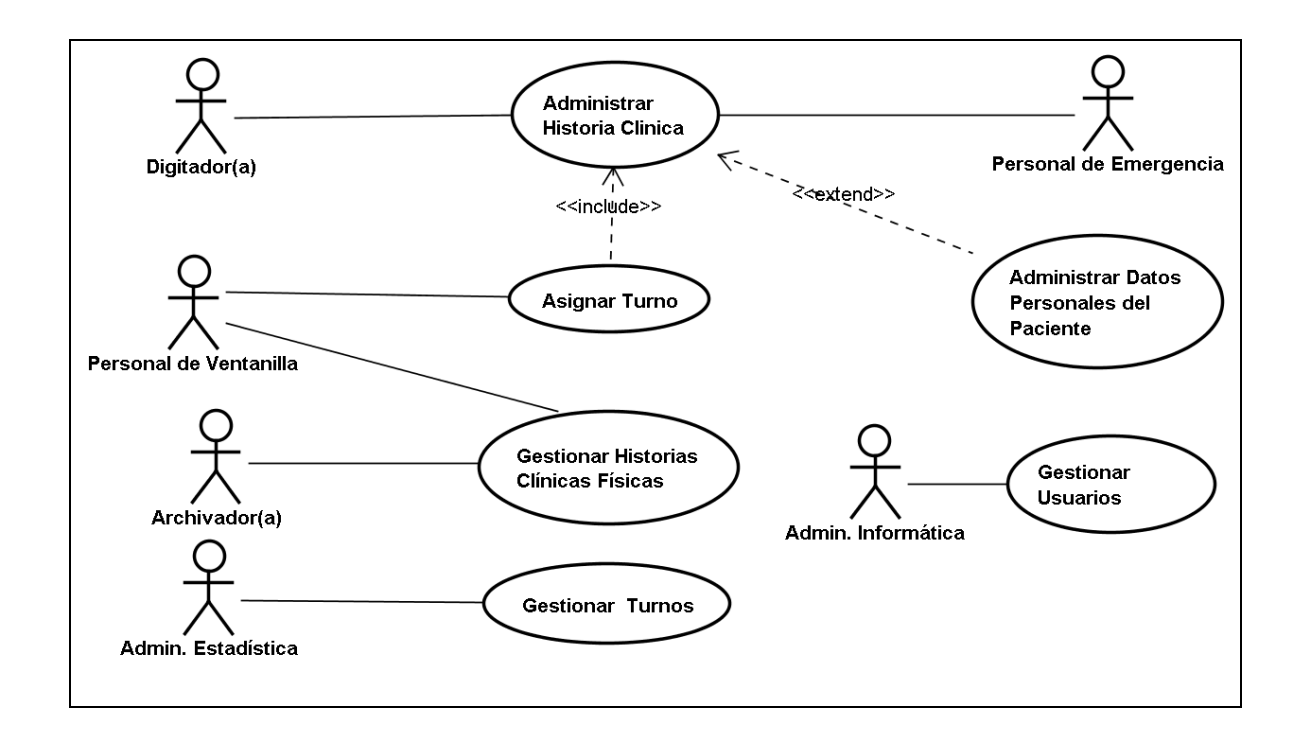

## **Figura 2.2 Diagrama de Casos de Uso del Sistema de Gestión de Turnos para Consulta Externa**

## **2.3.12.1. Actores del Sistema**

### *2.3.12.1.1. Personal de Ventanilla*

l

Personal que labora en el área de estadística y cuya función en el sistema es la entrega de turnos a los pacientes, apertura de historias clínicas, actualización de información de los pacientes y control del retorno de las historias clínicas.

<sup>&</sup>lt;sup>13</sup> Para la diagramación con UML, referencia tomada de: BOOCH Grady, The unified modeling language user guide // SCHMULLER, Joseph. Aprendiendo UML en 24 horas // VILALTA, Josep. UML Guía Visual. – **Ver bibliografía.** 

#### *2.3.12.1.2. Personal de Emergencia*

Personal que labora en el área de emergencia mediante turnos rotativos. Su función en el sistema es la de abrir historias clínicas para los pacientes que llegan a esta área y actualizar sus datos.

#### *2.3.12.1.3. Digitador*

Personal del área de estadística cuya función con el sistema es la de abrir historias clínicas y actualizar los datos de los pacientes.

#### *2.3.12.1.4. Archivador*

Personal que labora en el área de archivo encargadas de monitorear y controlar el retorno de las historias clínicas físicas que salen de archivo. El sistema les dará soporte para cumplir dichas funciones.

### *2.3.12.1.5. Administrador de Estadística*

Persona encargada de gestionar y preparar anticipadamente los turnos que deberán ser entregados a los pacientes, así como de generar reportes estadísticos.

Dentro del sistema estarán a su cargo las funciones de administración de médicos y horarios, configuración del número de turnos a entregar y configuración de los parámetros de control del sistema.

#### *2.3.12.1.6. Administrador de Informática*

Persona que labora en el área de Tecnologías de la Información del hospital y cuya tarea será la de mantener el software y configurarlo de acuerdo a las exigencias de la institución.

En el sistema será el encargado de gestionar los usuarios, manejar los perfiles y contraseñas.

### **2.3.12.2. Descripción de los casos de uso del sistema**

#### *2.3.12.2.1. Caso de Uso Asignar Turno*

**Meta:** Asignar el turno al paciente por especialidad o doctor.

**Actores:** Personal de ventanilla

**Iniciador:** El personal de ventanilla requiere registrar un turno.

**Precondición:** El paciente presenta su carné o cédula de identidad; los médicos y turnos han sido configurados previamente.

**Condición de éxito:** Se asigna el turno al paciente y se actualiza la carga de turnos para el médico involucrado.

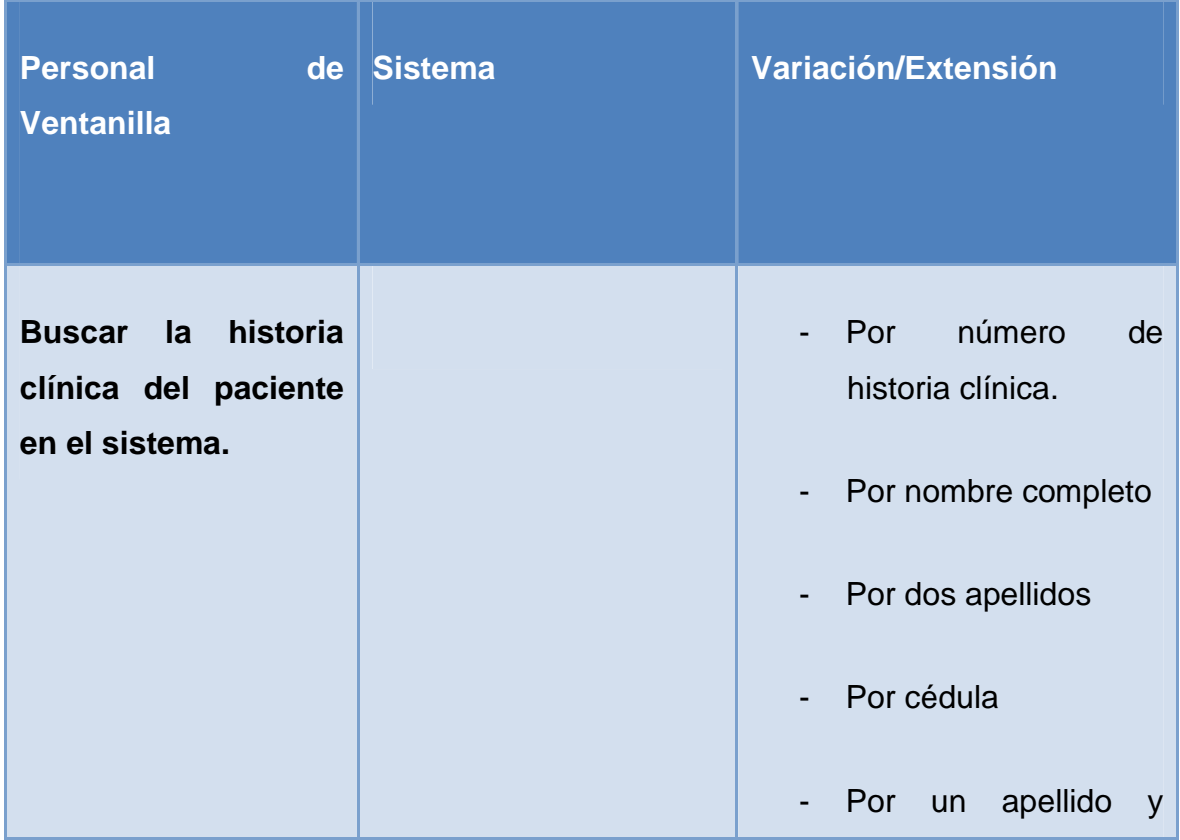

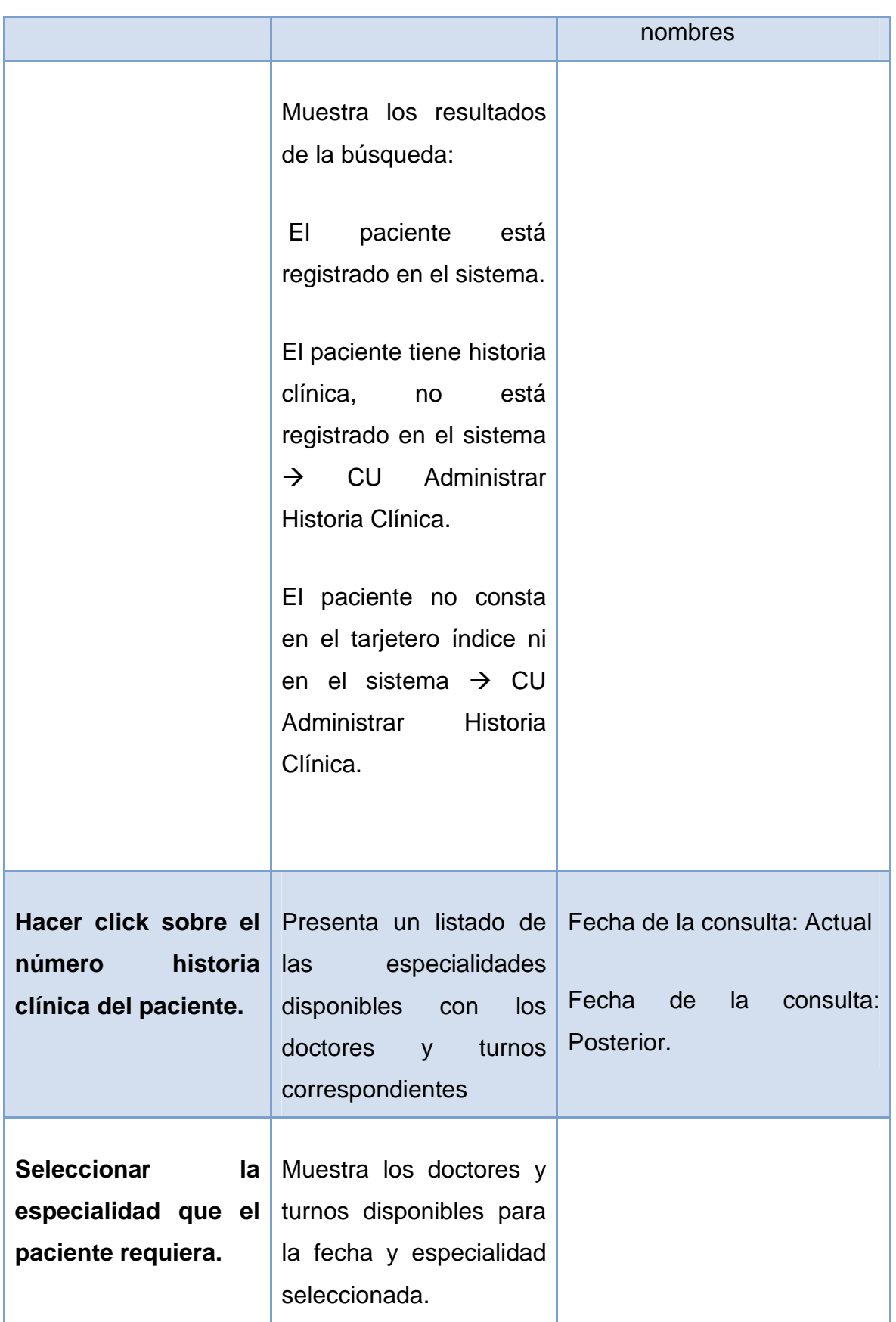

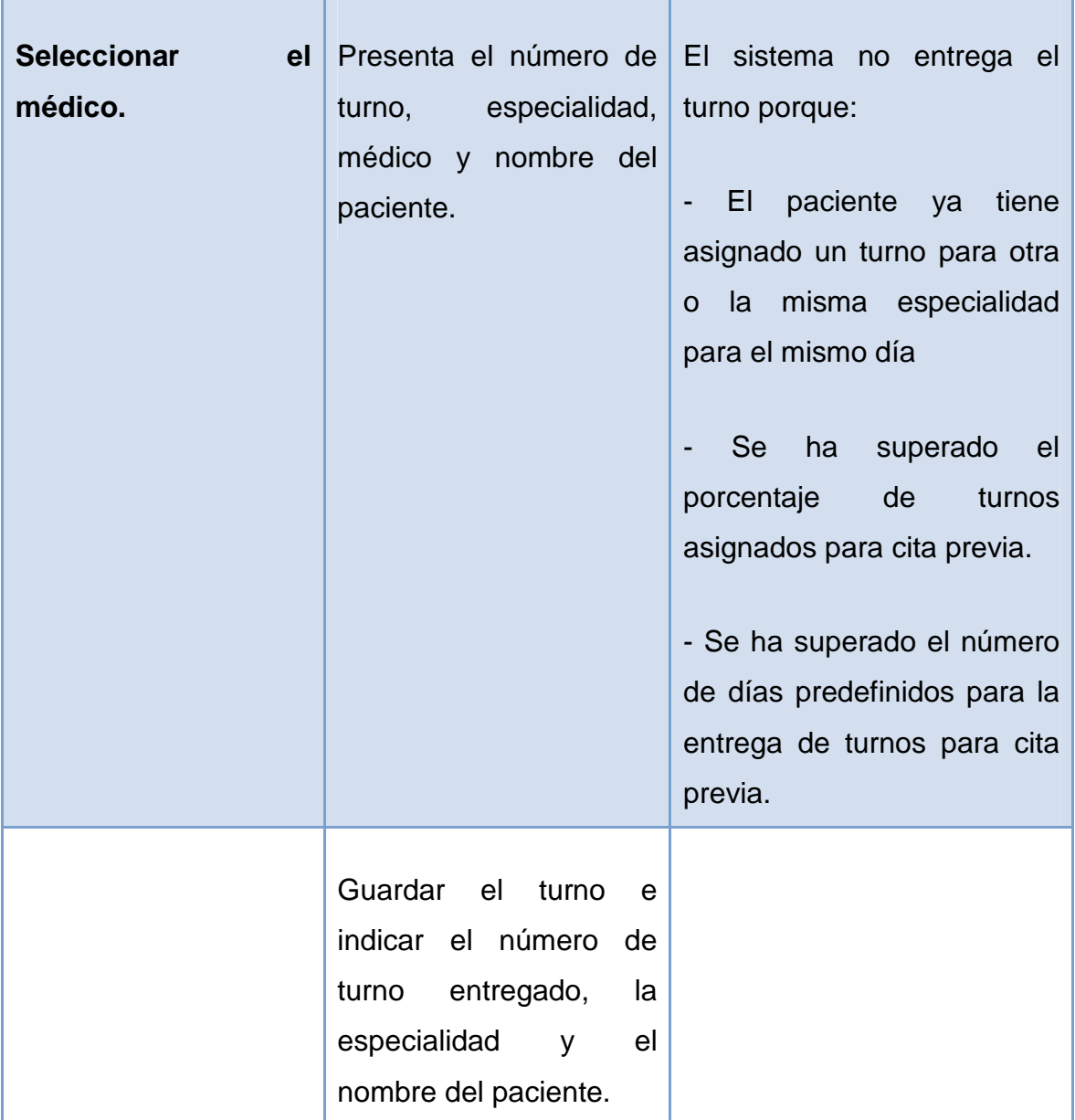

## **Tabla 2.4: Caso de Uso Asignar Turno**

Como un flujo secundario de vital importancia del caso de uso asignar turno tenemos al registro médico que se describe a continuación:

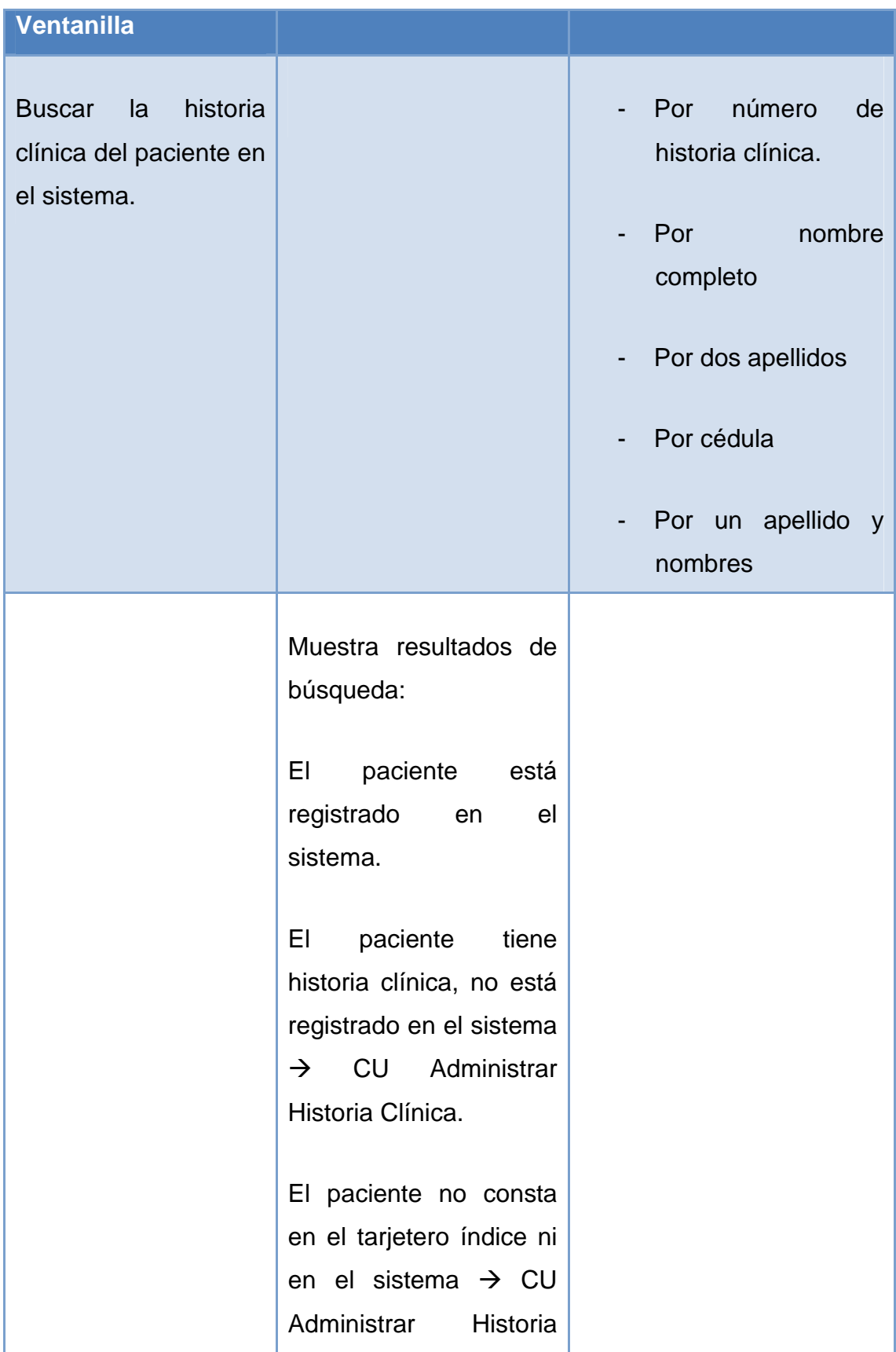

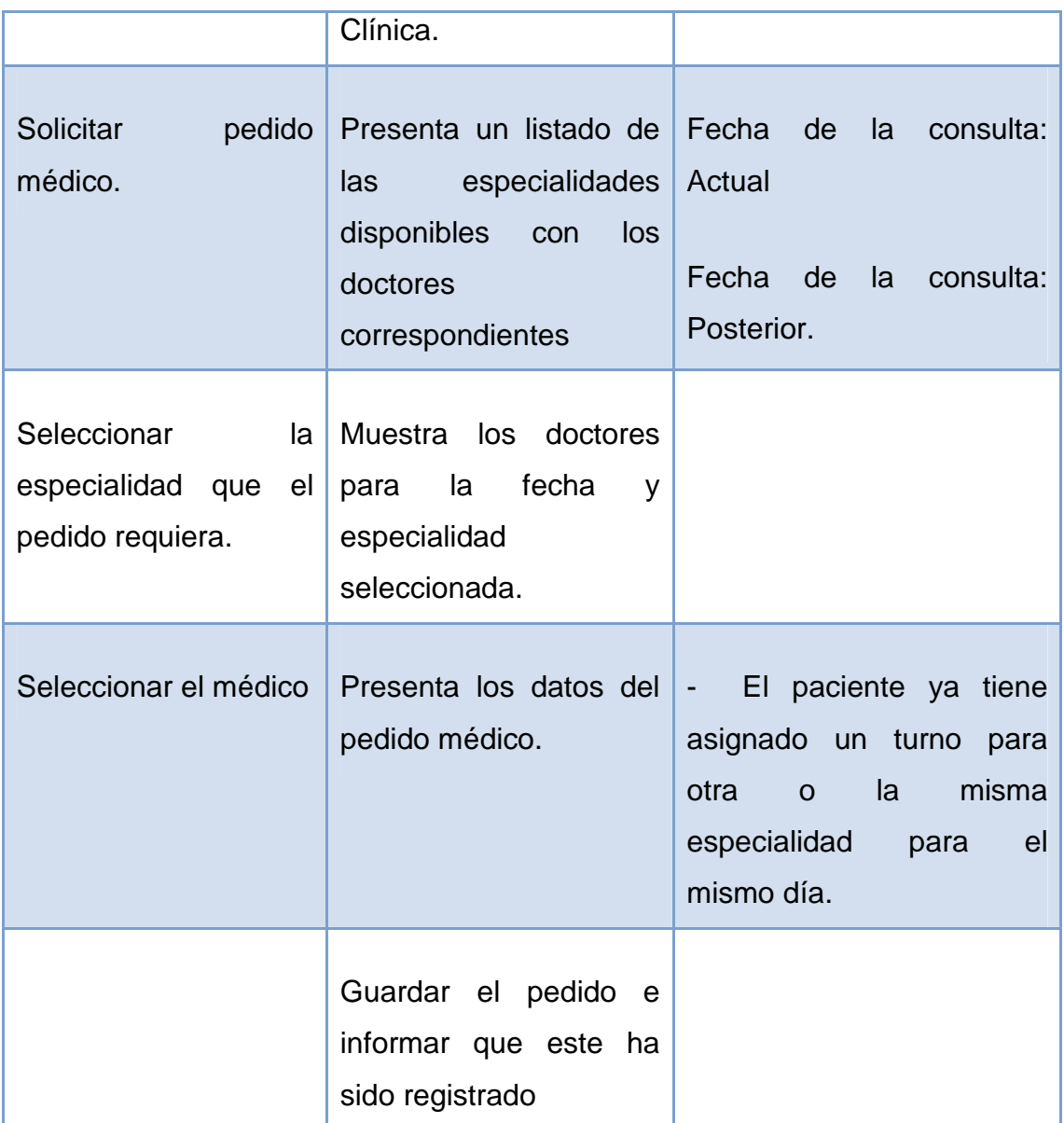

#### **Tabla 2.5: Flujo secundario Asignar Turno**

*2.3.12.2.2. Caso de Uso Administrar Historia Clínica* 

**Meta:** Permitir la apertura de nuevas historias clínicas en el sistema y gestionar las existentes.

**Actores:** Personal de Ventanilla, digitadores, Personal de emergencia.

**Iniciador:** El usuario requiere abrir una historia clínica a un paciente.

**Precondición:** El paciente lleva su cédula de identidad y el paciente no tiene historia clínica registrada en el sistema.

**Condición de éxito:** La historia clínica del paciente es creada satisfactoriamente.

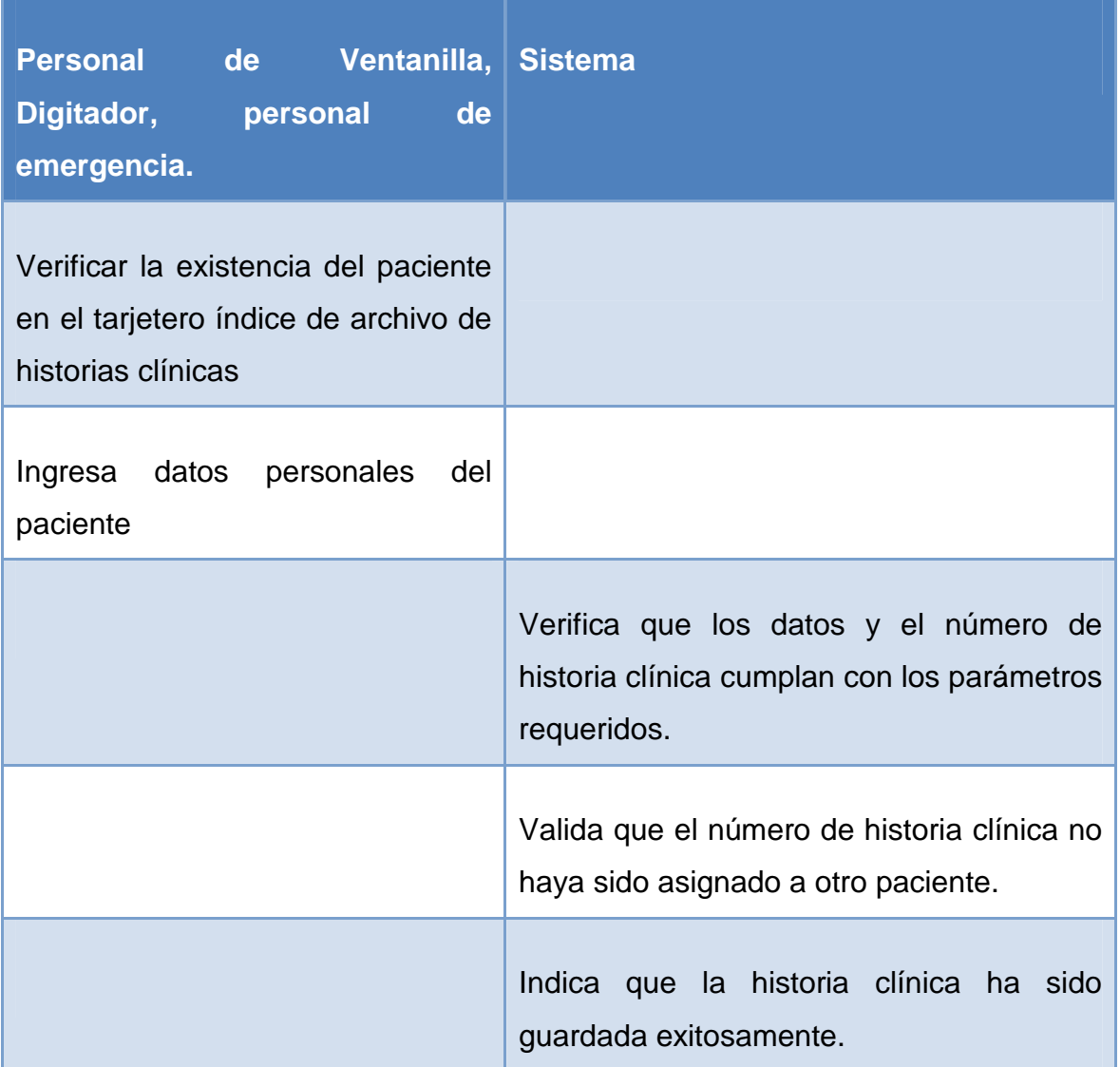

#### **Tabla 2.6: Caso de Uso Administrar Historia Clínica**

Como flujo secundario del caso de uso administrar historia clínica tenemos la consulta y/o eliminación de historias clínicas.

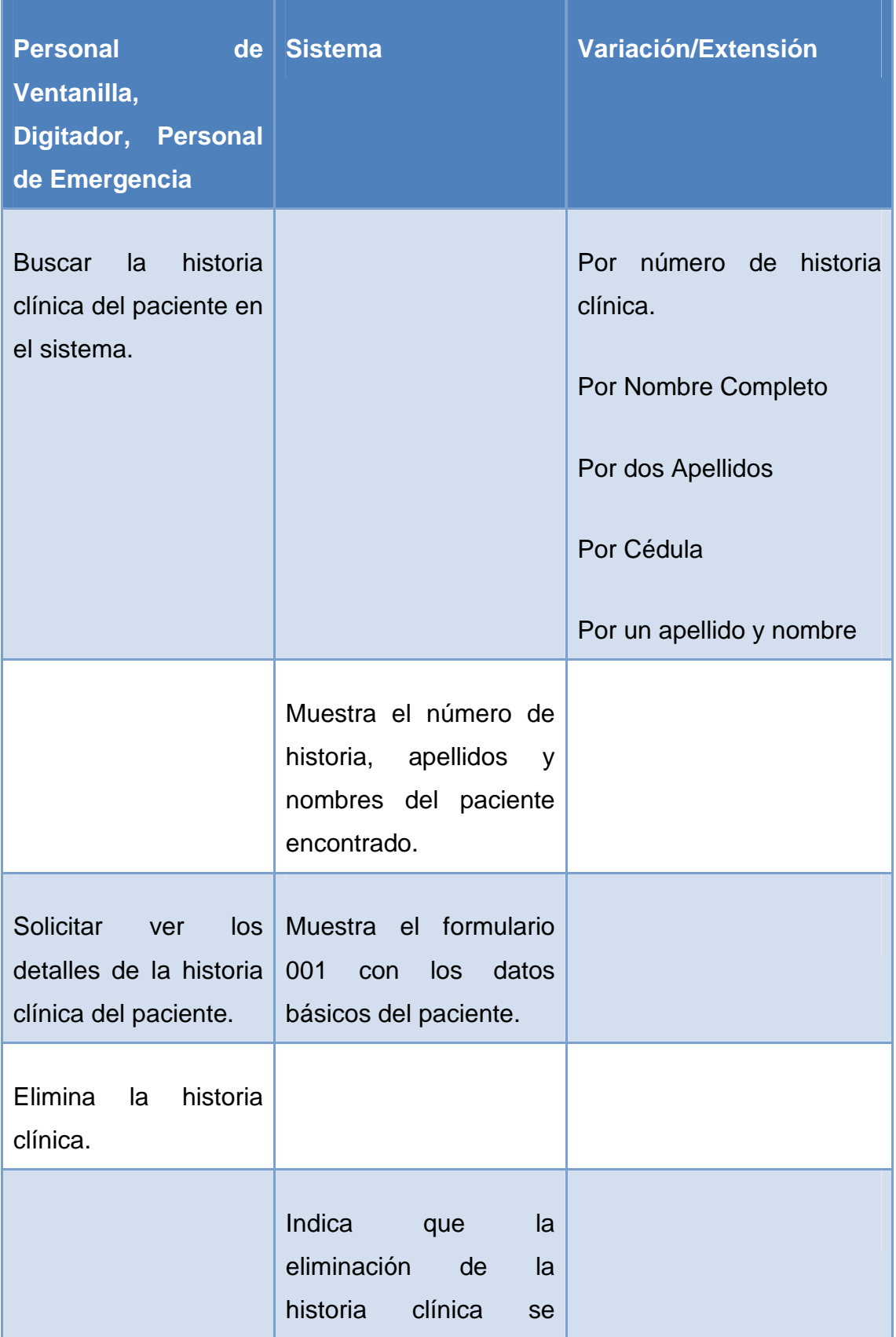

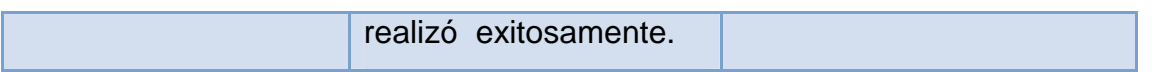

#### **Tabla 2.7: Flujo Secundario Administrar Historia Clínica**

*2.3.12.2.3. Caso de Uso Administrar Datos Personales del Paciente* 

**Meta:** Actualizar los datos básicos del paciente.

**Actores:** Personal de Ventanilla, digitadores, Personal de emergencia.

**Iniciador:** El usuario requiere actualizar los datos personales del paciente.

**Precondición:** El paciente tiene una historia clínica registrada en el sistema.

**Condición de éxito:** Los datos personales del paciente son actualizados con éxito.

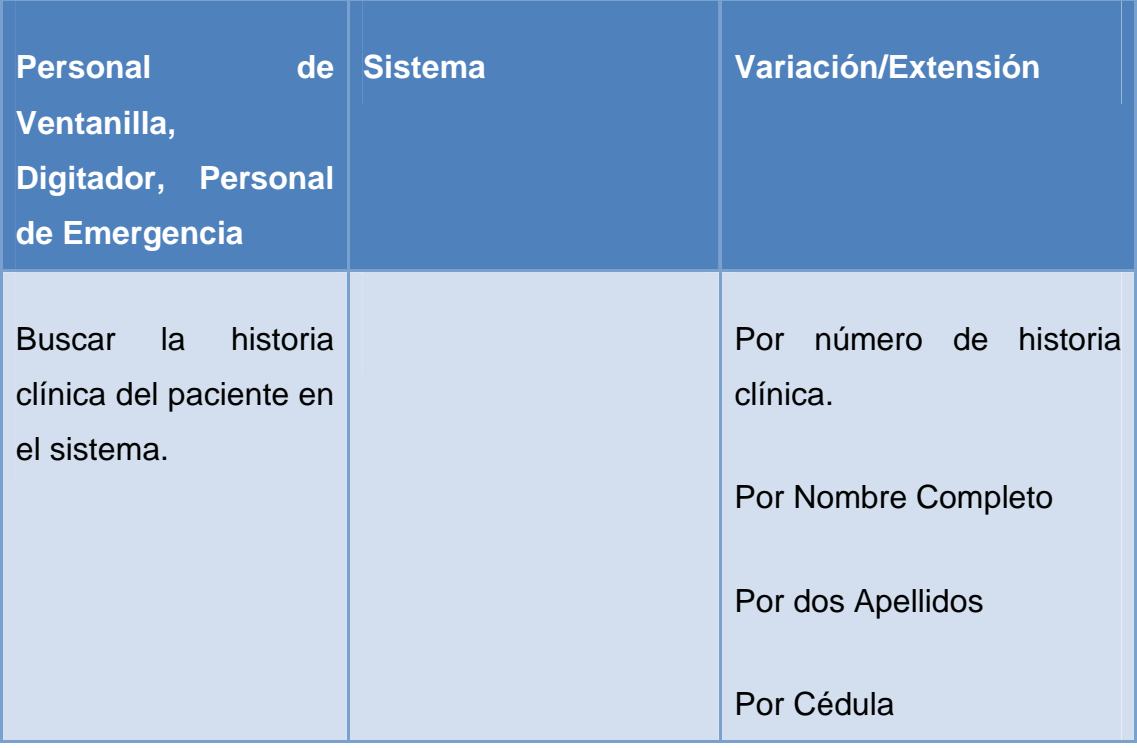

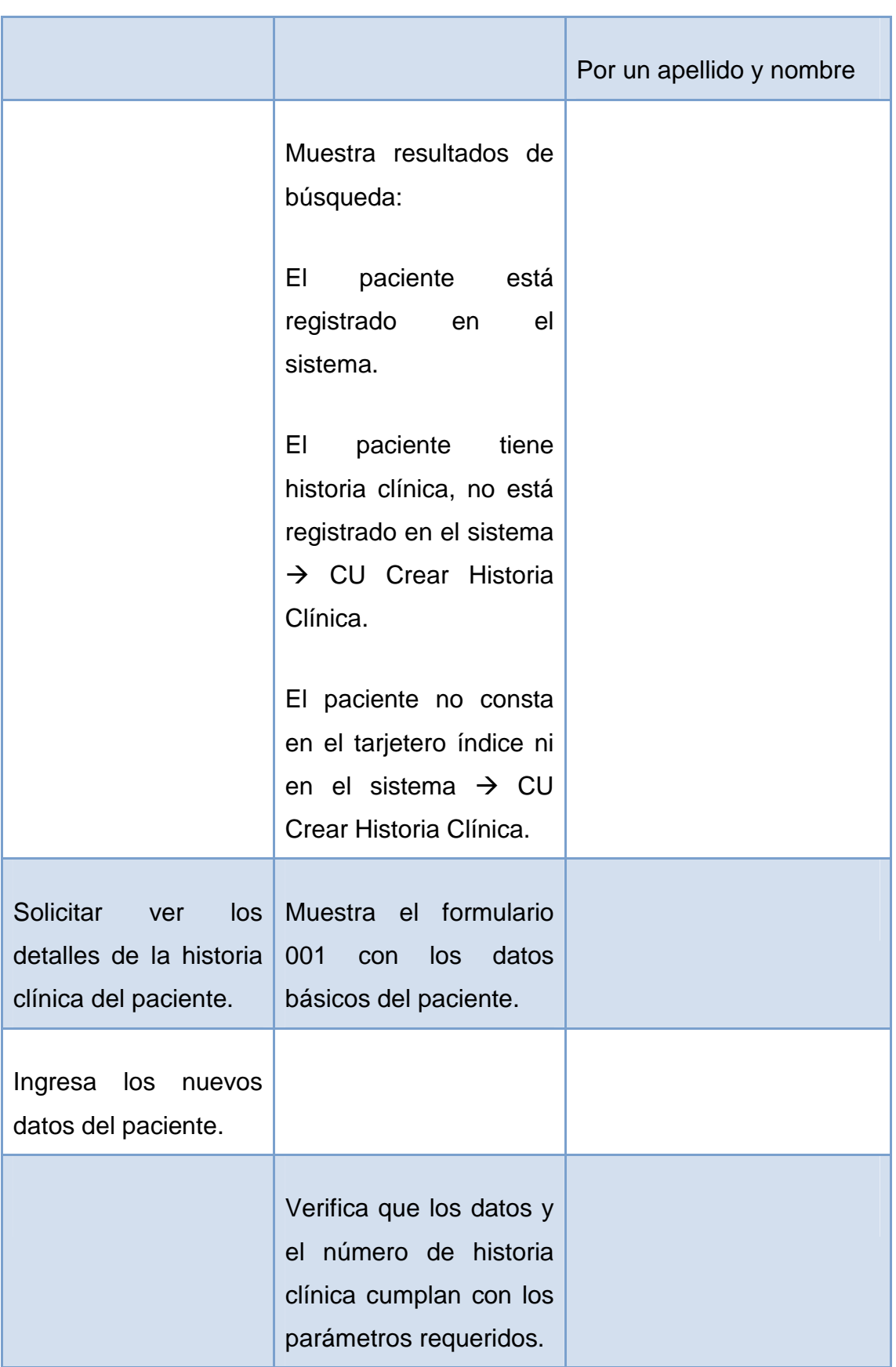

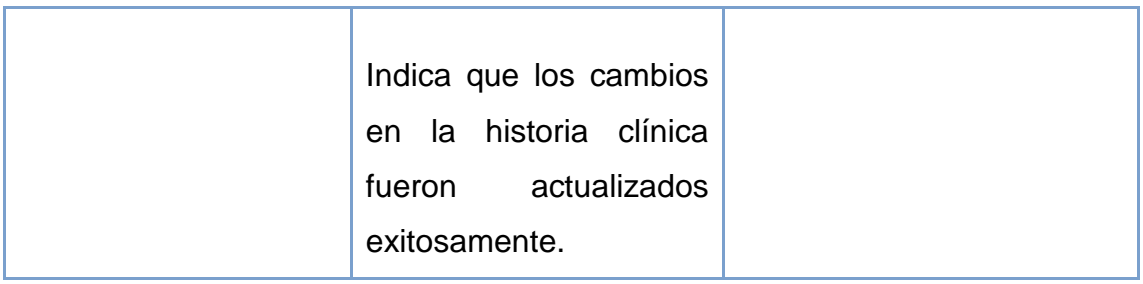

#### **Tabla 2.8: Caso Administrar Datos Personales del Paciente**

*2.3.12.2.4. Caso de Uso Gestionar Historias Clínicas Físicas* 

**Meta:** Controlar la salida y el retorno de las historias clínicas físicas en archivo.

**Actores:** Archivador (a), Personal de ventanilla

**Iniciador:** Un turno o pedido médico es registrado y la historia clínica física respectiva requiere salir de archivo.

**Precondición:** El paciente cuenta con una historia clínica física en archivo.

**Condición de éxito:** La historia clínica física regresa a archivo después de la consulta

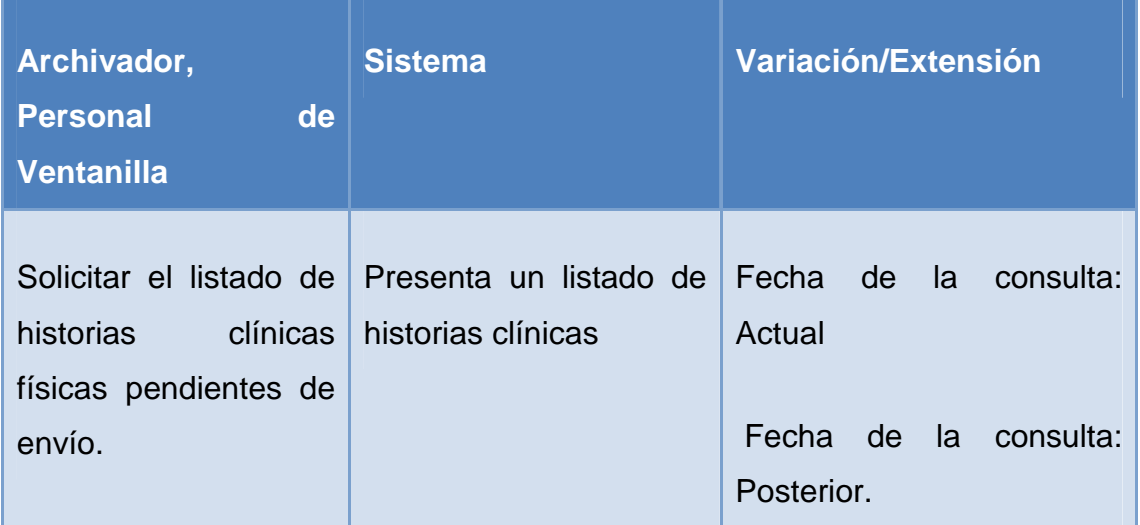

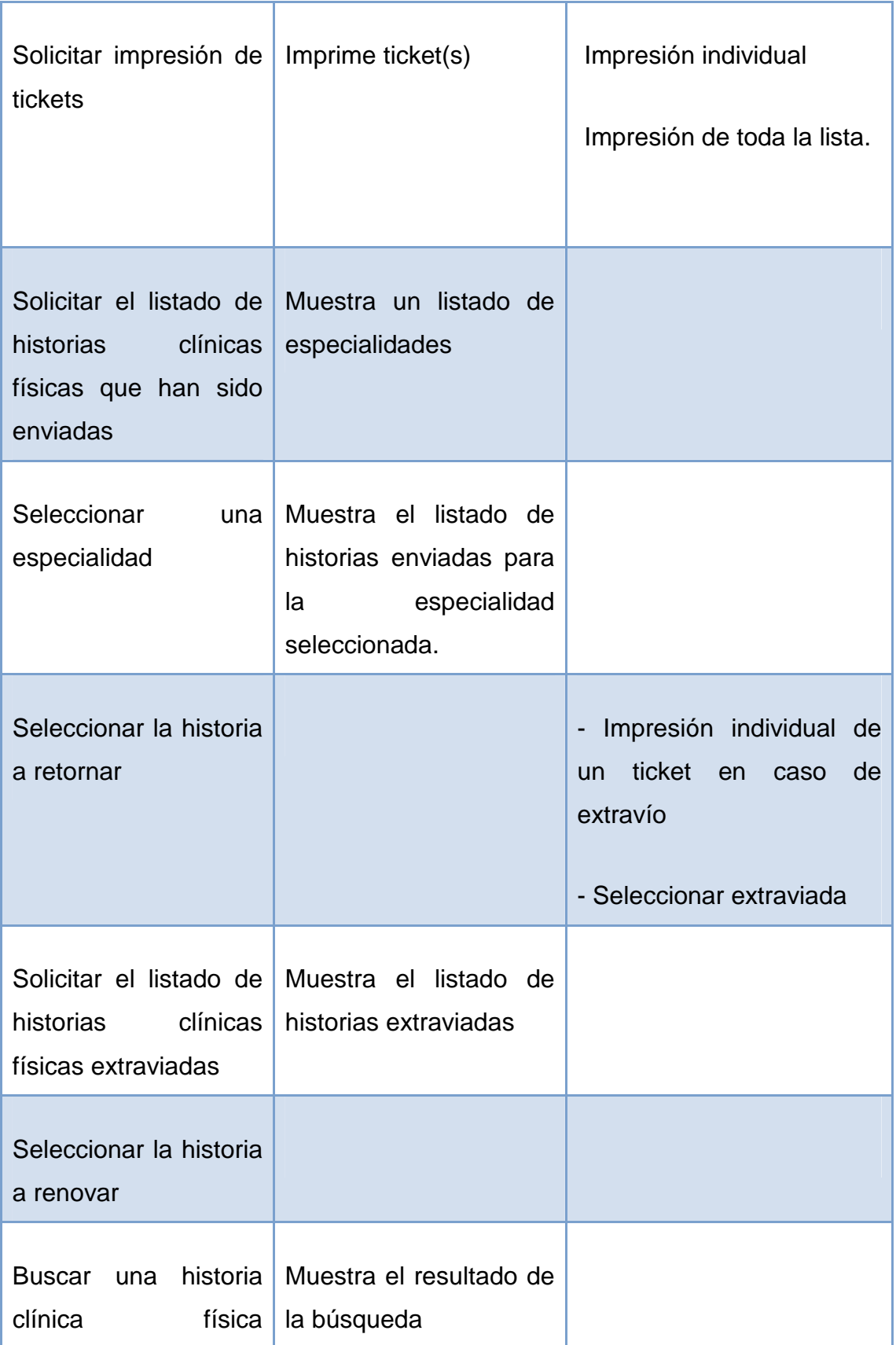

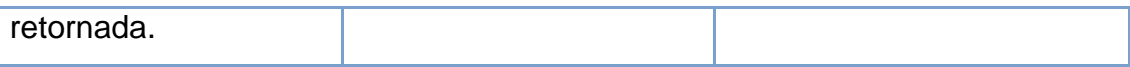

#### **Tabla 2.9: Caso de Uso Gestionar Historias Clínicas Físicas**

*2.3.12.2.5. Caso de Uso Gestionar Turnos* 

**Meta:** Preparar al sistema adecuadamente para la entrega de turnos.

**Actores:** Administrador de Estadística

**Iniciador:** Se requiere configurar el sistema para la distribución de turnos.

**Precondición:** ---------

**Condición de éxito:** El sistema se encuentra en óptimas condiciones para empezar la entrega de turnos

Es conveniente indicar que el caso de uso del negocio entregar turno se ve reflejado en el caso de uso asignar turno y configurar turnos del sistema.

Para el análisis de este caso de uso, es conveniente subdividirlo en casos de uso secundarios como se muestra en el siguiente diagrama.

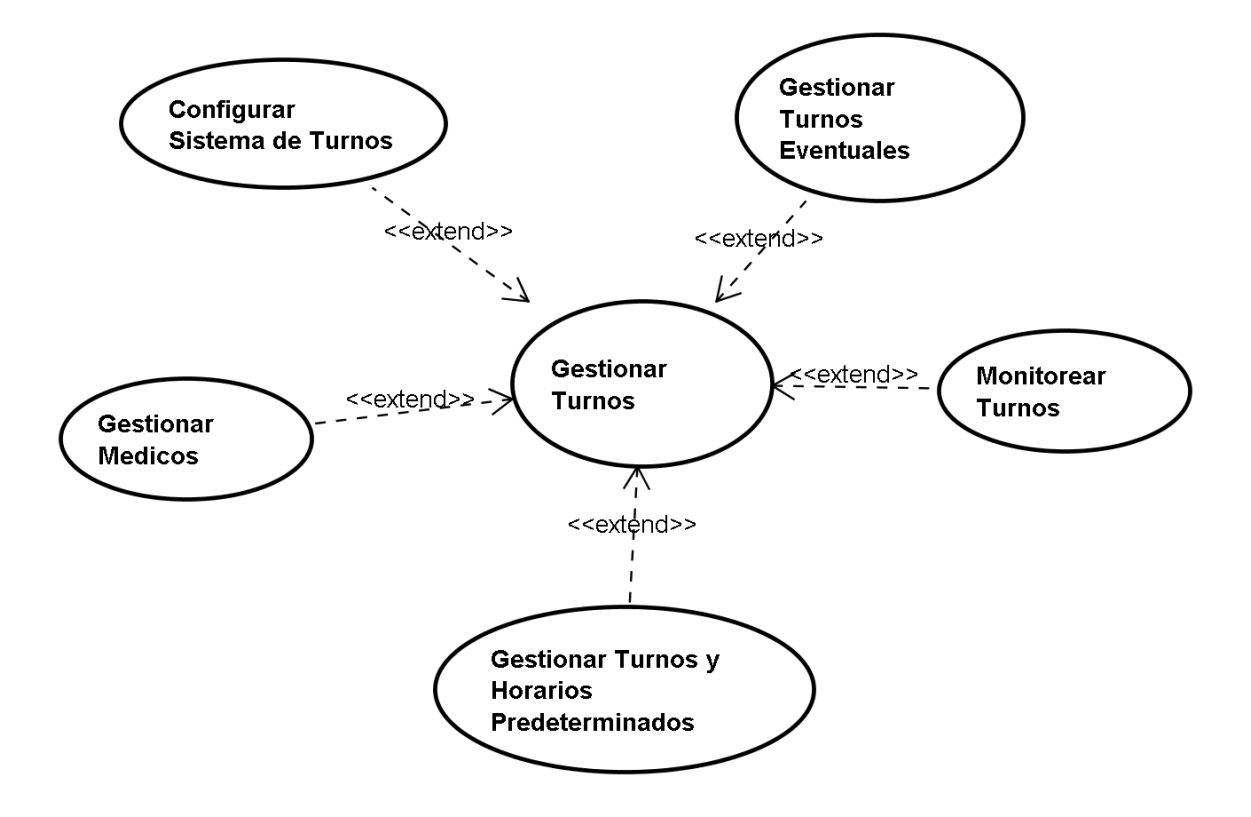

**Figura 2.3: Casos de Uso Secundarios Gestionar Turnos** 

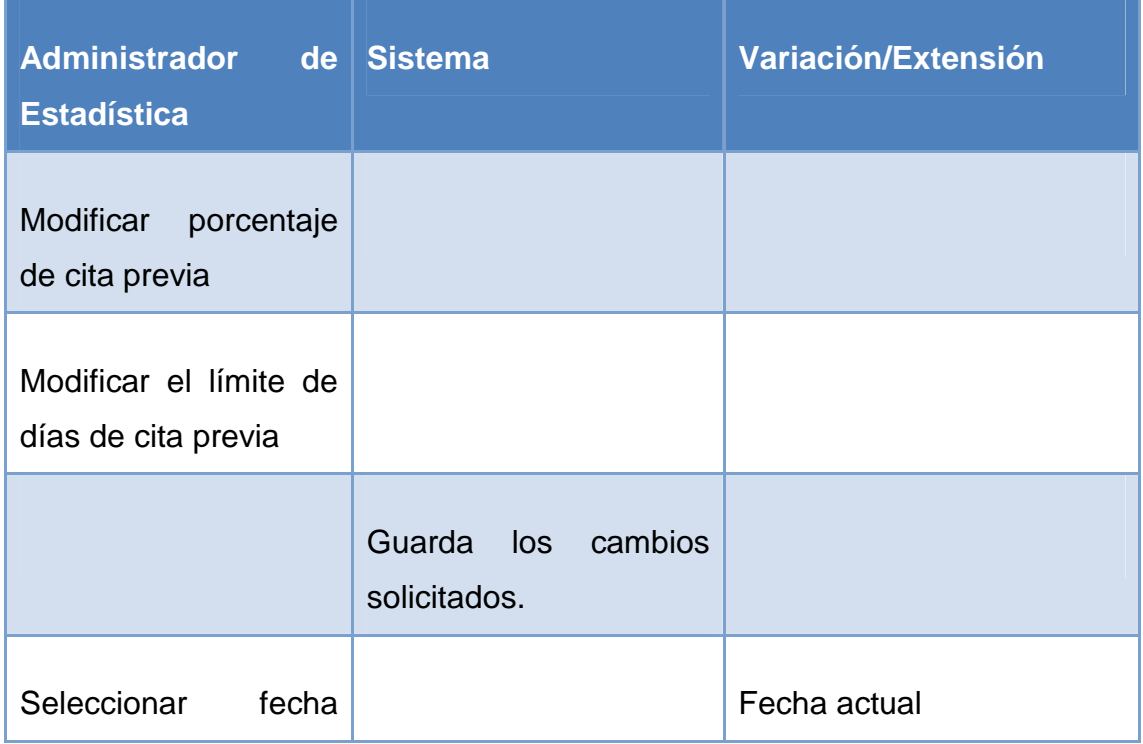

# **Caso de uso secundario "Configurar Sistema de Turnos":**

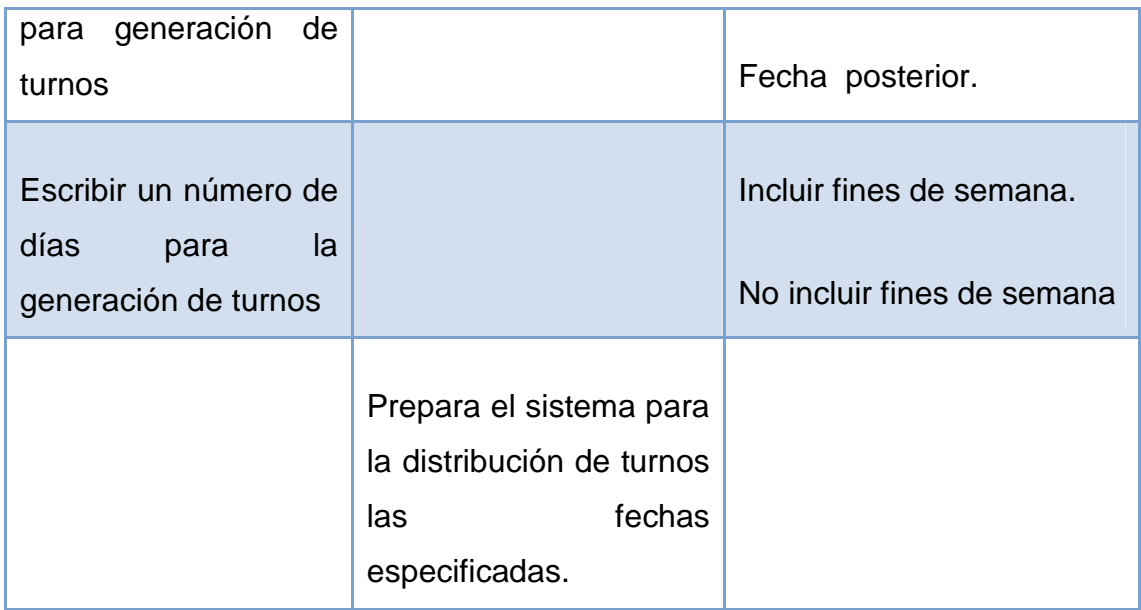

## **Tabla 2.10: Caso de Uso Configurar Sistema de Turnos**

## **Caso de uso secundario "Gestionar Médicos":**

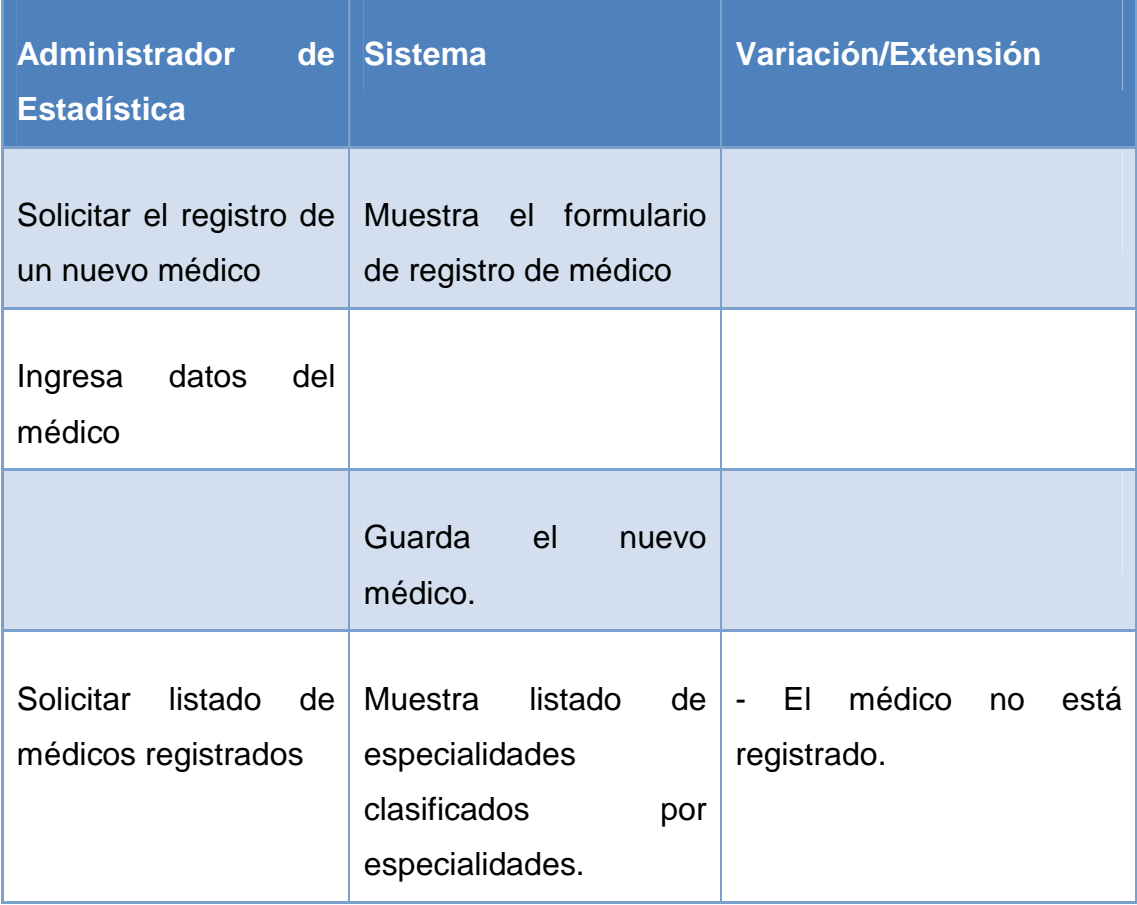

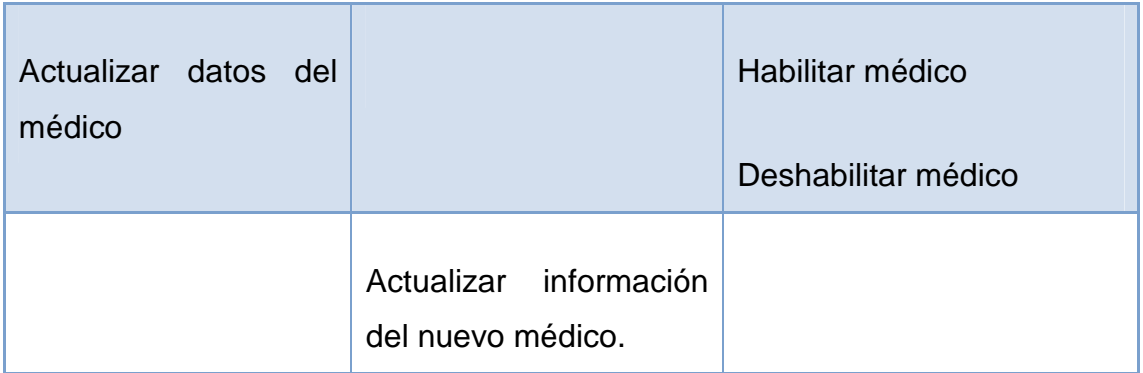

#### **Tabla 2.11: Caso de Uso Gestionar Médicos**

# **Caso de uso secundario "Gestionar Turnos y Horarios Predeterminados":**

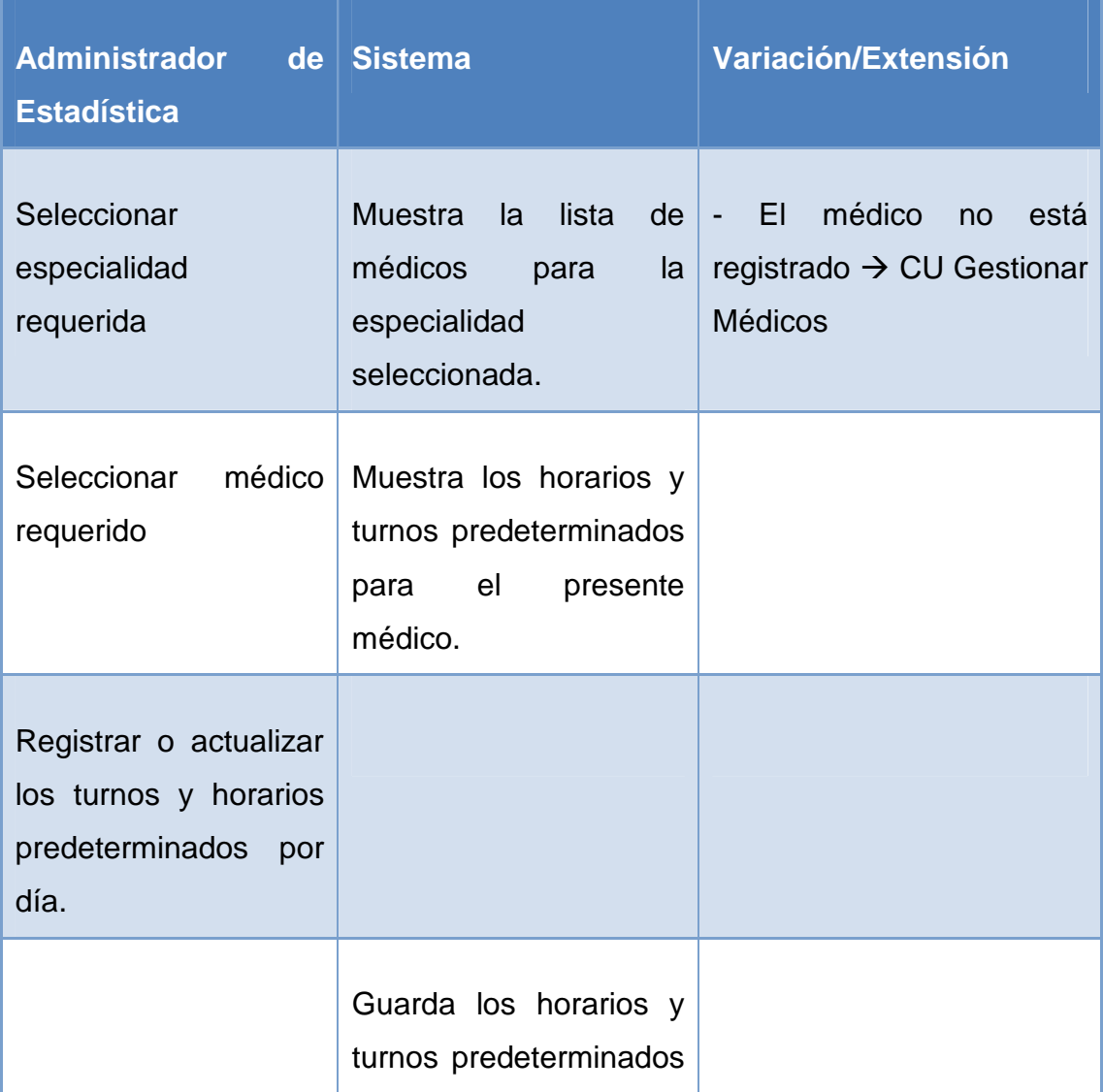

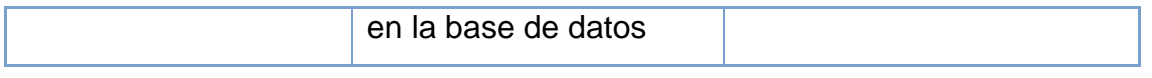

## **Tabla 2.12: Caso de Uso Gestionar Turnos y Horarios Predeterminados**

# **Caso de uso secundario "Gestionar Turnos Eventuales"**

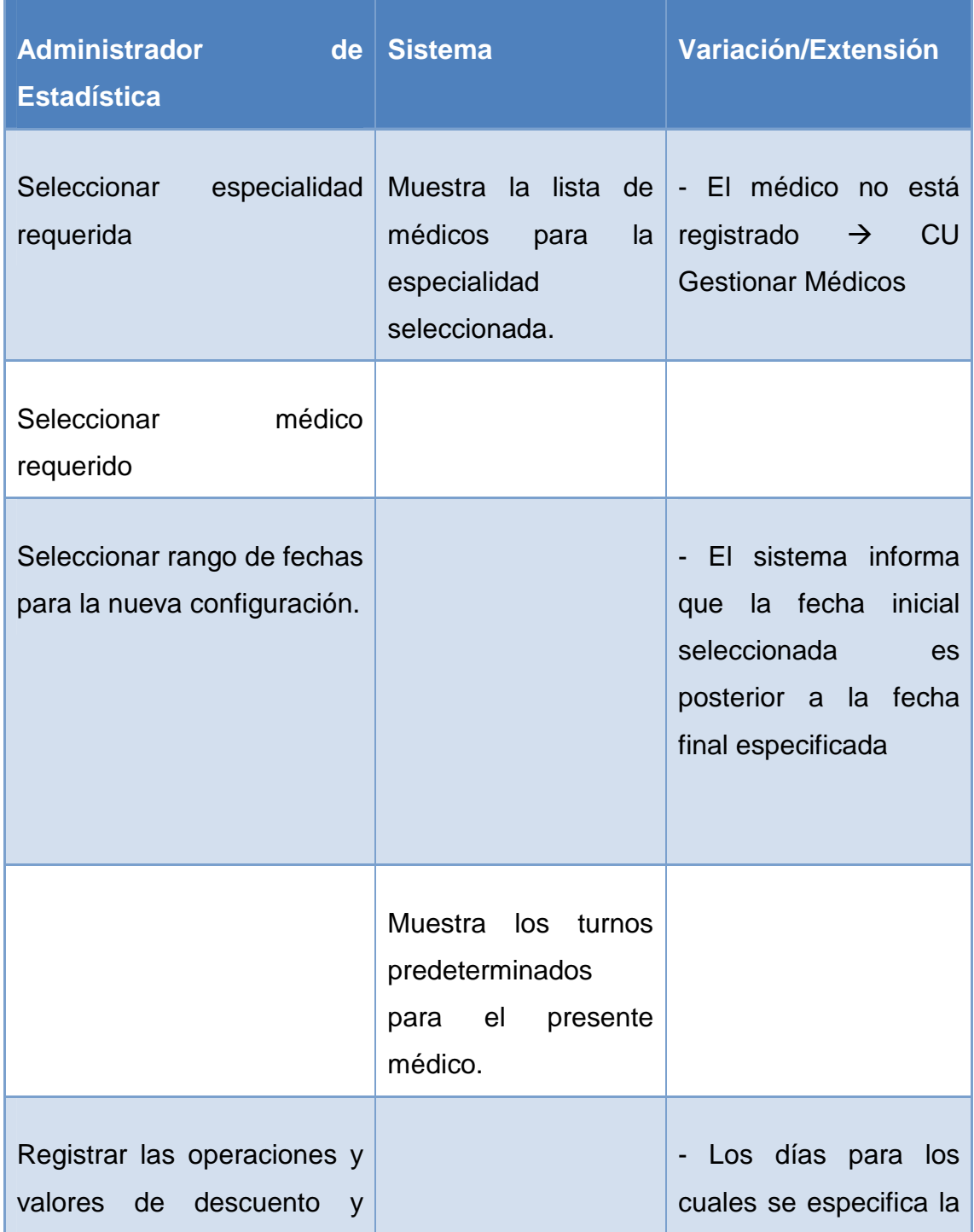

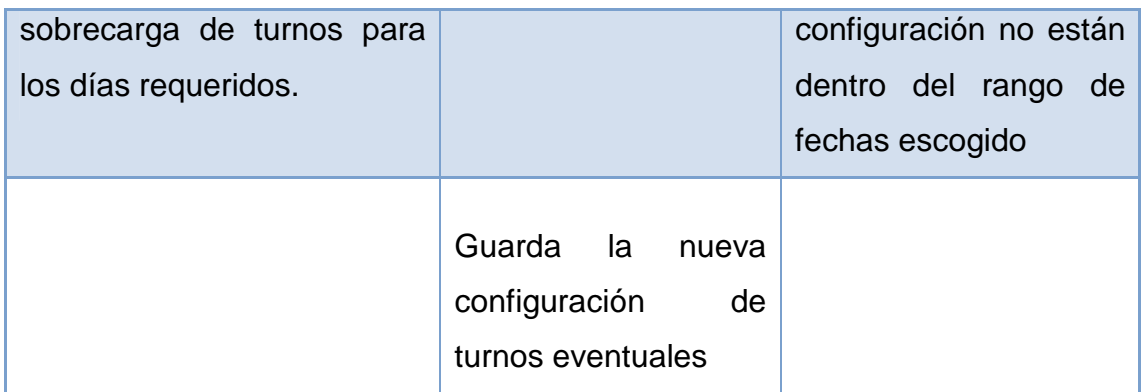

#### **Tabla 2.13: Caso de Uso Gestionar Turnos Eventuales**

## **Caso de uso secundario "Monitorear Turnos"**

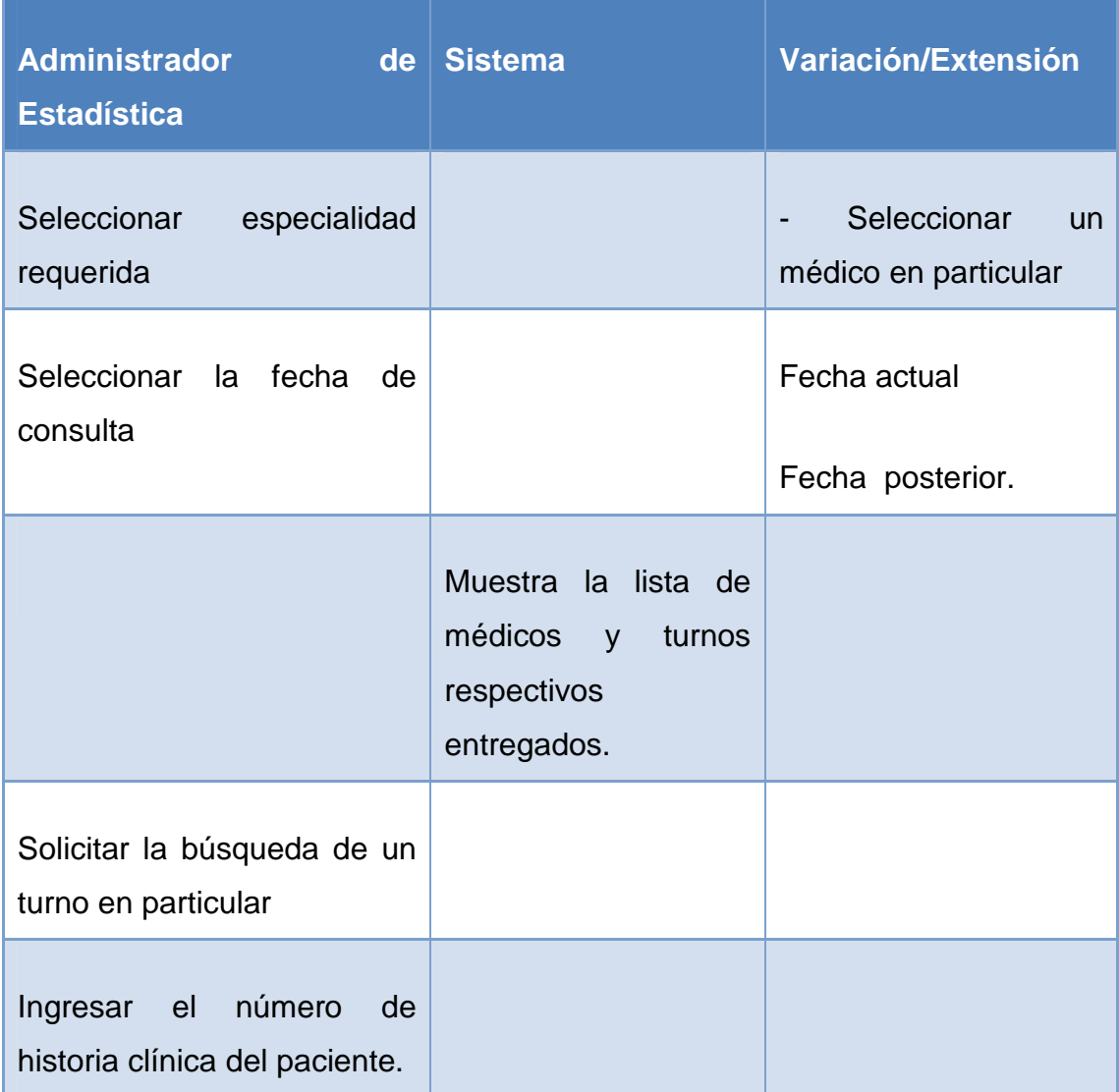

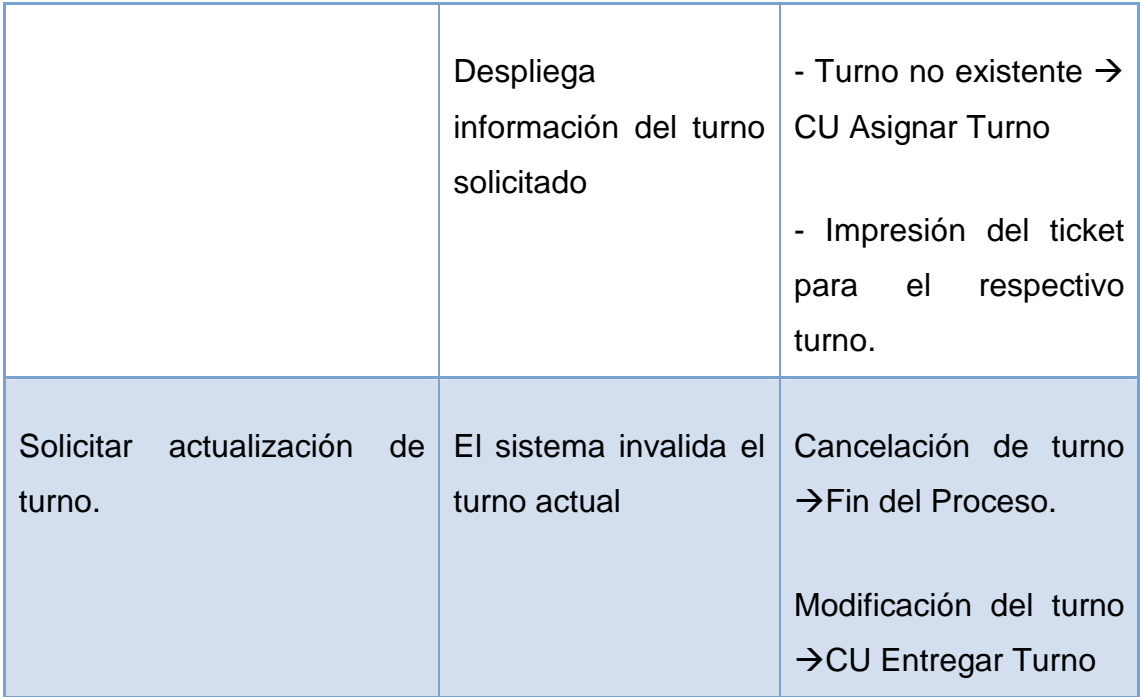

#### **Tabla 2.14: Caso de Uso Monitorear Turnos**

*2.3.12.2.6. Caso de Uso Gestionar Usuarios* 

**Meta:** Gestionar los usuarios que acceden al sistema en base a perfiles

**Actores:** Administrador de Informática

**Iniciador:** Un usuario requiere acceder al sistema

**Precondición:** El nuevo usuario trabaja en el área de consulta externa.

**Condición de éxito:** El usuario accede al sistema en base a un perfil definido

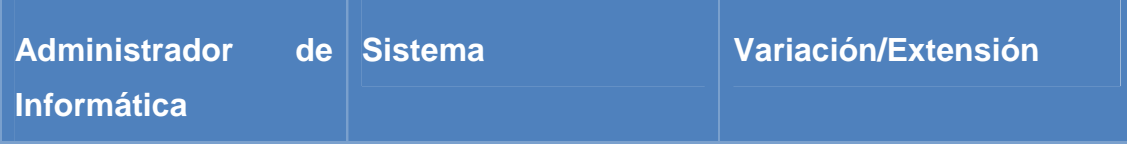

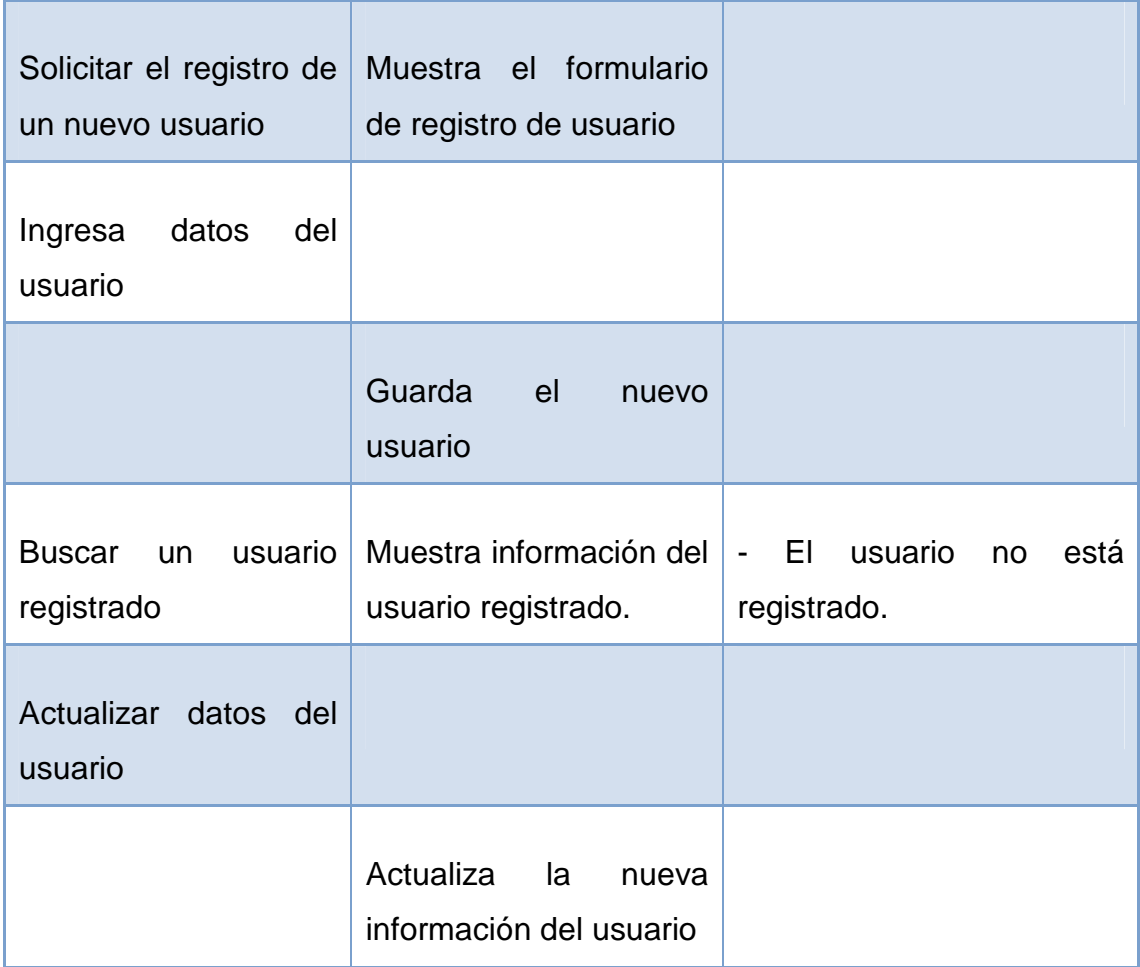

## **Tabla 2.15: Caso de Uso Gestionar Usuarios**

# **2.4. ANALISIS**

l

Comprendido el alcance y definidos correctamente los requerimientos se procederá con el análisis de cada uno de los casos de uso<sup>14</sup>.

 $14$  Guías y referencias para el análisis tomadas de: CRAIG Larma. Introducción al análisis y diseño orientado a objetos – **Ver bibliografía** 

#### **2.4.1. Realización del Caso de Uso Asignar Turno:**

La asignación de un turno implica que el paciente debe estar registrado en el sistema, lo que conlleva a distinguir 3 posibles casos: un paciente que recibe atención primera vez, un paciente antiguo cuyos datos han sido digitalizados y un paciente antiguo cuyos datos no han sido digitalizados. La diferenciación de estos 3 casos es importante en el análisis de este caso de uso.

Las actividades en el proceso de asignación de un turno incluyen:

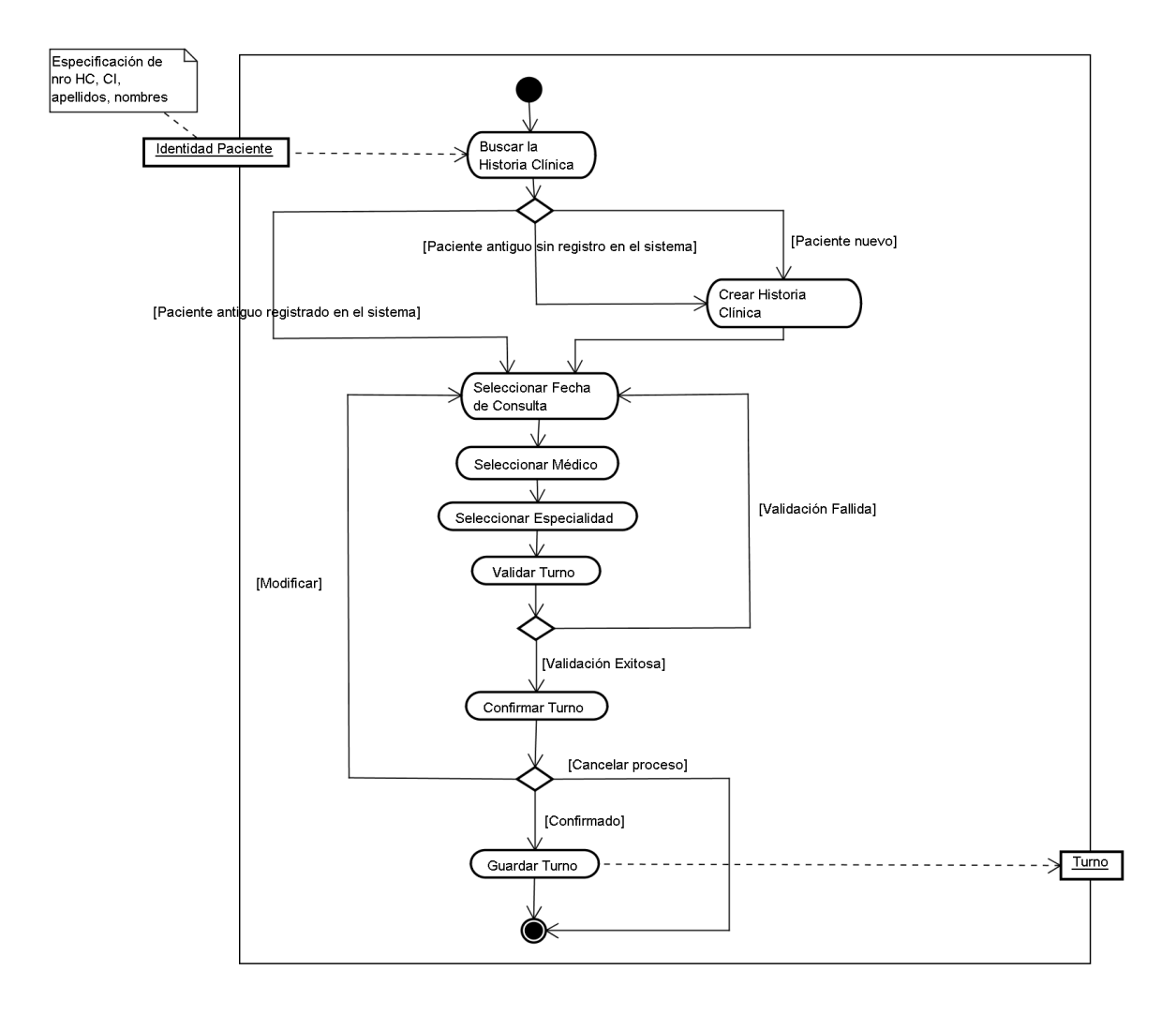

**Figura 2.4 Diagrama de Actividades para el caso de uso Entrega de Turnos** 

El análisis de este caso de uso se representa en el siguiente diagrama de clases de análisis:

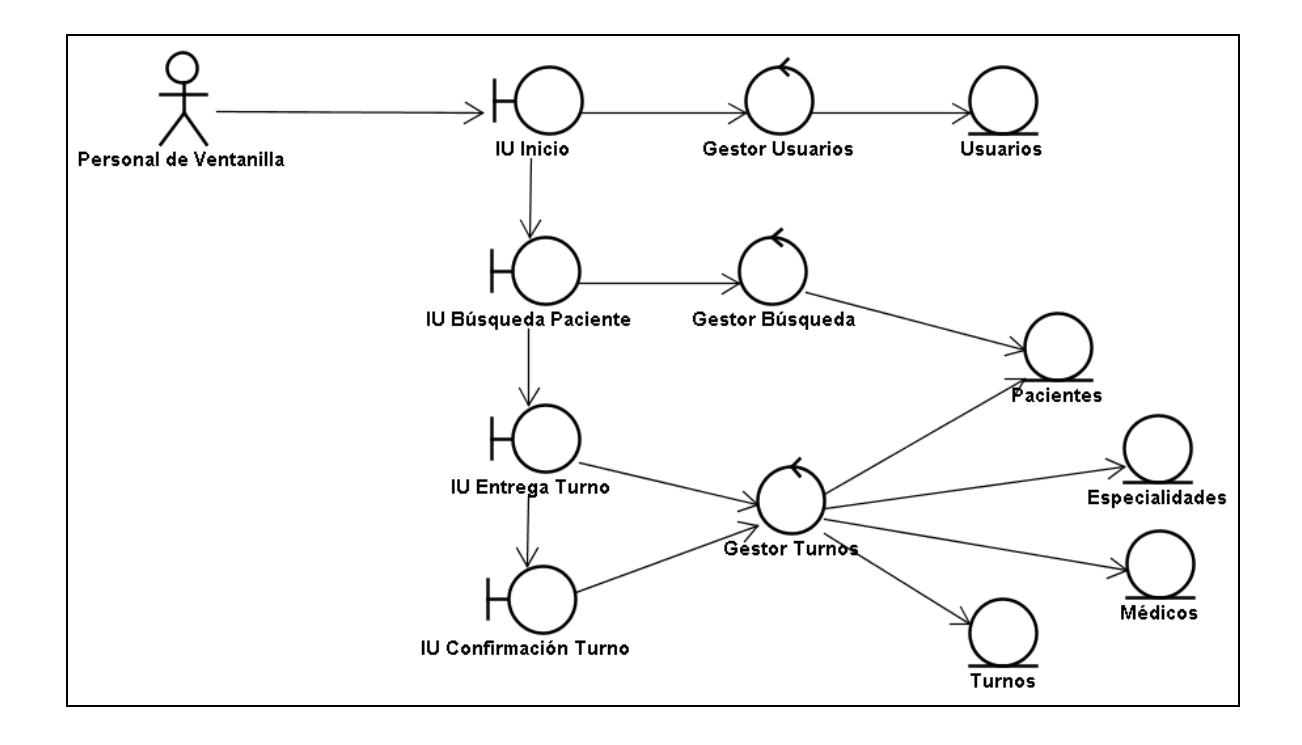

**Figura 2.5: Diagrama de Clases de Análisis para el caso de uso Entrega de Turnos**

El registro de un pedido médico resulta parecido a la asignación de un turno; la única variación que se encuentra es en el tipo de validación que se realiza, en donde el pedido médico no disminuye la carga de turnos habitual de un médico.

El registro médico, comprende prácticamente la misma lógica y secuencia de actividades que se presenta en la entrega de un turno.
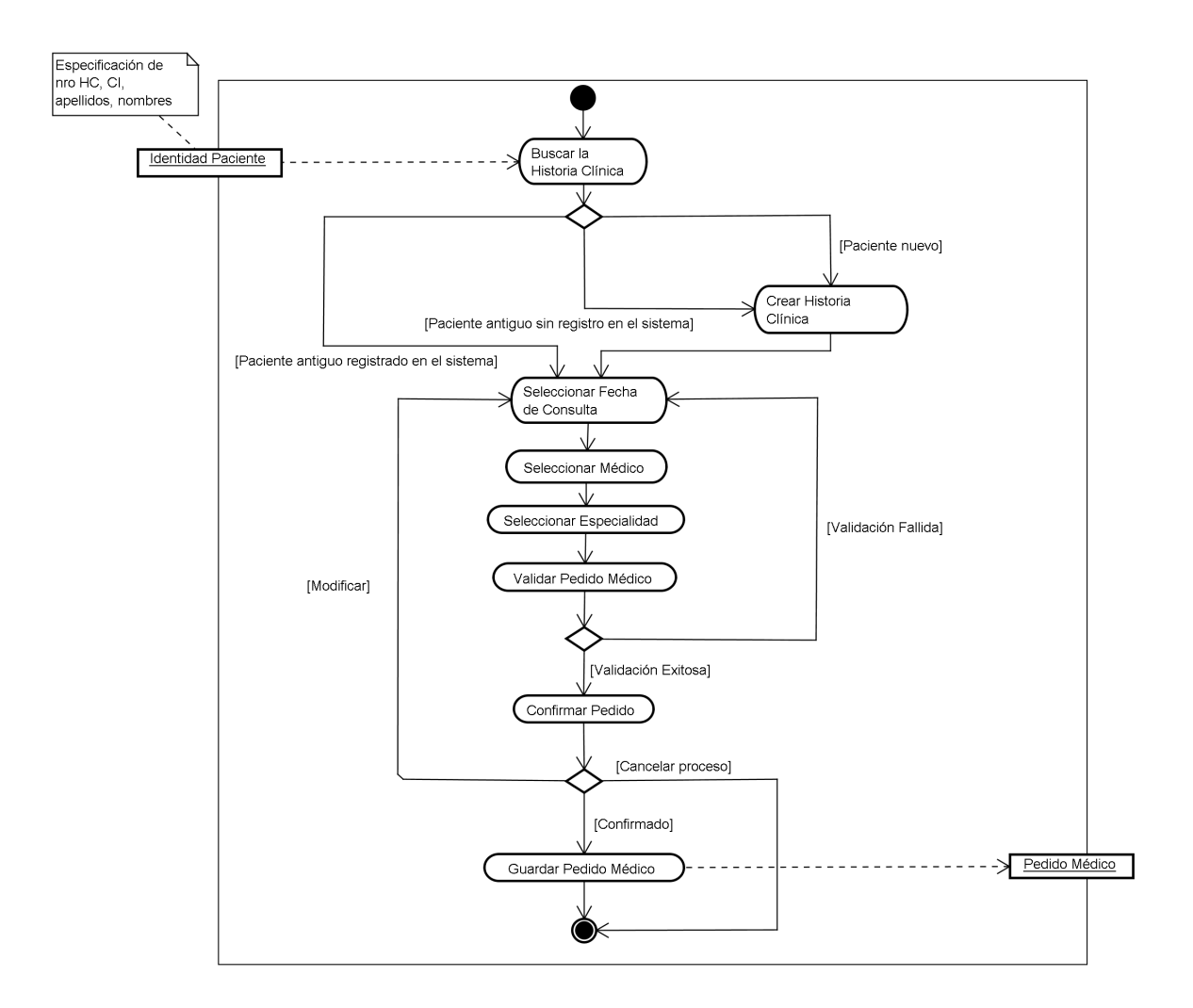

**Figura 2.6: Diagrama de Actividades para el registro de un pedido médico** 

El registro médico también es representado en el siguiente diagrama de clases de análisis:

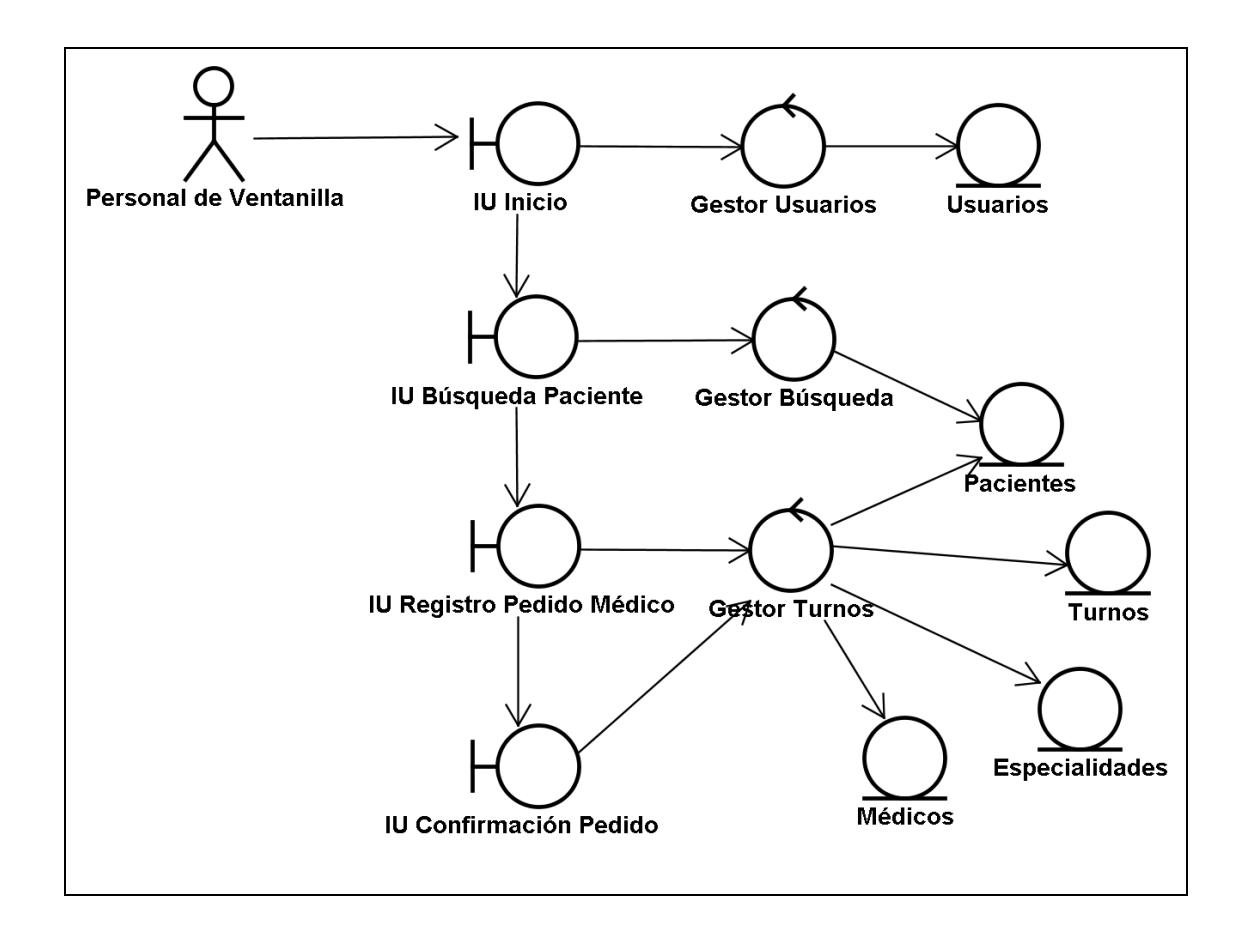

**Figura 2.7: Diagrama de Clase de Análisis para el registro de un pedido médico** 

## **2.4.2. Realización del Caso de Uso Administrar Historia Clínica:**

El análisis de este caso de uso se referirá explícitamente a la apertura de la historia clínica, labor necesaria para la asignación de un turno cuando el paciente no esté registrado en el sistema.

Las actividades realizadas durante la apertura de una historia clínica incluyen:

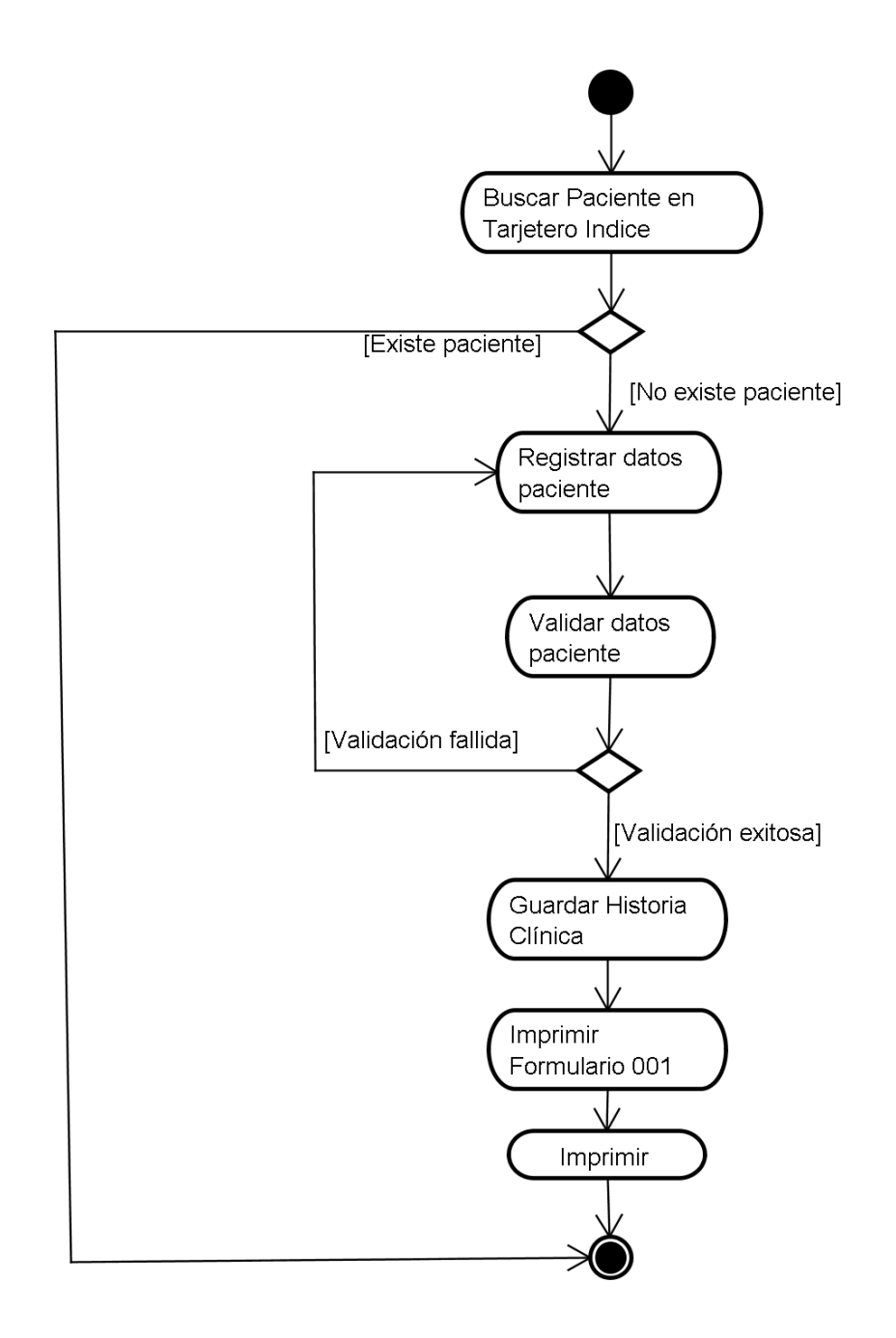

# **Figura 2.8: Diagrama de Actividades para el caso de uso Administrar Historia Clínica**

El análisis de este caso de uso se representa en el siguiente diagrama de clases de análisis:

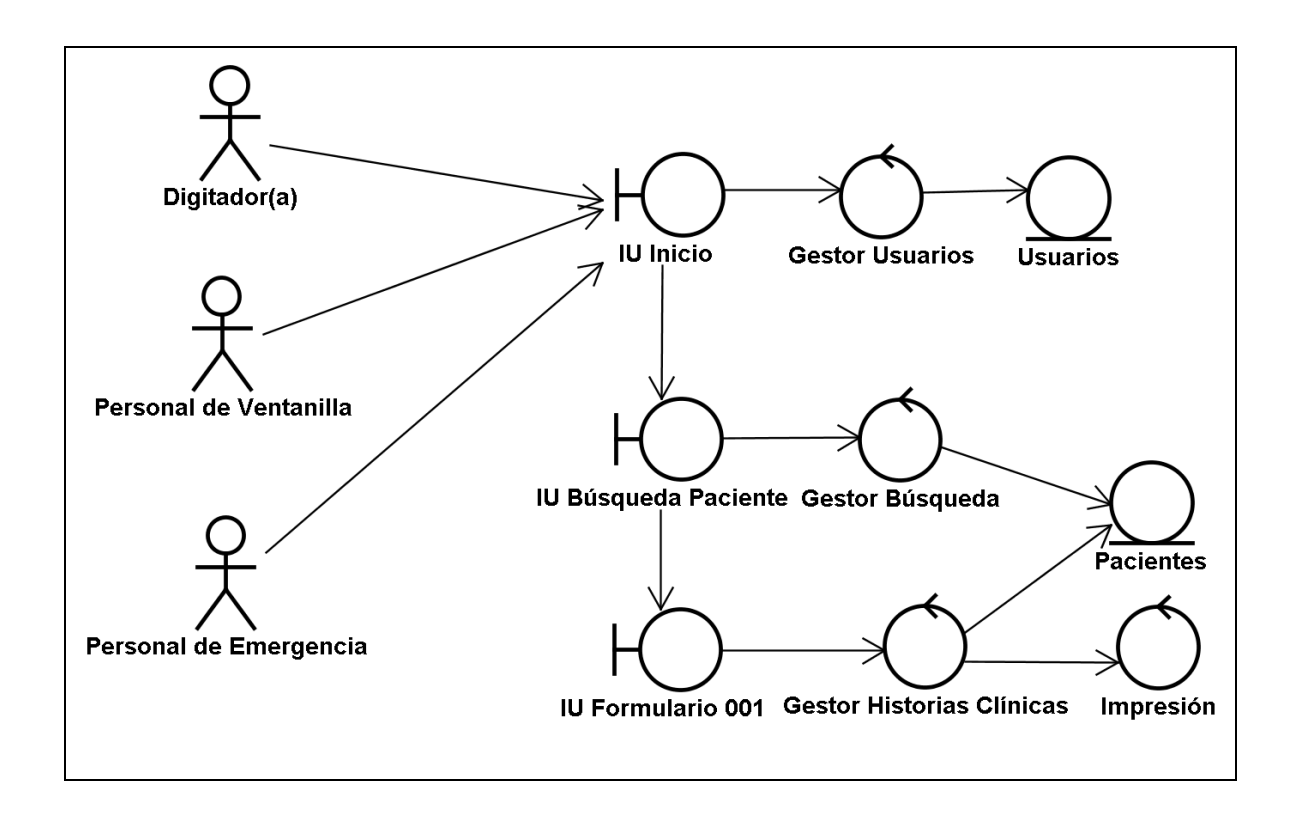

#### **Figura 2.9: Diagrama de Clases de Análisis para el caso de uso Administrar Historia Clínica**

## **2.4.3. Realización del Caso de Uso Administrar Datos Personales del Paciente**

La administración de los datos personales del paciente implica la actualización del formulario 001 de la historia clínica de un paciente registrado en el sistema.

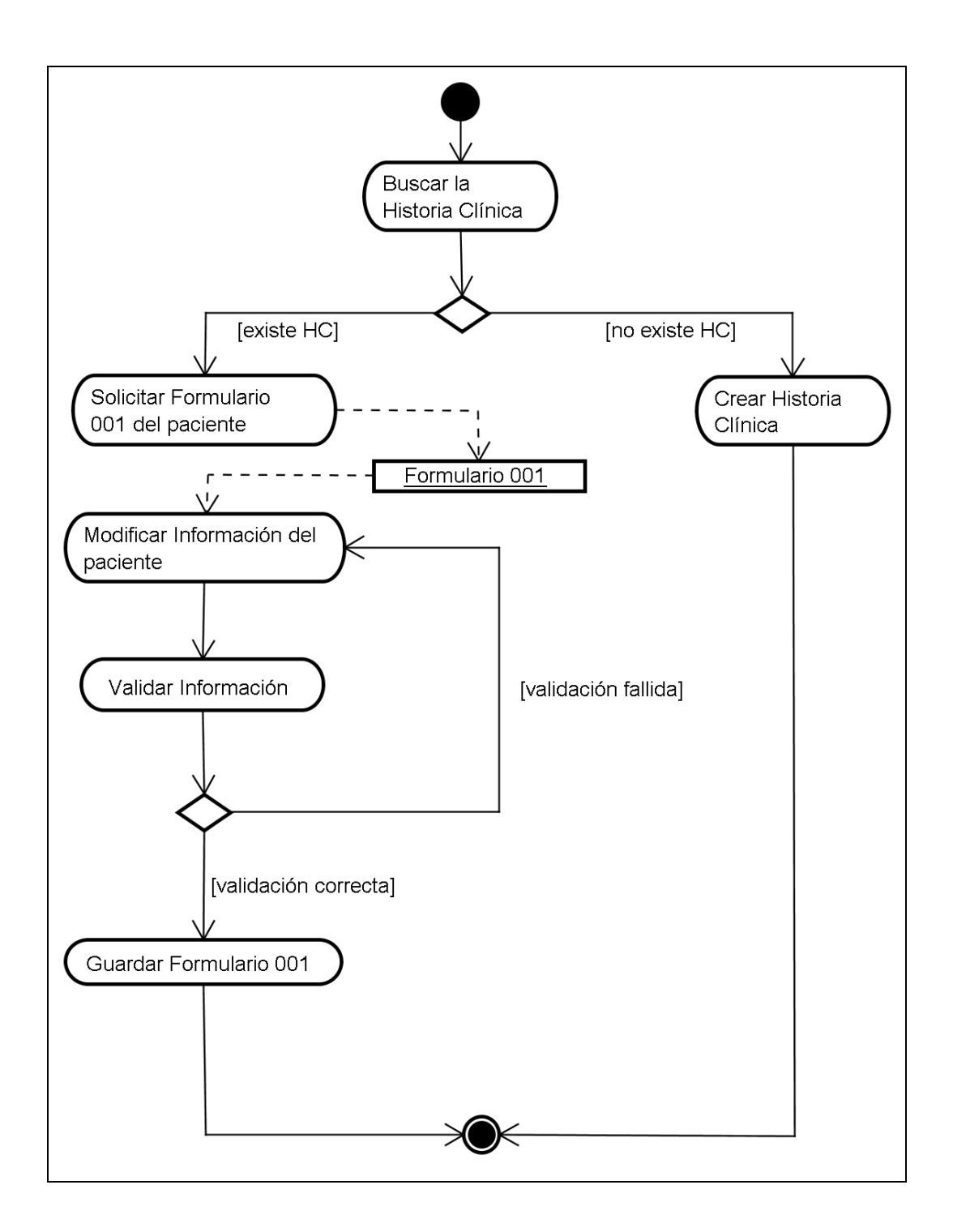

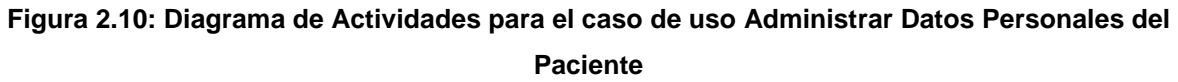

El análisis de este caso de uso se representa en el siguiente diagrama de clases de análisis:

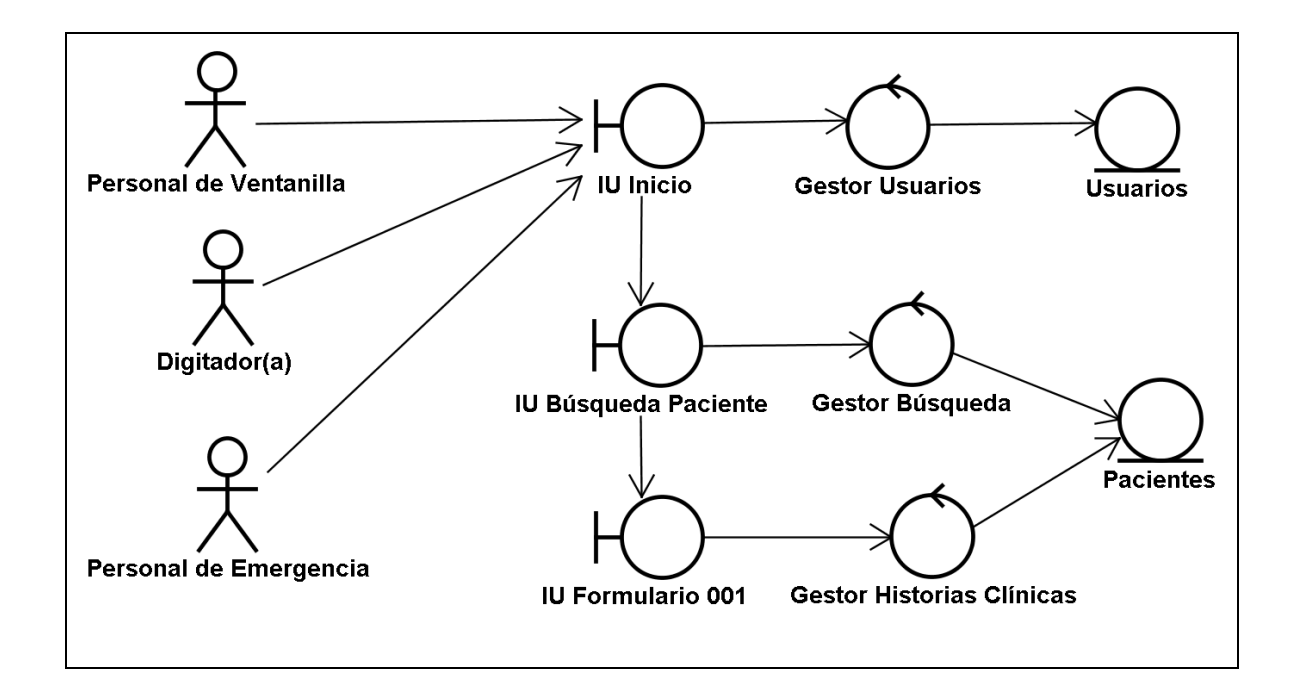

**Figura 2.11: Diagrama de Clases de Análisis para el caso de uso Administrar Datos Personales del Paciente** 

## **2.4.4. Realización del Caso de Uso Gestionar Historias Clínicas Físicas**

El retorno de las historias clínicas únicamente se lo puede hacer cuando estas paulatinamente retornan a ventanilla y su extravío únicamente puede ser considerado al final de la jornada.

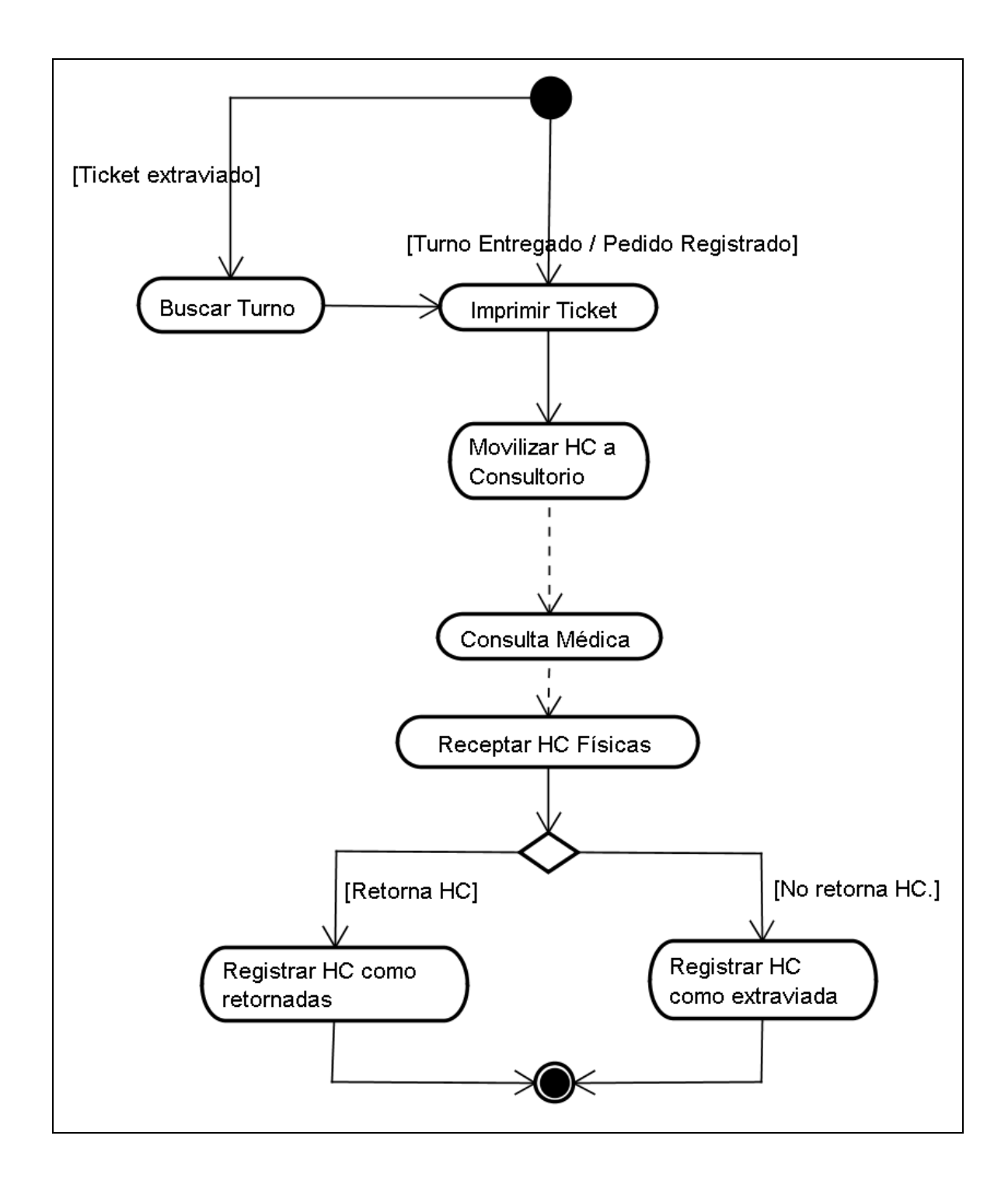

# **Figura 2.12: Diagrama de Actividades para el caso de uso Gestionar Historias Clínicas Físicas**

El análisis de este caso de uso se representa en el siguiente diagrama de clases de análisis:

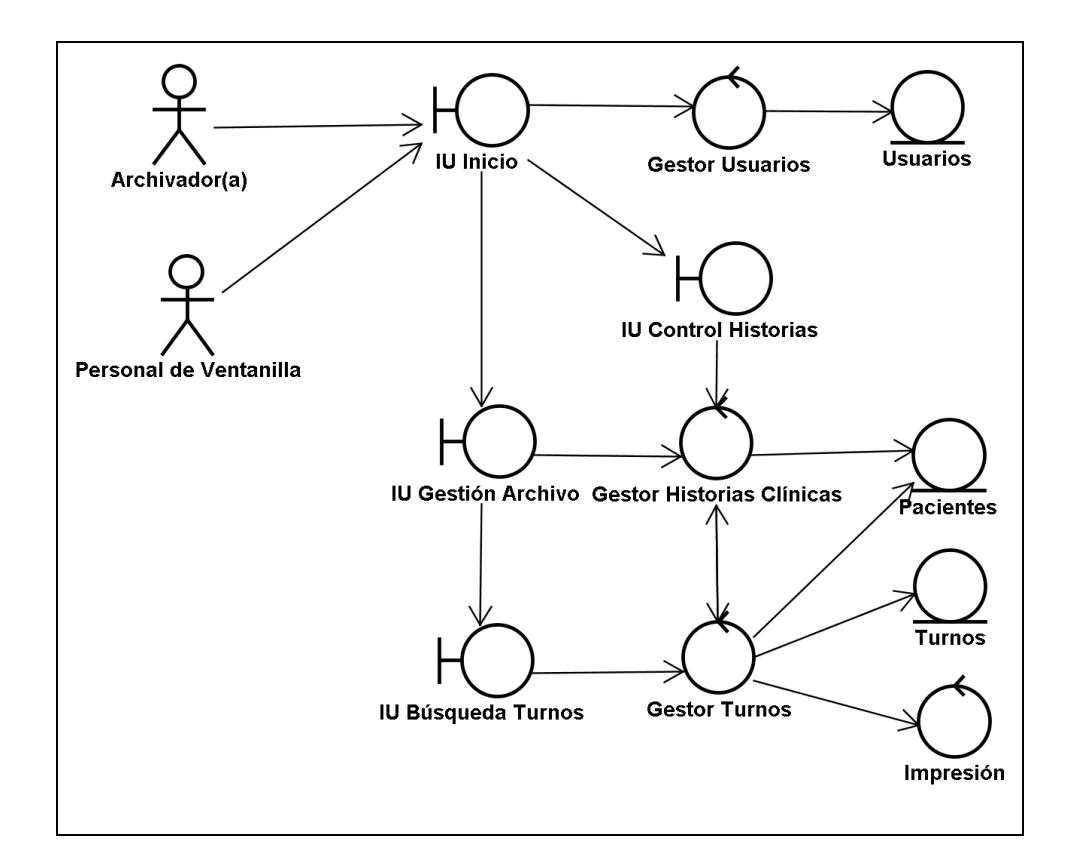

**Figura 2.13 - Diagrama de clases de análisis para el caso de uso Gestionar Historias Clínicas Físicas** 

#### **2.4.5. Realización del Caso de Uso Gestionar y Turnos**

La gestión de turnos resulta en un conjunto de actividades cuyo fin es configurar adecuadamente al sistema para el proceso de asignación de turnos y monitorearlo. Actividades como el registro de médicos, horarios, turnos predeterminados entre otras son consideradas.

Dichas actividades se presentan de manera general en el siguiente diagrama:

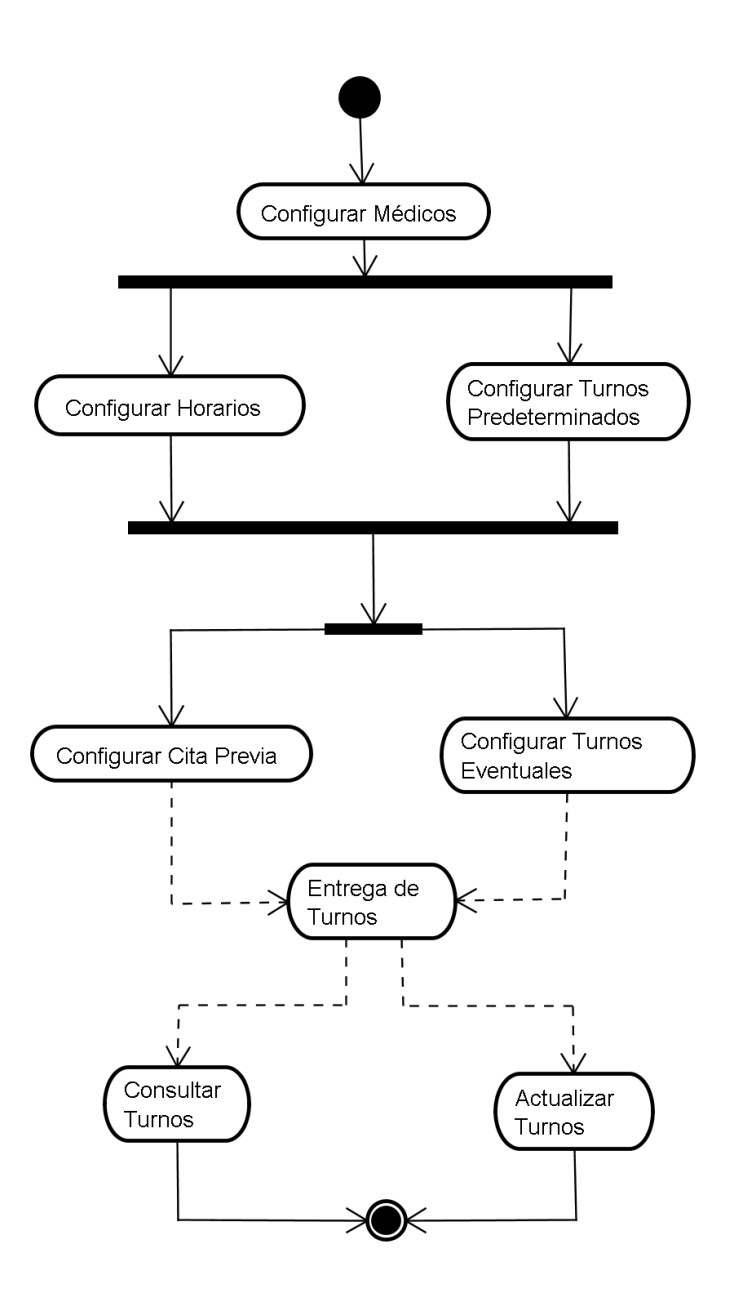

**Figura 2.14: Diagrama de Actividades para el caso de uso Gestionar Horarios y Turnos** 

El análisis de este caso de uso se representa en el siguiente diagrama de clases de análisis:

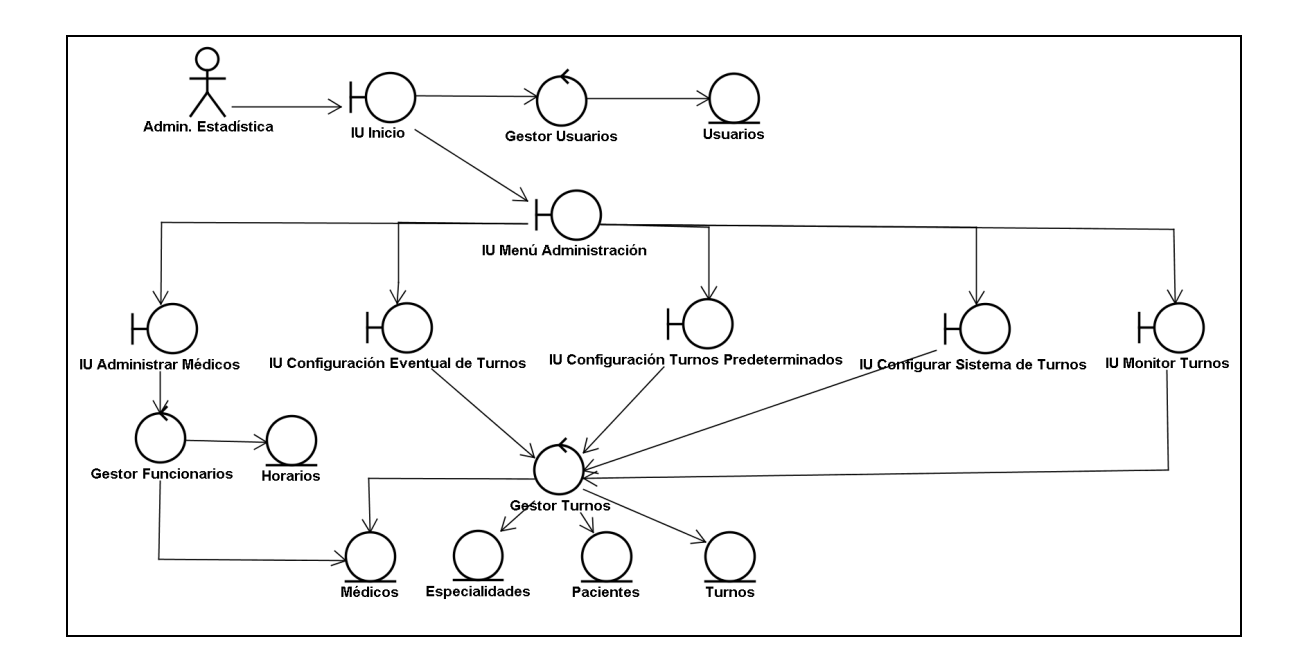

# **Figura 2.15: Diagrama de Clases de Análisis para el caso de uso Gestionar Horarios y Turnos**

# **2.4.6. Realización del Caso de Uso Gestionar Usuarios**

La administración de usuarios incluye una serie de actividades como son el registro, inhabilitación y definición del perfil del usuario en base a las políticas de la institución.

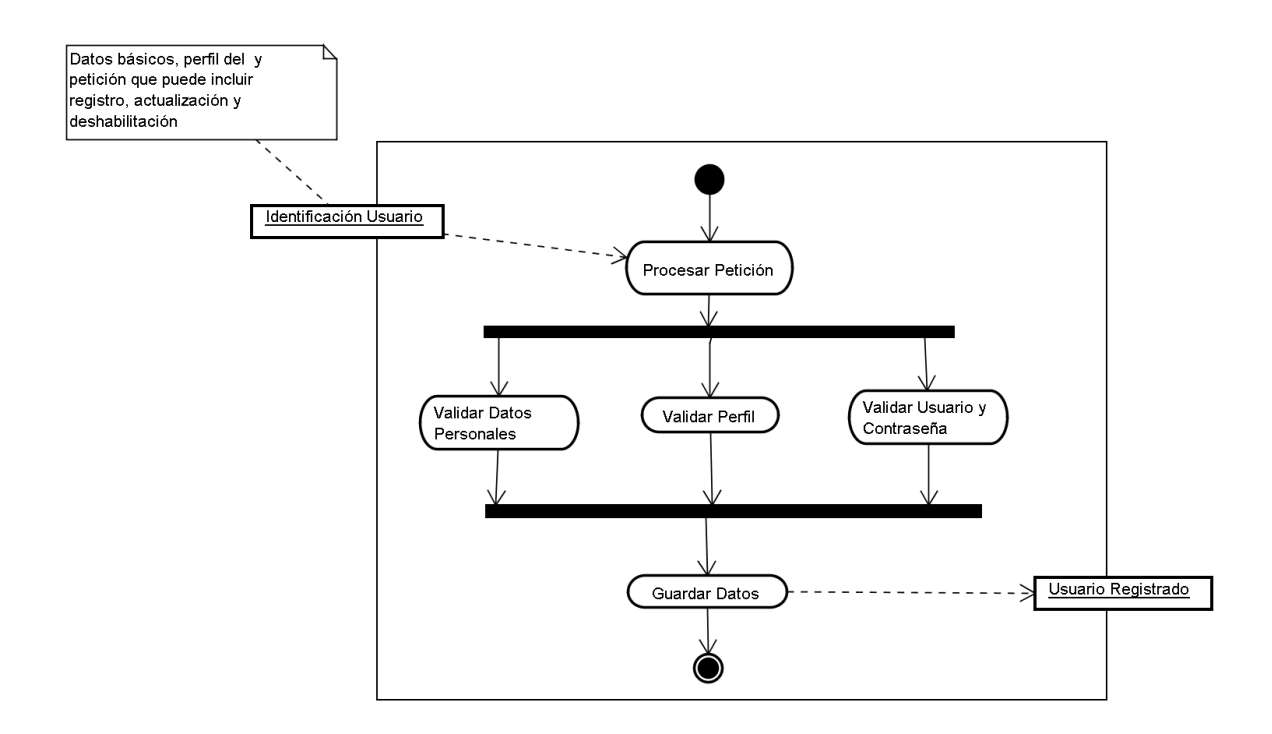

**Figura 2.16: Diagrama de Actividades para el caso de uso Gestionar Usuarios** 

El análisis de este caso de uso se representa en el siguiente diagrama de clases de análisis:

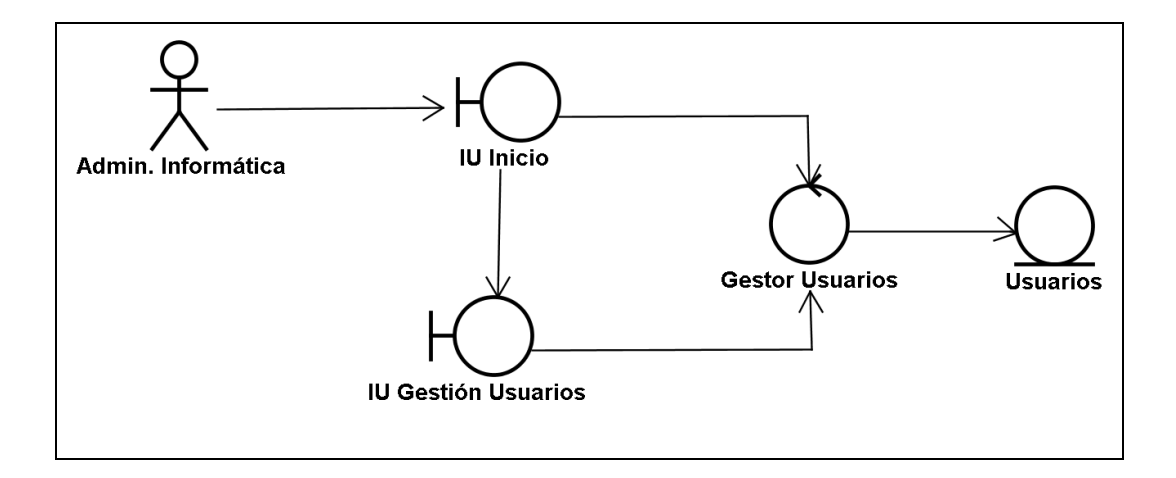

**Figura 2.17: Diagrama de Clases de Análisis para el caso de uso Gestionar Usuarios** 

# **2.5. DISEÑO<sup>15</sup>**

l

#### **2.5.1. DISEÑO DE CASOS DE USO**

#### **2.5.1.1. Diagramas de Clases**

Finalizada la etapa de análisis, el diseño de los casos de uso implica la abstracción de los siguientes objetos y sus relaciones:

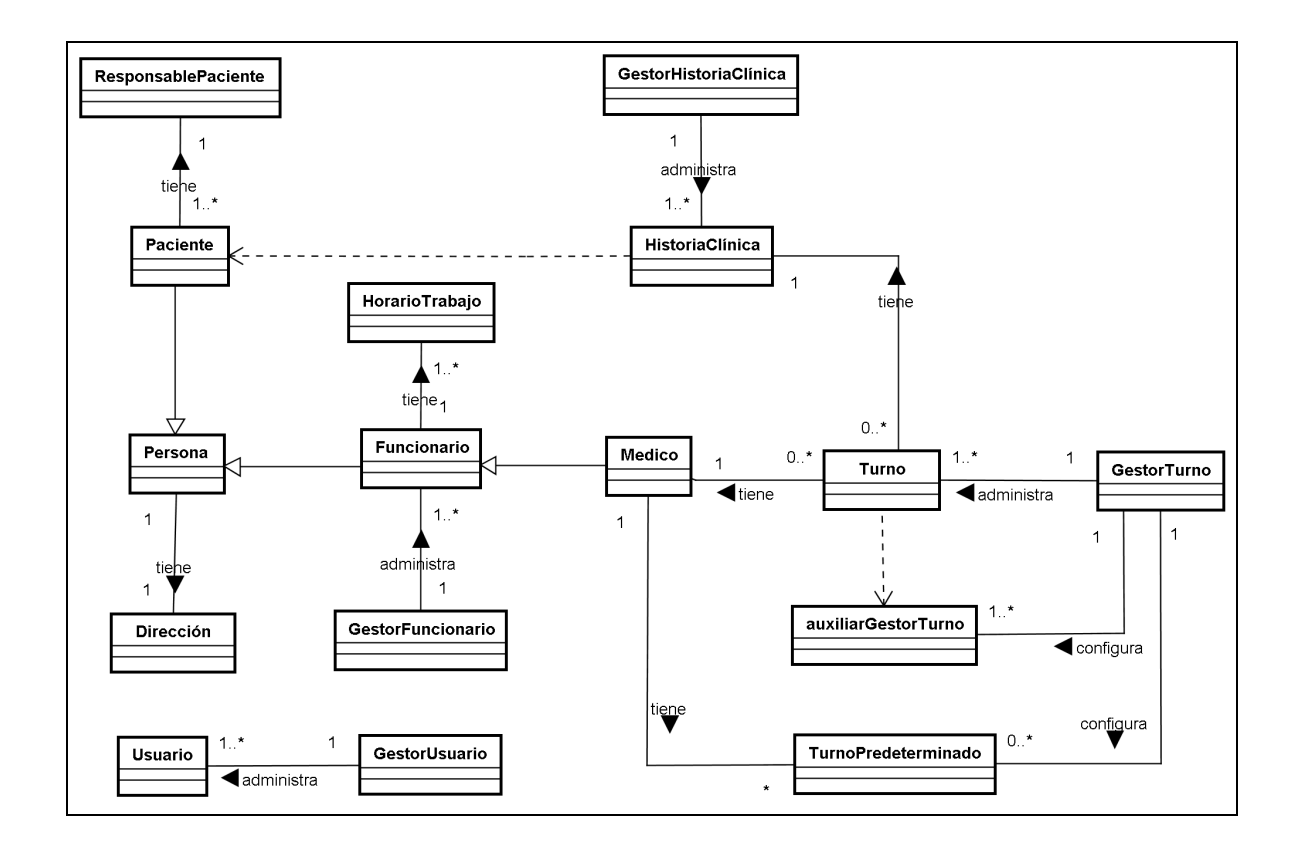

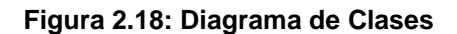

En la figura anterior se observa una clase funcionario que personificará a los empleados que laboran en la institución. De dicho objeto heredan otras clases

<sup>15</sup> Referencias tomadas de: SCRIBD. RUP etapa diseño. (Web) – **Ver bibliografía** 

que constituyen funcionarios con representación en el sistema tanto para la presente iteración, como es el caso de los médicos, así como para futuras iteraciones como es el caso del personal de recursos humanos, farmacia, etc.

La clase historia clínica representa al objeto físico que actualmente se maneja y que legalmente representa a un paciente.

El turno es el objeto que simboliza la cita médica y que relaciona al paciente a través de su historia clínica con el médico que atiende en la consulta. El objeto turno dentro del sistema dependerá de un objeto de control (auxiliarGestorTurno) que será el encargado de regular la carga de turnos para un médico en una determinada fecha y de validar la disponibilidad de los turnos.

Para el caso del pedido médico, debido a que conceptualmente es un turno, será representado como tal en el sistema con ligeras variantes en el proceso de validación para su registro.

Además, se ha considerado la necesidad de involucrar en el sistema clases de control a fin de representar y manejar de mejor forma la lógica del negocio en la aplicación. Por ejemplo, la clase "GestorTurno", entre otras funcionalidades especifica las restricciones y condiciones que debe seguir un turno durante su validación.

El diagrama de clases anterior es detallado en sub-diagramas a fin de describir los atributos y métodos de cada clase:

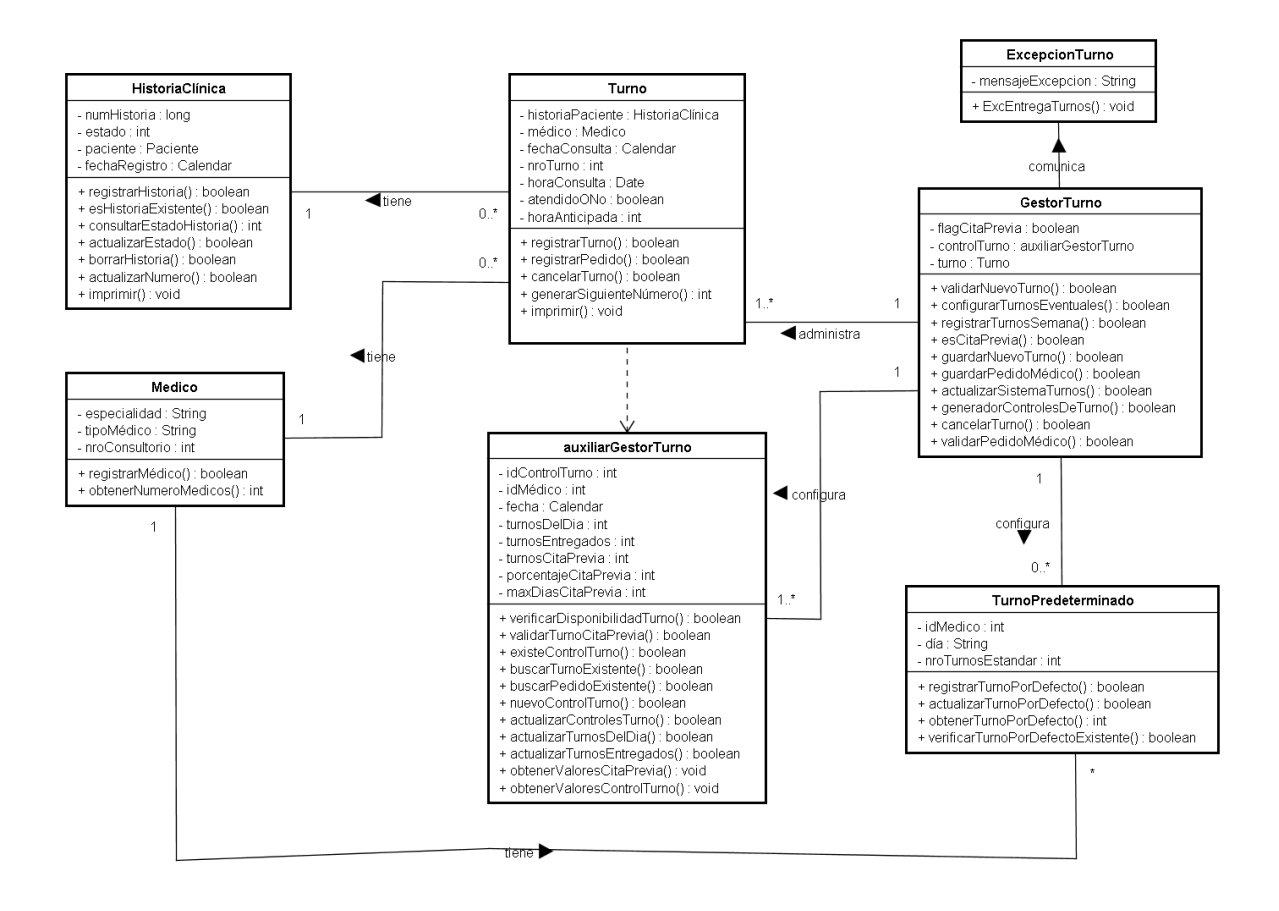

**Figura 2.19: Diagrama de clases para la administración y entrega de turnos** 

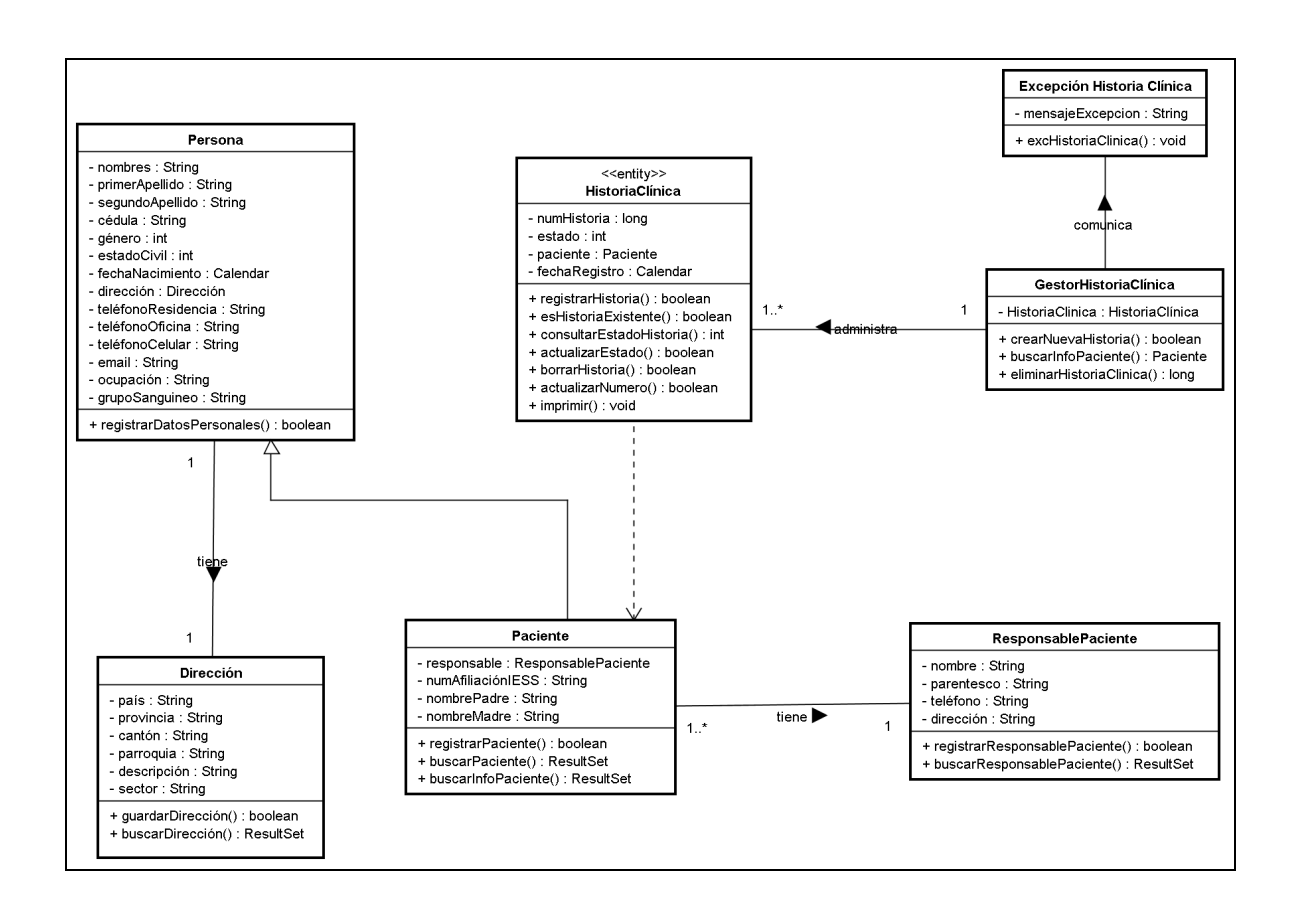

**Figura 2.20: Diagrama de clases para el manejo de la historia clínica** 

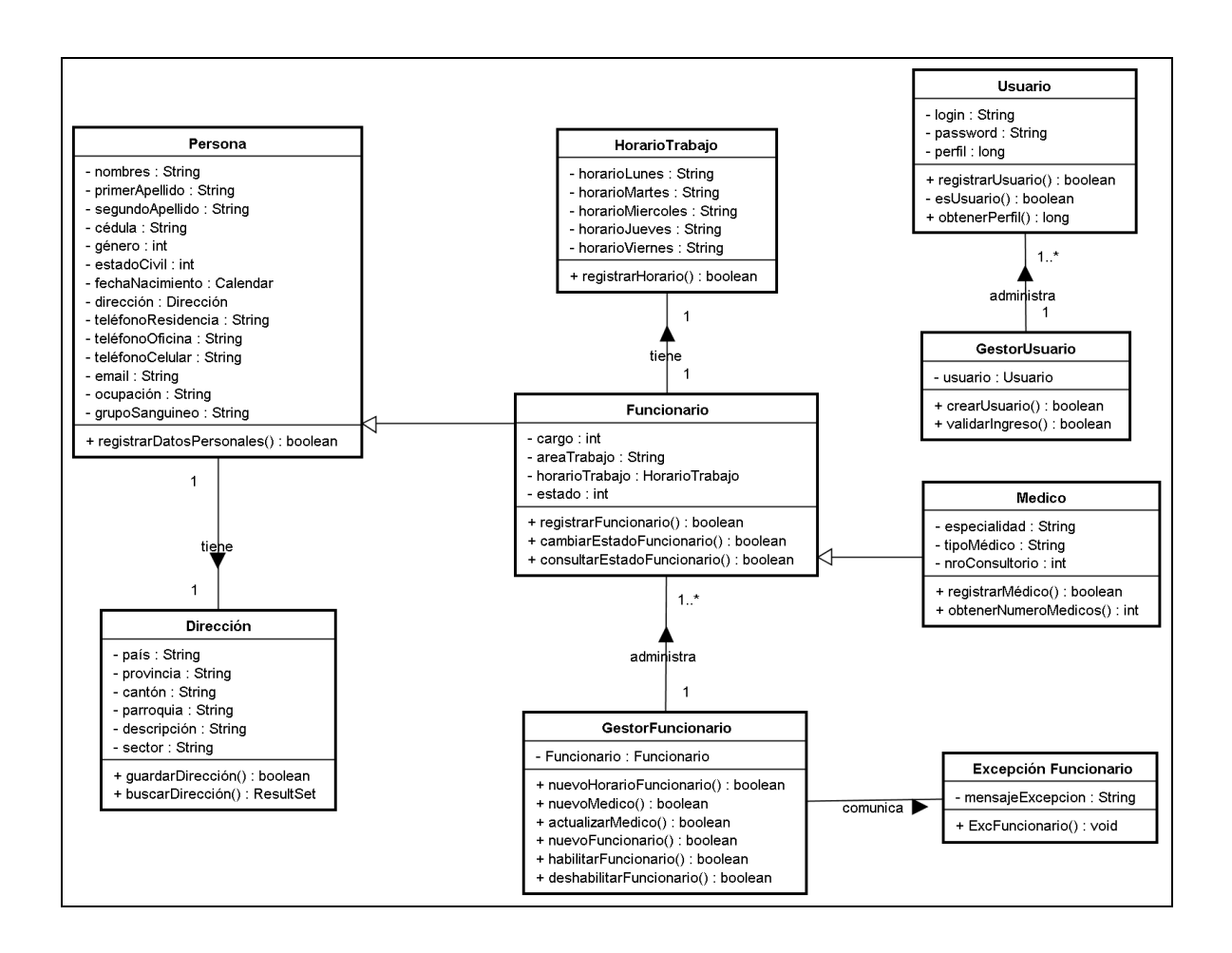

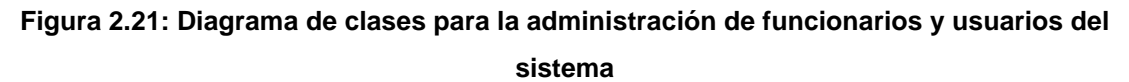

#### **2.5.1.2. Diagramas de Estados**

Los objetos turno e historia clínica, debido a su importancia reflejada en la fase de análisis, tendrán estados que irán cambiando continuamente de acuerdo a una serie de eventos.

Los estados del objeto historia clínica facilitarán la gestión de éstas físicamente en archivo, mientras se continua en el proceso de transición a la historia virtual. El presente diagrama se centra en explicar el cambio de estados de la historia clínica al ser movilizada desde el archivo a los consultorios.

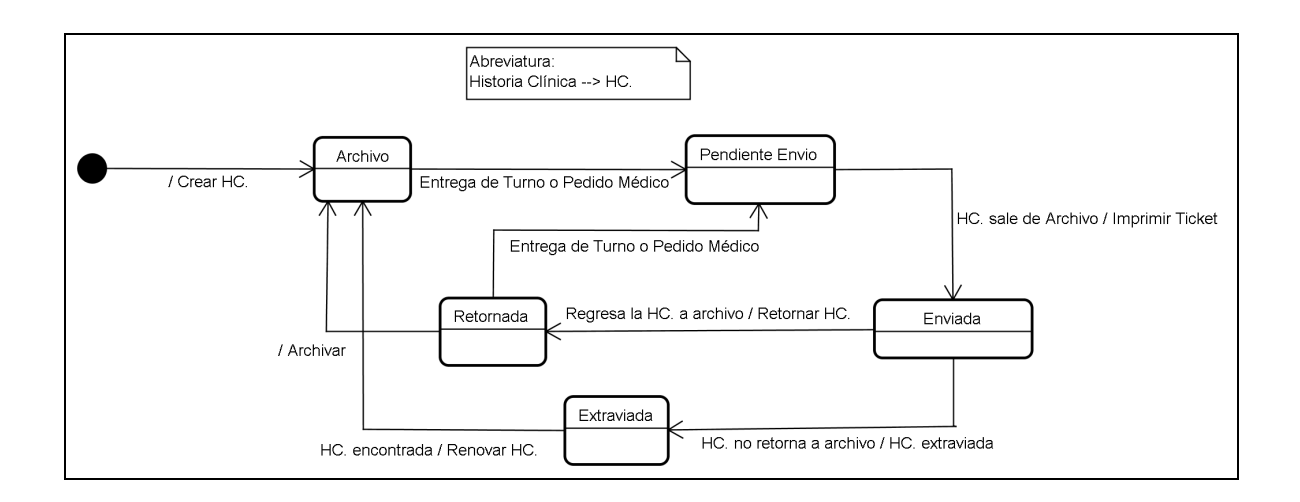

**Figura 2.22: Diagrama de Estados para el objeto Historia Clínica** 

Para el objeto turno se han identificado 2 posibles estados, en donde para pasar de uno a otro se requiere de una de las 3 acciones básicas sobre un turno: asignación, cancelación o modificación.

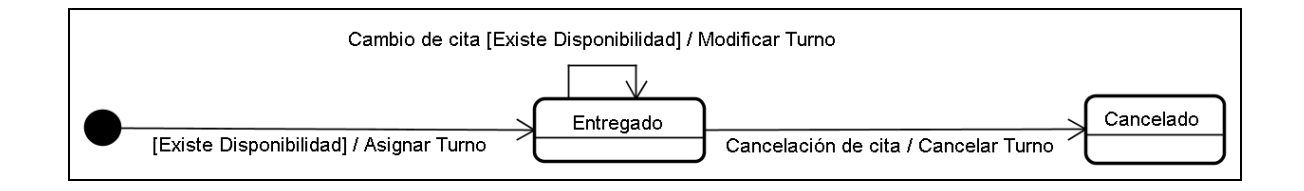

**Figura 2.23: Diagrama de Estados para el objeto Turno** 

#### **2.5.1.3. Diagramas de secuencia**

El siguiente diagrama de secuencia ha sido diseñado para detallar la interacción entre los objetos del caso de uso más relevante del sistema, "Asignar Turno".

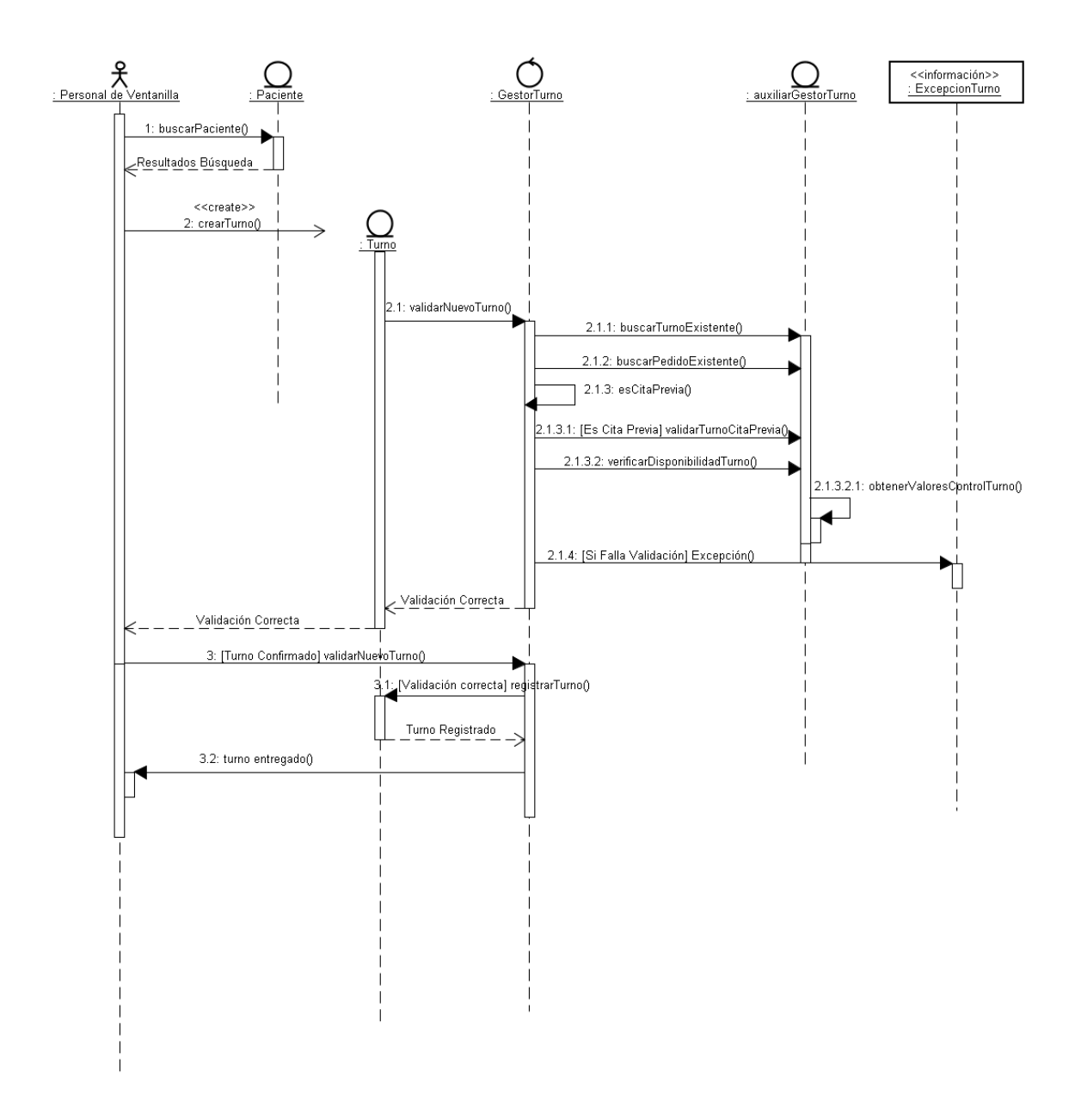

**Figura 2.24: Diagrama de Secuencia para el caso de uso Asignar Turno** 

# **2.5.2. DISEÑO DE LA BASE DE DATOS**

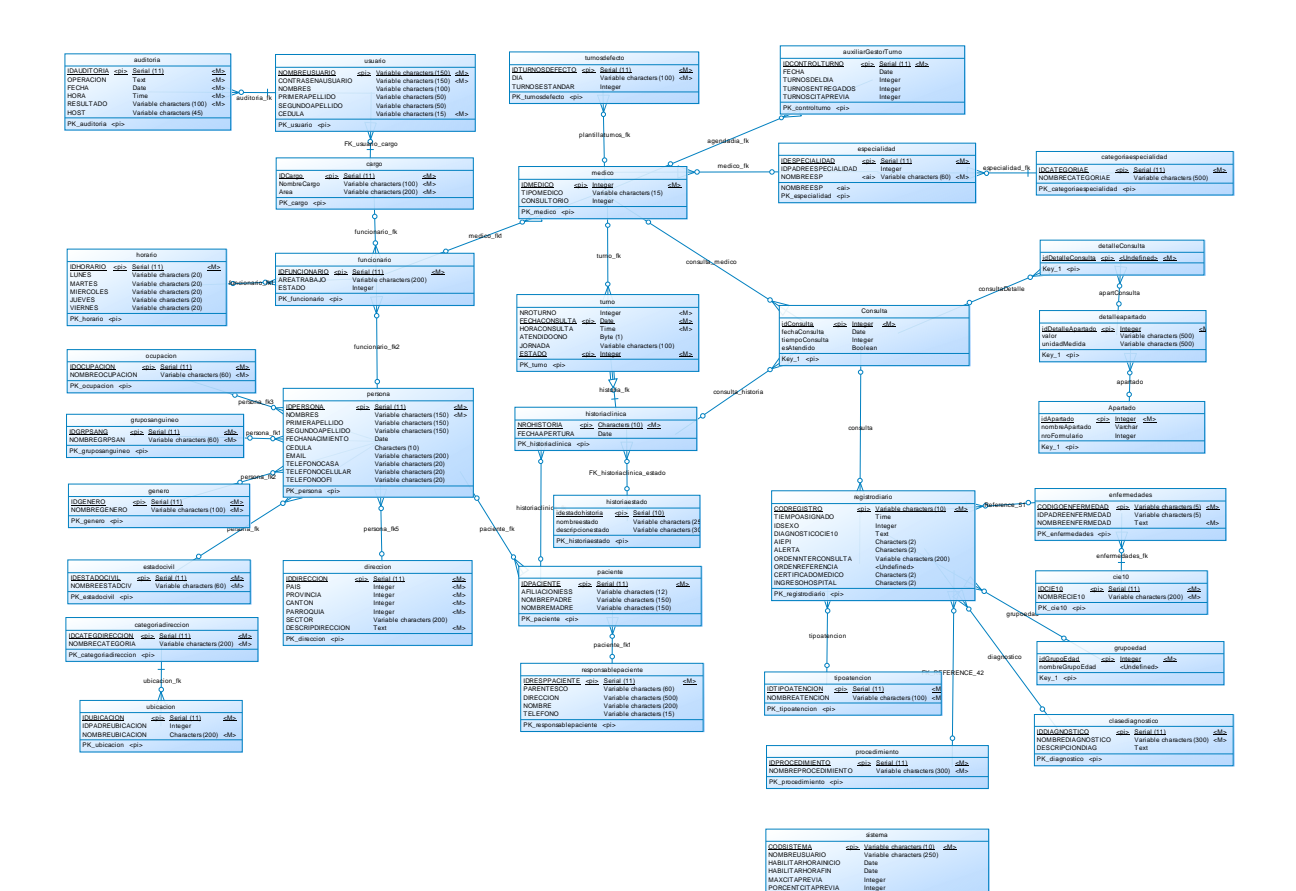

PORCENTCITAPREVIA

PK\_sistema <pi>

91

## **2.5.3. DISEÑO DE INTERFACES**

l

Las interfaces del sistema han sido diseñadas respetando los requerimientos especificados en la sección de interfaces<sup>16</sup> y de tal forma que faciliten al usuario su uso.

## **2.5.3.1. Interfaz de búsqueda del paciente**

En esta pantalla se puede realizar la búsqueda de pacientes valiéndose de cualquiera de los 5 criterios definidos.

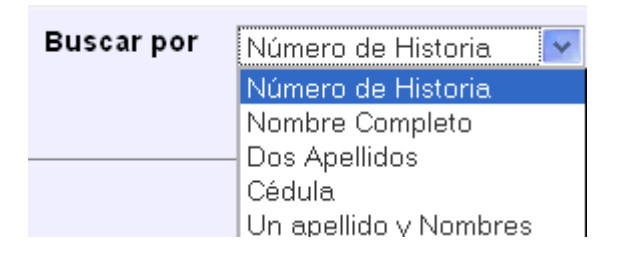

Después, en el campo búsqueda se deberá escribir el texto a buscar en base al criterio anterior.

Dando clic en buscar, el sistema desplegará los resultados obtenidos en una tabla con el número de historia clínica y nombre completo.de los pacientes que coincidan la búsqueda. El usuario tendrá 3 posibilidades una vez desplegados los resultados:

 Clic sobre el número de la historia clínica, lo que permitirá entregar un turno ha dicho paciente.

 $16$  Referirse al capítulo 2 en la sección de "requerimientos funcionales – interfaces" (2.3.8)

- Clic sobre pedido, lo que permitirá registrar un pedido médico ha dicho paciente.
- Clic sobre detalles, los que abrirá el formulario 001 con la información básica del paciente.

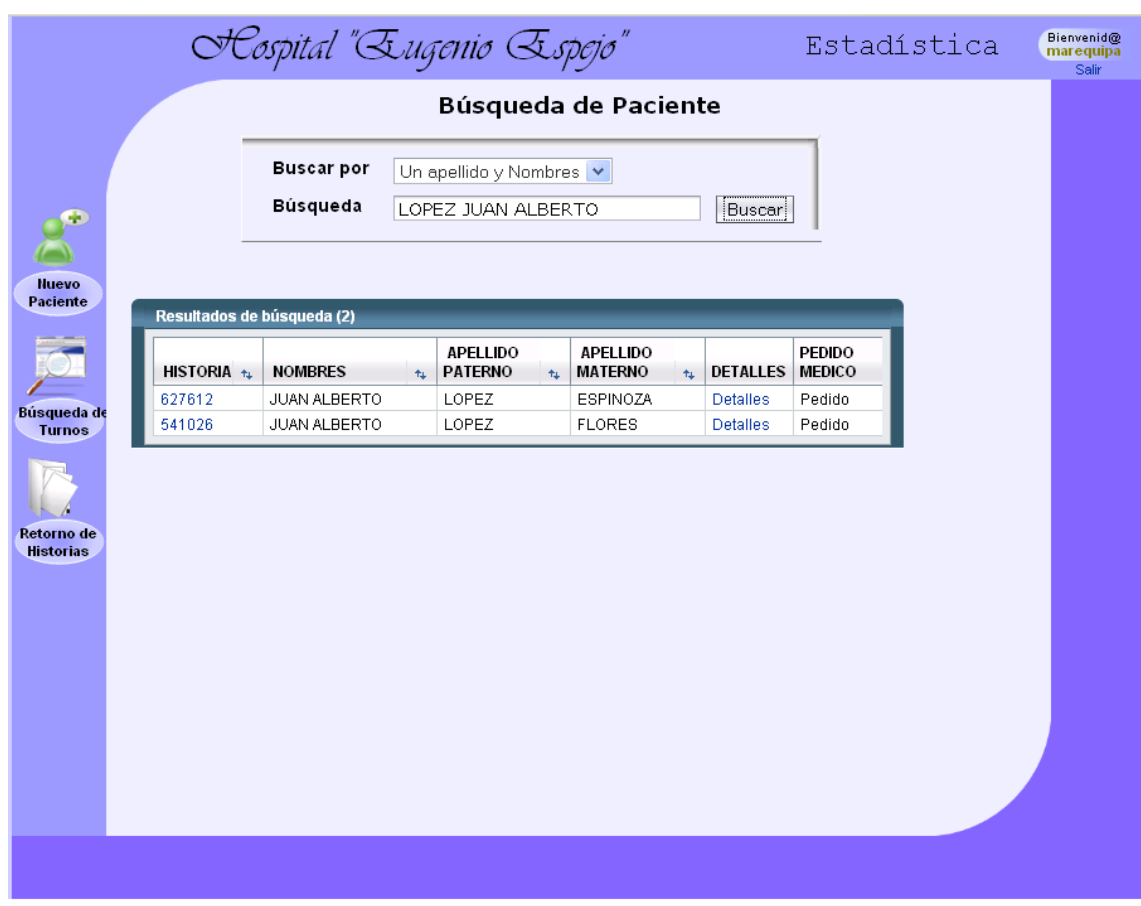

**Figura 2.25: Interfaz de búsqueda de pacientes** 

#### **2.5.3.2. Interfaz de entrega de turnos**

En esta pantalla el personal de ventanilla tendrá la posibilidad de seleccionar la fecha, especialidad y médico del turno a entregar.

La información relativa a la carga de turnos que presenta cada médico irá variando dinámicamente según la fecha de consulta y especialidad seleccionada.

|                           | OCospital "Eugenio Espejo"                                                                                                    |                                                              | Estadística            | Bienvenid@<br>dcamacho<br>Salir                                                                        |               |  |  |
|---------------------------|----------------------------------------------------------------------------------------------------|--------------------------------------------------------------|------------------------|----------------------------------------------------------------------------------------------------|---------------|--|--|
| Asignación de Turnos      |                                                                                                    |                                                              |                        |                                                                                                    |               |  |  |
| <b>Buscar</b><br>Paciente | <b>Especialidades</b><br>CARDIOLOGIA<br>CARDIOTORACICA<br>CIRUGIA CARDIACA<br>CIRUGIA GENERAL<br>CIRUGIA PEDIATRICA<br>CIRUGIA PLASTICA<br>CIRUGIA VASCULAR<br><b>DERMATOLOGIA</b><br><b>ENDOCRINOLOGIA</b>                    | Paciente<br>Historia Clínica<br>Fecha de consulta 18/07/2008 | 627612<br>día/mes/año  | JUAN ALBERTO LOPEZ ESPINOZA<br>$\boxed{m}$<br>Doctores y turnos disponibles para la fecha seleccionada |               |  |  |
| ÷                         | GASTROENTOROLOGIA<br><b>GEDIATRIA</b><br>GINECOLOGIA                                                                                                    | Apellido<br>$+1$                                             | <b>Nombres</b><br>$+1$ | <b>Turnos libres</b><br>$+1$                                                                           |               |  |  |
|                           | <b>HEMATOLOGIA</b><br>MAXILOFACIAL                                                                                                    | Herrera                                                      | Sandra                 | 7 de 7                                                                                                 | Asignar Turno |  |  |
| Nuevo                     | MEDICINA INTERNA<br>NEFROLOGIA                                                                                                    | Araque                                                       | Vinicio                | 7 de 7                                                                                                 | Asignar Turno |  |  |
| <b>Paciente</b>           | NEUMOLOGIA                                                                                                    | Reves                                                        | Karina                 | 7 de 7                                                                                                 | Asignar Turno |  |  |
|                           | NEUROCIRUGIA<br>NEUROCLINICA                                                                                                    | Perugachi                                                    | Carmita                | 7 de 7                                                                                                 | Asignar Turno |  |  |
|                           | NEUROLOGIA<br><b>ODONTOLOGIA</b>                                                                                                    | Vernaza                                                      | Jaime                  | 7 de 7                                                                                                 | Asignar Turno |  |  |
|                           | <b>OFTALMOLOGIA</b><br>ONCOLOGIA                                                                                                    | Gaibor                                                       | Marco                  | 12 de 12                                                                                               | Asignar Turno |  |  |
|                           | OTORRINOLARINGOLOGIA<br>PEDIATRIA<br>PROCTOLOGIA<br>PSICOLOGIA<br>PSIQUIATRIA<br>REHABILITACION<br>REUMATOLOGIA<br>TRAUMATOLOGIA CADERA<br>TRAUMATOLOGIA COLUMNA<br>TRAUMATOLOGIA GENERAL<br>TRAUMATOLOGIA RODILLA<br>UROLOGIA |                                                              |                        |                                                                                                    |               |  |  |

**Figura 2.26: Interfaz de asignación de turnos** 

# **2.5.3.3. Interfaz de confirmación de turno**

Con el fin de evitar posibles errores, la pantalla de confirmación especifica un resumen de los datos del turno antes de ser aceptado definitivamente.

El usuario tiene en esta interfaz la posibilidad de regresar a la pantalla de entrega de turnos para modificar algún dato, cancelar el proceso o aceptar la información para el registro definitivo del turno.

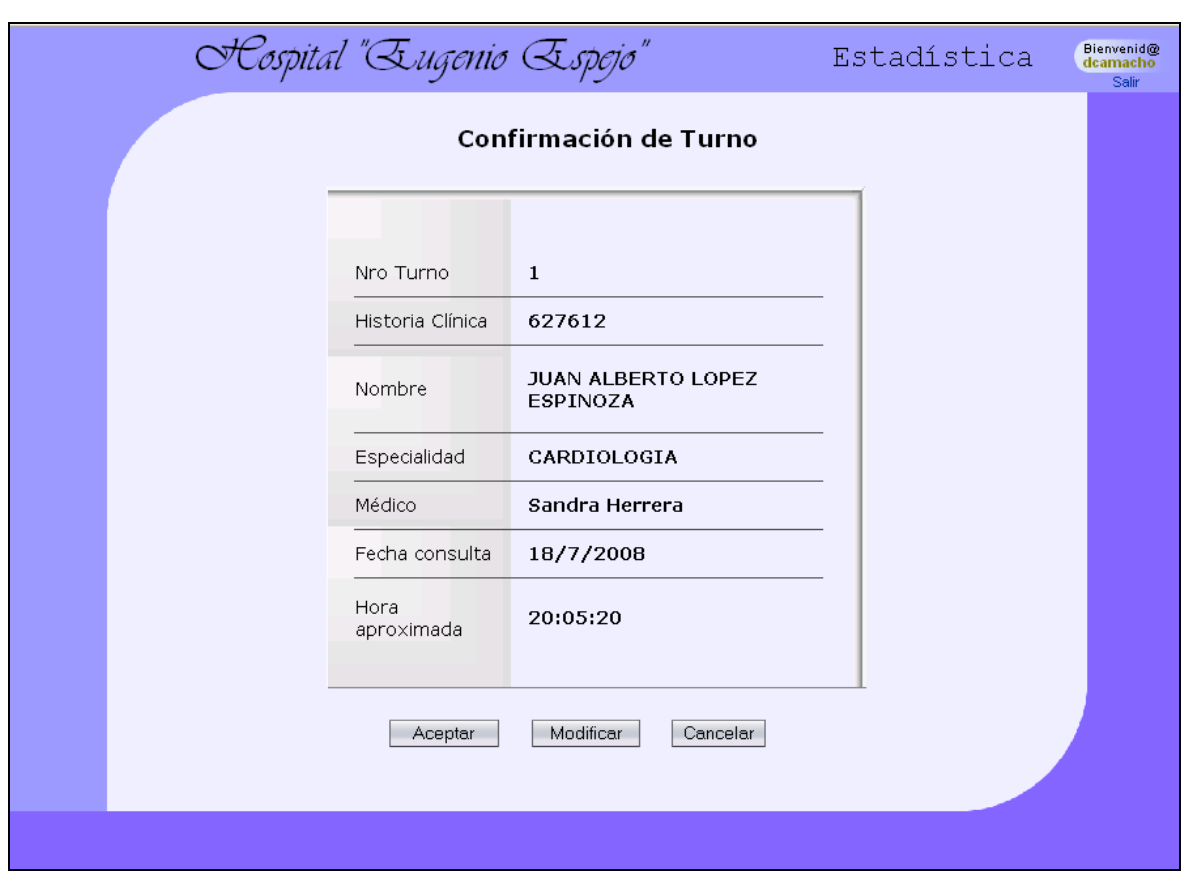

**Figura 2.27: Interfaz de confirmación de turno** 

# **2.5.3.4. Interfaz de gestión de archivo**

La pantalla que se muestra a continuación permite la administración de las historias clínicas físicas de archivo.

El usuario tiene la posibilidad de especificar la fecha de consulta para la cual desea desplegar la información que dinámicamente irá variando en las 4 pestañas de la interfaz.

Cada una de las pestañas presenta su propia funcionalidad y esta variará de acuerdo al estado que la historia clínica física mantiene durante su movilización a los consultorios.

- La pestaña de historias por enviar lista las historias clínicas que deben salir de archivo como consecuencia de un turno entregado. El usuario deberá señalar el icono con la impresora a fin de imprimir los tickets de la lista.
- La pestaña de historias enviadas lista las historias clínicas agrupadas por la especialidad a la cual fueron movilizadas.
- Las pestañas de historias retornadas y extraviadas muestran una lista de las historias que han retornado a archivo y aquellas que han sido extraviadas.

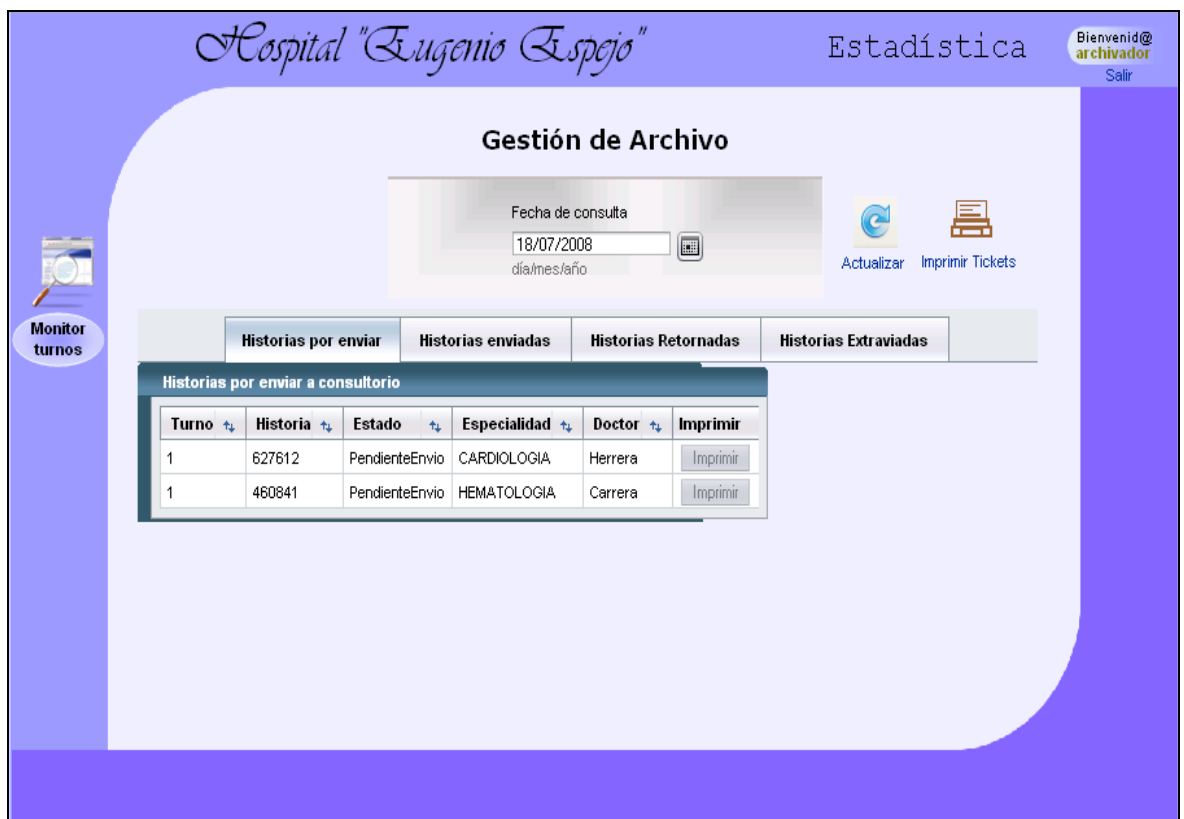

#### **Figura 2.28: Interfaz de gestión de archivo"**

#### **2.5.3.5. Interfaz de control de retorno de historias clínicas**

La presente pantalla tiene la función de registrar el retorno o extravió de una historia clínica física desde consultorio, así también como la posibilidad de

consultar las aquellas historias clínicas retornadas o extraviadas en una fecha determinada.

El personal de ventanilla tiene la posibilidad de filtrar las historias clínicas movilizadas desde archivo por especialidad, de tal forma que el registro de su retorno resulte más fácil.

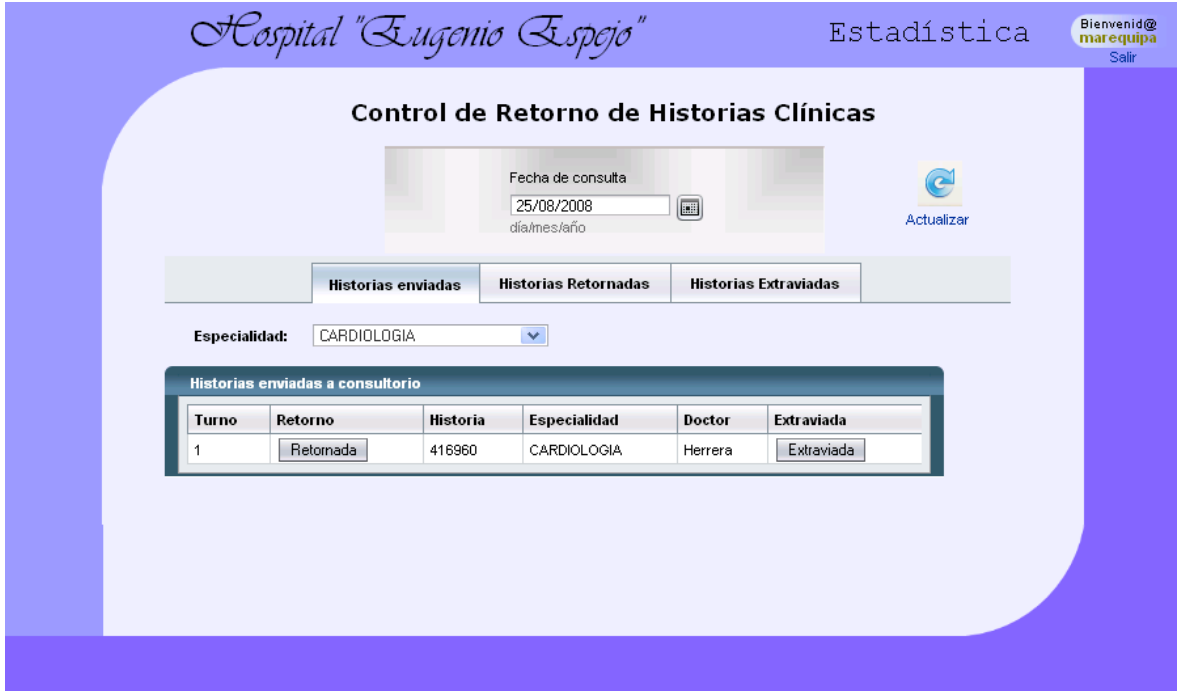

**Figura 2.29 - Interfaz de control de retorno de historias clínicas** 

#### **2.5.3.6. Interfaz de administración de médicos**

En esta pantalla se gestiona el registro, actualización y habilitación de los médicos de consulta externa. Dando clic en la pestaña respectiva, el administrador de estadística podrá acceder a las siguientes funcionalidades:

- Registro de un nuevo médico para cualquiera de las especialidades existentes.
- Consultar el listado de médicos por especialidad con la capacidad de deshabilitar o modificar sus datos básicos.

Habilitar un médico previamente deshabilitado.

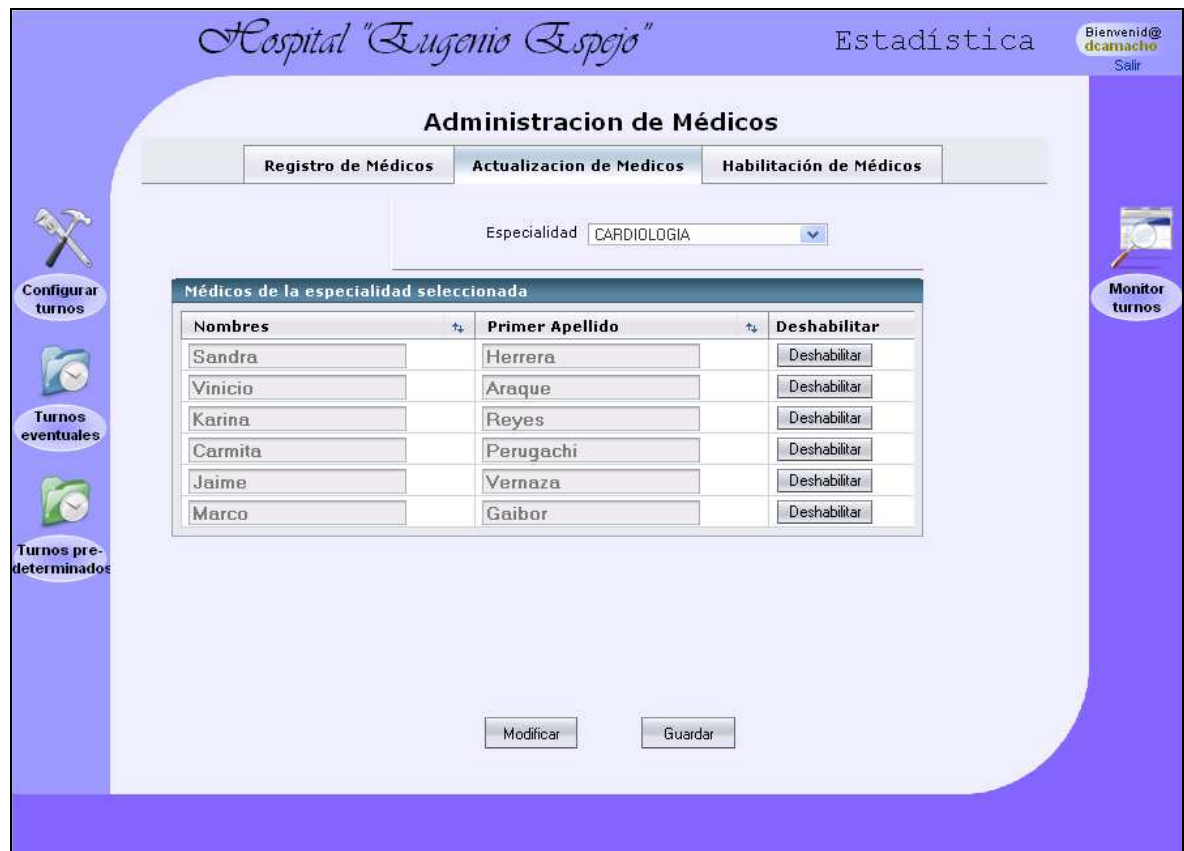

**Figura 2.30: Interfaz de administración de médicos** 

#### **2.5.3.7. Interfaz de configuración de turnos predeterminados**

La siguiente pantalla permite la configuración para cada médico de sus horarios y turnos predeterminados. El usuario selecciona la especialidad y médico de las listas desplegadas a fin de que el sistema muestre la carga de turnos y horarios configurados.

Las columnas "#Turnos Anterior" y ""#Turnos Nuevo" especifican la anterior y nueva configuración de turnos para un médico, respectivamente.

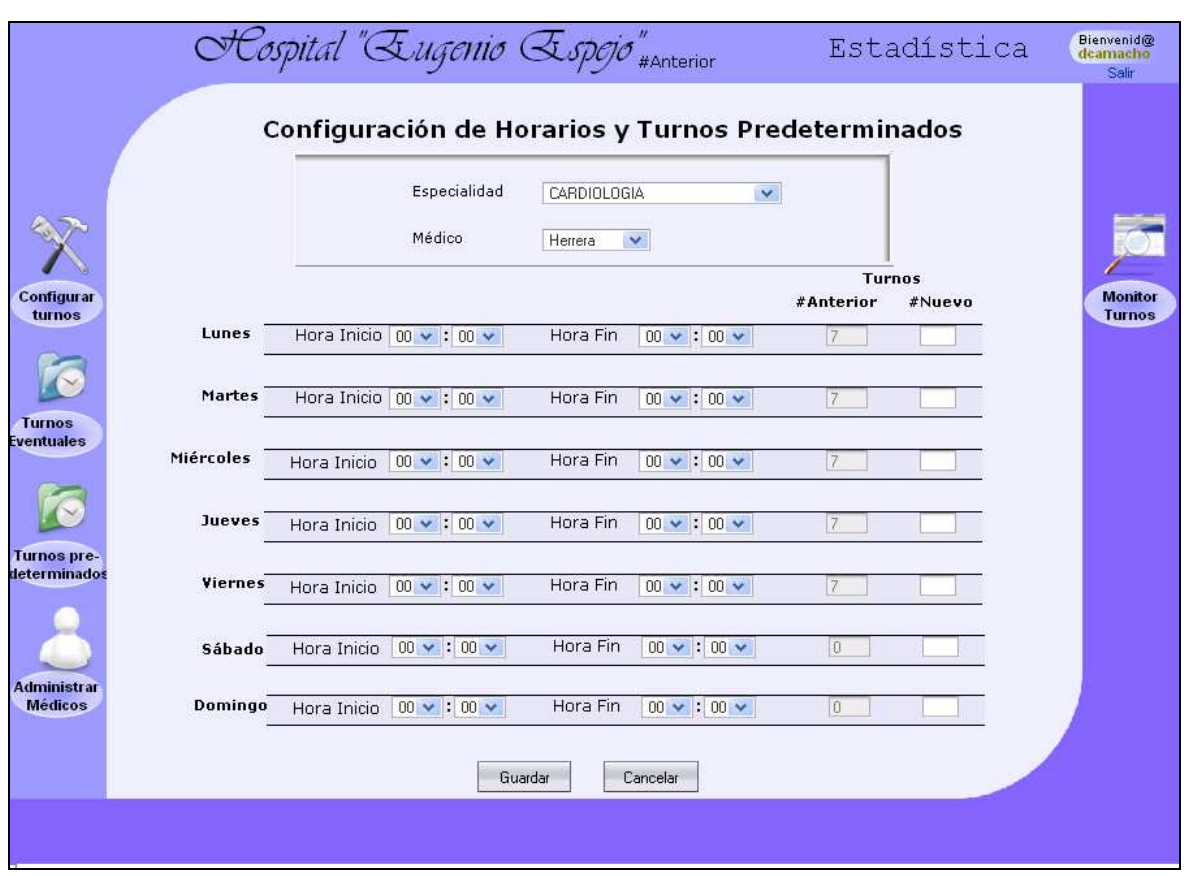

**Figura 2.31: Interfaz de configuración de turnos predeterminados** 

## **2.5.3.8. Interfaz de configuración de turnos eventuales**

La pantalla de configuración de turnos eventuales permite el establecimiento de la carga eventual de turnos para un determinado médico, en una fecha o período de fechas.

El usuario selecciona la especialidad y médico correspondiente a fin de que el sistema despliegue la configuración habitual de turnos para dicho médico. A esta carga habitual, que es referida en la interfaz como turnos referenciales, se le puede efectuar una operación de sobrecarga y descuento de un determinado número de turnos.

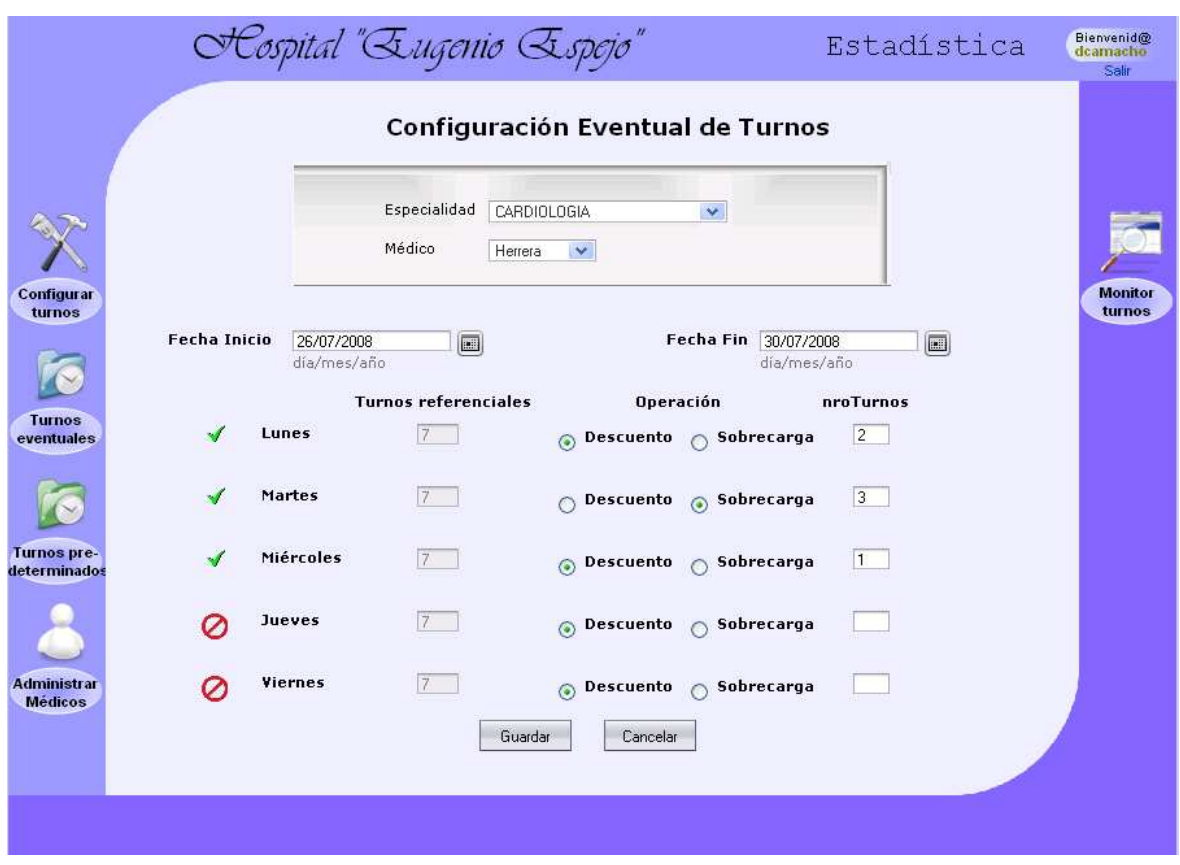

**Figura 2.32: Interfaz de configuración de turnos eventuales** 

#### **2.5.3.9. Interfaz de configuración del sistema de turnos**

La pantalla de configuración del sistema de turnos permitirá al administrador de estadística establecer las configuraciones respecto al porcentaje y límite de días de cita previa que controlará el sistema.

Adicionalmente, en esta pantalla podrá preparar al sistema para que genere los controles necesarios para la entrega de turnos desde una determinada fecha y los días que considere necesarios.

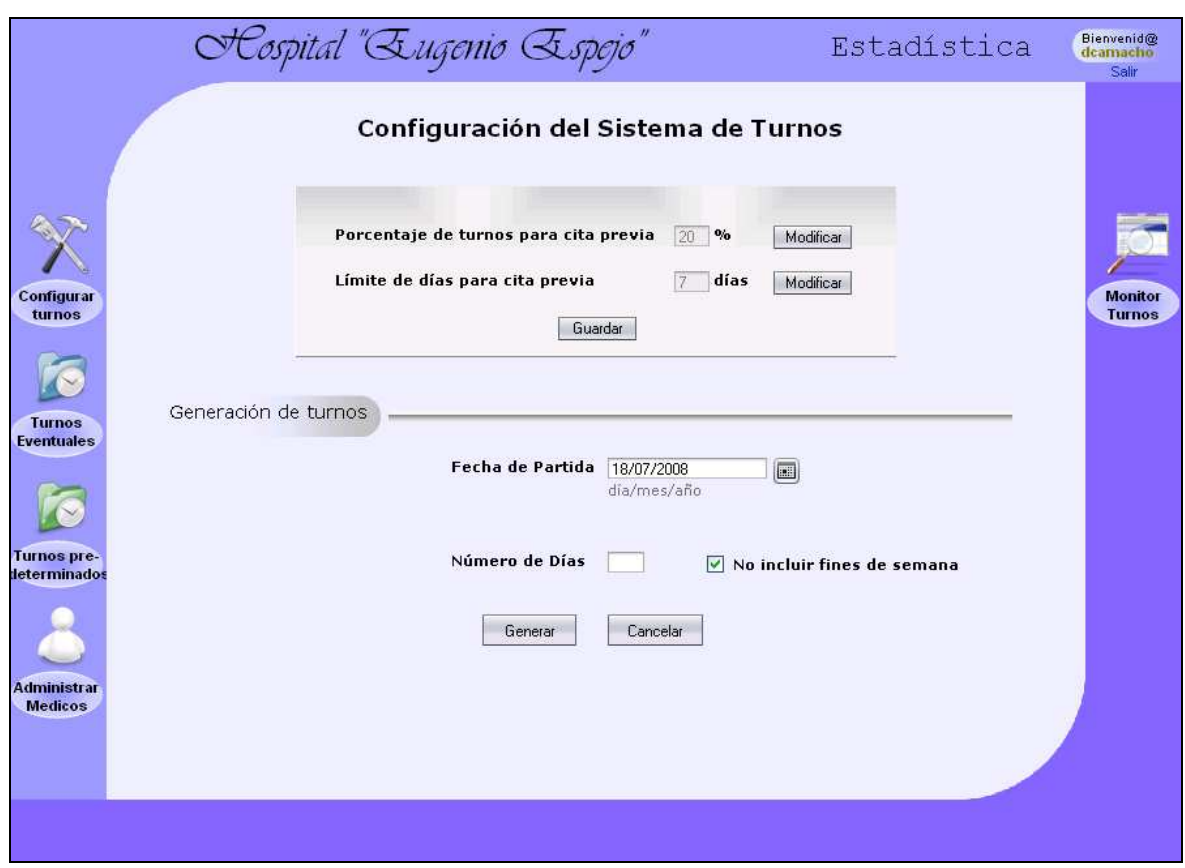

**Figura 2.33: Interfaz de configuración del sistema de turnos** 

#### **2.5.3.10. Interfaz del monitor de turnos**

La pantalla del monitor de turnos permitirá administrar y controlar los turnos entregados en una determinada fecha. Mediante el monitor de turnos, el administrador de estadística puede obtener información del número de turnos entregados y disponibles para cada especialidad.

Adicionalmente, en esta pantalla se puede realizar la búsqueda de un turno a través de su historia clínica, de tal modo que se pueda efectuar una modificación o cancelación del respectivo turno.

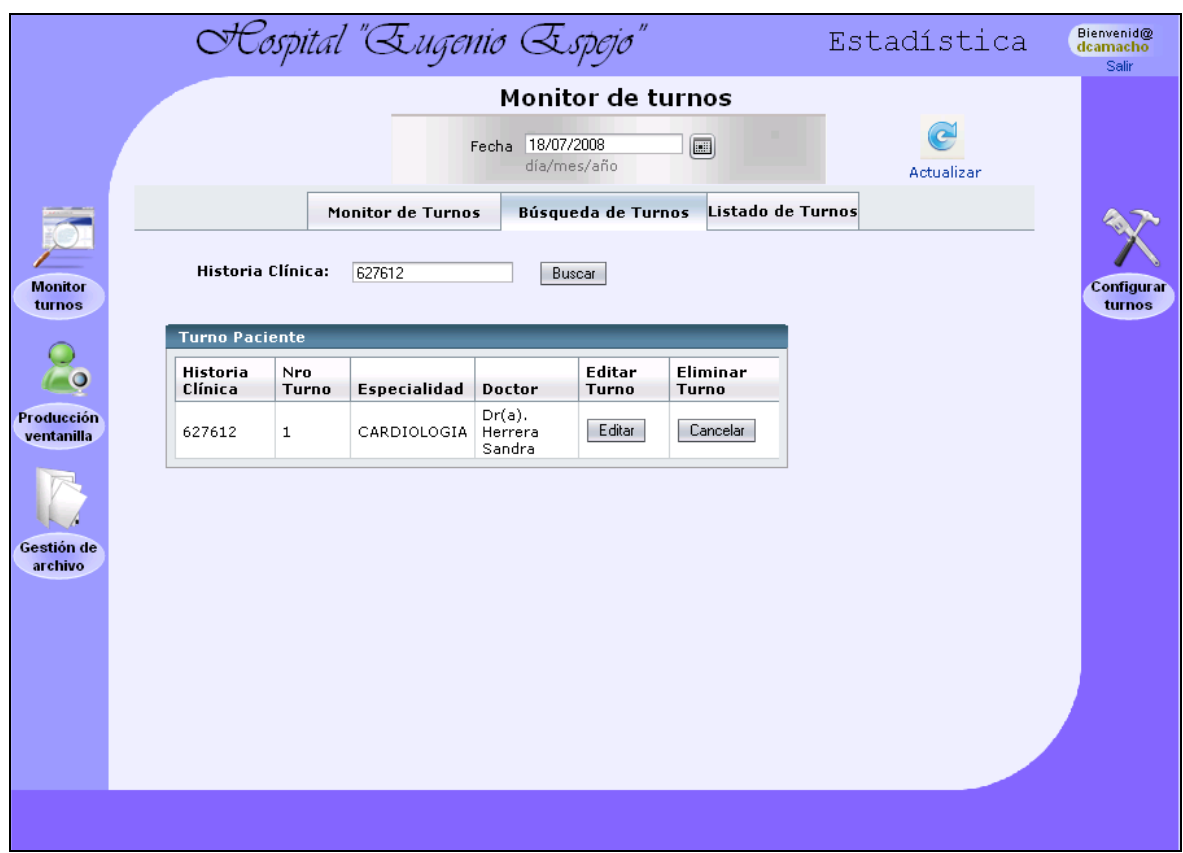

**Figura 2.34: Interfaz del monitor de turnos** 

# **2.5.4. DISEÑO DE LA ARQUITECTURA DEL SISTEMA**

La arquitectura del sistema web a implementar será analizada desde 3 perspectivas:

# **2.5.4.1. Vista lógica**

El sistema está estructurado en base a una arquitectura de 3 capas:

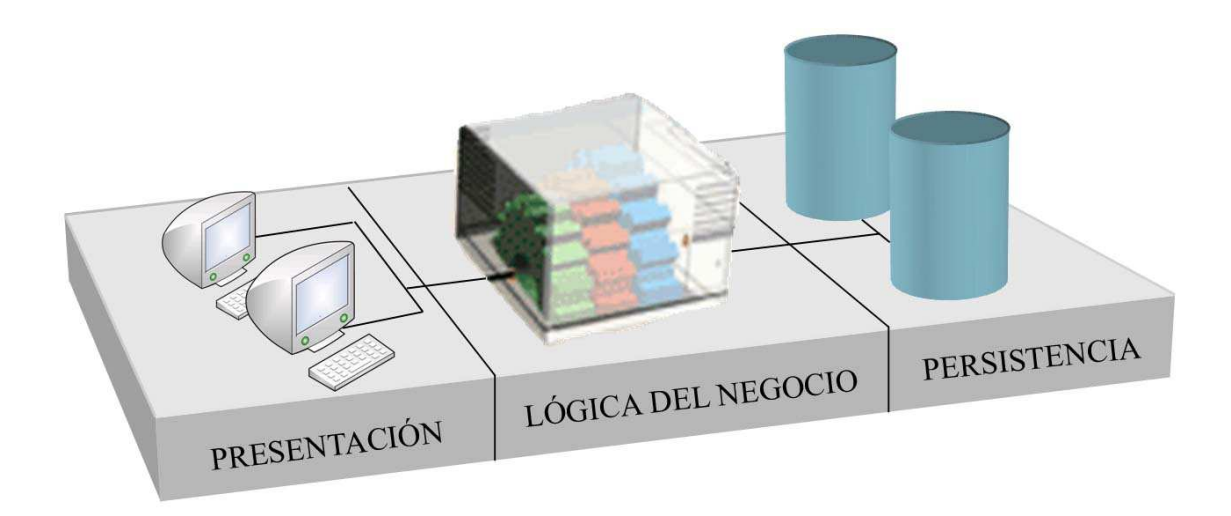

**Figura 2.35: Vista lógica del Sistema**

**Presentación:** Corresponde al nivel de interacción del sistema con los usuarios; lo conforman las interfaces del sistema a ser desarrolladas con  $i$ sp<sup>17</sup> y con la tecnología  $is<sup>18</sup>$ . Estas interfaces son publicadas a través del servidor web incluido en el servidor de aplicaciones y accesadas por los usuarios a través de un navegador web.

**Lógica del Negocio:** La funcionalidad del sistema estará representada en esta capa a través de las clases implementadas en lenguaje java. Esta capa es la encargada de recibir los datos de la capa de presentación, procesarlos e interactuar con la capa de persistencia y viceversa.

**Persistencia:** La base de datos es el medio de persistencia usado por el sistema para el almacenamiento de la información.

l

103

<sup>17</sup> **JSP**: Ver glosario

<sup>18</sup> **JSF**: Ver glosario

#### **2.5.4.2. Vista modular**

Se identifican en el sistema los siguientes sub-módulos que engloban la funcionalidad del sistema.

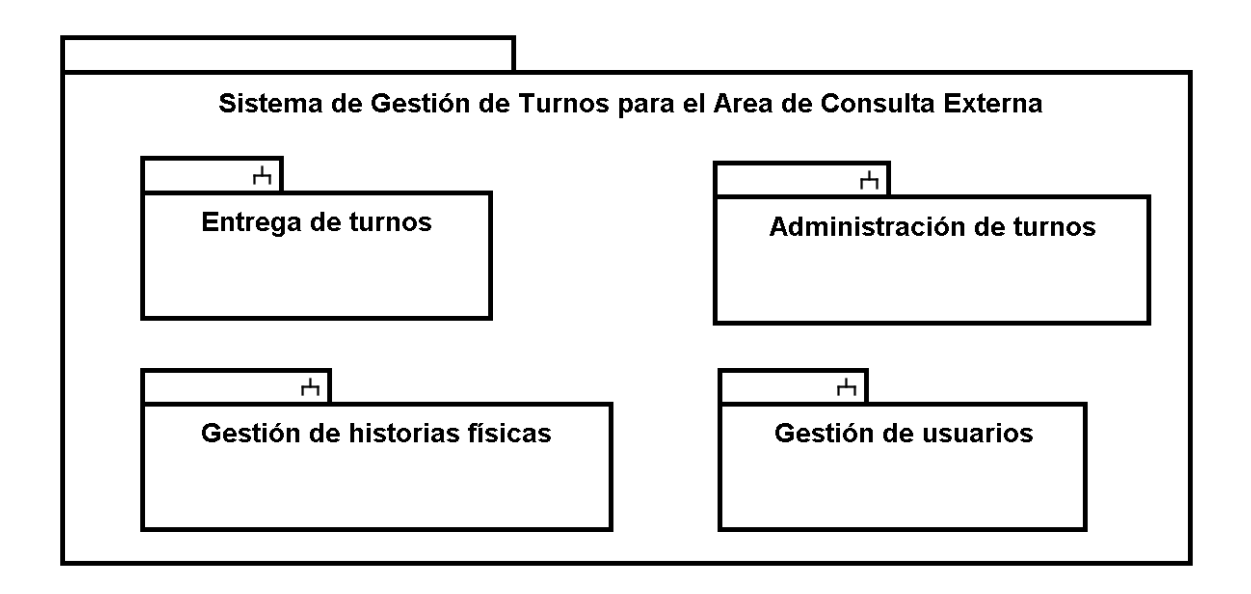

**Figura 2.36: Vista modular del Sistema** 

#### **2.5.4.3. Vista física**

La estructura física del sistema es representada en el siguiente diagrama de despliegue:

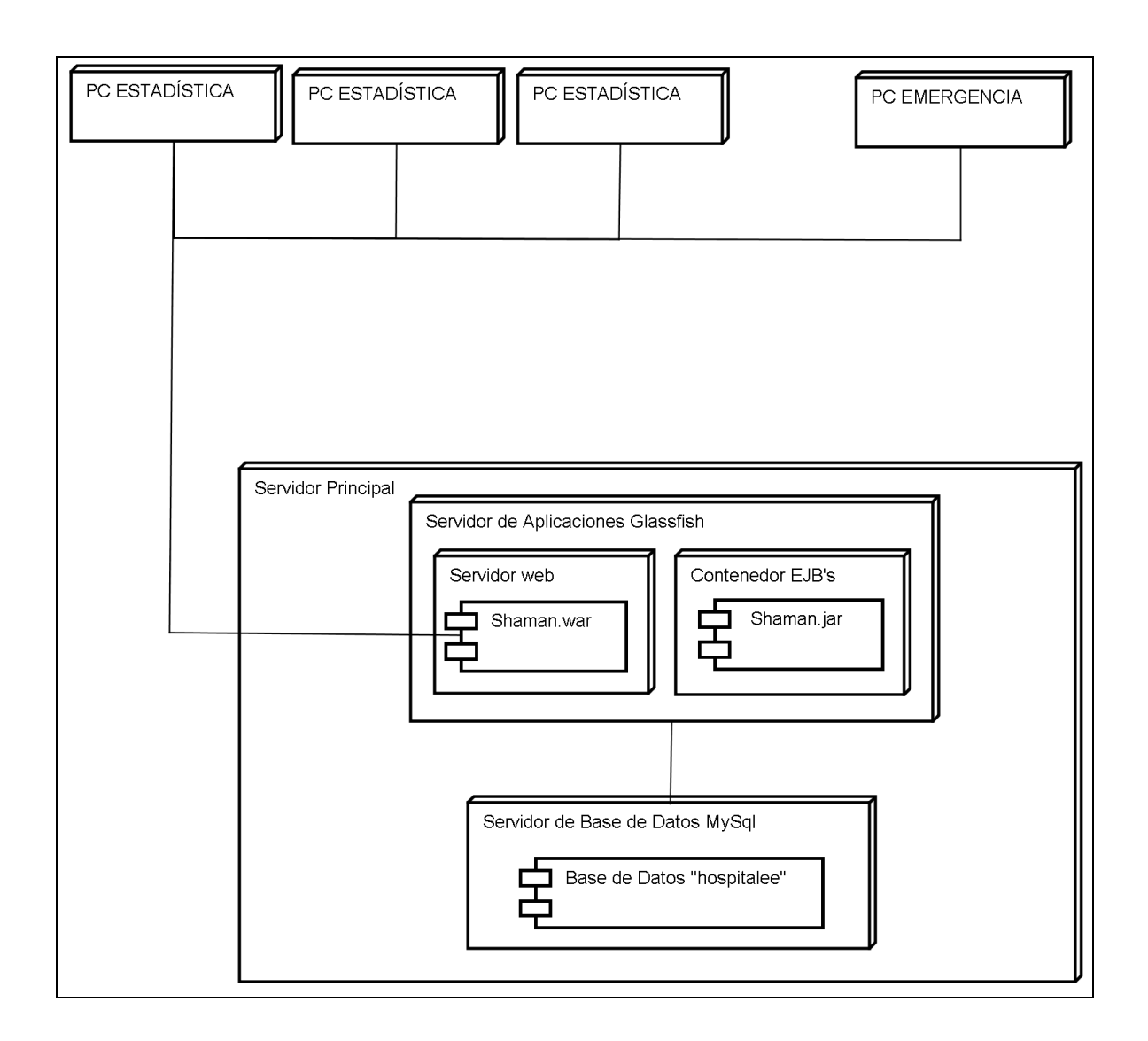

**Figura 2.37: Vista física del sistema (Diagrama de despliegue)** 

Como se observa en el diagrama anterior el sistema requiere de un servidor de aplicaciones y base de datos para su funcionamiento.

# **3. CAPÍTULO 3 - CONSTRUCCIÓN Y PRUEBAS**

# **3.1. IMPLEMENTACIÓN DEL MÓDULO DE GESTIÓN DE TURNOS PARA CONSULTA EXTERNA DEL HOSPITAL DE ESPECIALIDADES EUGENIO ESPEJO**

# **3.1.1. MODELO FÍSICO DE LA BASE DE DATOS**

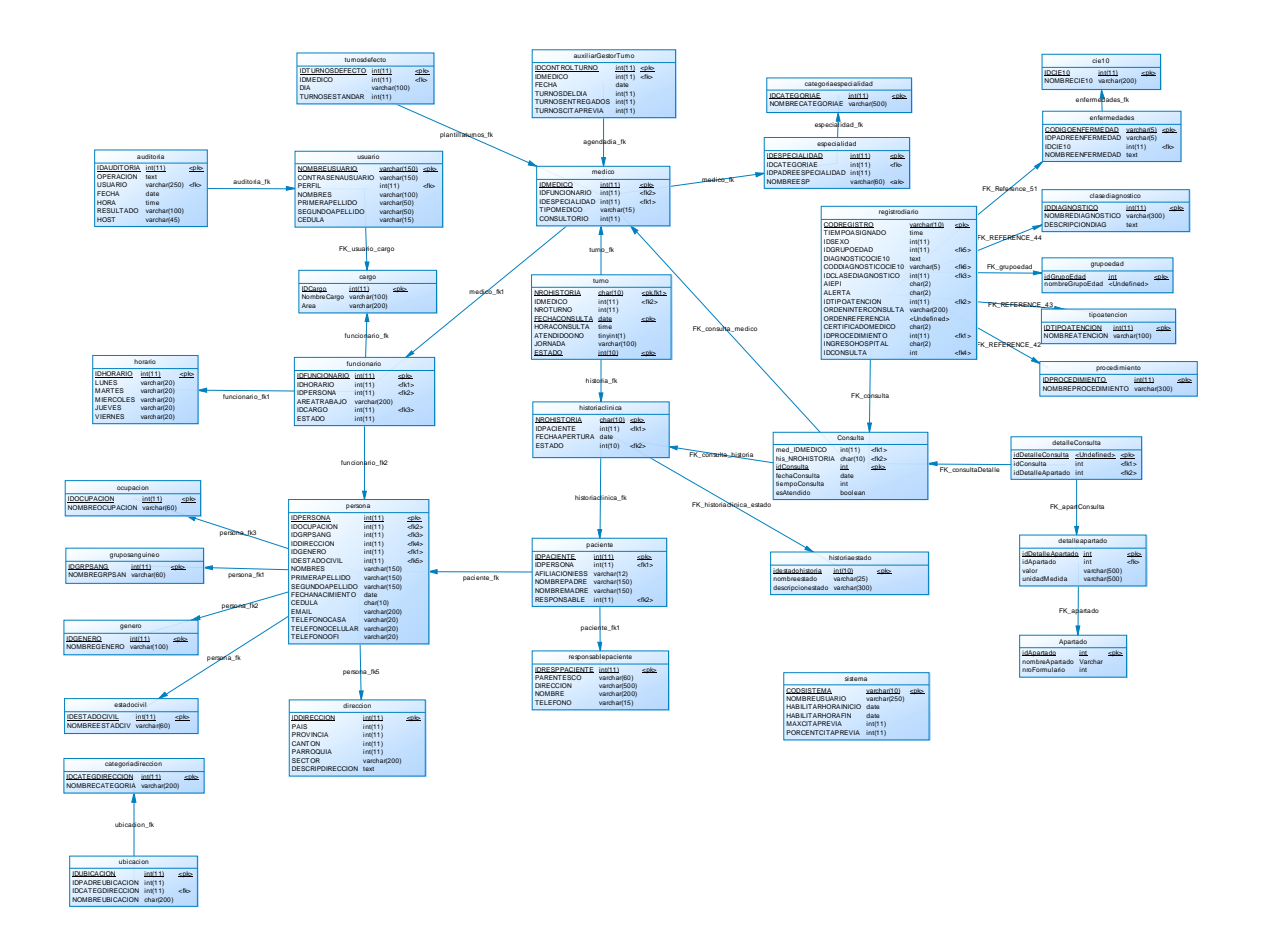

#### **3.1.2. MODULOS**

Para el presente sistema se han identificado 4 módulos a ser implementados y sobre los cuales se llevará a efecto las pruebas de unidad respectivas.

#### **3.1.2.1. Módulo de entrega de turnos**

Comprende la asignación de turnos y el registro de pedidos médicos.

#### **3.1.2.2. Módulo de administración de turnos**

Comprenderá la administración de los médicos, especialidades, horarios, turnos y parámetros de configuración del sistema de turnos.

#### **3.1.2.3. Módulo de gestión de historias clínicas físicas**

La impresión de tickets, el control de la salida y retorno de las historias clínicas físicas desde el archivo hacia los consultorios será la funcionalidad delegada a este módulo.

#### **3.1.2.4. Módulo de gestión de usuarios**

Este módulo será el encargado de registrar nuevos usuarios del sistema, actualizar sus datos y/o manejar su habilitación.

# **3.1.3. VALIDACIÓN DE CASOS DE USO**

Previa la implementación de los módulos anteriormente especificados, el siguiente paso es verificar que los casos de uso descritos en la fase de requerimientos estén debidamente representados en los módulos del sistema a implementar.

La siguiente tabla describe está validación:

| <b>CASO DE USO</b>                            | <b>MÓDULO AL QUE PERTENECE</b>                        |  |  |
|-----------------------------------------------|-------------------------------------------------------|--|--|
| Asignar turno                                 | Entrega de turnos.                                    |  |  |
| Administrar<br>clínica                        | historia Gestión de historias clínicas. <sup>19</sup> |  |  |
| <b>Administrar</b><br>personales del paciente | datos Gestión de historias clínicas.                  |  |  |
| clínicas físicas                              | Gestionar historias Gestión de historias físicas      |  |  |
| <b>Gestionar usuarios</b>                     | Gestión de usuarios                                   |  |  |
| <b>Gestionar turnos</b>                       | Administración de turnos.                             |  |  |

**Tabla 3.1: Validación de Casos de Uso** 

# **3.1.4. INTEGRACIÓN DE MÓDULOS**

l

Existe una integración externa con el sistema de Gestión de Historias Clínicas en lo que concierne a la parte de apertura de la historia clínica y a la actualización de los datos básicos del paciente. Esta integración es requisito necesario por cuanto durante el proceso de entrega de turnos y registro de pedidos médicos se necesita abrir nuevas historias clínicas, digitalizar aquellas existentes y actualizar datos básicos de las que ameriten.

<sup>&</sup>lt;sup>19</sup> El módulo de Gestión de Historia Clínica pertenece al Sistema de Administración de Historias Clínicas para el Área de Consulta Externa desarrollado por Fabián Hallo y Eva Escobar.
Adicionalmente, ambos sistemas comparten el módulo de gestión de usuarios para la administración del acceso de la aplicación.

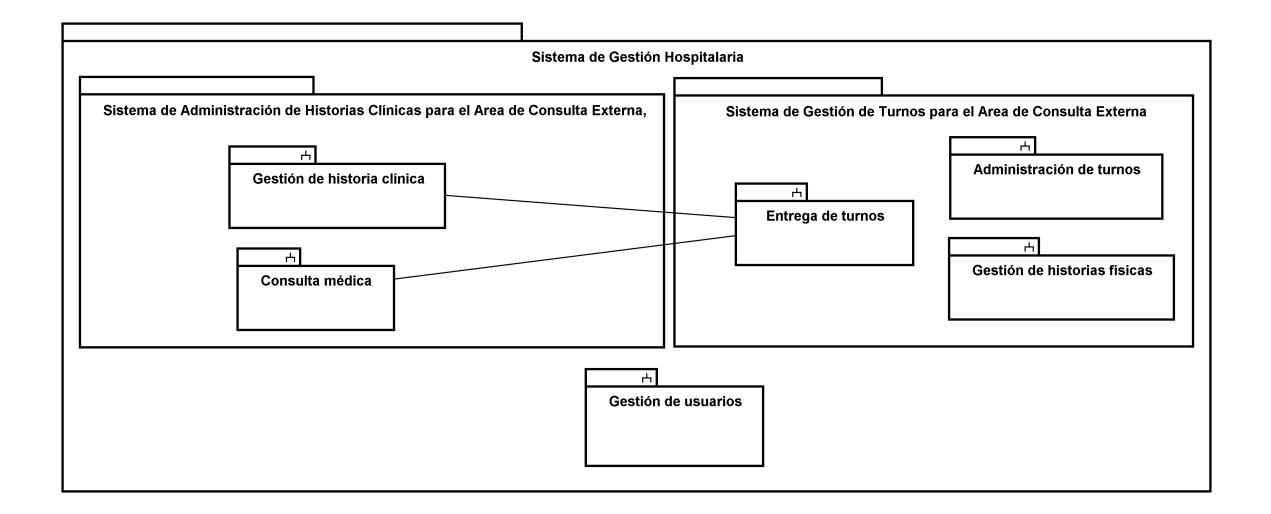

**Figura 3.1: Diagrama de integración de módulos del sistema** 

# **3.2. PRUEBAS<sup>20</sup>**

l

# **3.2.1. REQUERIMIENTOS DE PRUEBAS**

Como paso previo a la realización de las pruebas del sistema, se ha previsto la definición de ciertos requerimientos; estos están agrupados por los aspectos en donde el sistema debe cumplir de acuerdo con los requerimientos de la fase de inicio.

<sup>&</sup>lt;sup>20</sup> Referencias tomadas de: CONDOR, Gisela "Desarrollo del portal de servicios para pacientes y personal voluntario de la Fundación de Esclerosis Múltiple FUNDEM." (Tesis) // ARQUISOFT, "Visión general de las pruebas de software" (Web). – **Ver bibliografía**

#### **3.2.1.1. Funcionalidad**

- Comprobar que la entrega de turnos se realice correctamente, cumpliendo con los requerimientos necesarios y validando los controles establecidos; esto es, la prohibición en la entrega de 2 turnos a un paciente el mismo día, los porcentajes y límites de cita previa, etc.
- Comprobar que la carga de turnos de cada médico mostrada durante la entrega de turnos corresponda a la establecida durante la configuración de turnos.
- Comprobar que la cancelación de un turno permita a otro paciente su reutilización.
- Comprobar que la entrega de turnos en cita previa funcione adecuadamente.
- Comprobar que el manejo de los estados de las historias clínicas físicas varíe de manera correcta según los requerimientos iniciales especificados.
- Comprobar la impresión de los tickets del turno en archivo.
- Comprobar que las actividades concedidas a cada perfil correspondan a las establecidas según la lógica del negocio.

#### **3.2.1.2. Rendimiento**

- Comprobar que el tiempo de respuesta sea inferior a 3 segundos.
- Comprobar que las configuraciones establecidas en el servidor de aplicaciones garanticen la optimización de los recursos del servidor.

## **3.2.1.3. Confiabilidad y disponibilidad<sup>21</sup>**

- Comprobar que el número de turno para un mismo médico y fecha no se repita.
- Comprobar que la sesión del usuario creada una vez iniciado el sistema se mantiene activa hasta el fin de la jornada.
- Comprobar que los datos y la estructura de la base de datos del sistema pueda ser respaldada y restaurada.
- Comprobar que ante un eventual corte del suministro eléctrico, el ups del hospital garantice que el servidor continúe en funcionamiento.
- Comprobar que ante una inesperada falla del sistema operativo la aplicación pueda ponerse en línea en el menor tiempo posible.

#### **3.2.1.4. Interfaces de Usuario**

 $\overline{a}$ 

- Comprobar la navegabilidad de la aplicación
- Comprobar que las interfaces mantengan similitud en cuanto a apariencia
- Comprobar que el número de interfaces, especialmente en la entrega de turnos y registro de pedidos médicos sean los menar posibles, con el fin de agilitar el proceso.

<sup>21</sup> Referencia tomada de: CREATIVE COMMONS. "Introducción a la alta fiabilidad". (Web) – **Ver bibliografía** 

- Comprobar que las interfaces del sistema se adecuan correctamente a resoluciones de 800 x 600 pixeles.
- Comprobar que los mensajes de error lanzados en la aplicación sean coherentes y concisos.
- Comprobar que el tamaño de las fuentes sea lo suficientemente grande para satisfacer a personas con deficiencia visual.
- Comprobar que existan ayudas sensitivas en la aplicación.

#### **3.2.1.5. Base de Datos**

- \* Comprobar que los datos históricos migrados estén completos y sean consistentes.
- Comprobar que los procedimientos almacenados existentes se ejecuten de manera correcta.
- Comprobar que los datos puedan ser insertados, actualizados, eliminados y consultados satisfactoriamente.

#### **3.2.1.6. Seguridades**

- Comprobar que únicamente los usuarios previamente registrados en el sistema tengan acceso al mismo.
- Comprobar que los usuarios registrados en el sistema puedan acceder solamente a las páginas que su perfil lo permita.

#### **3.2.2. ESTRATEGIA DE PRUEBA**

Las estrategias de pruebas que se detallan a continuación están definidas según los mismos aspectos mencionados durante los requerimientos de pruebas.

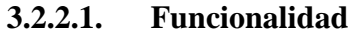

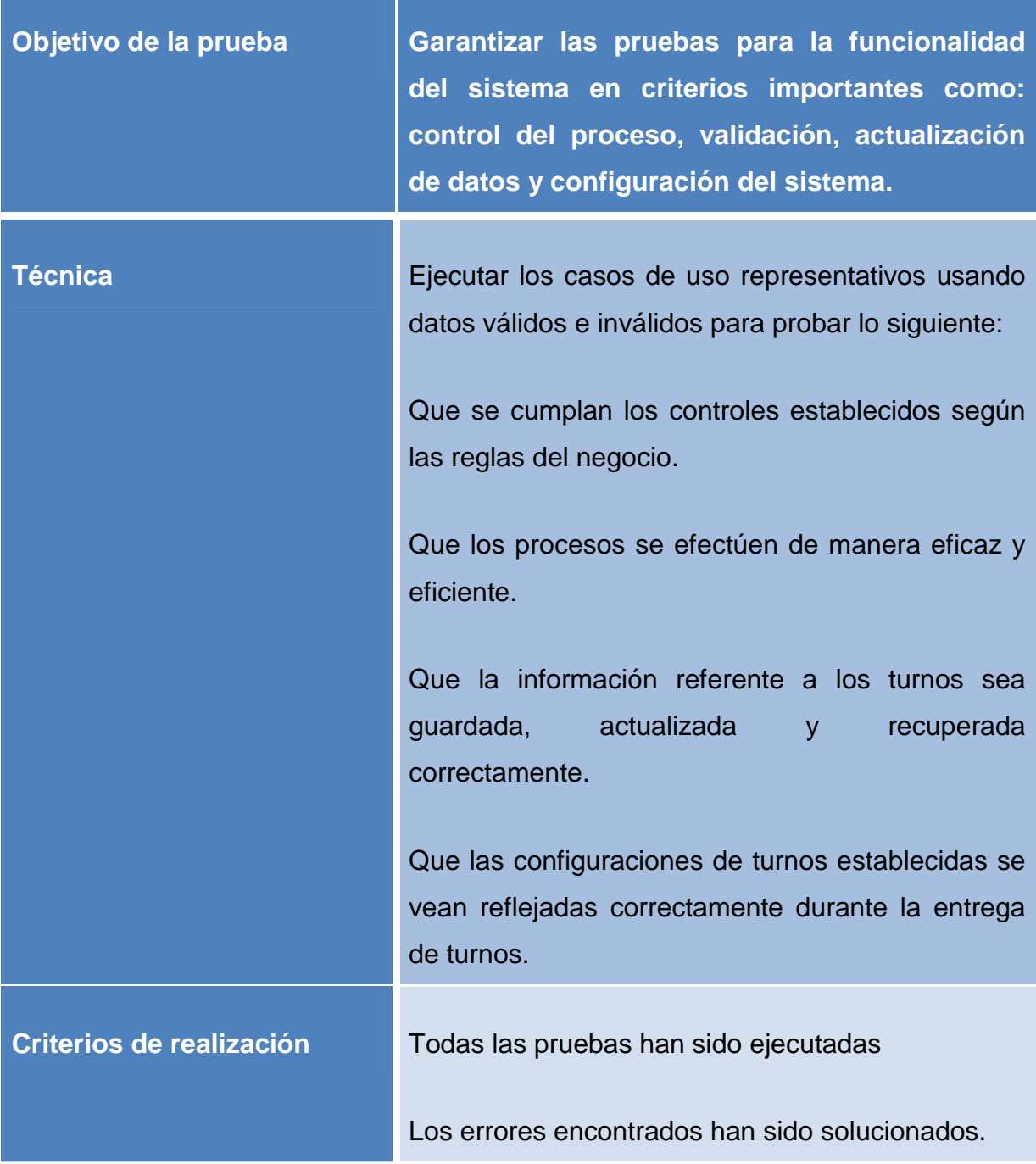

**Consideraciones especiales** El sistema debe estar integrado parcialmente con el Sistema de Gestión de Historias Clínicas.

#### **Tabla 3.2: Estrategia de prueba para Funcionalidad**

#### **3.2.2.2. Rendimiento**

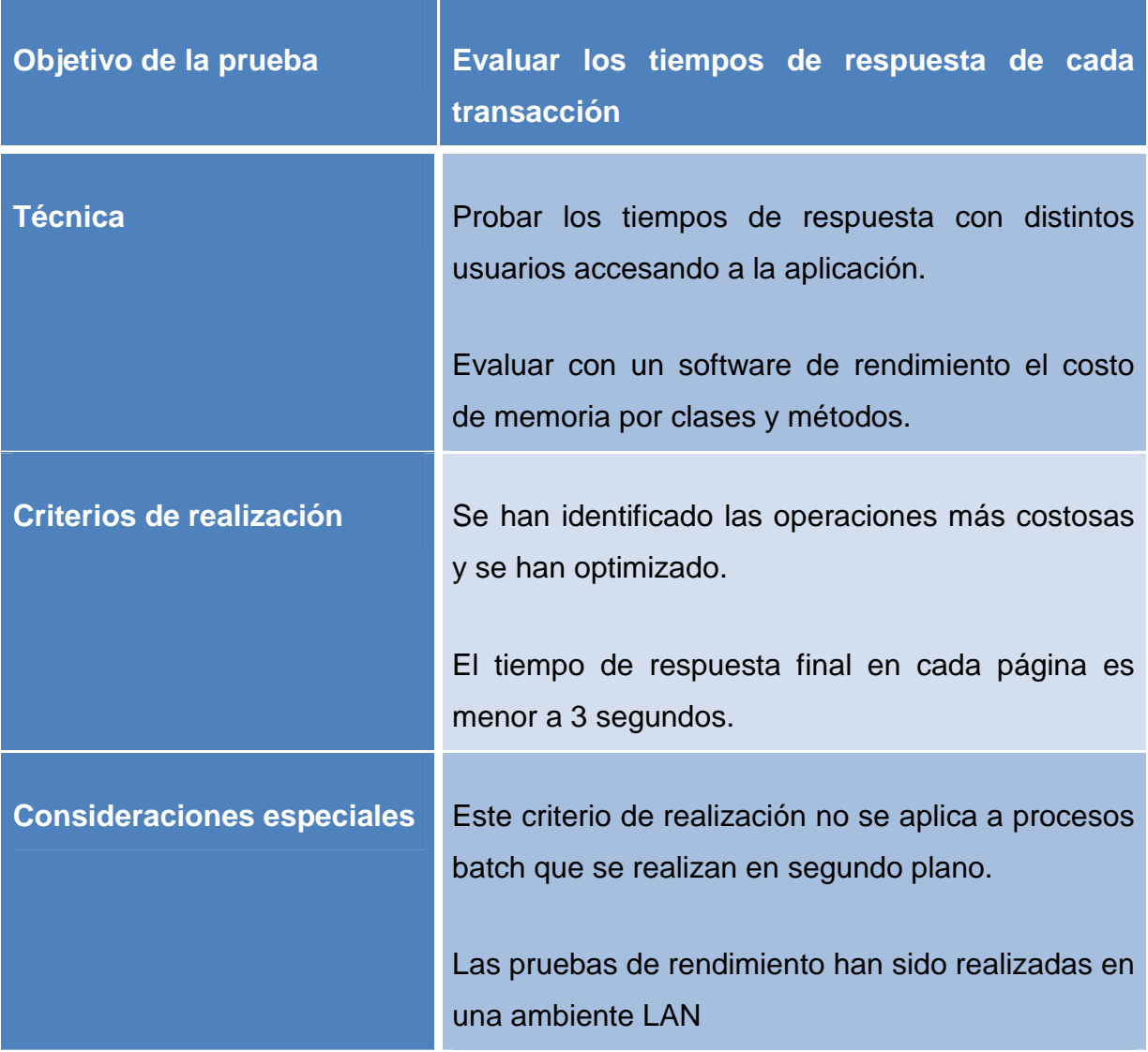

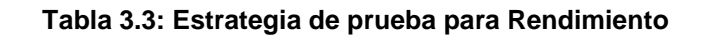

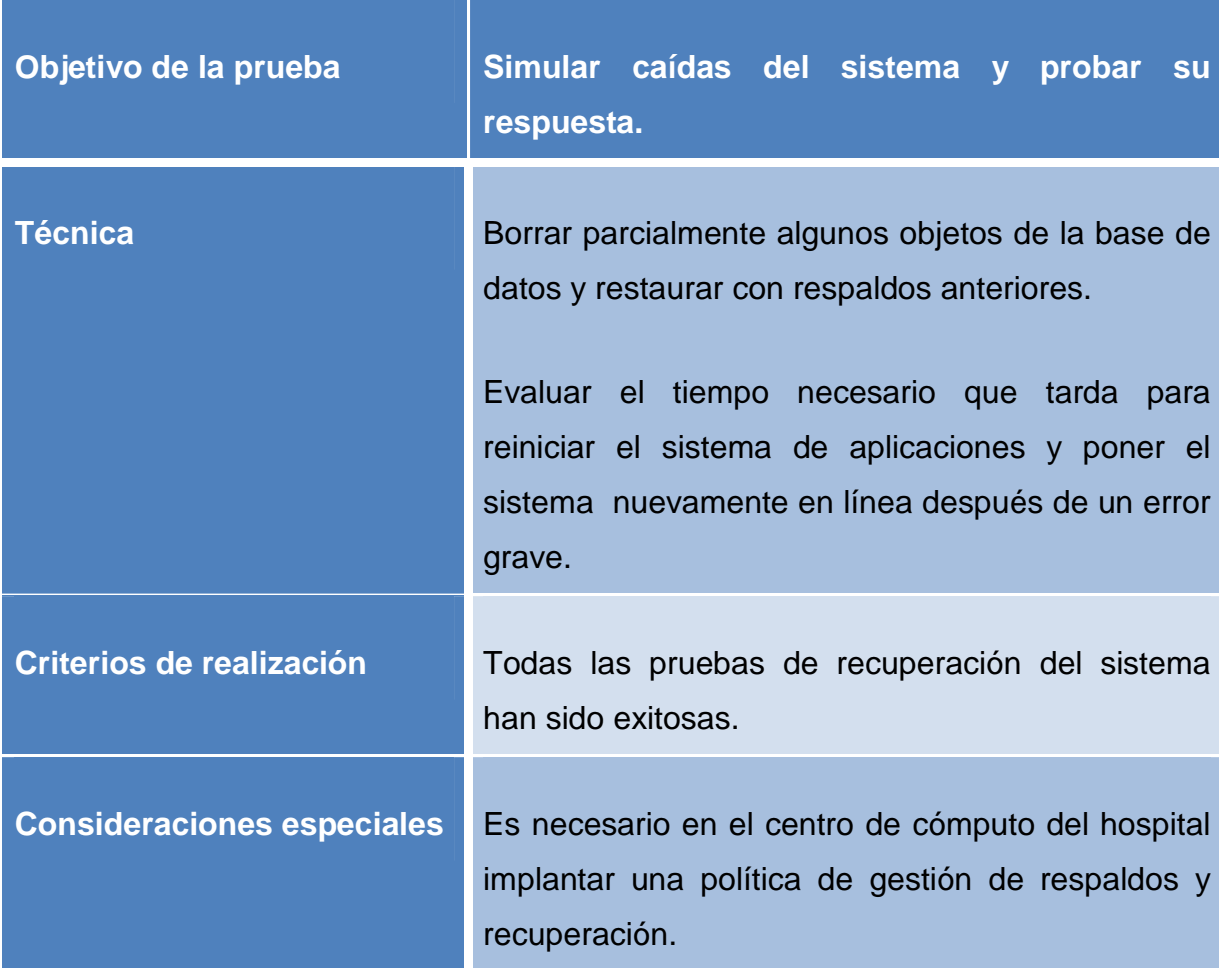

# **3.2.2.3. Confiabilidad y disponibilidad**

# **Tabla 3.4: Estrategia de prueba para Confiabilidad y Disponibilidad**

#### **3.2.2.4. Interfaces**

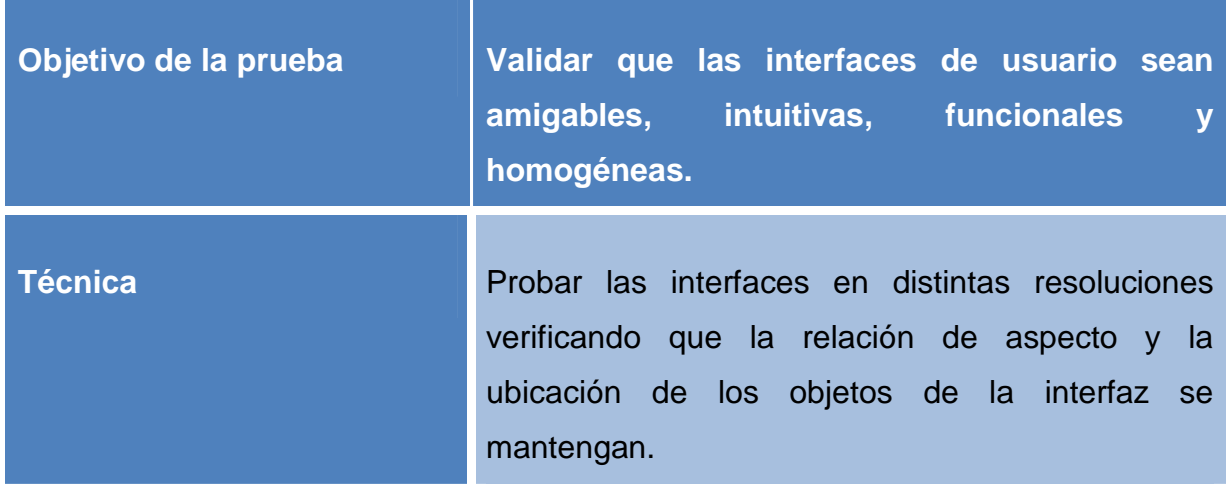

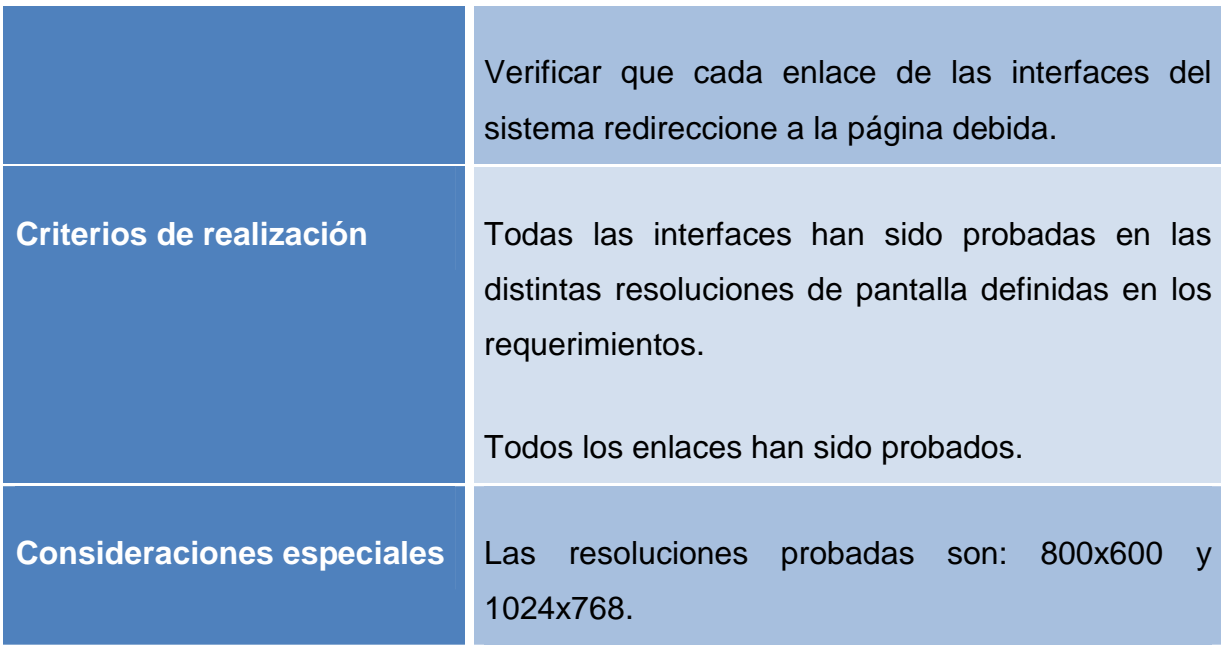

## **Tabla 3.5: Estrategia de prueba para Interfaces**

# **3.2.2.5. Base de datos**

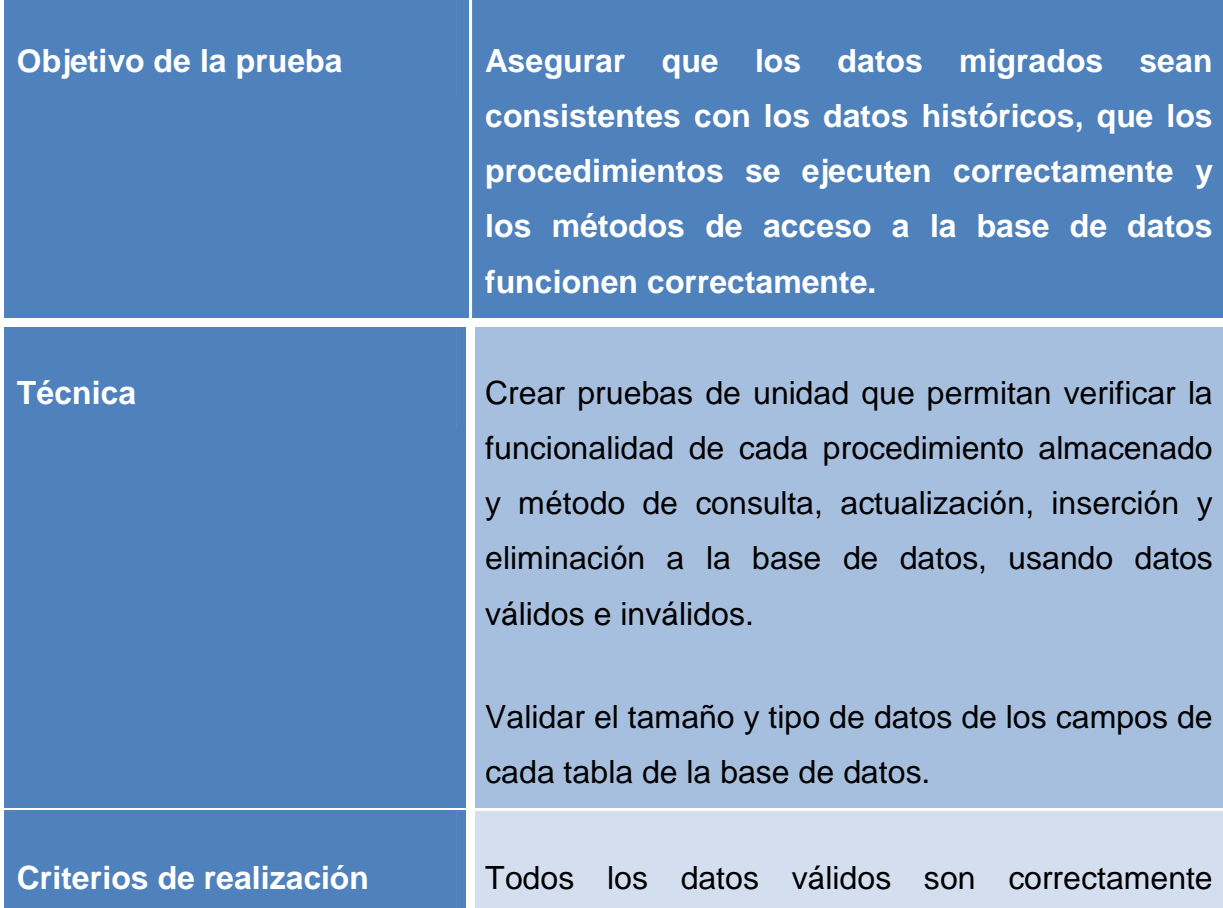

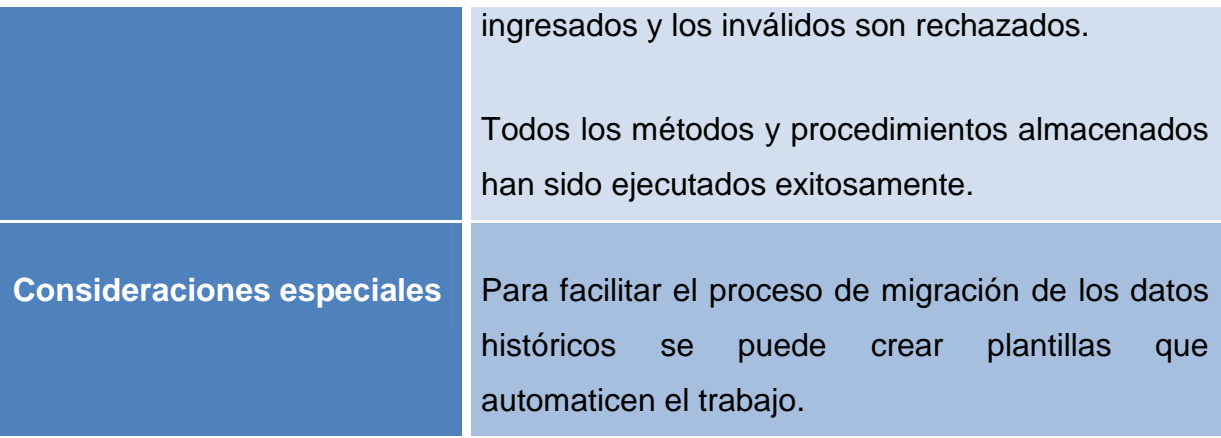

#### **Tabla 3.6: Estrategia de prueba para Base de Datos**

# **3.2.2.6. Seguridades**

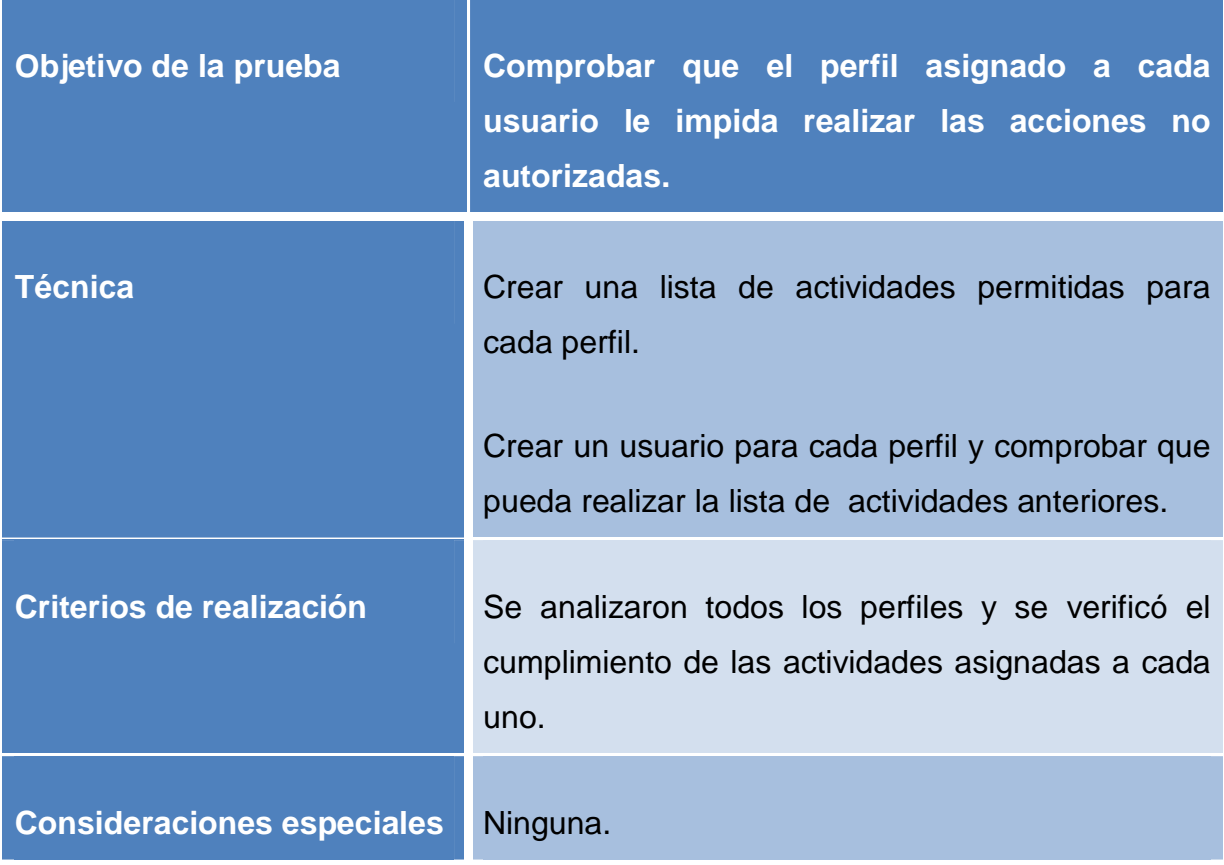

# **Tabla 3.7: Estrategia de prueba para Seguridades**

#### **3.2.3. CASO DE PRUEBAS**

l

#### **3.2.3.1. Caso de Uso Asignar Turno**

## *3.2.3.1.1. Caso de Prueba: Entregar turno*

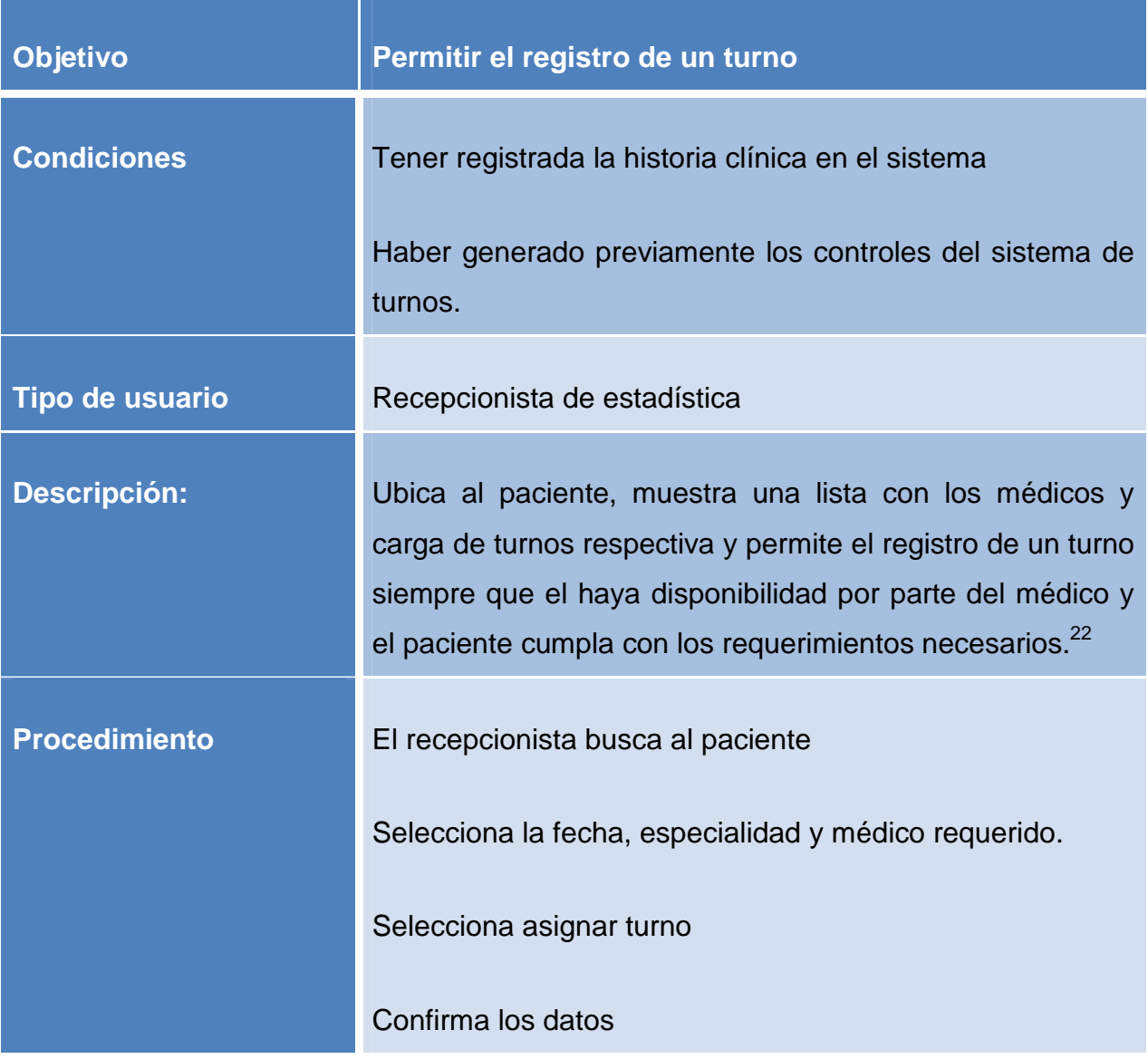

<sup>&</sup>lt;sup>22</sup> Los requerimientos necesarios que debe cumplir el paciente se refiere a no haber tomado un turno el mismo día y no tener un turno para dicho día.

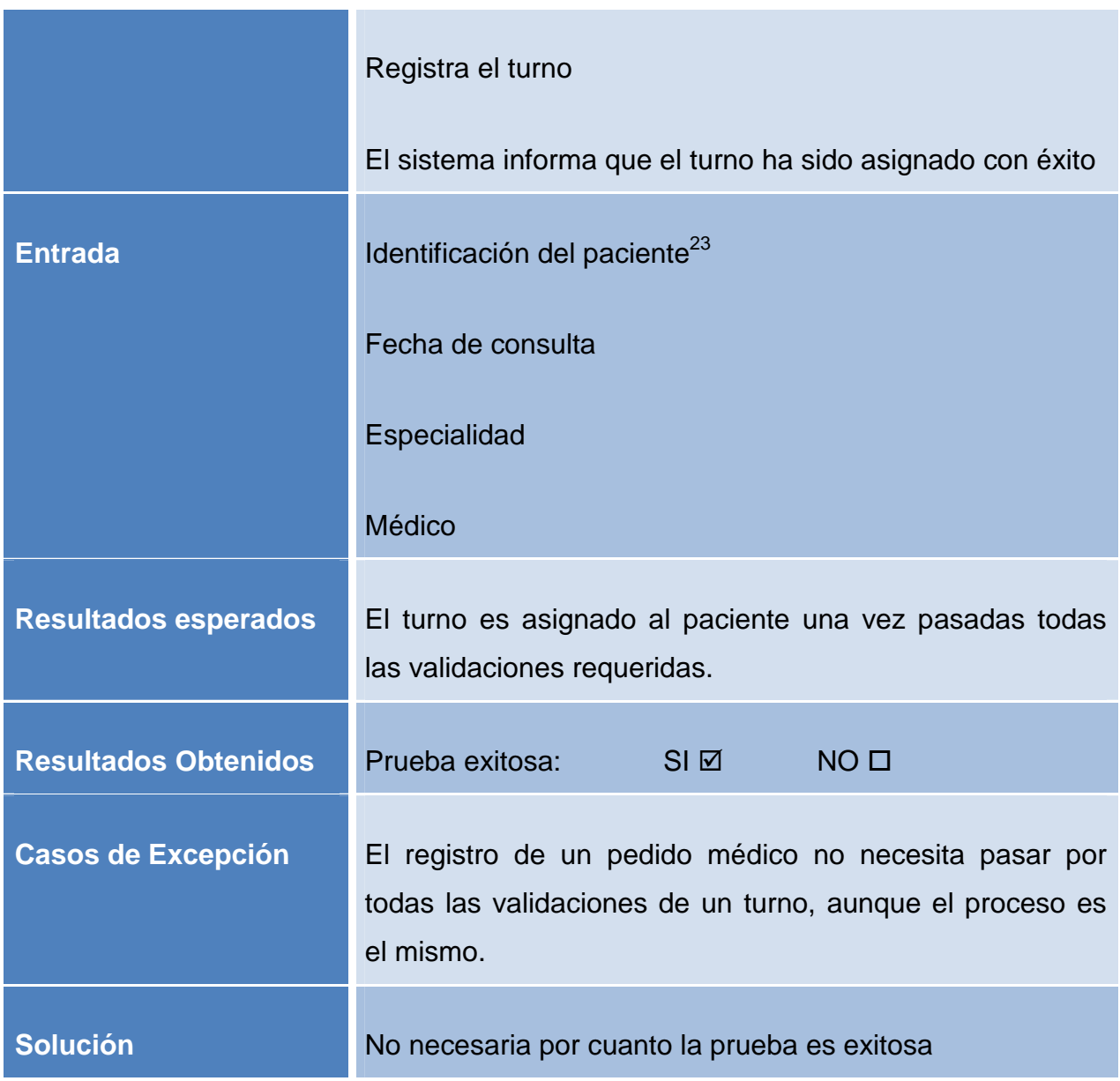

#### **Tabla 3.8: Caso de Prueba: Entregar turno**

 $23$  La identificación del paciente puede corresponder al número de historia clínica, su nombre completo, sus apellidos o un apellido y un nombre.

*3.2.3.1.2. Caso de Prueba: Flujo de Excepción – No se puede entregar dos turnos para un paciente el mismo día.* 

| <b>Objetivo</b>      | Controlar el número de turnos que se entregan por<br>paciente                                                                                                    |
|----------------------|----------------------------------------------------------------------------------------------------|
| <b>Condiciones</b>   | Tener registrada la historia clínica en el sistema                                                                                                    |
| Tipo de usuario      | Recepcionista de estadística                                                                                                    |
| <b>Descripción:</b>  | Ubica al paciente, muestra una lista con los médicos y<br>carga de turnos respectiva y permite el registro de un turno<br>siempre que haya disponibilidad por parte del médico y el<br>paciente no disponga de un turno para el mismo día. <sup>24</sup> |
| <b>Procedimiento</b> | El recepcionista busca al paciente<br>Selecciona la fecha, especialidad y médico requerido.<br>Selecciona asignar turno<br>El sistema muestra un mensaje de alerta indicando que no                                                                      |

<sup>&</sup>lt;sup>24</sup> Un paciente no puede acceder a dos turnos el mismo día, por ejemplo Juan Pérez no puede tener un turno para el lunes y tomar otro turno para el mismo lunes, ni para ese día ni para el martes, Juan Pérez debe acercarse el martes para tener otro turno.

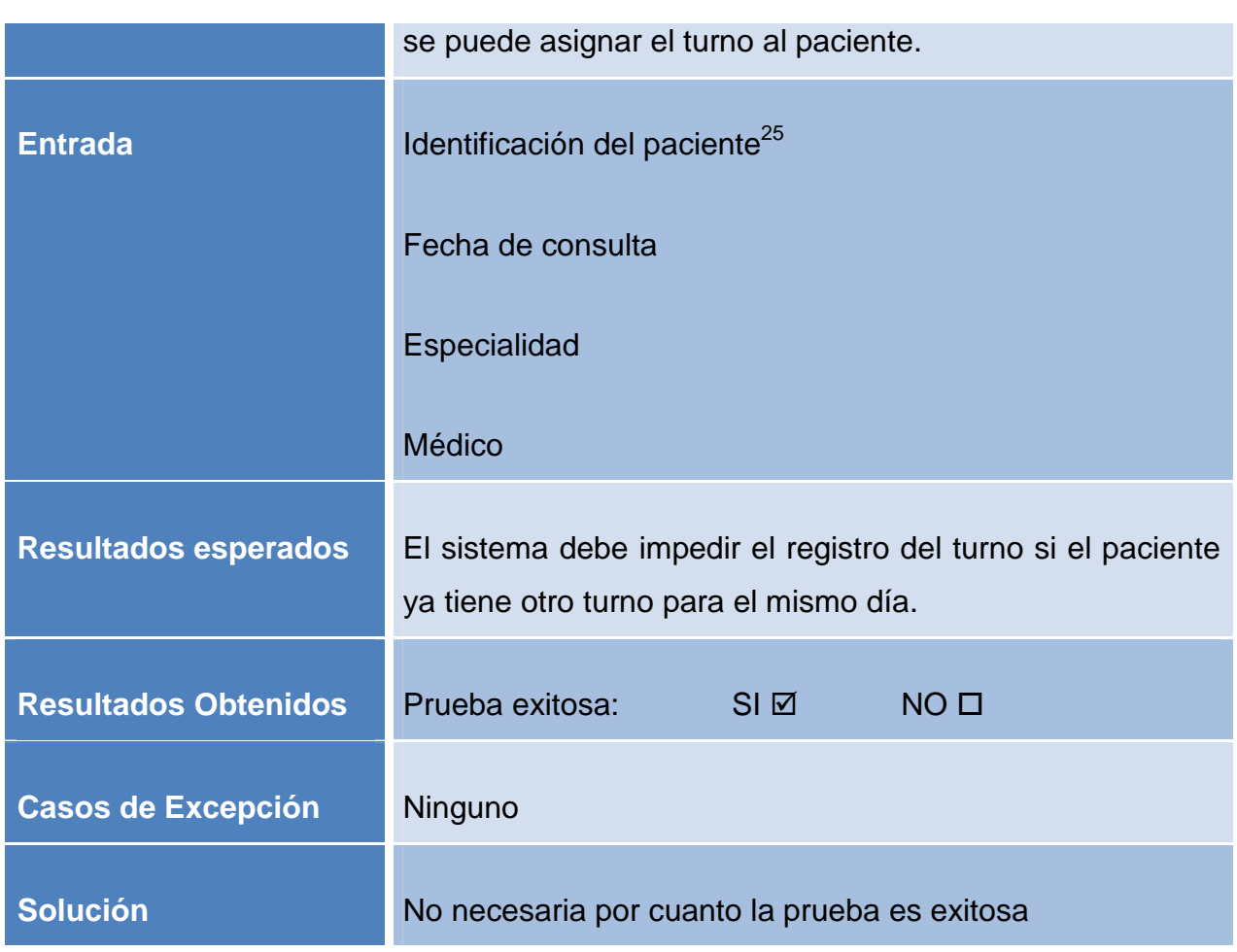

# **Tabla 3.9: Caso de Prueba: Flujo de Excepción – No se puede entregar dos turnos para un paciente el mismo día.**

*3.2.3.1.3. Caso de Prueba: Flujo de Excepción – No se puede entregar el turno para un paciente que ya ha tomado un turno el mismo día.* 

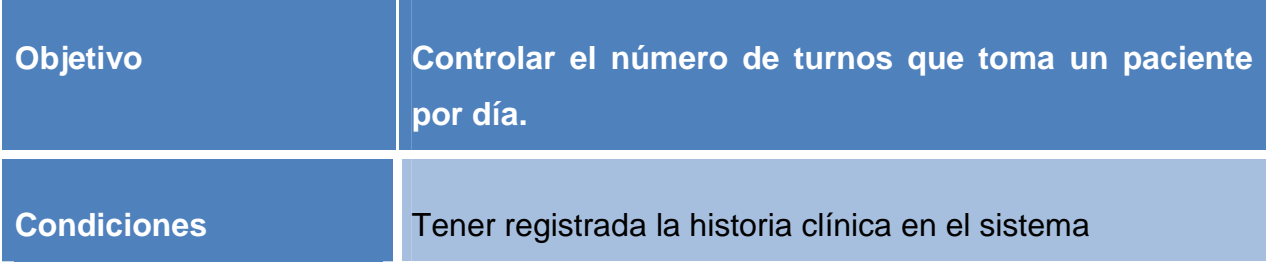

<sup>&</sup>lt;sup>25</sup> La identificación del paciente puede corresponder al número de historia clínica, su nombre completo, sus apellidos o un apellido y un nombre.

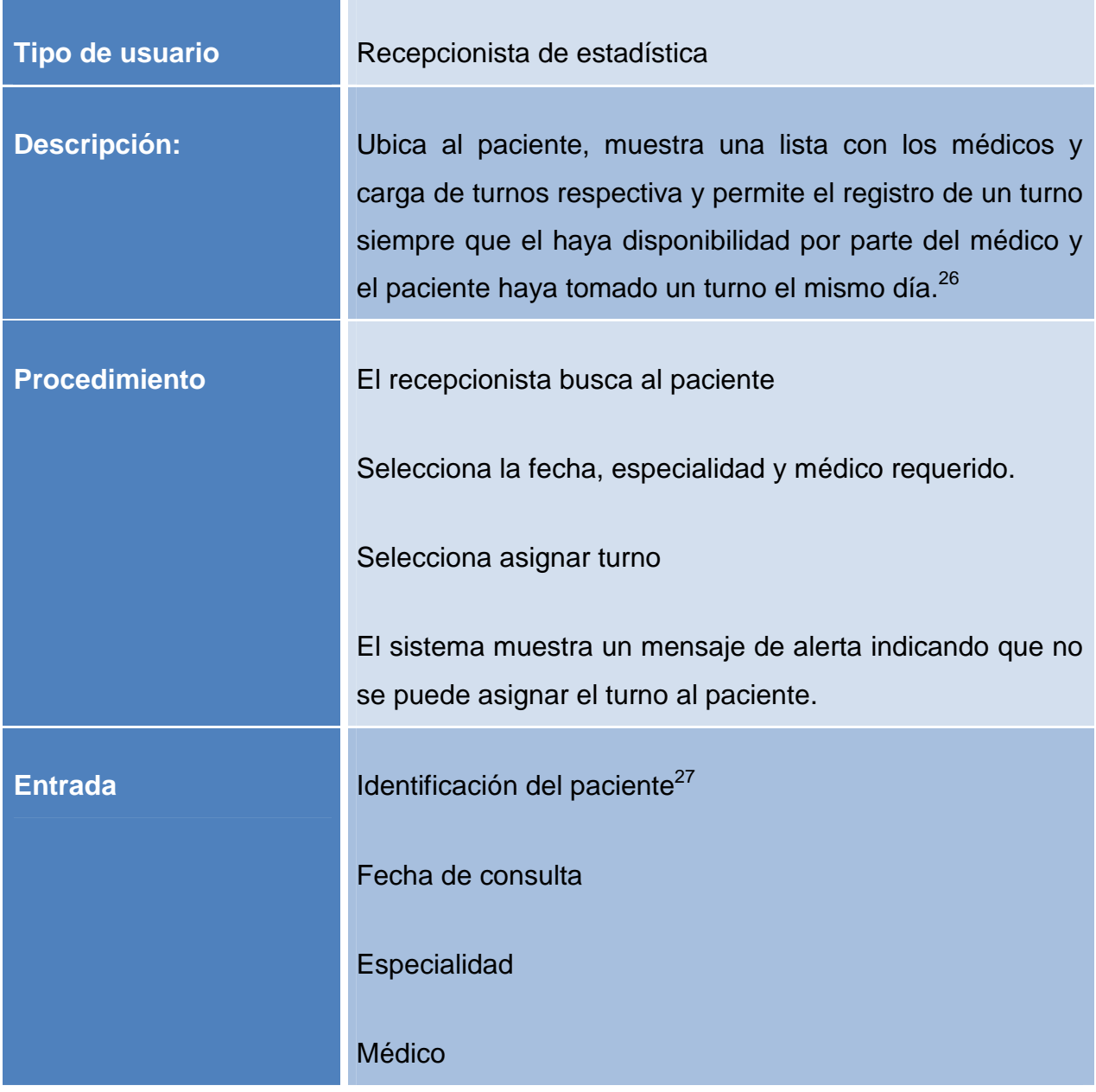

<sup>&</sup>lt;sup>26</sup> Los requerimientos necesarios que debe cumplir el paciente se refiere a no haber tomado un turno el mismo día y no tener un turno para dicho día.

 $27$  La identificación del paciente puede corresponder al número de historia clínica, su nombre completo, sus apellidos o un apellido y un nombre.

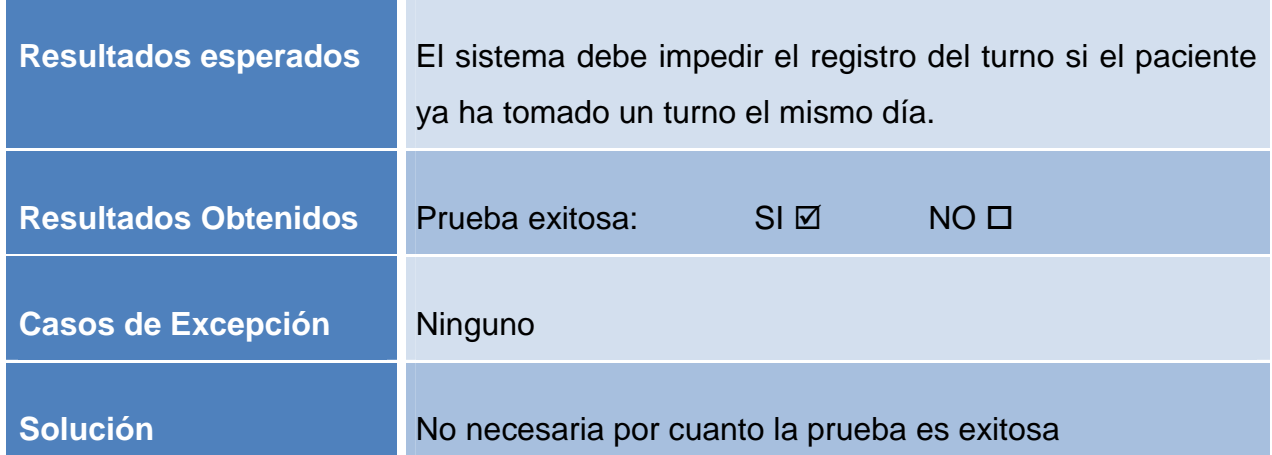

**Tabla 3.10: Caso de Prueba: Flujo de Excepción – No se puede entregar el turno para un paciente que ya ha tomado un turno el mismo día.** 

*3.2.3.1.4. Caso de Prueba: Flujo de Excepción – No se puede entregar el turno de cita previa cuando se ha superado el límite de días y porcentaje establecido* 

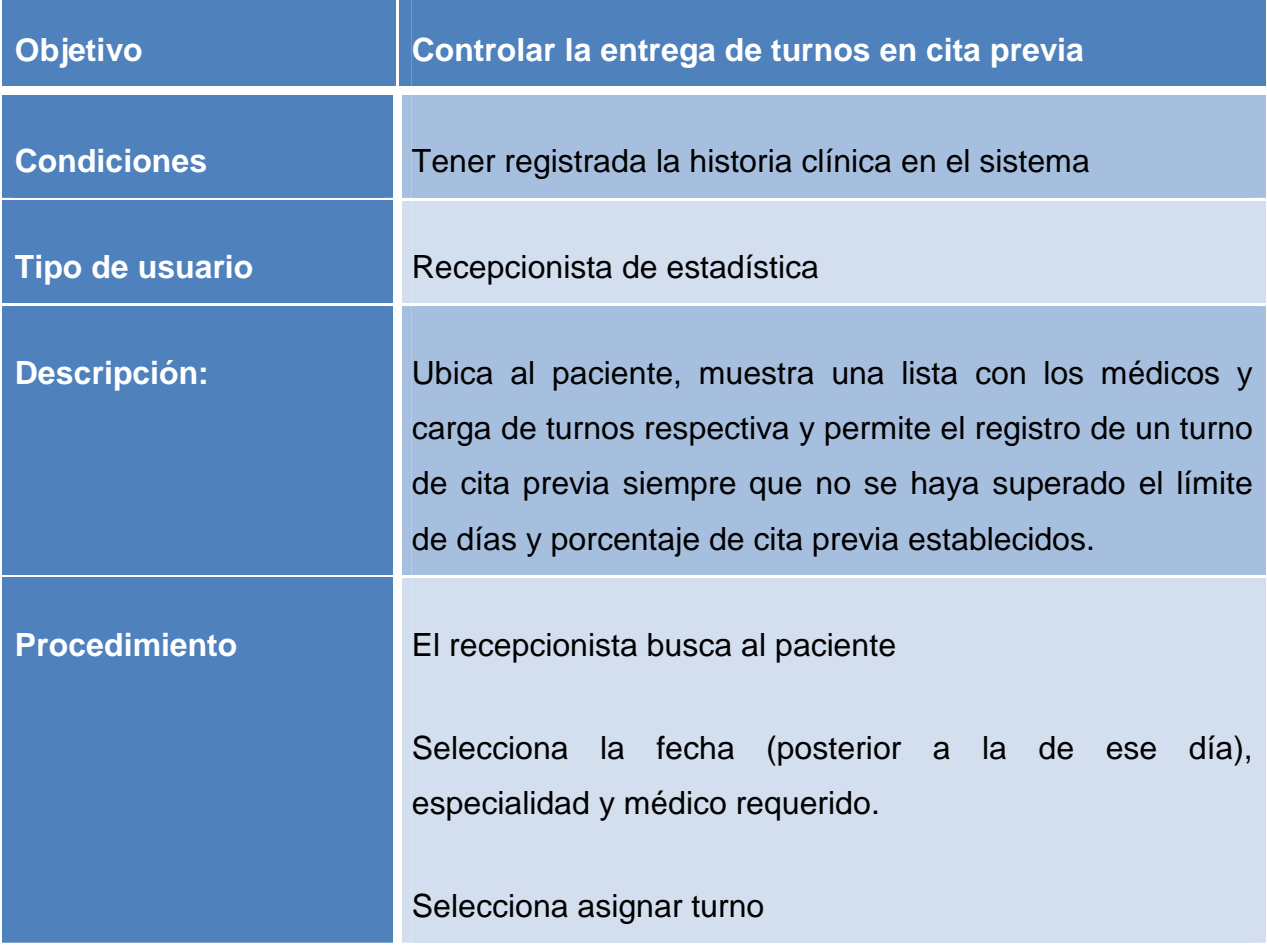

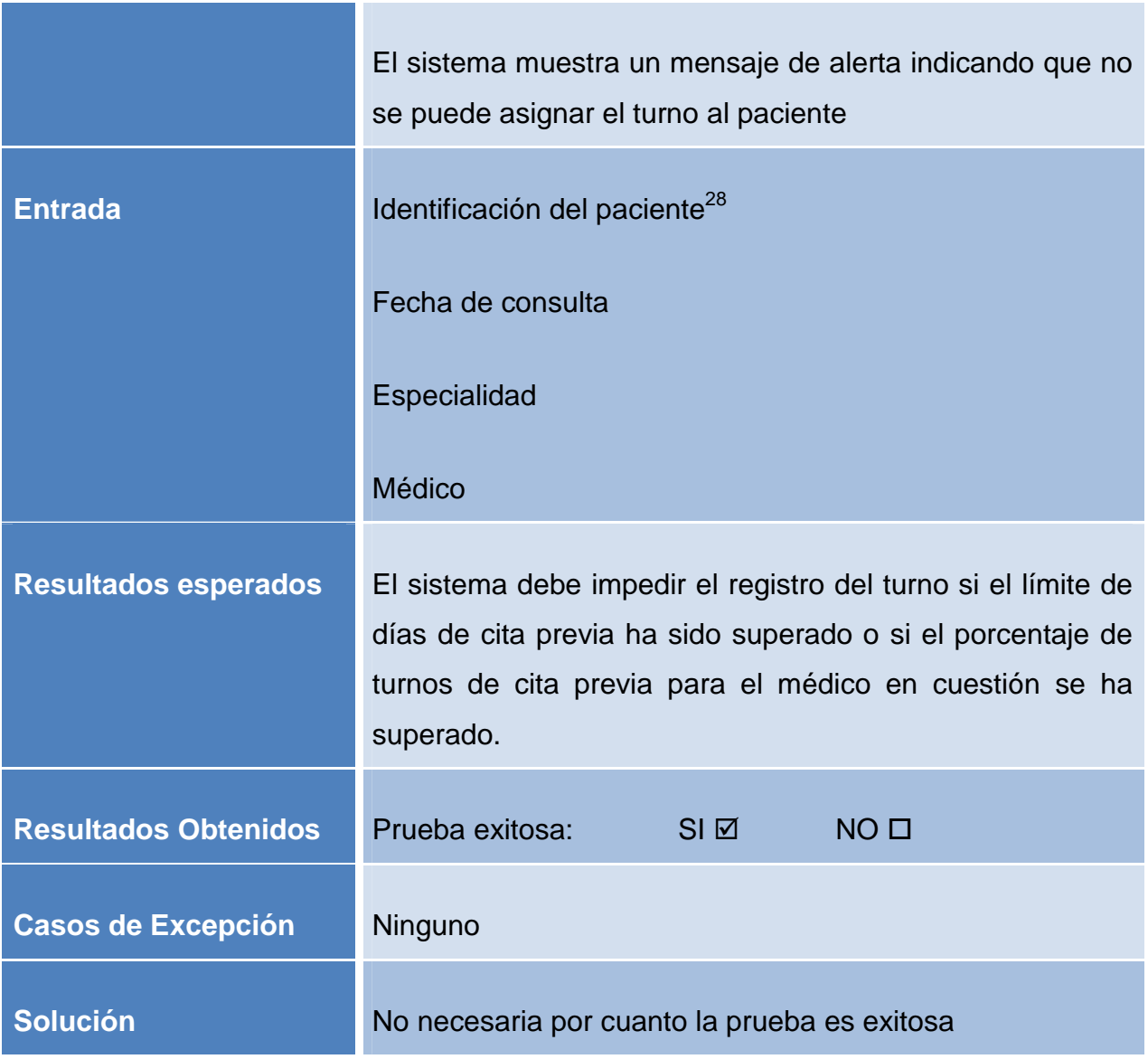

**Tabla 3.11: Caso de Prueba: Flujo de Excepción – No se puede entregar el turno de cita previa cuando se ha superado el límite de días y porcentaje establecido** 

<sup>&</sup>lt;sup>28</sup> La identificación del paciente puede corresponder al número de historia clínica, su nombre completo, sus apellidos o un apellido y un nombre.

# **3.2.3.2. Caso de Uso Gestionar Turnos**

# *3.2.3.2.1. Caso de Prueba: Cancelar turno*

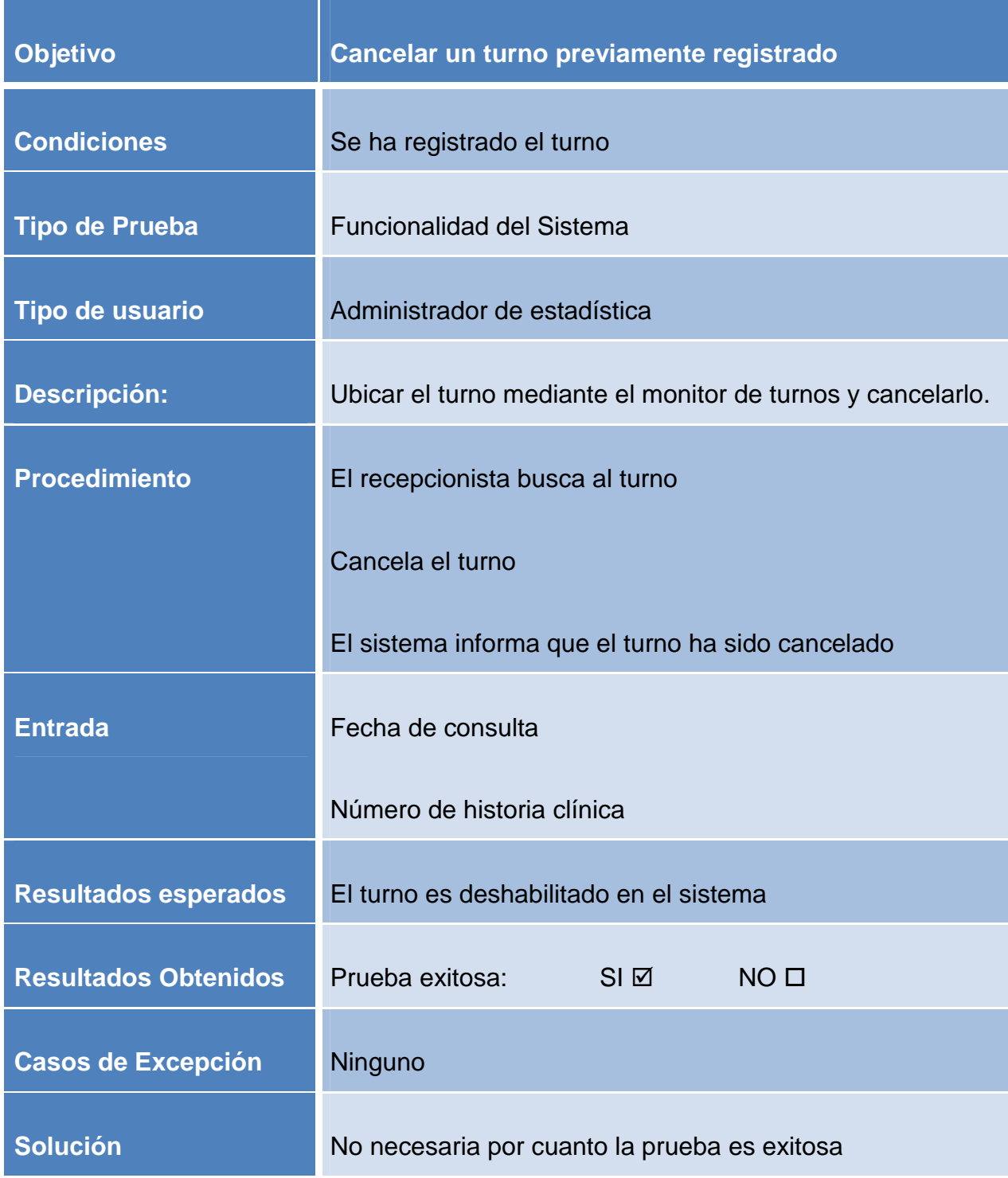

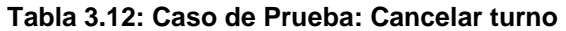

*3.2.3.2.2. Caso de Prueba: Actualizar un turno* 

| <b>Objetivo</b>             | Actualizar los datos de un turno previamente<br>registrado                                  |
|-----------------------------|---------------------------------------------------------------------------------------------|
| <b>Condiciones</b>          | Se ha registrado el turno                                                                   |
| Tipo de usuario             | Administrador de estadística                                                                |
| <b>Descripción:</b>         | Ubicar el turno mediante el monitor de turnos y reasignar<br>el turno con los nuevos datos. |
| <b>Procedimiento</b>        | El recepcionista busca al turno                                                             |
|                             | Solicita modificación del turno                                                             |
|                             | Selecciona la fecha, especialidad y médico requerido.                                       |
|                             | Selecciona asignar turno                                                                    |
|                             | Confirma los datos                                                                          |
| <b>Entrada</b>              | Fecha de consulta                                                                           |
|                             | Número de historia clínica                                                                  |
|                             | Especialidad                                                                                |
|                             | Médico                                                                                      |
| <b>Resultados esperados</b> | El turno anterior es deshabilitado y se asigna un nuevo<br>turno con los nuevos datos.      |

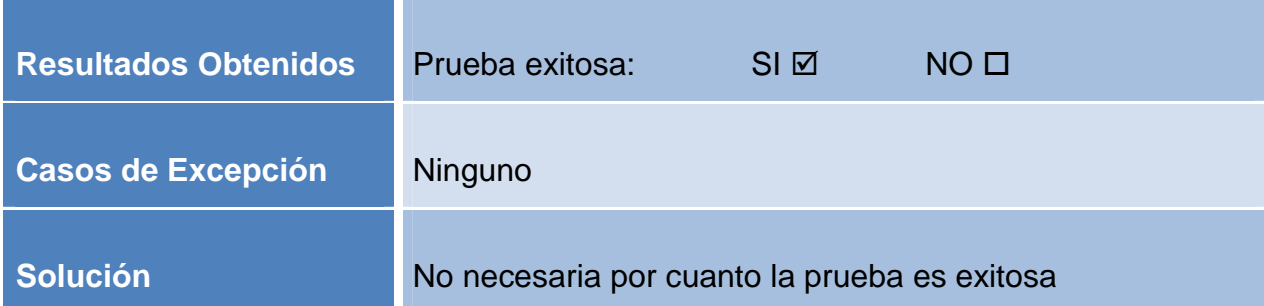

#### **Tabla 3.13: Caso de Prueba: Actualizar un turno**

*3.2.3.2.3. Caso de Prueba: Registrar un médico y configurar su carga de turnos* 

٠

Ė

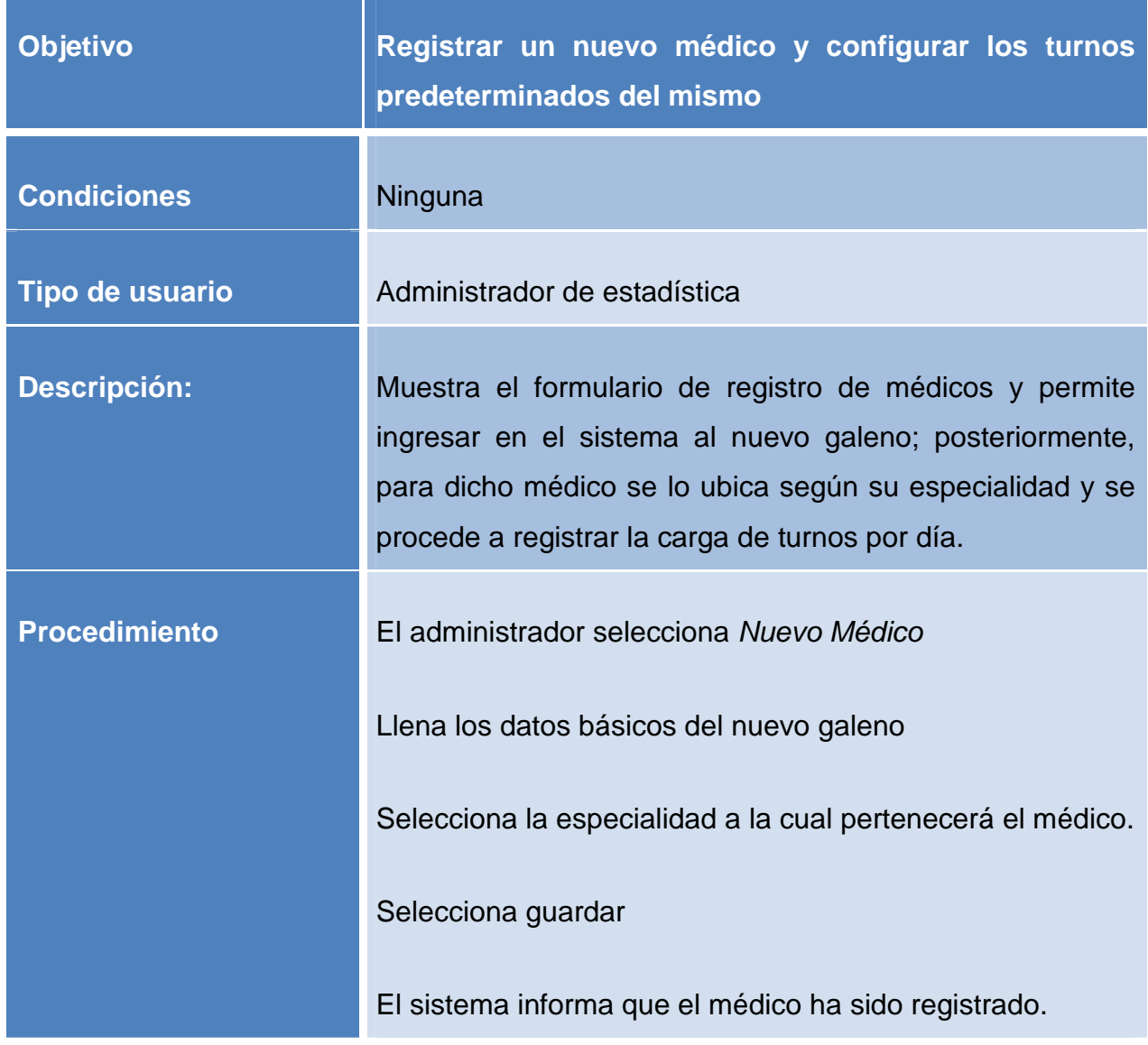

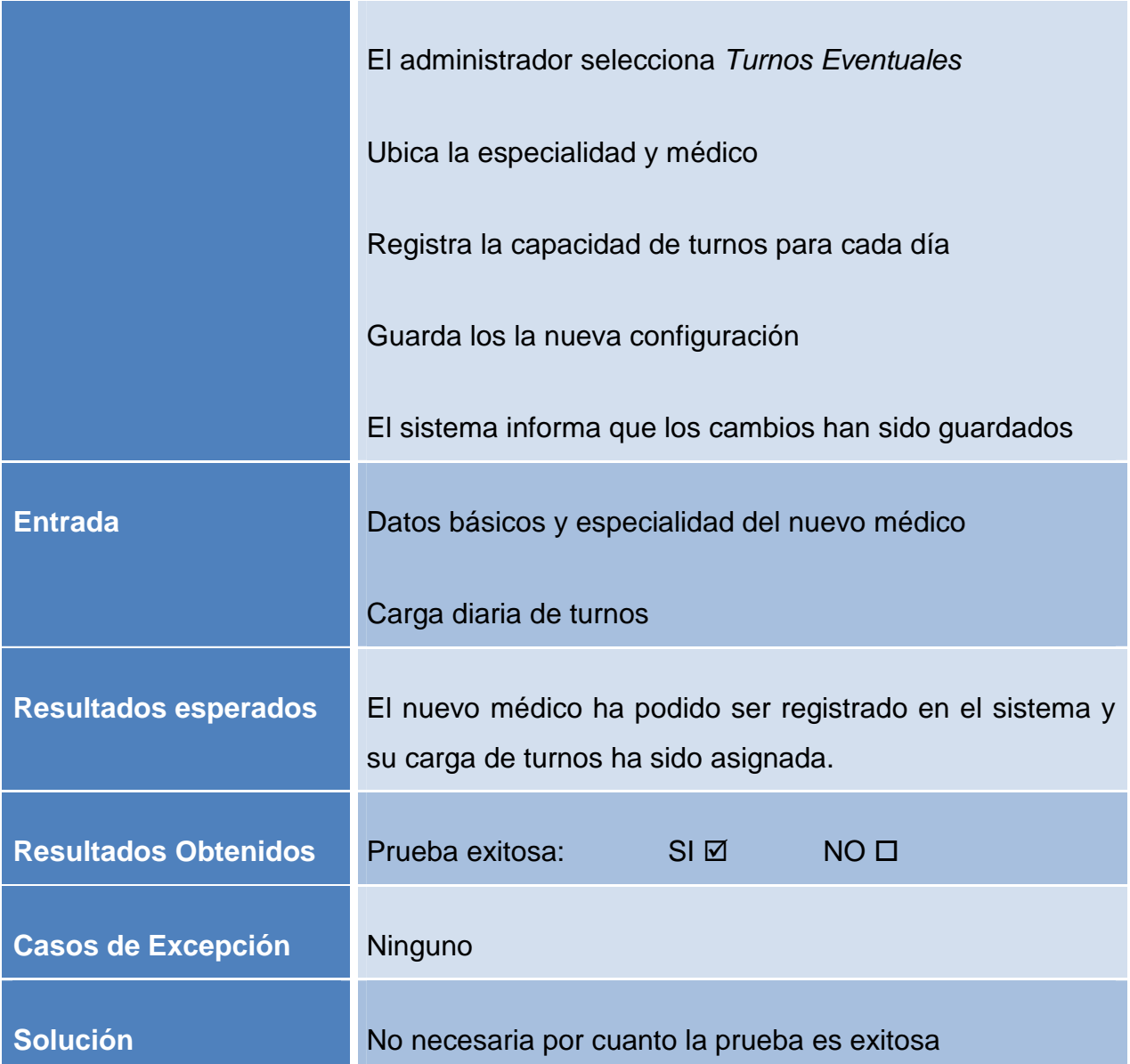

# **Tabla 3.14: Caso de Prueba: Registrar un médico y configurar su carga de turnos**

## **3.2.3.3. Caso de Uso Gestionar Historias Clínicas Físicas**

#### *3.2.3.3.1. Caso de Prueba: Registro de la salida las historias clínicas físicas*

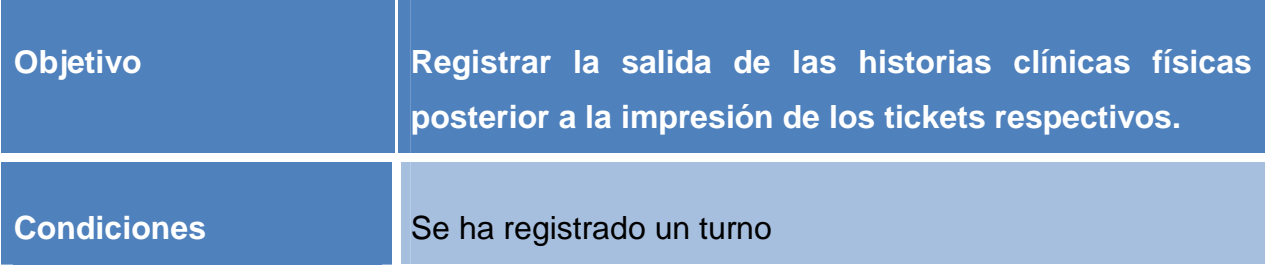

| Tipo de usuario             | Archivador                                                                                                    |
|-----------------------------|----------------------------------------------------------------------------------------------------|
| <b>Descripción:</b>         | Muestra el listado de historias clínicas físicas que para una<br>fecha especificada deben ser movilizadas y permite la<br>impresión de los tickets respectivos, quedando registrada<br>en el sistema la operación de salida de cada historia<br>clínica física. |
| <b>Procedimiento</b>        | El archivador selecciona la fecha de consulta<br>Selecciona Imprimir Tickets<br>El sistema imprime los tickets de la lista presentada e<br>informa con un mensaje la operación de impresión.                                                                    |
| <b>Entrada</b>              | Fecha de consulta                                                                                                    |
| <b>Resultados esperados</b> | Los tickets son impresos correctamente de acuerdo a los<br>datos del turno relacionado y el estado de cada historia<br>clínica pasa a Enviada.                                                                                                    |
| <b>Resultados Obtenidos</b> | Prueba exitosa:<br>SI ⊠<br>NO <sub>0</sub>                                                                                                    |
| <b>Casos de Excepción</b>   | Ninguno                                                                                                    |
| <b>Solución</b>             | No necesaria por cuanto la prueba es exitosa                                                                                                    |

**Tabla 3.15: Caso de Prueba: Registro de la salida las historias clínicas físicas** 

**Objetivo Registrar el retorno de una historia clínica física a archivo Condiciones** La historia clínica ha salido de archivo **Tipo de usuario** Personal de Ventanilla Descripción: **Muestra el listado de historias clínicas físicas que para una** fecha especificada han salido y permite registrar su retorno o extravío. **Procedimiento** El recepcionista selecciona la fecha de consulta Identifica la historia clínica Selecciona Retornada o Extraviada La historia clínica desaparece de la lista **Entrada** Fecha de consulta Número de historia clínica **Resultados esperados** El retorno o extravío de una historia clínica es correctamente registrado en el sistema; el estado de la historia clínica cambia a Retornada o Extraviada **Resultados Obtenidos Prueba exitosa: SI M** NO **Casos de Excepción** Ninguno

*3.2.3.3.2. Caso de Prueba: Registro del retorno de una historia clínica física* 

**Tabla 3.16: Caso de Prueba: Registro del retorno de una historias clínicas física** 

# **3.3. EVALUACIÓN DE LOS RESULTADOS**

En el siguiente cuadro podemos observar los resultados obtenidos una vez realizadas las pruebas por cada una de las estrategias definidas anteriormente. Los resultados mostrados han sido medidos de acuerdo al criterio más adecuado según cada caso.

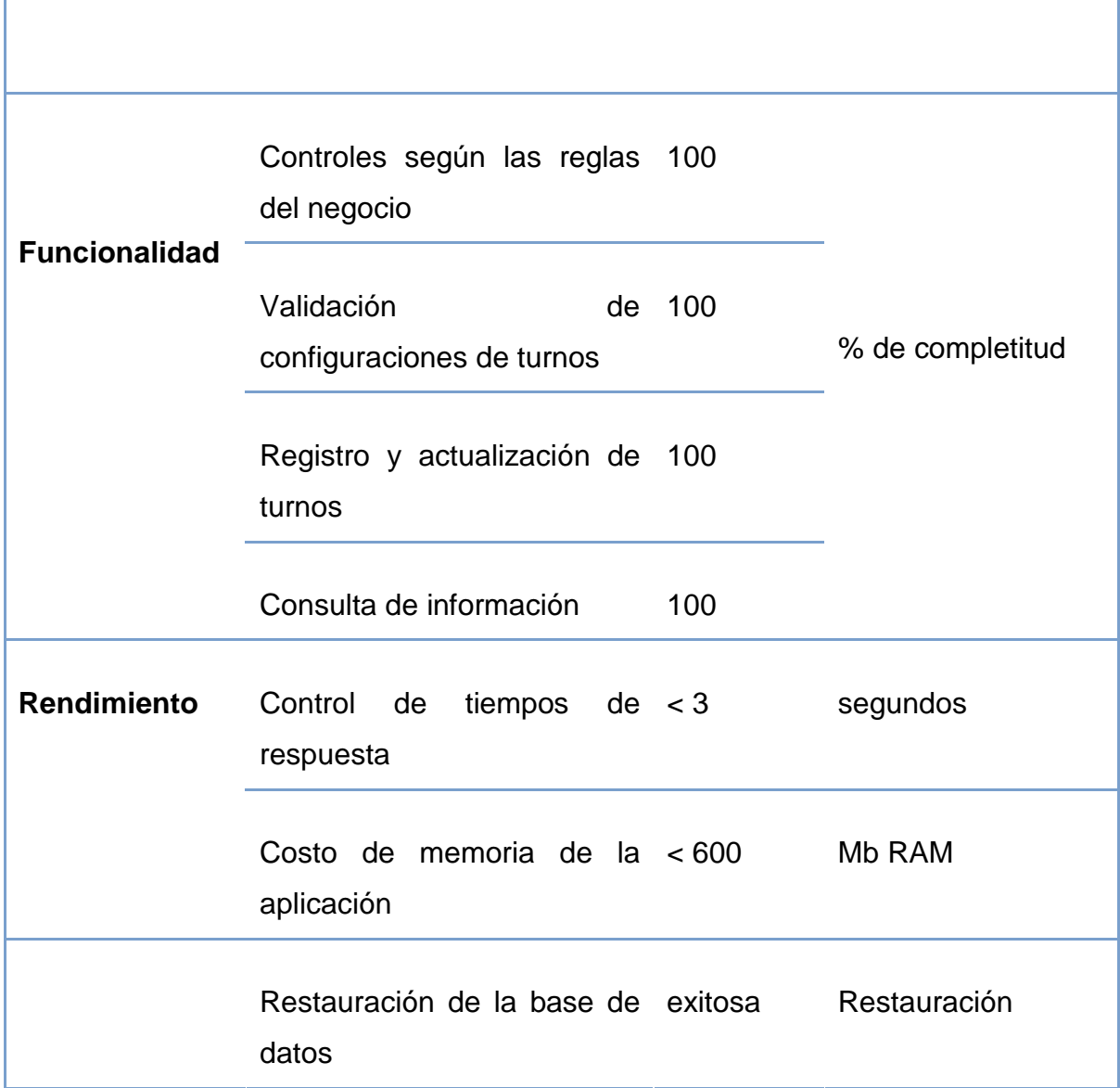

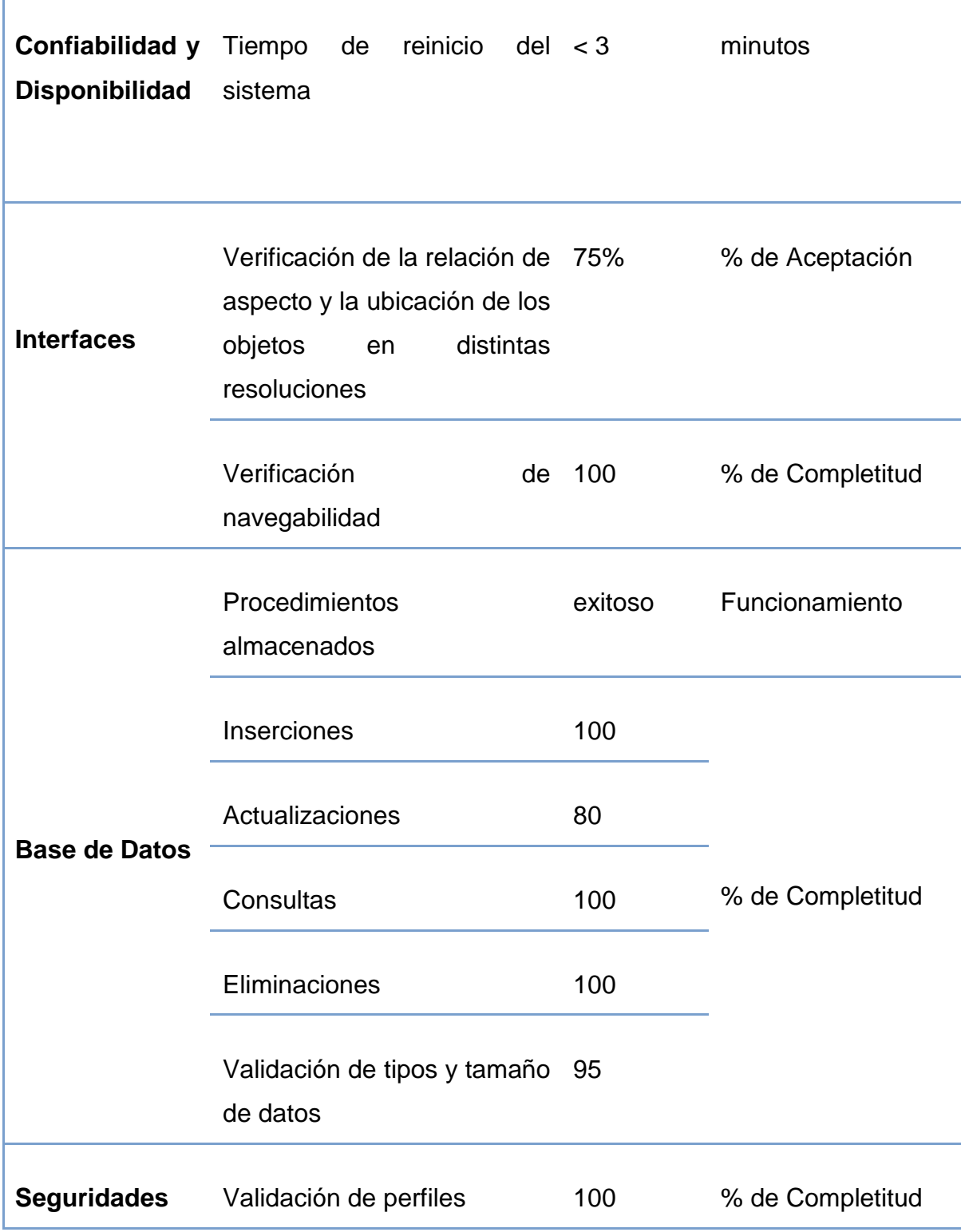

**F** 

**Tabla 3.17: Evaluación de Resultados** 

De los resultados obtenidos podemos concluir:

- La versión producida al final de la fase implantación cumple con la funcionalidad requerida conforme a los requerimientos planteados inicialmente. Prueba de aquello es la satisfactoria ejecución de los casos de prueba y la aplicación de los estándares descritos.
- La aplicación cumple con los tiempos de respuesta planteados y es capaz de optimizar los recursos físicos, de tal forma que garantiza la confiabilidad y disponibilidad de la aplicación a los usuarios.
- Las interfaces de la aplicación son intuitivas, amigables a los usuarios y facilitan el desenvolvimiento ágil de los procesos planteados.
- El manejo de la información sensible de la institución está garantizada a través de un manejo eficiente de la base de datos del sistema.
- Los administradores pueden confiar de que el sistema brinda la seguridad y confiabilidad adecuada para que cada usuario desempeñe eficaz y eficientemente las tareas que debe realizar
- El sistema, una vez llegado a este punto está listo para ser implantado en su entorno de producción, una vez que todas las pruebas necesarias han sido realizadas.

# **4. CAPÍTULO 4 - IMPLANTACIÓN Y TRANSICIÓN**

# **4.1. IMPLANTACIÓN DEL MÓDULO DE GESTIÓN DE TURNOS PARA CONSULTA EXTERNA DEL HOSPITAL DE ESPECIALIDADES EUGENIO ESPEJO**

Para garantizar el éxito en la implantación del sistema y buscando reducir el impacto que inicialmente tendrá el sistema tanto para los actores directos como indirectos se prevé los siguientes puntos:

- Coordinación con el departamento de estadística y el centro de cómputo a fin de planificar la implantación del sistema.
- Tener un mecanismo de contingencia en caso de una eventual falla del sistema mientras se adecua al entorno de producción.
- Prever los días de inicio de uso del sistema procurando los días de menor afluencia de pacientes.
- Empezar el uso del sistema con una sola ventanilla y paulatinamente ir incorporando nuevas ventanillas conforme al progreso realizado.
- Monitorear el rendimiento de la aplicación, a fin de garantizar y mantener los tiempos de respuesta establecidos en la fase de pruebas.
- Configurar previamente cada una de las impresoras a ser usadas por la aplicación.

Como parte del proceso de despliegue del sistema se ha previsto la consideración de las siguientes actividades:

#### **4.1.1. MIGRACIÓN DE DATOS**

El Hospital Eugenio Espejo ha manejado desde hace algunos años un sistema para el manejo de los datos básicos de los pacientes mejor conocido como "Tarjetero Índice". Mediante este sistema se ha ido digitalizando paulatinamente la información correspondiente al formulario 001 de la historia clínica, datos que han sido almacenados en archivos de Fox.

Adicionalmente, la información relativa a médicos se encuentra en Access<sup>29</sup> v hojas de cálculo de Excel<sup>30</sup>, por lo que también amerita su consideración.

Previa la implantación del sistema ha sido necesaria la migración de todos los datos de estos medios antiguos de almacenamiento a la base de datos relacional del presente sistema. Para llevar a cabo este cometido, se ha empleado una herramienta que facilita la migración de datos desde distintas fuentes como es el caso actual y permitiendo la generación de plantillas que agiliten el proceso.

Con el fin de garantizar la completitud de la información migrada, se muestra a continuación una tabla con la equivalencia de campos actual (MySQL) versus los datos anteriores (Fox):

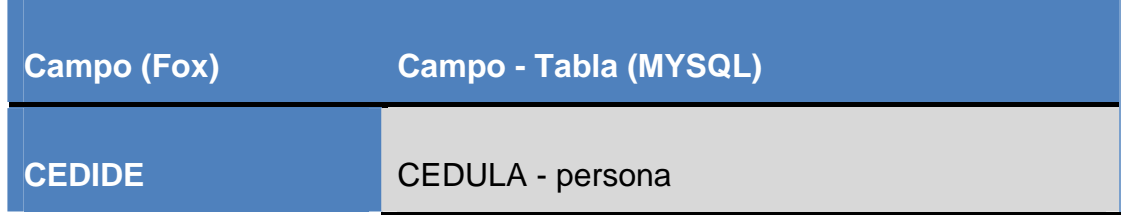

<sup>29</sup> **Access:** Ver glosario

<sup>30</sup> **Excel:** Ver glosario

| <b>NOMBRES</b>     | NOMBRES - persona              |
|--------------------|--------------------------------|
| <b>APATERNO</b>    | PRIMERAPELLIDO - persona       |
| <b>AMATERNO</b>    | SEGUNDOAPELLIDO - persona      |
| <b>NOMBREPADRE</b> | NOMBREPADRE - paciente         |
| <b>NOMBREMADRE</b> | NOMBREMADRE - paciente         |
| <b>FECHANACI</b>   | FECHANACIMIENTO - persona      |
| <b>SEXO</b>        | IDGENERO - persona             |
| <b>ESTADOCI</b>    | <b>IDESTADOCIVIL - persona</b> |
| <b>HCLI</b>        | NROHISTORIA - historiaClinica  |

**Tabla 4.1: Equivalencias entre campos a ser migrados** 

A continuación se muestra una prueba realizada una vez finalizada la migración, en donde se observa la coherencia de los datos anteriores en Fox, con los datos migrados en la nueva base de datos:

# Datos anteriores en fox:

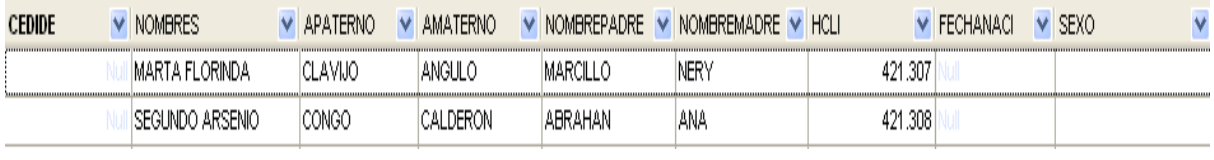

#### **Figura 4.1: Datos anteriores en Fox:**

Datos migrados en MySQL:

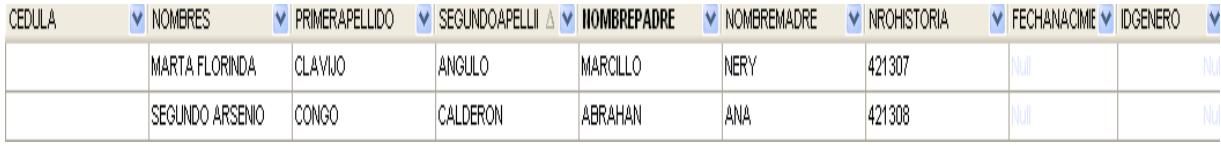

#### **Figura 4.2: Datos migrados en MySQL:**

#### **4.1.2. SISTEMAS HEREDADOS**

Como ha sido mencionado anteriormente, el hospital Eugenio Espejo viene incorporando algunos mecanismos de automatización y digitalización de la información. Parte de estos mecanismos son algunos sistemas heredados que vienen funcionado previa la concepción del presente proyecto y que son de vital importancia para algunos procesos que se realizan en el área de Estadística.

Un ejemplo de sistema heredado existente en la institución es el sistema de hospitalización que controla los ingresos y salidas de los pacientes; dicho sistema usa información común con el presente sistema en lo que refiere a los datos básicos de los pacientes.

Por tanto, en procura de realizar la implantación del presente sistema y contribuyendo a la no desaparición de los sistemas heredados existentes, se ha previsto las siguientes actividades:

- Coordinación con los desarrolladores de los sistemas heredados de tal forma que se hallen soluciones de mutuo acuerdo.
- Creación de vistas en la base de datos del sistema que permitan el acoplamiento de sistemas heredados, con el fin de minimizar problemas tales como conflictos en el nombre de los campos.
- Creación de usuarios y perfiles en la base de datos de tal forma que se restringa y controle el acceso a la información sensible de la institución.

#### **4.1.3. PRUEBAS DE ACEPTACIÓN**

Una vez que el sistema ha entrado en producción, se ha previsto evaluar la aceptación del sistema a fin de definir el cumplimiento o no de los objetivos planteados al iniciar el proyecto.

Para definir la aceptación del sistema por parte de los usuarios directos e indirectos del mismo se ha previsto la realización de encuestas, las mismas que se observan en el anexo 1 y 2. La primera encuesta está orientada a evaluar la aceptación de los usuarios internos del sistema (funcionarios del área de Estadística); mientras que la segunda encuesta procura evaluar a los pacientes, como entes indirectos que se benefician del sistema.

A continuación se muestran los gráficos que ilustran el número total de encuestados (eje vertical) para cada posible respuesta a la pregunta (eje horizontal).

#### **4.1.3.1. Encuesta a funcionarios del Área de Estadística:**

**Pregunta 1:** Considera usted que el nuevo Sistema de Gestión de Turnos ha contribuido en mejorar la eficiencia del proceso de Entrega de Turnos

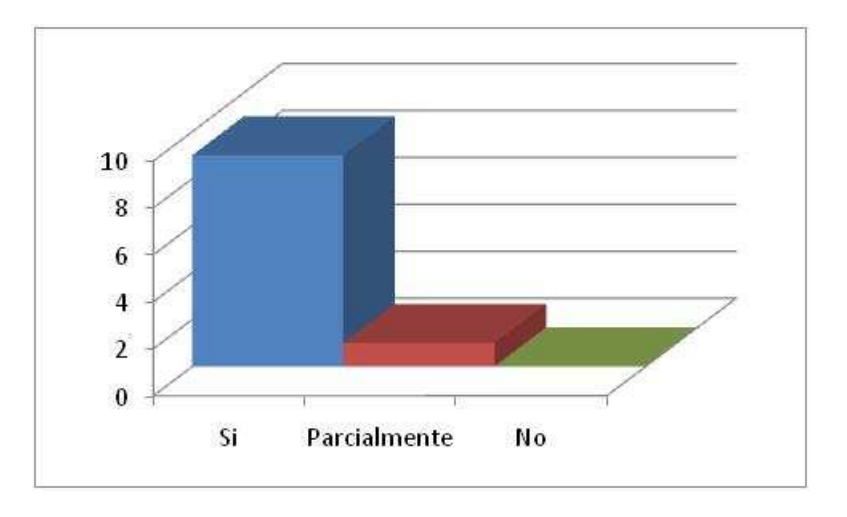

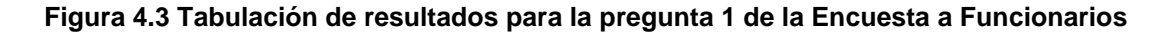

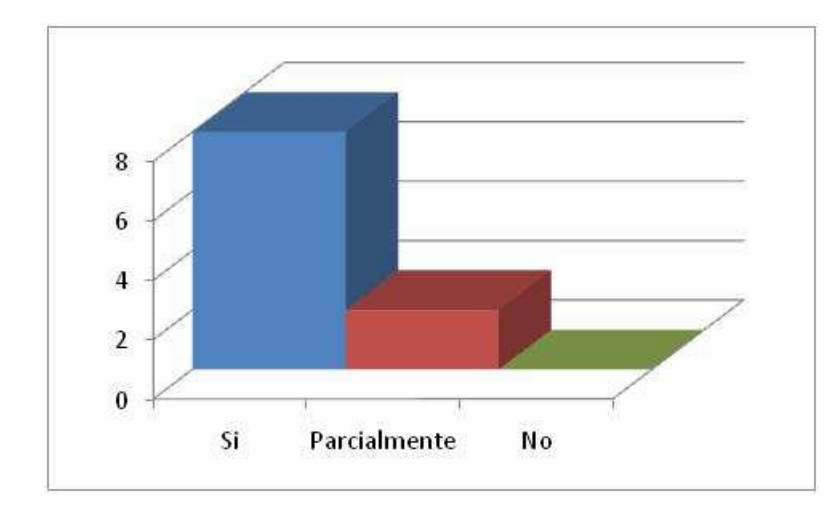

**Pregunta 2:** Cree usted que gracias al nuevo sistema se puede brindar una atención más ágil y eficiente?

**Figura 4.4: Tabulación de resultados para la pregunta 2 de la Encuesta a Funcionarios** 

**Pregunta 3:** Cree usted que han mejorado los controles en el proceso de Entrega de Turnos?

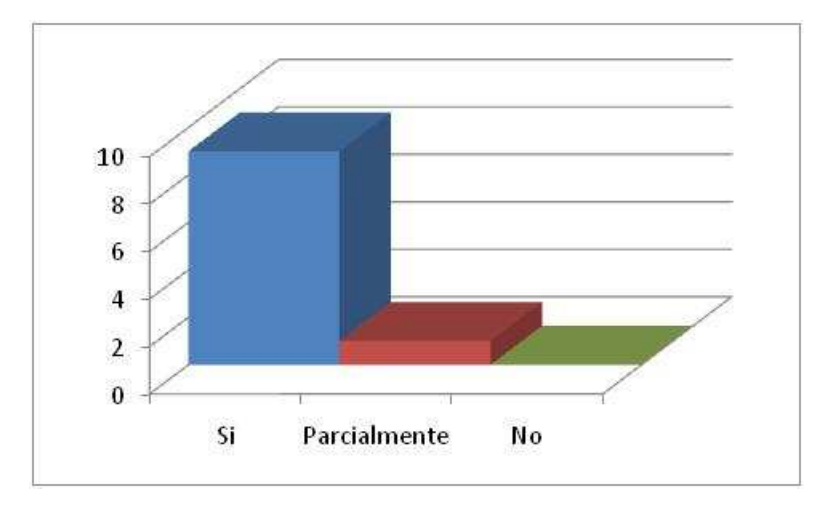

**Figura 4.5: Tabulación de resultados para la pregunta 3 de la Encuesta a Funcionarios** 

**Pregunta 4:** Considera usted que han disminuido los inconvenientes en cuanto a la movilización de las historias clínicas físicas desde archivo a los consultorios?

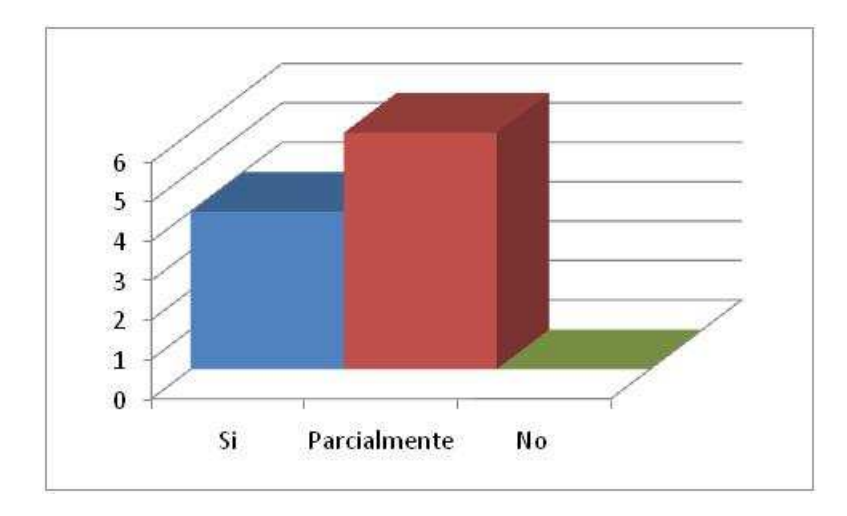

**Figura 4.6: Tabulación de resultados para la pregunta 4 de la Encuesta a Funcionarios**

**Pregunta 5:** Cree usted que con el nuevo sistema es más fácil ubicar a un paciente mediante los criterios de búsqueda añadidos?

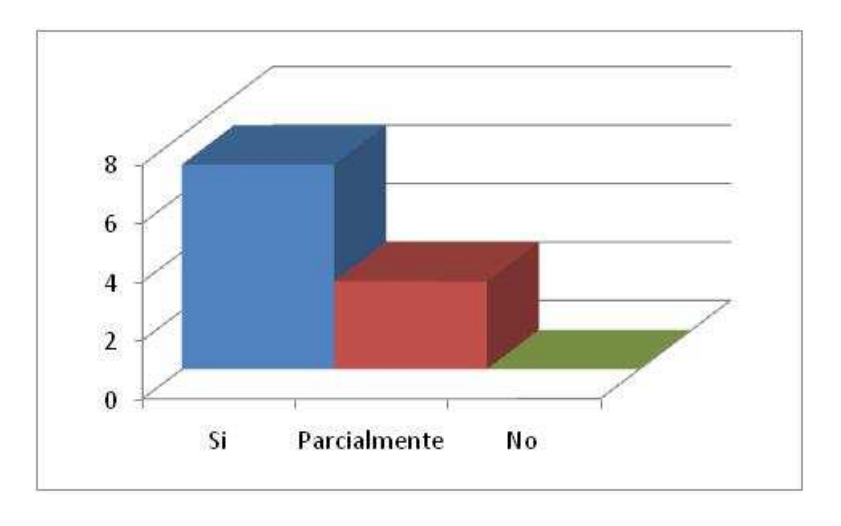

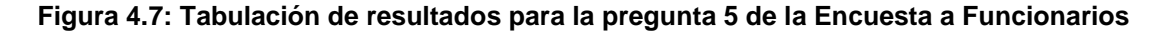

**Análisis:** Al observar estos resultados se concluye que existe una buena aceptación del sistema por parte de los miembros de Estadística ya que en un su mayoría piensan que gracias al sistema se ha mejorado el proceso de entrega de turnos y es posible brindar una atención más ágil y eficiente a los pacientes. Además, expresan que se han mejorado los controlares sobre proceso de entrega de turnos de tal forma que hoy es más ecuánime su distribución.

Sin embargo, se observa que pese a la centralización y mejora en la administración de las historias clínicas físicas todavía existen inconvenientes en cuanto a su movilización a los consultorios; esto se debe en gran medida a que todavía existe dependencia de la labor manual para este proceso.

#### **4.1.3.2. Encuesta a pacientes de Consulta Externa**

**Pregunta 1:** Considera usted que el servicio de entrega de turnos en consulta externa es:

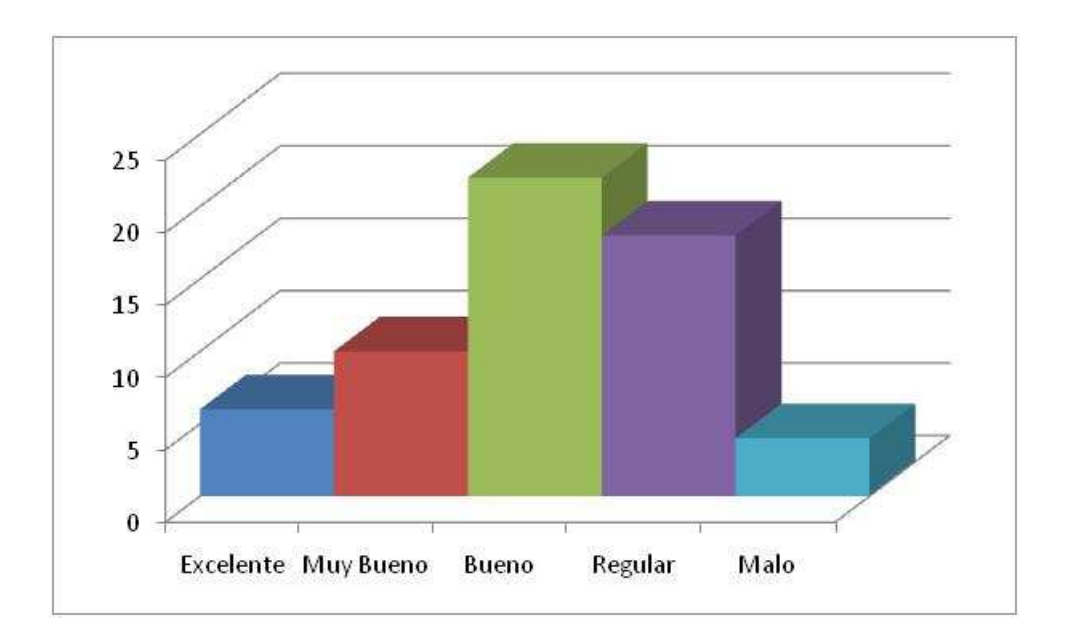

**Figura 4.8: Tabulación de resultados para la pregunta 1 de la Encuesta a Pacientes** 

**Pregunta 2:** Ha logrado usted obtener un turno cuando lo ha requerido?

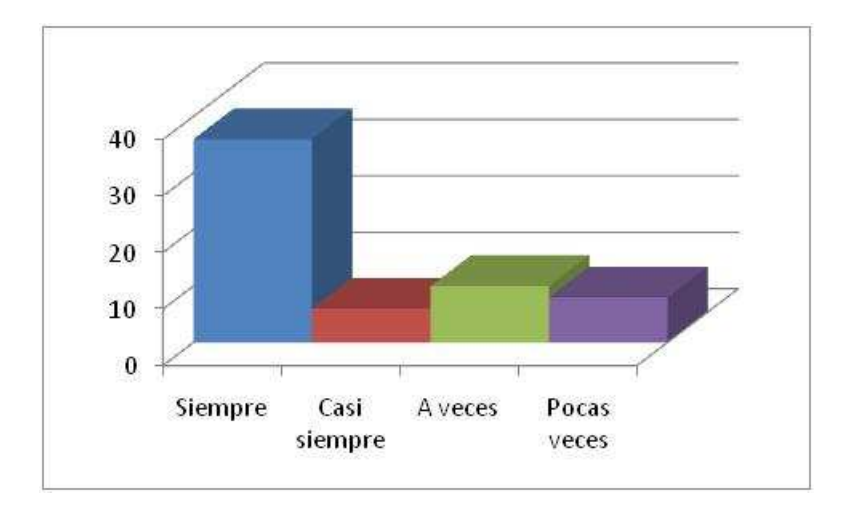

**Figura 4.9: Tabulación de resultados para la pregunta 2 de la Encuesta a Pacientes** 

**Pregunta 3:** Cuanto tiempo esperó para obtener un turno?

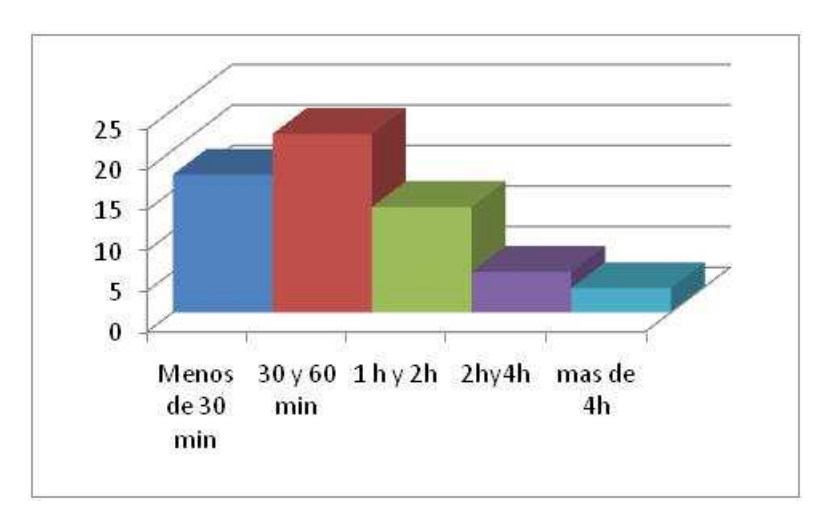

**Figura 4.10: Tabulación de resultados para la pregunta 3 de la Encuesta a Pacientes** 

**Pregunta 4:** Ha tenido algún inconveniente con la movilización de su historia clínica física desde archivo?

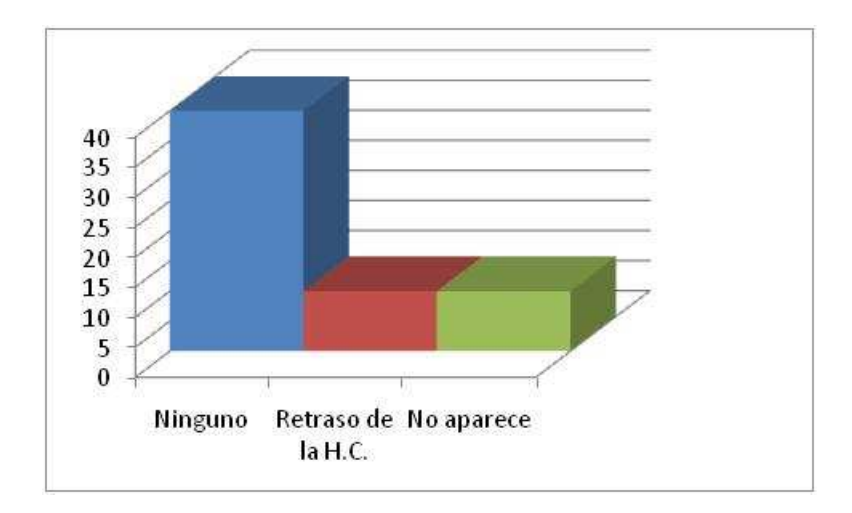

**Figura 4.11: Tabulación de resultados para la pregunta 4 de la Encuesta a Pacientes** 

**Análisis:** La imagen que proyecta el servicio de entrega de turnos en consulta externa a los pacientes es buena para la gran mayoría, lo cual refleja en parte el efecto positivo del sistema implantado. Sin embargo, existe todavía un grupo de pacientes que considera al servicio regular; esto se debe a que los pacientes todavía afrontan algunos inconvenientes al momento de tomar un turno.

Casi todos los pacientes encuestados logran obtener un turno cuando lo requieren, y el tiempo requerido para aquello está en un rango de 30 a 60 minutos para la mayoría, un tiempo menor si lo comparamos con el que se presentaba previa la implantación del sistema.

Además, son pocos los pacientes que han tenido problemas con la movilización de las historias clínicas físicas al consultorio.

Es importante destacar que los objetivos planteados en el proyecto se reflejan en la aceptación de los pacientes hacia el servicio de entrega de turnos e indirectamente con el nuevo sistema. Sin embargo, muchos de los problemas encontrados radican en factores como impuntualidad de los recepcionistas, falta de información, pocos empleados y especialmente una limitada oferta de turnos disponibles; aspectos que han sido expresados por observaciones hechas por los mismos pacientes.

# **4.2. CAPACITACIÓN DE USUARIOS DEL SISTEMA**

La capacitación de los usuarios del sistema para el presente proyecto tendrá como objetivo lo siguiente:

- Capacitar a los funcionarios del área de estadística de consulta externa sobre el uso correcto del sistema de tal forma que aprovechen todas sus funcionalidades y beneficios.
- Capacitar a los miembros del centro de cómputo sobre la administración, instalación y mantenimiento del sistema.

Para la consecución de estos objetivos se ha previsto las siguientes actividades:

- Elaboración del manual de uso del sistema. Ver anexo 4.
- Elaboración del manual de instalación del sistema. Ver anexo 5.
- Reuniones grupales con el personal de estadística con el fin de informar sobre la funcionalidad y manejo del sistema.
- Asistencia personalizada a los usuarios del sistema durante las primeras semanas de la puesta en producción del sistema.
- Capacitación exhaustiva a los miembros del centro de cómputo, de tal forma que se conviertan en actores de soporte del sistema.
## **5. CAPÍTULO 5 CONCLUSIONES Y RECOMENDACIONES**

#### **5.1. CONCLUSIONES**

- Con el nuevo sistema se ha contribuido a mejorar el nivel de satisfacción de los pacientes gracias a la automatización, organización y optimización del proceso de entrega de turnos.
- Durante la captura de requerimientos fue notorio que los usuarios al momento de expresar sus necesidades de automatización no conocen lo que realmente necesitan.
- Los usuarios son muy susceptibles a cambiar de parecer en los requerimientos durante el proceso de desarrollo.
- Brindar un mejor servicio de entrega de turnos no solo depende de un sistema informático sino también de los procesos involucrados.
- Muchas veces el diseño que obtiene teóricamente no es aplicable en la práctica debido a muchos factores como el rendimiento y los tiempos de respuesta.
- Es importante considerar que los usuarios podrían tener deficiencias visuales por lo que el diseño de las interfaces debe ser accesible a todos los usuarios.
- Dado que se trabaja en una institución pública, no siempre se cuenta con los equipos de hardware que se necesitan y muchas veces su adquisición puede tomar tiempo.
- Es importante tomar en cuenta el efecto que tiene la implantación de un nuevo sistema en los sistemas heredados ya que podrían verse disminuidos o desplazados.
- El rendimiento del sistema puede verse afectado si el servidor en donde se aloja se sobrecarga de aplicaciones.
- Los tiempos de respuesta que se obtienen en un ambiente de pruebas son ligeramente diferentes de los resultados que se obtienen en un ambiente de producción.
- Hay resistencia al cambio por parte de los usuarios especialmente con los de mayor edad.
- Es importante realizar diseños flexibles del sistema de tal forma que este tenga la posibilidad de crecer a futuro, acoplando nuevos módulos de las distintas áreas del hospital.
- Un sistema de gestión de turnos eficiente permite disminuir el tiempo que los pacientes requieren para obtener un turno.
- El sistema contribuye de gran manera a centralizar la administración de los turnos, lo que permite controlar de mejor manera la entrega de turnos y el monitoreo de las historias clínicas.
- Los controles que implementa el sistema permiten una distribución más equitativa de los turnos hacia los pacientes.
- El sistema de gestión de turnos para consulta externa representa un primer paso en la centralización de la información hospitalaria lo cual permite una administración más eficiente, sin redundancia.
- Se ha mejorado la atención al paciente teniendo en cuenta que el proceso de automatización total de las historia clínicas virtuales tomará un tiempo considerable.
- El servicio de entrega de turnos será más eficiente cuando se haya digitalizado la totalidad de las historias clínicas, debido a que esto reducirá el tiempo que se usa en ventanilla para digitalizar las historias clínicas antiguas.
- La administración de horarios médicos planteada al iniciar el proyecto pretendía el manejo de una agenda médica con horarios durante la entrega de turnos, sin embargo durante el proceso de desarrollo y por sugerencia del Depto. de Estadística se optó por reemplazar este proceso con una entrega de turnos secuencial que finalmente resultaría más eficiente.
- Gracias al uso de software libre se ha contribuido a reducir los costos de desarrollo e implantación al Hospital Eugenio Espejo; y además ha permitido cumplir con la política gubernamental del uso de software libre en instituciones públicas.
- El sistema ha sido integrado parcialmente con el módulo de Gestión de Historias Clínicas Virtuales y brinda la flexibilidad y adecuación necesaria para su crecimiento a futuro.
- Por mas buen sistema que se tenga si no existe colaboración por parte de los usuarios, procesos óptimos y una planificación adecuada, no se podrán tener resultados satisfactorios

#### **5.2. RECOMENDACIONES**

- Se recomienda al Departamento de Estadística la incorporación de mecanismos adicionales permitan reducir el número de pacientes que se acercan a recibir un turno, tales como la entrega de turnos por internet, por línea telefónica, etc.
- Para dar una mejor atención se recomienda aumentar la oferta de turnos de los médicos.
- Antes de automatizar los procesos se recomienda mejorarlos u optimizarlos.
- Se recomienda la implementación de un Data Warehouse con el fin de aprovechar la información de los sistemas OLTP existentes para extraer datos estadísticos relevantes.
- Para los próximos módulos del sistema se recomienda planificar con las áreas interesadas las diferentes prioridades de automatización.
- Se recomienda que se capacite a los miembros del centro de cómputo con el uso de las nuevas tecnologías de desarrollo para que puedan dar el correcto mantenimiento y continúen con el desarrollo e implementación de nuevos módulos.
- Se recomienda al centro de cómputo desarrollar la planificación estratégica informática que les permita brindar un mejor servicio a la institución.
- Se recomienda que la base de datos esté alojada en un servidor exclusivo para evitar futuros problemas de rendimiento.
- Se recomienda el cambio a una plataforma Linux con el fin de tener un mejor rendimiento y seguridad.
- Se recomienda que en nuevas versiones se guarde más información detallada de los responsables de los pacientes y que se permita tener más de un responsable por paciente.
- Se recomienda que en nuevas versiones se permita el registro de varias direcciones para los pacientes y sus responsables.

#### **BIBLIOGRAFÍA**

#### **Libros:**

- ARLOW Jim, NEUSTADT Ila. Uml Y El Proceso Unificado. Addison-Wesley. Gran Bretaña 2002.
- BOOCH Grady, RUMBAUGH James, JACOBSON Ivar. The unified modeling language user guide. Addison-Wesley. OCTUBRE 98.
- BOOCH Grady, RUMBAUGH James, JACOBSON Ivar. El Proceso Unificado De Desarrollo De Software. Traducción. Addison-Wesley. Madrid. 2000.
- CRAIG Larma. UML y patrones. Introducción al análisis y diseño orientado a objetos. I Edición. Editorial Prentice Hall. México. 1999.
- GONZÁLEZ, Víctor. El Proceso Unificado (UP). Montevideo, Uruguay. 2006.
- JUDGE, Richard; WOLLISCROFT, James; ZELENOCK, Gerald; ZUIDEMA, George; BARR, Patricia. Michigan Diagnóstico Clínico. Editorial MARBAN. Madrid, España. 2000.
- \* KRUCHTEN Philippe, Rational Software, Vancouver. Introduction to the Rational Unified Process. 24th International Conference on Software Engineering (ICSE '02). 2002.
- SCHMULLER, Joseph. Aprendiendo UML en 24 horas. Prentice Hall. 2003.
- VILALTA, Josep. UML Guía Visual. Vilalta Consultores. 2001.

#### **Tesis:**

 CONDOR, Gisela; MARTINEZ, Diana. "Desarrollo del portal de servicios para pacientes y personal voluntario de la Fundación de Esclerosis Múltiple FUNDEM.". Septiembre 2007.

#### **Direcciones Electrónicas:**

CREATIVE COMMONS. "Introducción a la alta fiabilidad".

http://es.kioskea.net/surete-fonctionnement/haute-disponibilite.php3 16 de abril de 2008

- SITIO WEB DEL HOSPITAL DE ESPECIALIDADES EUGENIO ESPEJO http://www.hee.gov.ec/index.html 20 de mayo de 2008
- ARQUISOFT, "Visión general de las pruebas de software" http://www.udistrital.edu.co/comunidad/grupos/arquisoft/index.php?id=80&type =1

3 de Agosto de 2008

GUERRERO, Luis. "Rational Unified Process"

12 de Junio de 2008

www.dcc.uchile.cl/~luguerre/cc61j/recursos/cla**s**e2.ppt

MENDOZA, María. "Metodologías de Desarrollo de Software"

22 de Mayo de 2008

http://www.informatizate.net/articulos/metodologias\_de\_desarrollo\_de\_softwar

e\_07062004.html

BLOGSPOT. "Análisis de la clase (RUP parte 2 y OPEN/UP)

2 de Junio de 2008

http://eproano334.blogspot.es/tags/Vida/

SCRIBD. RUP etapa diseño. 15 de Agosto de 2008 http://www.scribd.com/doc/395783/RUP-etapa-diseno

# **A**NEXOS

## Anexo 1

#### **ENCUESTA PARA FUNCIONARIOS DEL ÁREA DE ESTADÍSTICA**

El objetivo de la presente encuesta es determinar el nivel de aceptación del nuevo Sistema de Gestión de Turnos por parte de los funcionarios del área de Consulta Externa. Por favor, a continuación especifique la función que desempeña y responda las preguntas marcando con una X la respuesta que considere más adecuada:

Función que desempeña:

**1. Considera usted que el nuevo Sistema de Gestión de Turnos ha contribuido en mejorar la eficiencia del proceso de Entrega de Turnos** 

SI \_\_\_\_ NO\_\_\_ Parcialmente \_\_\_

**2. Cree usted que gracias al nuevo sistema se puede brindar una atención más ágil y eficiente** 

SI \_\_\_\_ NO\_\_\_ Parcialmente \_\_\_

**3. Cree usted que han mejorado los controles en el proceso de Entrega de Turnos** 

SI \_\_\_\_ NO\_\_\_ Parcialmente \_\_\_

**4. Considera usted que han disminuido los inconvenientes en cuanto a la movilización de las historias clínicas físicas desde archivo a los consultorios.** 

SI \_\_\_\_ NO\_\_\_ Parcialmente \_\_\_

**5. Cree usted que con el nuevo sistema es más fácil ubicar a un paciente mediante los criterios de búsqueda añadidos.** 

SI \_\_\_\_ NO\_\_\_\_ Parcialmente \_\_\_\_

## **Anexo 2**

#### **ENCUESTA PARA PACIENTES DEL ÁREA DE CONSULTA EXTERNA**

El objetivo de la presente encuesta es determinar el nivel de satisfacción que los pacientes han observado respecto al proceso de entrega de turnos en consulta externa.

Por favor, responda las preguntas marcando con una X la respuesta que considere más adecuada:

- **1. Considera usted que el servicio de entrega de turnos en consulta externa es:** 
	- a. Excelente
	- b. Muy Bueno  $\Box$
	- c. Bueno
	- d. Regular
	- e. Malo

**2. Ha logrado usted obtener un turno cuando lo ha requerido:** 

- a. Siempre
- b. Casi siempre
- c. A veces
- d. Pocas veces

#### **3. Cuanto tiempo esperó para obtener un turno?**

- a. Menos de 30 minutos
- b. Entre 30 minutos y una hora  $\Box$
- c. Entre 1 hora y 2 horas  $\square$
- d. Entre 2 horas  $y$  4 horas  $\Box$
- e. Más de 4 horas
- **4. Ha tenido algún inconveniente con la movilización de su historia clínica física desde archivo:** 
	- a) Ningún problema
	- b) La historia se retrasa en subir al consultorio
- - c) La historia no aparece

**Cualquier recomendación u observación referente al proceso de entrega de turnos escríbala a continuación:** 

## **Anexo 3 GLOSARIO**

- **Historia Clínica: "**Es un documento que registra la experiencia médica con el paciente y representa un instrumento imprescindible para el cuidado actual o futuro, que requiere de un sistema de metodología de registro y análisis que reúna la información para análisis posteriores dentro de un contexto médico legal." (Tomado del Expediente Único para la Historia Clínica, del Consejo Nacional de Salud, Octubre 2006)
- **Tarjetero Índice**: El conjunto de tarjetas índices que contiene el nombre completo de los pacientes y su número de historia clínica, ordenadas alfabéticamente, para mantener un respaldo físico que permite comprobar la existencia de la historia clínica y del paciente.
- **UPS:** (Uninterruptible Power Source). Fuente de poder ininterrumpida.
- **HEEE**: Hospital de Especialidades Eugenio Espejo
- **UML:** (Unified Modeling Language) Es un estándar para modelar con tecnología orientada a objetos todos aquellos elementos que configuran la arquitectura de un sistema de información y, por extensión, de los procesos de negocio de una organización.
- **Qmatic:** Sistema propietario de código cerrado adquirido en el Hospital Eugenio Espejo para la llamada en pantalla desde ventanilla. Pretendió implementar la funcionalidad de distribución de turnos pero fracasó.
- **Cita Médica:** Término usado en el ámbito médico para referirse a la reservación de un cupo para la atención de un paciente con un médico. Es sinónimo de un turno.
- **Jsp:** Archivos html que incluyen fragmentos de código Java
- **Jsf:** Tecnología basada en librerías usada en páginas html y jsp para facilitar la construcción de interfaces
- **Access:** Sistema propietario Microsoft para el manejo de base de datos pequeñas o domésticas.
- **Excel:** Sistema propietario Microsoft para el manejo de hojas de cálculo.
- **Sistema Heredado:** Sistemas obsoletos tecnológicamente pero que pueden continuar funcionando en una organización.

Anexo 4

## **MANUAL DE USUARIO**

# **SISTEMA DE GESTIÓN DE TURNOS PARA CONSULTA EXTERNA DEL HOSPITAL DE ESPECIALIDADES EUGENIO ESPEJO**

#### **CONTENIDOS**

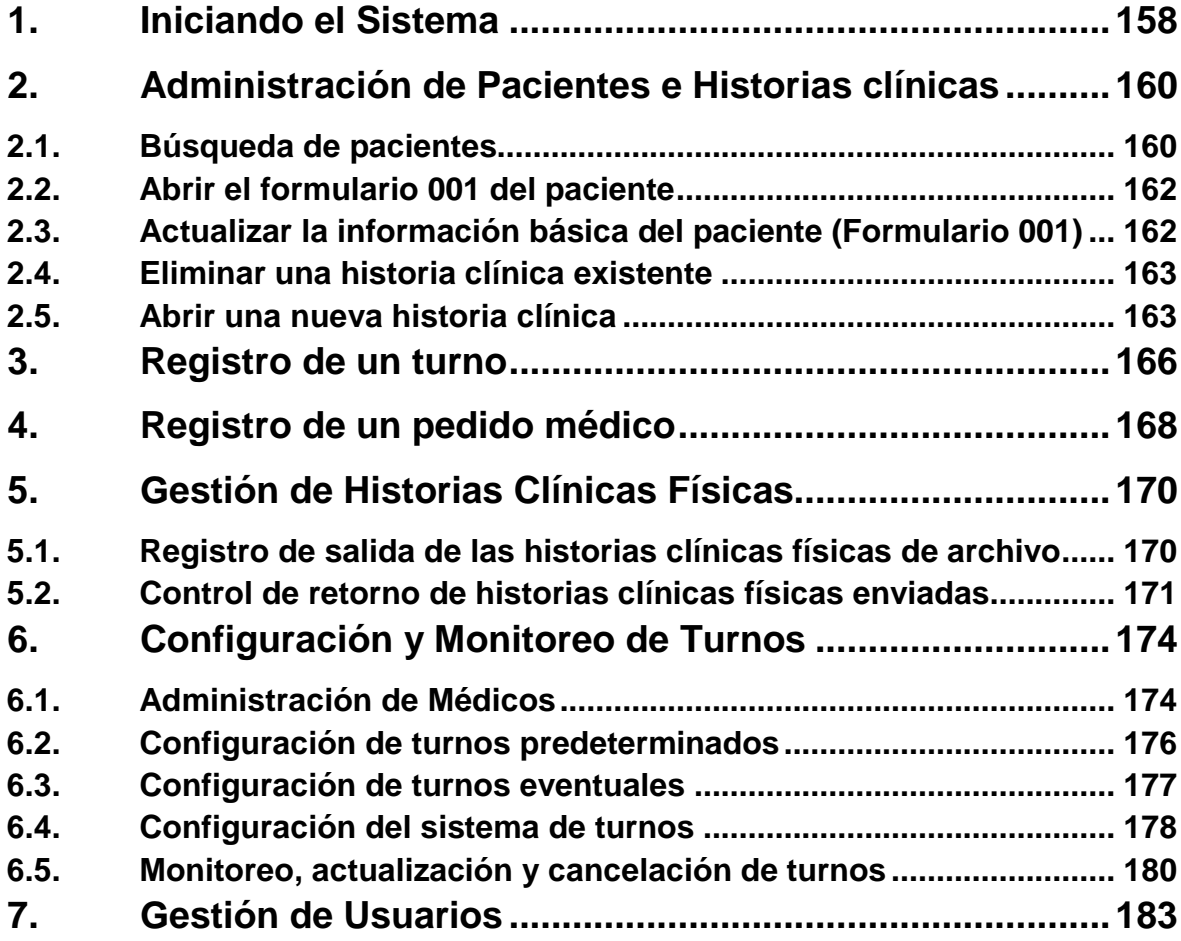

## **INICIANDO EL SISTEMA**

Para iniciar el sistema deberá abrir el navegador de Internet Mozilla Firefox:

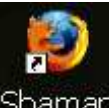

- Ubique el icono Shaman que se encuentra en el escritorio y de doble clic sobre este.

O también:

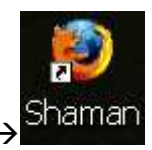

- Clic en Inicio  $\rightarrow$  Programas $\rightarrow$  Mozilla Firefox  $\rightarrow$ 

Acto seguido, la apantalla de bienvenida del sistema será desplegada:

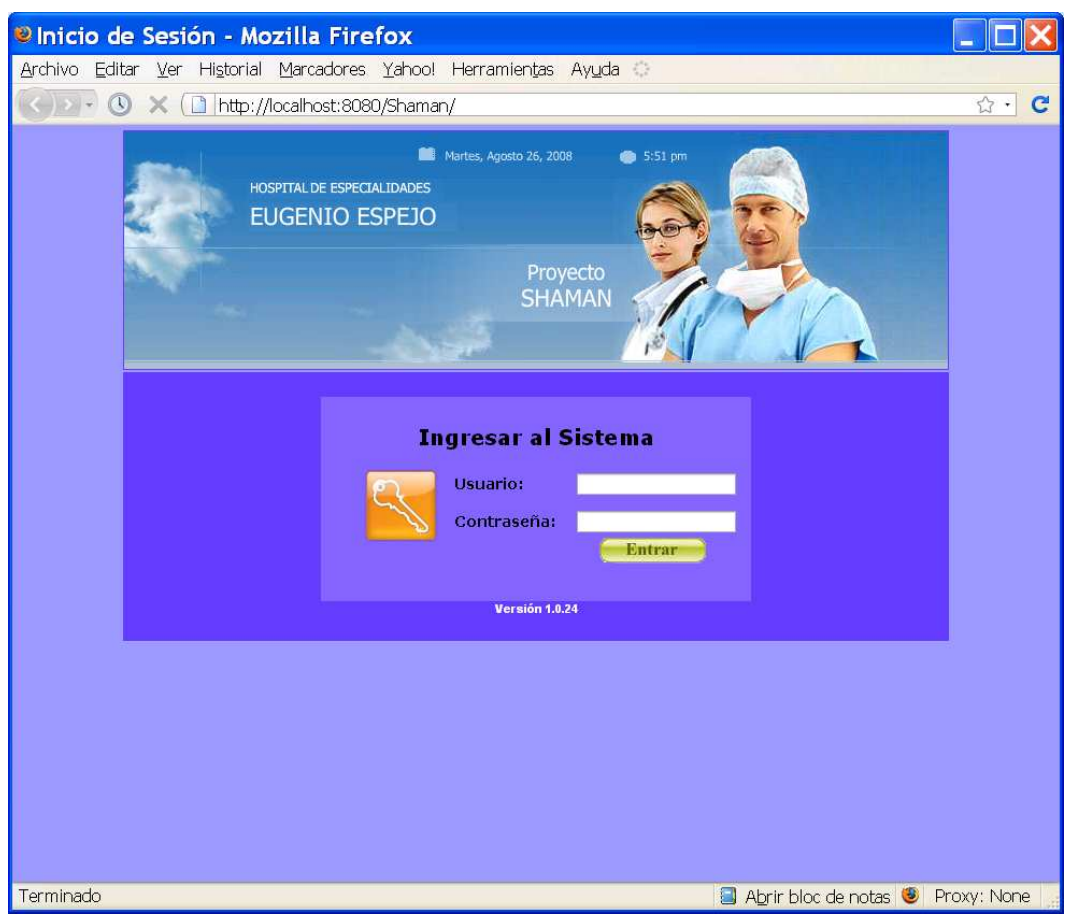

Para accesar a la funcionalidad del sistema, usted deberá conocer el nombre de usuario y contraseña que el Administrador de Informática le habrá facilitado anteriormente.

Para ingresar el sistema siga los siguientes pasos:

- En el campo usuario ingrese el nombre de usuario o "login" que el Administrador de Informática le entregó.
- En el campo contraseña ingrese la contraseña o "password" que el Administrador de Informática le entregó.
- De clic en el botón Entrar

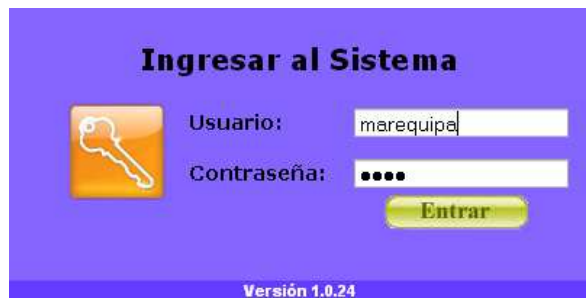

- Si el nombre de usuario y contraseña son correctos, el sistema automáticamente lo re-direccionará a una de las páginas del sistema de acuerdo a su perfil de usuario; caso contrario le informará que es usuario no autorizado.

La funcionalidad que se describe a continuación estará disponible según el perfil de cada usuario.

## **ADMINISTRACIÓN DE PACIENTES E HISTORIAS CLÍNICAS**

## **BÚSQUEDA DE PACIENTES**

Para buscar a un paciente previamente registrado en el sistema deberá acceder a

 $\bf{Q}$ 

la página de búsqueda dando clic sobre el icono:

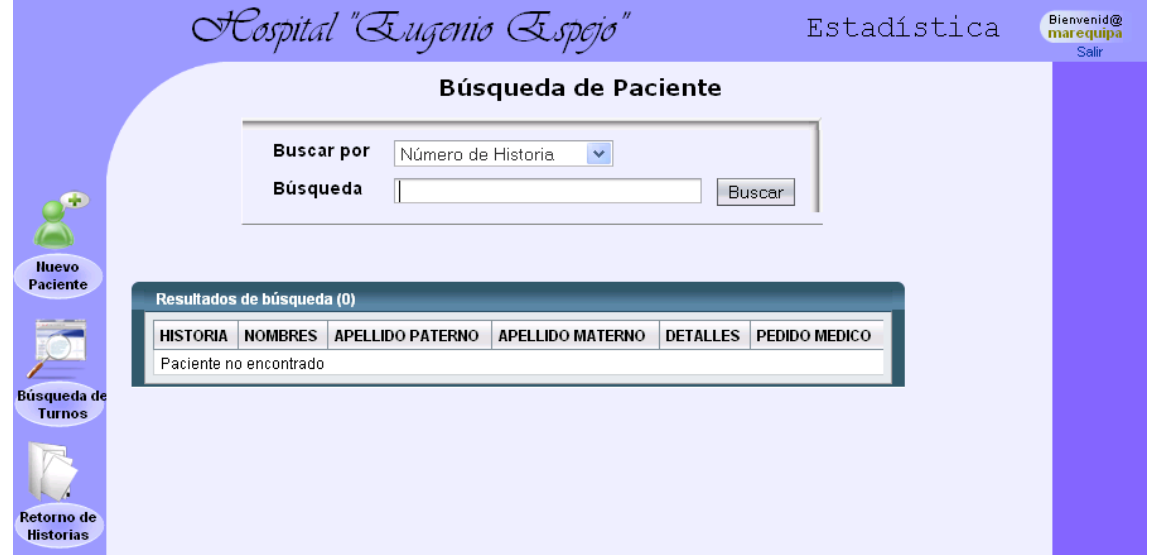

En esta pantalla se puede realizar la búsqueda de pacientes valiéndose de cualquiera de los 5 criterios definidos.

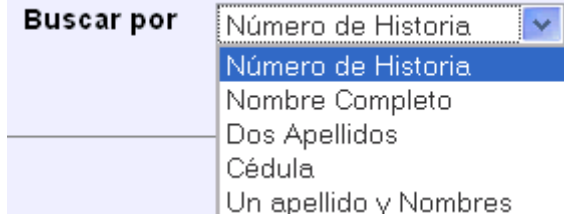

Acto seguido, en el campo búsqueda se deberá escribir el texto a buscar en base al criterio anterior.

Las búsquedas que no se efectúen por número de historia o cédula deberán realizarse en el siguiente orden según corresponda: Apellido paterno, Apellido materno y finalmente el nombre.

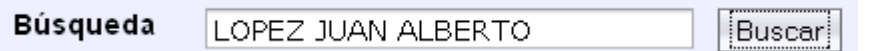

Los apellidos o nombres podrán ser escritos parcial o completamente a fin de encontrar coincidencias que empiecen con el valor especificado. Por ejemplo, una búsqueda por un apellido y nombres "MOR JUAN" desplegará las coincidencias de todos aquellos pacientes cuyo apellido paterno o materno empiecen con "MOR" (Mora, Morales, etc) y cuyos nombres empiecen con "JUAN" (Juan Carlos, Juan Javier, Juan Carlos, etc.)

Dando clic en buscar, el sistema desplegará los resultados obtenidos en una tabla con el número de historia clínica y nombre completo de los pacientes que coincidan la búsqueda.

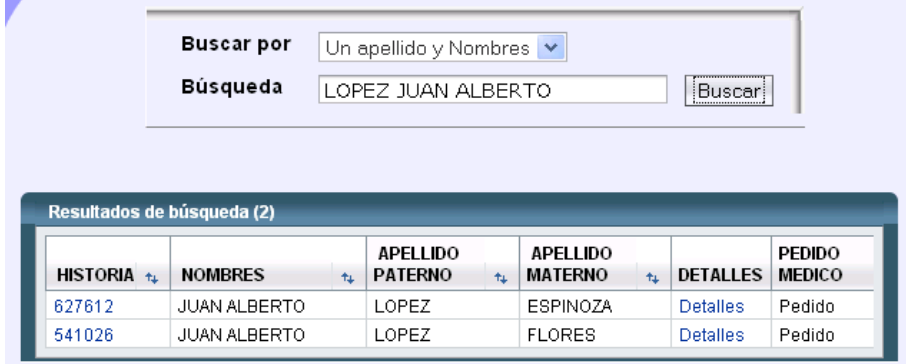

El usuario tendrá 3 posibilidades una vez desplegados los resultados:

- Clic sobre el número de la historia clínica, lo que permitirá entregar un turno ha dicho paciente.
- Clic sobre pedido, lo que permitirá registrar un pedido médico ha dicho paciente.

- Clic sobre detalles, los que abrirá el formulario 001 con la información básica del paciente.

#### **ABRIR EL FORMULARIO 001 DEL PACIENTE**

#### Para obtener la información básica del paciente, haga lo siguiente:

- Ubicar al paciente en la pantalla de búsqueda
- Clic en detalles
- A continuación se abrirá el formulario 001 con la información del paciente seleccionado.

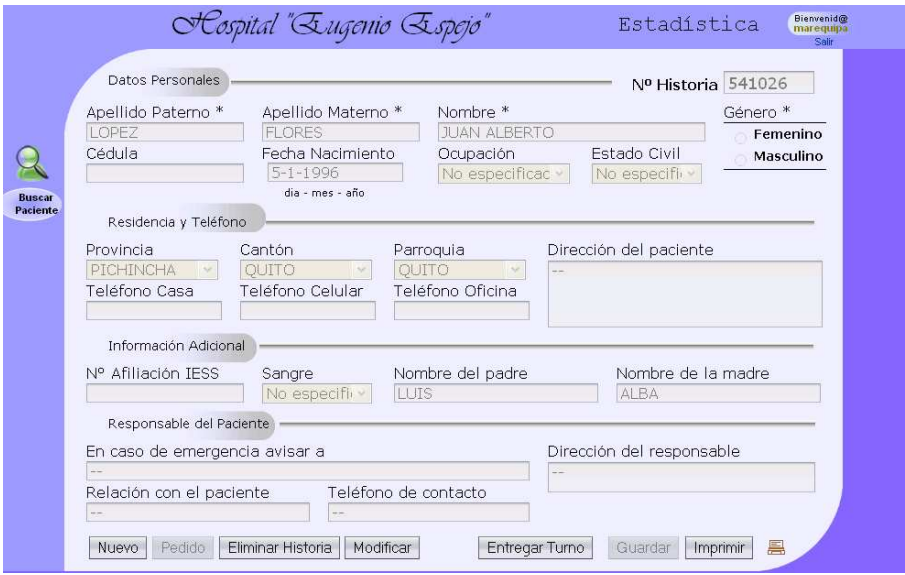

Si se desea se puede imprimir el presente formulario:

- Clic en el icono

O también:

- Clic en el botón "Imprimir"

## **ACTUALIZAR LA INFORMACIÓN BÁSICA DEL PACIENTE (FORMULARIO 001)**

Para actualizar el formulario 001 de un paciente debe seguir los siguientes pasos:

- Abrir el formulario 001 del paciente
- Clic en el botón "Modificar". De esta forma los campos del formulario se deshabilitan y permiten su edición.
- Cambiar los datos que se requieran actualizar
- Clic en el botón "Guardar".

El sistema informará que los cambios han sido guardados con éxito siempre y cuando se hayan llenado los campos obligatorios (especificados con \*) y los datos correspondientes a cada campo sean correctos.

## **ELIMINAR UNA HISTORIA CLÍNICA EXISTENTE**

Para eliminar una historia clínica existe deberá seguir los siguientes pasos:

- Abrir el formulario 001 del paciente
- Clic en el botón "Eliminar Historia". De esta forma aparecerá una ventana de confirmación en la que aceptará la operación de eliminación o desistirá de la misma.

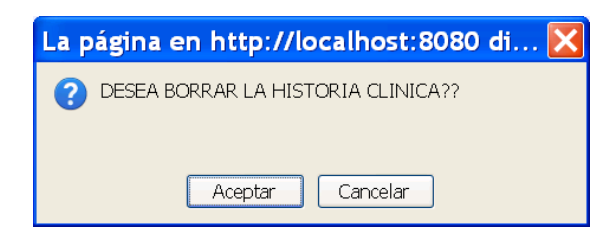

- Al dar clic en aceptar, el sistema borrará la historia clínica e informará dicha operación.

## **ABRIR UNA NUEVA HISTORIA CLÍNICA**

Para la apertura de una nueva historia clínica debe seguir los siguientes pasos:

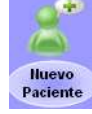

- Clic en el icono

#### O también:

- Clic en el botón "Nuevo" dentro de la página del formulario 001 de cualquier paciente. El formulario 001 aparecerá con los campos vacíos.
- Ingresar los datos en cada uno de los campos del formulario.

Mientras se efectúa el ingreso de los datos, y una vez escritos los apellidos y nombres del paciente; el sistema informará si se han encontrado homónimos que podría ser indicio de una historia clínica duplicada.

Este mensaje indica que no se han encontrado homónimos y se puede continuar:

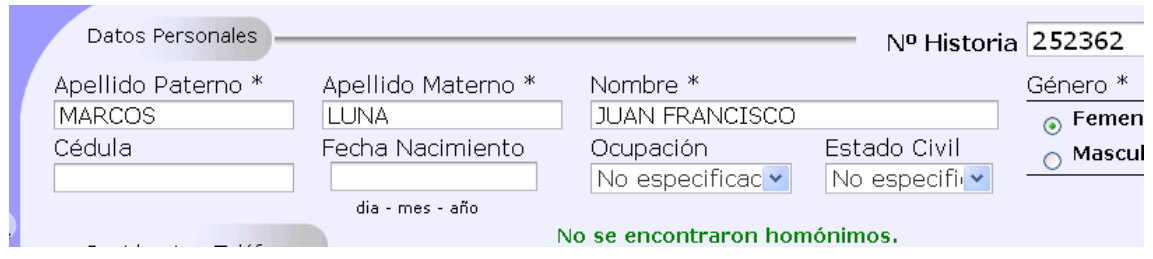

Mientras el siguiente mensaje indica que se encontraron homónimos y que es conveniente verificar

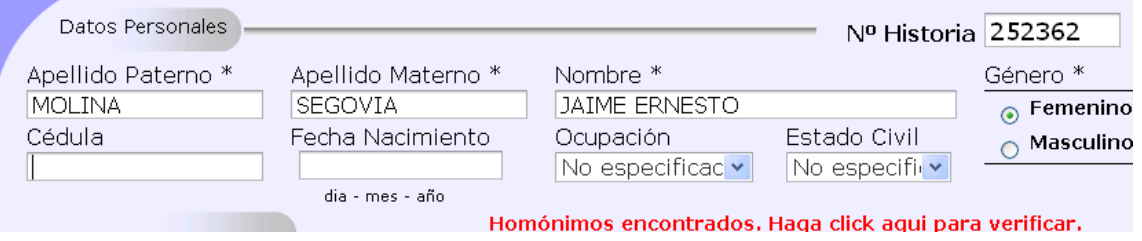

Al dar clic en verificar, podrá observar los supuestos homónimos encontrados.

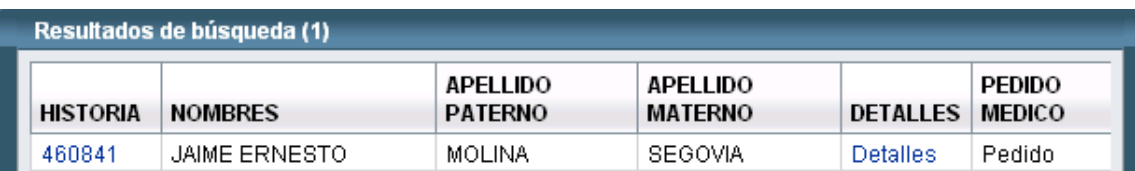

- Clic en el botón guardar

El sistema informará la historia ha sido creada con éxito siempre y cuando se hayan llenado los campos obligatorios (especificados con \*) y los datos correspondientes a cada campo sean correctos.

Si se desea se puede imprimir el presente formulario:

- Clic en el icono

#### O también:

- Clic en el botón "Imprimir"

## **REGISTRO DE UN TURNO**

#### Para registrar un turno deben seguirse los siguientes pasos:

- Ubicar al paciente en la pantalla de búsqueda
- Clic sobre el número de la historia clínica del paciente

#### O también:

- Clic en el botón "Entregar Turno" dentro del formulario 001 de un paciente

Acto seguido, la siguiente pantalla es desplegada:

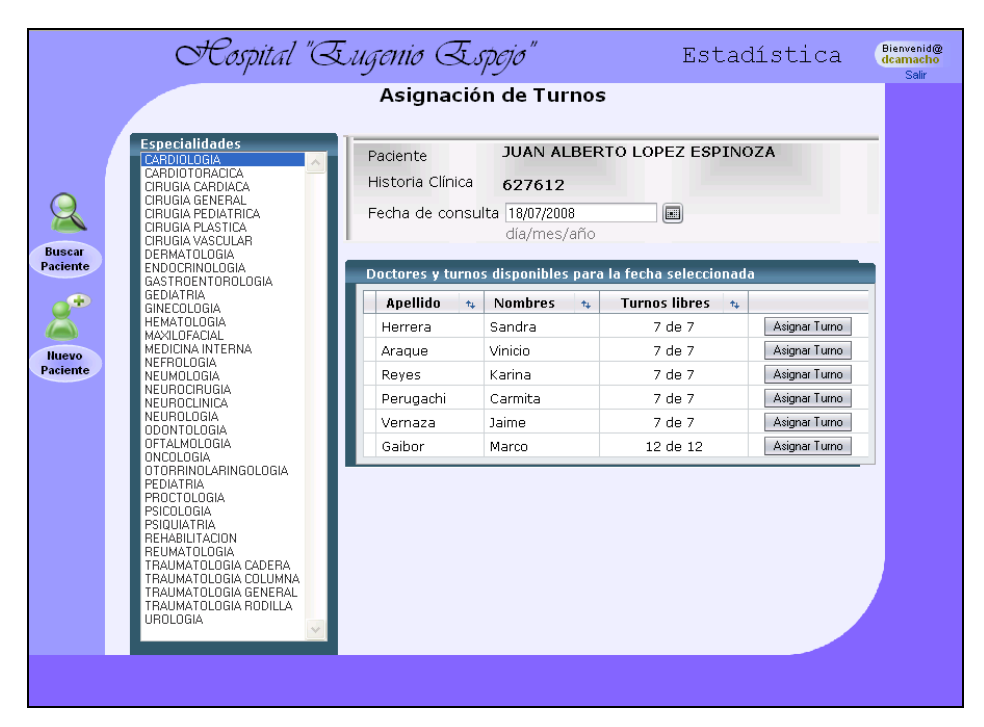

- Clic sobre el calendario de fecha de consulta para seleccionar la fecha de la cita médica. Mientras cambia la fecha de consulta, el sistema ira mostrando dinámicamente la cantidad de turnos disponibles para cada médico. Es importante resaltar que para el registro de un turno de cita previa, simplemente se debe seleccionar una fecha posterior a la actual.
- Seleccionar la especialidad requerida y dar clic en el botón "Asignar Turno" junto al médico al cual se le asignará el turno.

- Posteriormente, y con el fin de evitar posibles errores, la pantalla de confirmación especifica un resumen de los datos del turno antes de ser aceptado definitivamente.

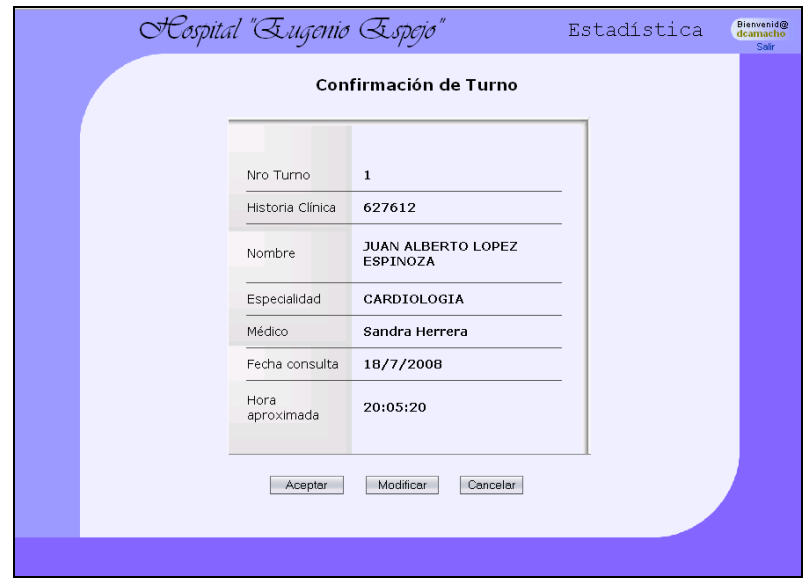

- En esta pantalla tiene la posibilidad de regresar a la pantalla de entrega de turnos para modificar algún dato dando clic "Modificar", cancelar el proceso dando clic en "Cancelar" o aceptar la información para el registro definitivo del turno dando clic en "Aceptar".

## **REGISTRO DE UN PEDIDO MÉDICO**

El registro de un pedido médico es similar al de registro de un turno pero debe ser realizado de la siguiente manera:

- Ubicar al paciente en la pantalla de búsqueda
- Clic sobre el link pedido en la fila del paciente

O también:

- Clic en el botón "Pendido" dentro del formulario 001 de un paciente

Acto seguido, la siguiente pantalla es desplegada:

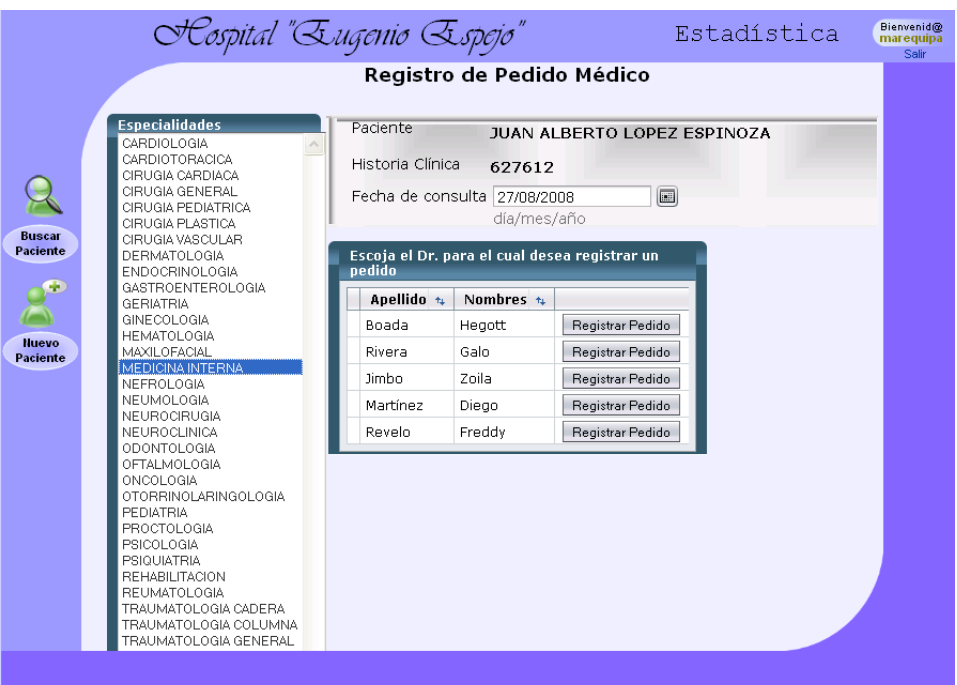

- Clic sobre el calendario de fecha de consulta para seleccionar la fecha del pedido médico.
- Seleccionar la especialidad requerida y dar clic en el botón "Registrar Pedido" junto al médico al cual se le asignará el pedido.
- Posteriormente, y con el fin de evitar posibles errores, la pantalla de confirmación especifica un resumen de los datos del pedido antes de ser aceptado definitivamente.

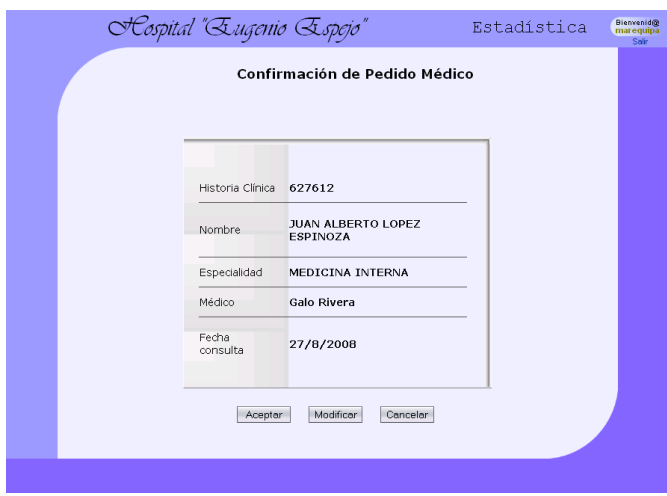

- En esta pantalla tiene la posibilidad de regresar a la pantalla de registro del pedido médico para modificar algún dato dando clic "Modificar", cancelar el proceso dando clic en "Cancelar" o aceptar la información para el registro definitivo del pedido dando clic en "Aceptar".

## **GESTIÓN DE HISTORIAS CLÍNICAS FÍSICAS**

## **REGISTRO DE SALIDA DE LAS HISTORIAS CLÍNICAS FÍSICAS DE ARCHIVO**

Paulatinamente, mientras los turnos son entregados y los pedidos médicos registrados, el sistema desplegará un listado con las historias clínicas físicas pendientes de su salida en archivo. Para acceder a este listado debe hacer lo siguiente:

- Ingresar con el perfil de archivador para ser direccionado a la página de gestión de archivo

O también:

de Estadística.

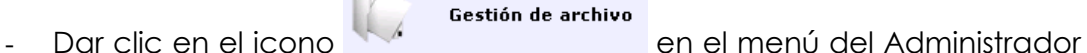

- 
- Clic en la pestaña "Historias por Enviar"

La siguiente pantalla será desplegada:

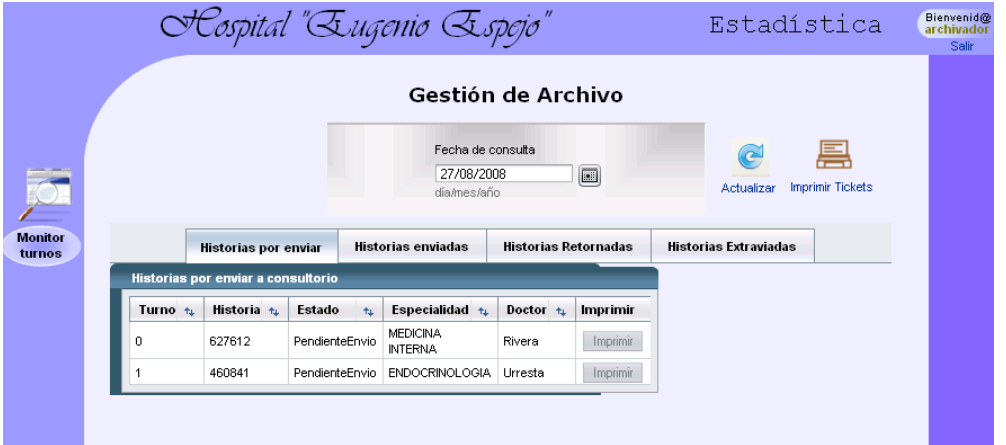

- Seleccionar la fecha para la cual se desea observar el listado de historias.

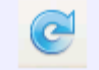

- Si se desea se puede dar clic en el icono Actualizar a fin de actualizar el listado de historias clínicas pendientes de envío.

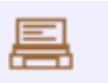

Clic en el icono Imprimir Tickets después de lo cual se desplegará el siguiente mensaje:

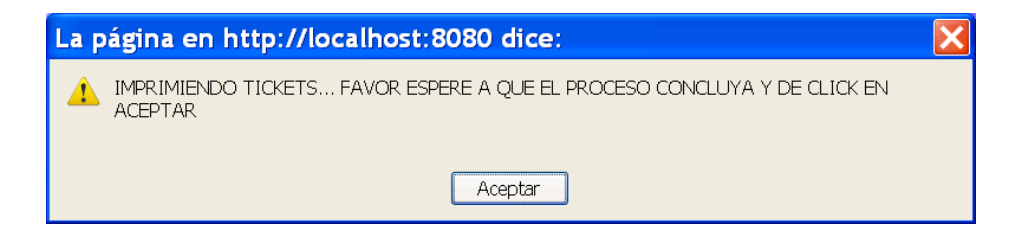

De esta forma, los tickets del listado serán impresos automáticamente en la tiquetera y conforme los tickets sean impresos, la historia clínica respectiva se borrará de la lista de historias pendientes de envío y aparecerá en el listado de historias enviadas.

El ticket impreso es similar al siguiente:

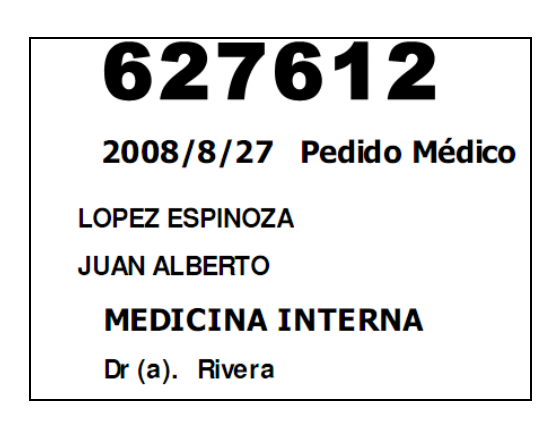

## **CONTROL DE RETORNO DE HISTORIAS CLÍNICAS FÍSICAS ENVIADAS**

Una vez que las historias clínicas han subido a los consultorios, es posible en el sistema observar un listado de estas y/o registrar el retorno o extravío de las mismas.

Para hacerlo siga los siguientes pasos:

- Ingresar con el perfil de archivador para ser direccionado a la página de gestión de archivo o ingresar con el perfil de personal de ventanilla

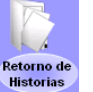

y dar clic en el icono

#### O también:

- Gestión de archivo - Dar clic en el icono en el menú del Administrador de Estadística.
- Clic en la pestaña "Historias Enviadas"

Las siguientes pantallas pueden ser desplegadas y son equivalentes:

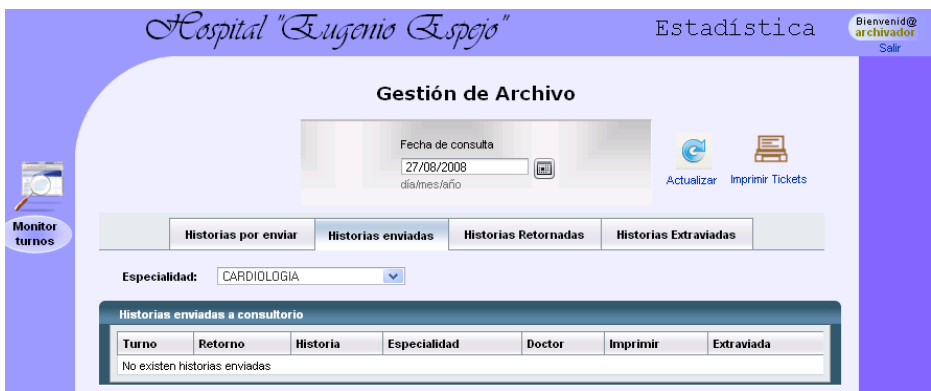

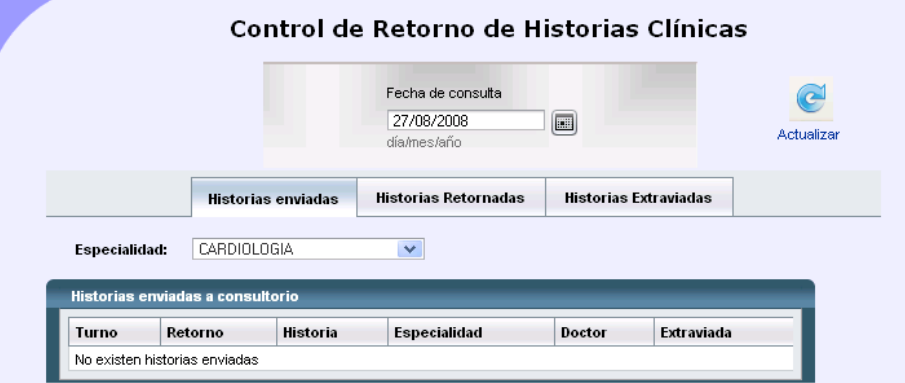

- Seleccionar la fecha para la cual se desea observar el listado de historias.
- Seleccionar la especialidad para la cual se desea mostrar el listado de historias enviadas. Esto ocasionará el sistema actualice el listado con las historias clínicas físicas enviadas para la especialidad seleccionada.

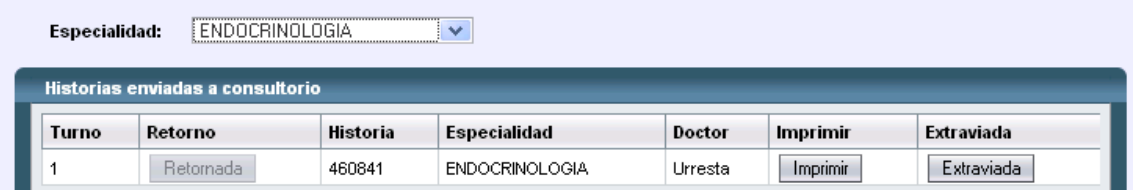

- Del listado de historia clínica físicas presentado existen 3 posibles acciones a realizarse (posibles dependiendo de su perfil):

Clic en el botón "Imprimir": Ocasiona que el ticket de la historia respectiva sea impreso nuevamente en la tiquetera.

Clic en el botón "Retornada": Registra a la historia clínica física como retornada a archivo y la borra de la lista de historias enviadas. Observaremos que al dar clic en la pestaña "Historias Retornadas", la historia clínica registrada como retornada aparece en la lista.

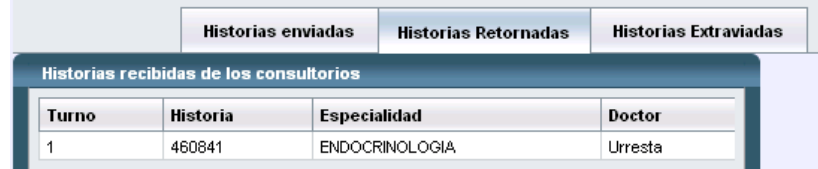

Clic en el botón "Extraviada": Registra a la historia clínica física como extraviada y la borra de la lista de historias enviadas. Observaremos que al dar clic en la pestaña "Historias Extraviadas", la historia clínica registrada como extraviada aparece en la lista.

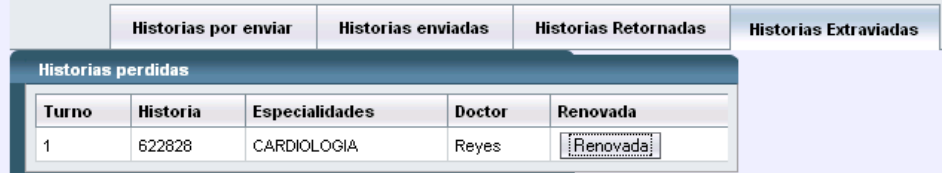

- Cuando la historia clínica física que haya sido registrada como extraviada haya sido encontrada, puede registrada como devuelta a archivo dando clic en el botón "Renovada".

## **CONFIGURACIÓN Y MONITOREO DE TURNOS**

Para acceder a la configuración y monitoreo de turnos en el sistema, se puede accederá a la pantalla menú que principalmente el Administrador de Estadística la manejará:

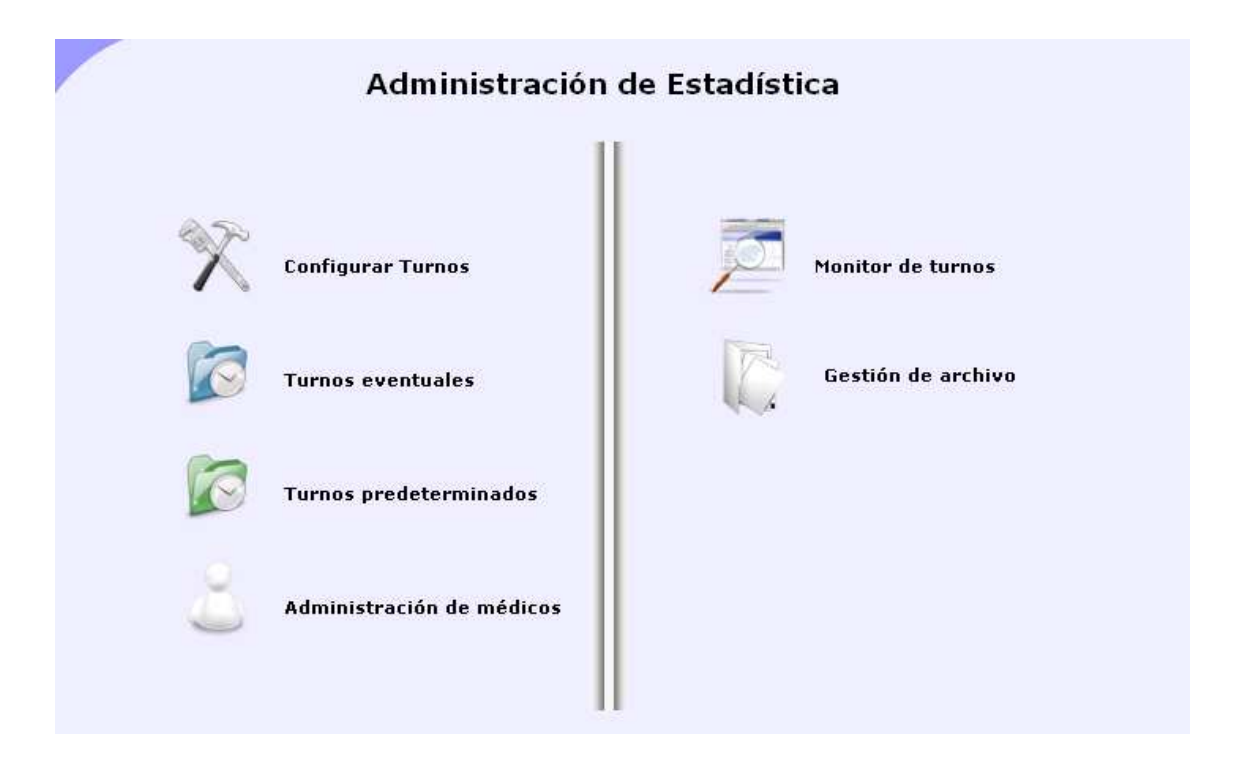

## **ADMINISTRACIÓN DE MÉDICOS**

Para configurar los médicos se debe hacer lo siguiente:

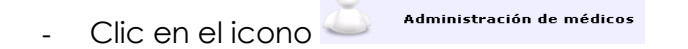

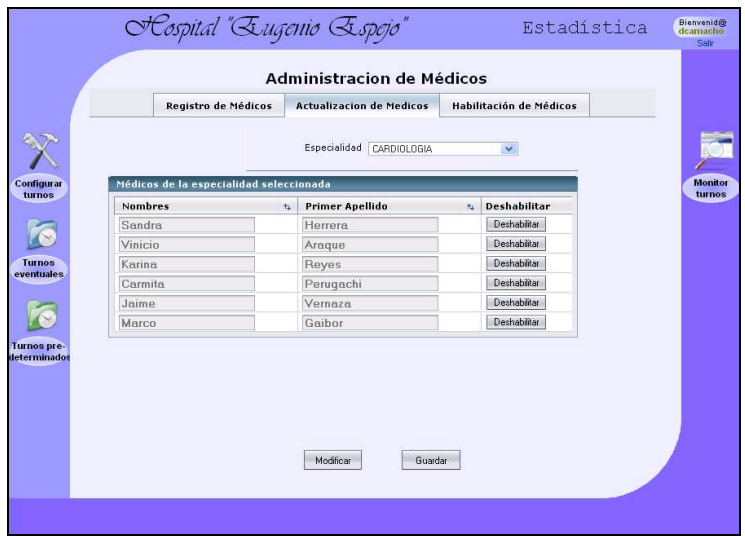

En esta pantalla se gestiona el registro, actualización y habilitación de los médicos de consulta externa. Dando clic en la pestaña respectiva, el administrador de estadística podrá acceder a las siguientes funcionalidades:

**Registro de un nuevo médico:** Simplemente se deberá llenar el formulario de registro, seleccionar las especialidades existentes y dar clic en el botón "Guardar"**.** 

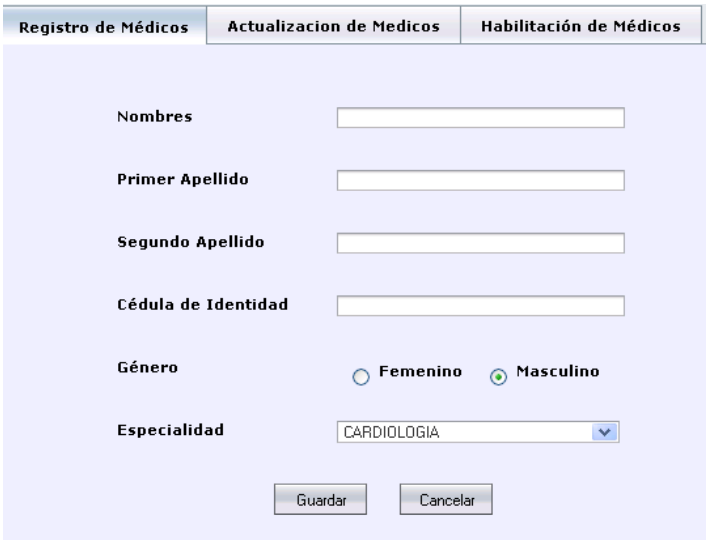

**Actualizar los médicos:** Permite consultar el listado de médicos por especialidad y se tiene la capacidad de deshabilitar un galeno, dando clic en "Deshabilitar"; o modificar sus datos básicos dando clic en "Modificar" y luego clic en "Guardar" una vez realizados los cambios.

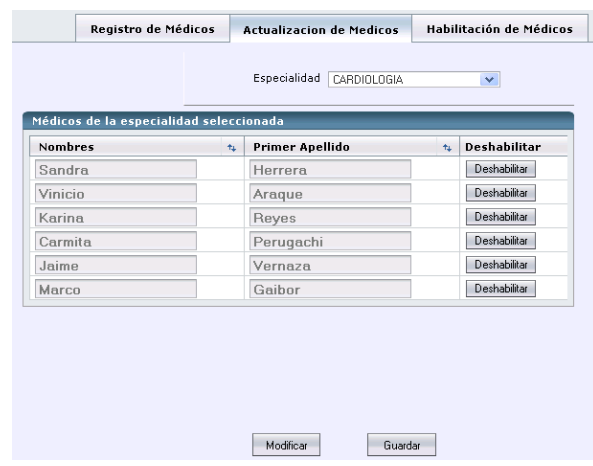

**Habilitar un médico**: Permite habilitar un médico que haya sido previamente deshabilitado. Para hacerlo de clic en el botón "Habilitar" del médico respectivo.

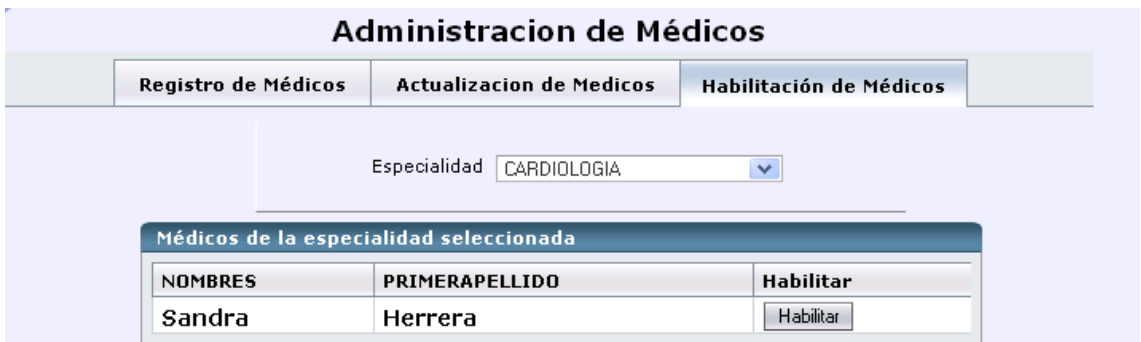

## **CONFIGURACIÓN DE TURNOS PREDETERMINADOS**

La siguiente pantalla permite la configuración para cada médico de sus horarios y turnos predeterminados. Para hacerlo:

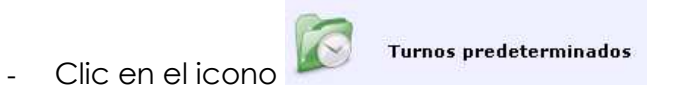

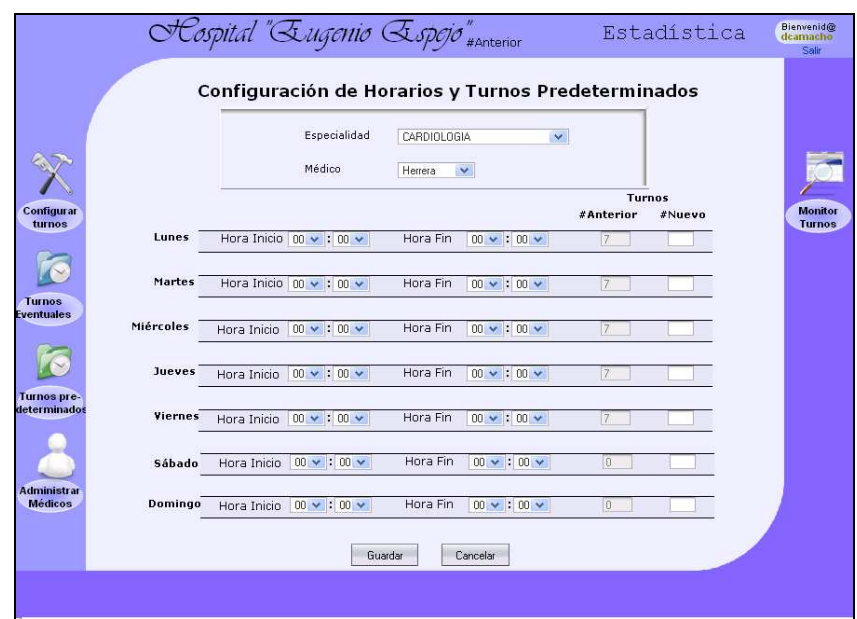

- Seleccione la especialidad y médico de las listas desplegadas a fin de que el sistema muestre la carga de turnos y horarios configurados para cada médico.

Las columnas "#Turnos Anterior" y ""#Turnos Nuevo" especifican la anterior y nueva configuración de turnos para un médico, respectivamente.

- Modifique los horarios e ingrese la nueva carga horaria del médico
- Clic en Guardar
- El sistema informará que los cambios han sido guardados con éxito.

#### **CONFIGURACIÓN DE TURNOS EVENTUALES**

La pantalla de configuración de turnos eventuales permite el establecimiento de la carga eventual de turnos para un determinado médico, en una fecha o período de fechas. Para hacerlo:

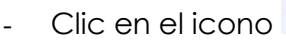

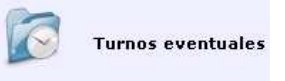

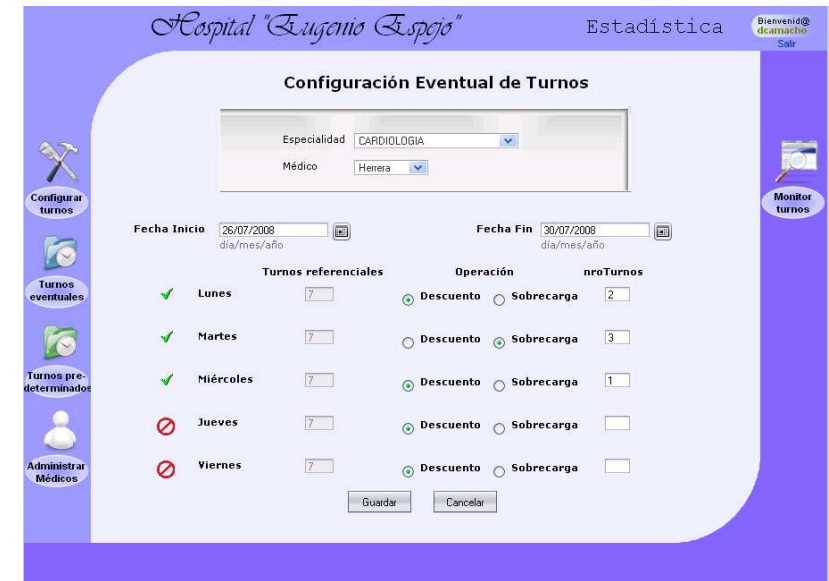

- Seleccionar el rango de fechas para el cual la nueva configuración tendrá efecto. Clic en "Fecha Inicio" y "Fecha Fin."

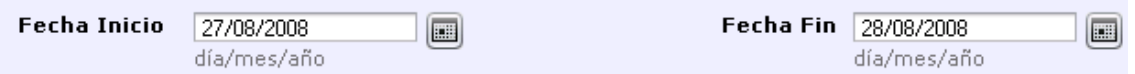

Es importante resaltar que la "Fecha Fin" seleccionada deberá ser mayor o igual que la "Fecha Inicio". El rango de fechas aplicable lo podrá ir observando con las señales que aparecen a lado de los días de la semana. Por ejemplo: Si el rango de fechas coincide en un fin de

semana, los días laborables serán marcados con una señal  $\bullet$  que implica que ninguna configuración será aplicable por el sistema para esos días. El sistema únicamente aplicará las configuraciones para los

días en donde aparezca el símbolo √.

- Seleccionar la especialidad y médico correspondiente a fin de que el sistema despliegue la configuración habitual de turnos para dicho médico. A esta carga habitual, que es referida por el sistema como "Turnos referenciales", se le puede efectuar una operación de sobrecarga y descuento de un determinado número de turnos.
- Realizadas las configuraciones, clic en guardar para almacenar los cambios.

#### **CONFIGURACIÓN DEL SISTEMA DE TURNOS**

La configuración del sistema de turnos permitirá al administrador de estadística establecer las configuraciones respecto al porcentaje y límite de días de cita previa que controlará el sistema. Para hacerlo:

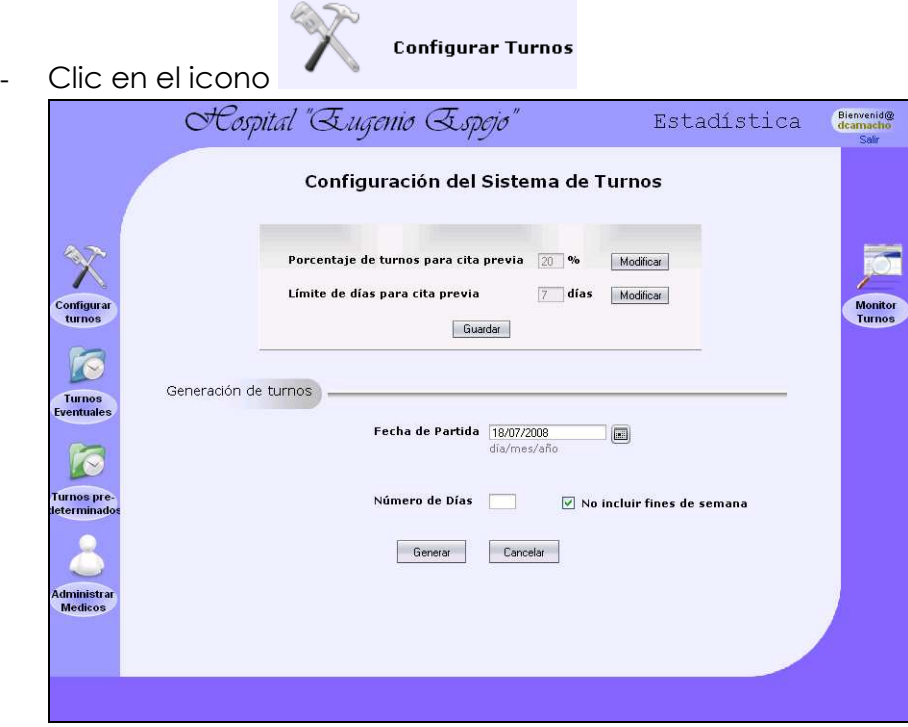

- Haga clic en cualquiera de los botones "Modificar" junto a las configuraciones de porcentaje de turnos y límite de días para cita previa.

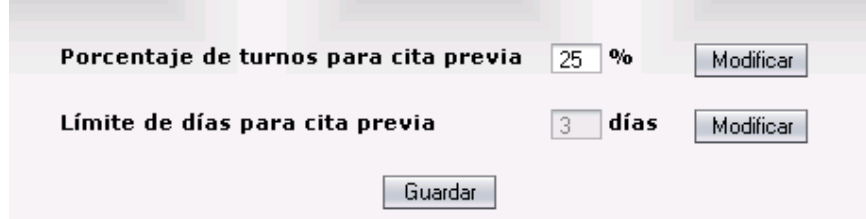

- Habilitados los campos por el sistema, modifique las configuraciones.
- De clic en el botón "Guardar" para aplicar los cambios.

Adicionalmente, en esta pantalla podrá preparar al sistema para que genere los controles necesarios para la entrega de turnos desde una determinada fecha y los días que se considere necesarios. Esta configuración es indispensable previa la iniciación de un proceso de entrega de turnos ya que no ser efectuada, simplemente no se podrá realizar la entrega de turnos.

Para realizar esta configuración siga los siguientes pasos:

- Seleccione la "Fecha de Partida" desde la cual los controles serán generados.
- Escriba el número de días, a partir de la fecha actual, para los cuales desea el sistema genere los controles respectivos para la entrega de turnos.
- Opcionalmente puede seleccionar o deseleccionar la opción "Incluir Fines de Semana" con el fin de generar o no controles para la entrega de turnos los fines de semana
- Clic en generar y espere un momento hasta que el sistema indique con un mensaje que la configuración ha sido realizada exitosamente. El tiempo de esta configuración es proporcional con el número de días seleccionado y el número de médicos configurados; puede variar desde algunos segundos hasta minutos.

## **MONITOREO, ACTUALIZACIÓN Y CANCELACIÓN DE TURNOS**

El monitor de turnos permitirá administrar y controlar los turnos entregados en una determinada fecha, puede obtener información del número de turnos entregados y disponibles para cada especialidad. Adicionalmente, en esta pantalla se puede realizar la búsqueda de un turno a través de su historia clínica, de tal modo que se pueda efectuar una modificación o cancelación del respectivo turno.

Para abrir esta pantalla haga clic en el icono

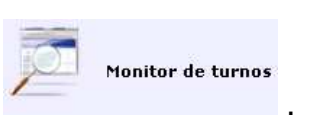

A esta pantalla se puede acceder desde el menú de Administración de Estadística, desde la pantalla de Gestión de Archivo y desde la pantalla de búsqueda de pacientes que maneja el personal de ventanilla.
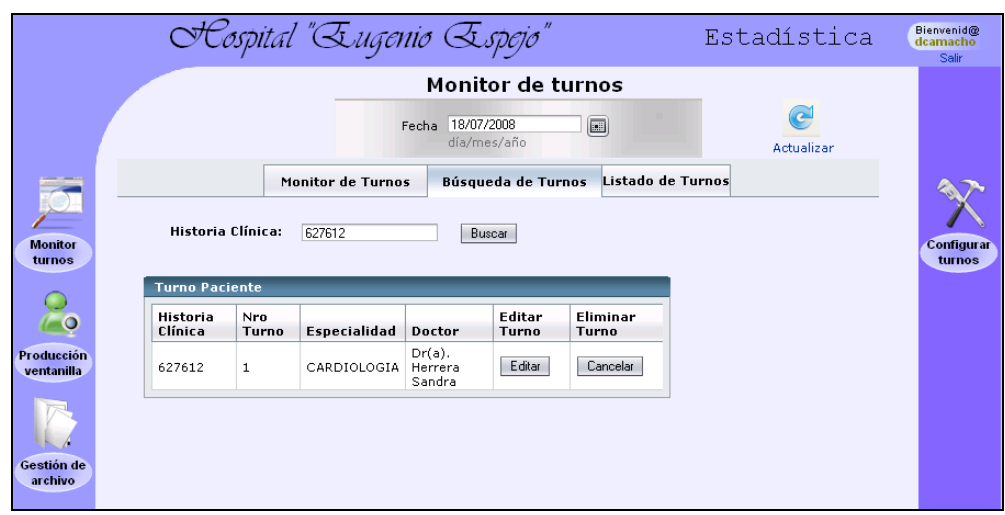

Para cualquiera de las operaciones realizadas en esta pantalla deberá seleccionar previamente la fecha, de tal forma que el sistema dinámicamente obtenga la información relacionada a dicho día.

Para **monitorear el número de turnos entregados y disponibles para cada médico** haga lo siguiente:

- Clic en la pestaña "Monitor de Turnos"
- Seleccione la especialidad deseada.
- En la tabla mostrada podrá observar los nombres de los médicos con la carga de turnos usada y disponible hasta el momento.

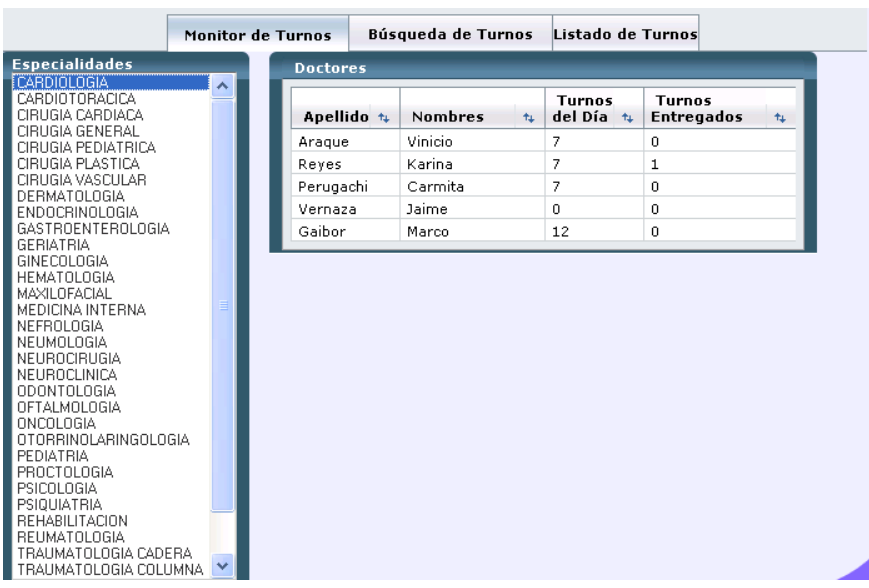

#### Para **buscar un turno entregado** siga los siguientes pasos:

- Clic en la pestaña "Búsqueda de Turnos"
- Escriba el número de la historia clínica para la cual desea conocer si ha sido entregado un turno en dicha fecha
- Clic en el botón "Buscar"
- De existir resultados, información relativa al turno será desplegada

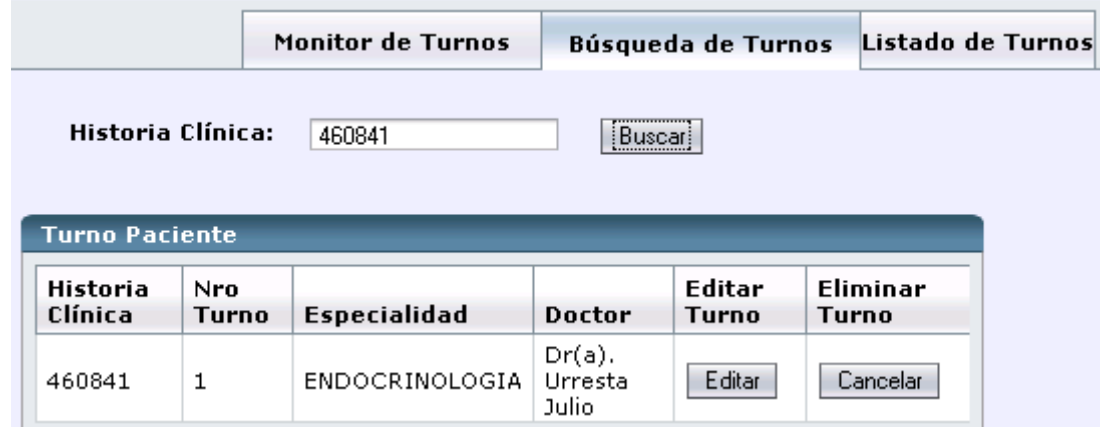

Para modificar o cancelar un turno siga los siguientes pasos:

- Busque el turno siguiente los pasos mencionados en la parte anterior.
- Para actualizar los datos del turnos de clic en el botón "Editar". Automáticamente el sistema eliminará el turno registrado y le redireccionará a la pantalla de registro de turno para registrar el turno con los nuevos datos.
- Para cancelar el turno de clic en el botón "Cancelar". El sistema borrará el turno registrado y restituirá a la carga del médico un turno adicional.

## **GESTIÓN DE USUARIOS**

La administración de los usuarios que tendrán acceso a la aplicación será manejada en esta pantalla y deberá ser realizada conforme los perfiles de cada usuario.

Para acceder a esta página deberá acceder al sistema con el perfil de Administrador de Sistemas.

Para registrar un nuevo usuario haga lo siguiente:

- Clic en la pestaña "Registro de Usuarios"
- Registre los datos personales del nuevo usuario y la información relacionada con el cargo (ligada al perfil).
- Especifique un nombre de usuario (login)
- Especifique una contraseña y confírmela (password)
- Clic en guardar y el nuevo usuario será registrado.

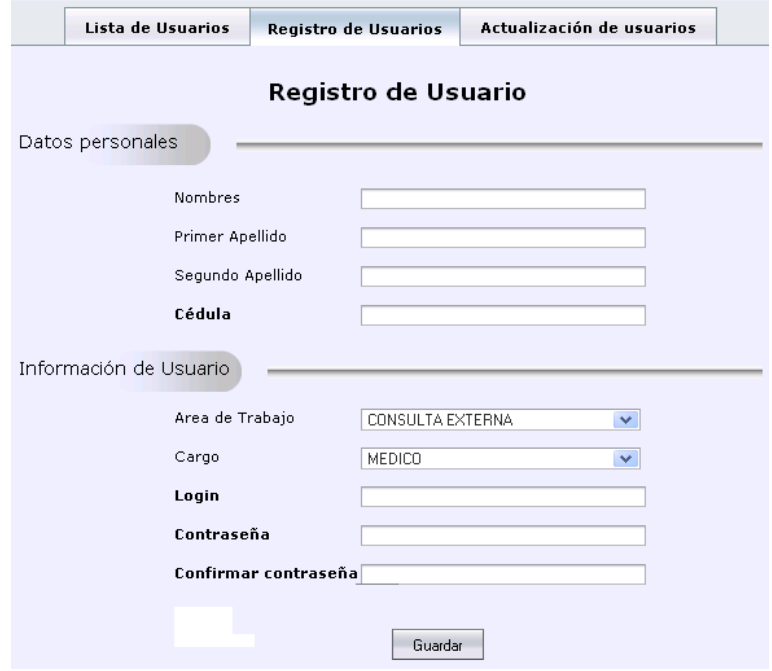

Para observar una lista de los usuarios registrados haga lo siguiente:

- Clic en la pestaña "Lista de usuarios"

Podrá observar el listado de usuarios registrados con su información respectiva.

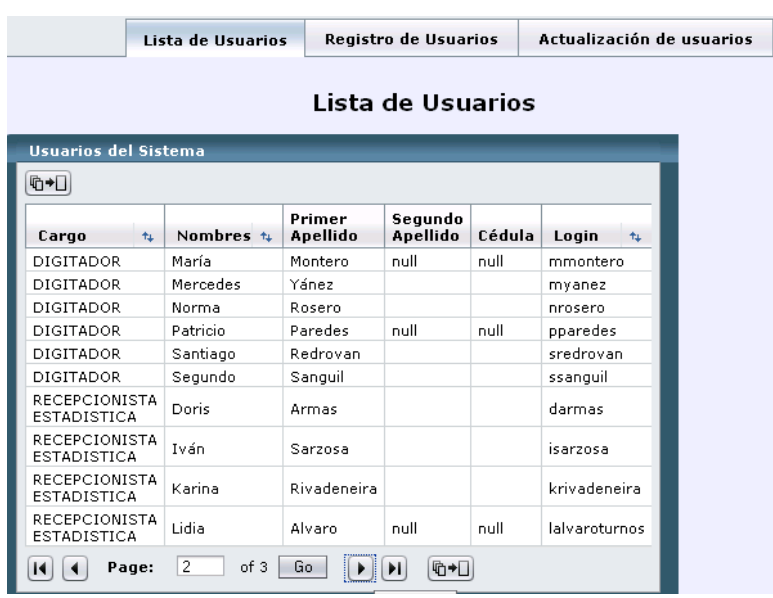

Para facilidad de manejo de este listado puede valerse de los símbolos de ordenación en cada campo de la tabla mostrada.

En lo que respecta a la actualización de usuarios registrados se debe seguir los siguientes pasos:

- Clic en la pestaña "Actualización de usuarios"
- En el campo "login" escribir el nombre de usuario a actualizar
- Clic en buscar. Al ser ubicado el usuario, todos sus datos serán cargados en los campos respectivos.
- Actualizar los campos deseados. En esta pantalla podríamos además habilitar o deshabilitar un usuario determinado.
- Clic en guardar para actualizar los cambios.

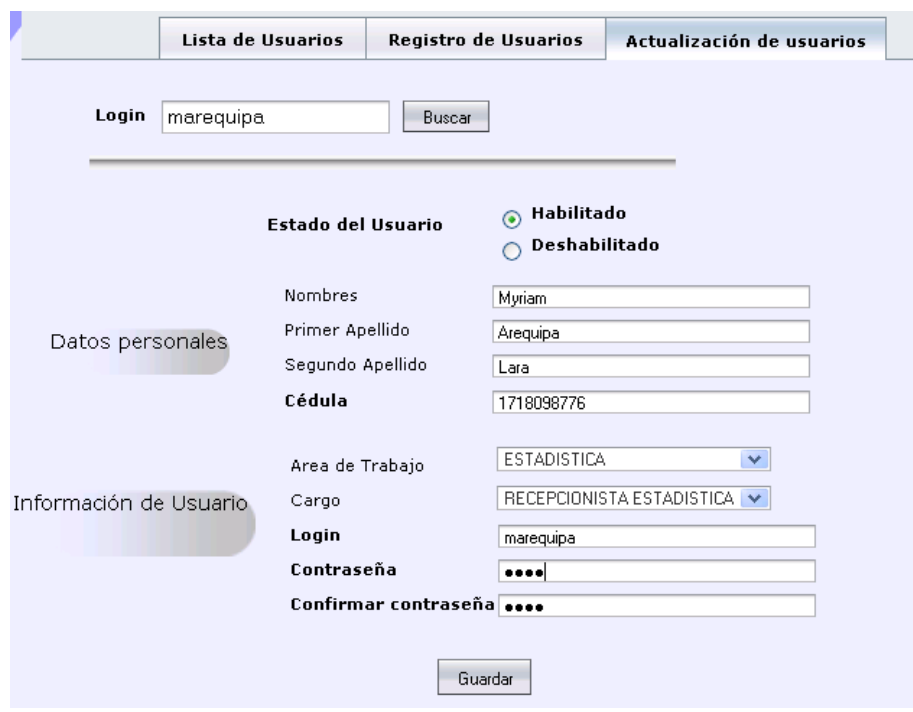

**Anexo 5** 

# **MANUAL DE INSTALACIÓN**

# **SISTEMA DE GESTIÓN DE TURNOS PARA CONSULTA EXTERNA DEL HOSPITAL DE ESPECIALIDADES EUGENIO ESPEJO**

### **Contenidos**

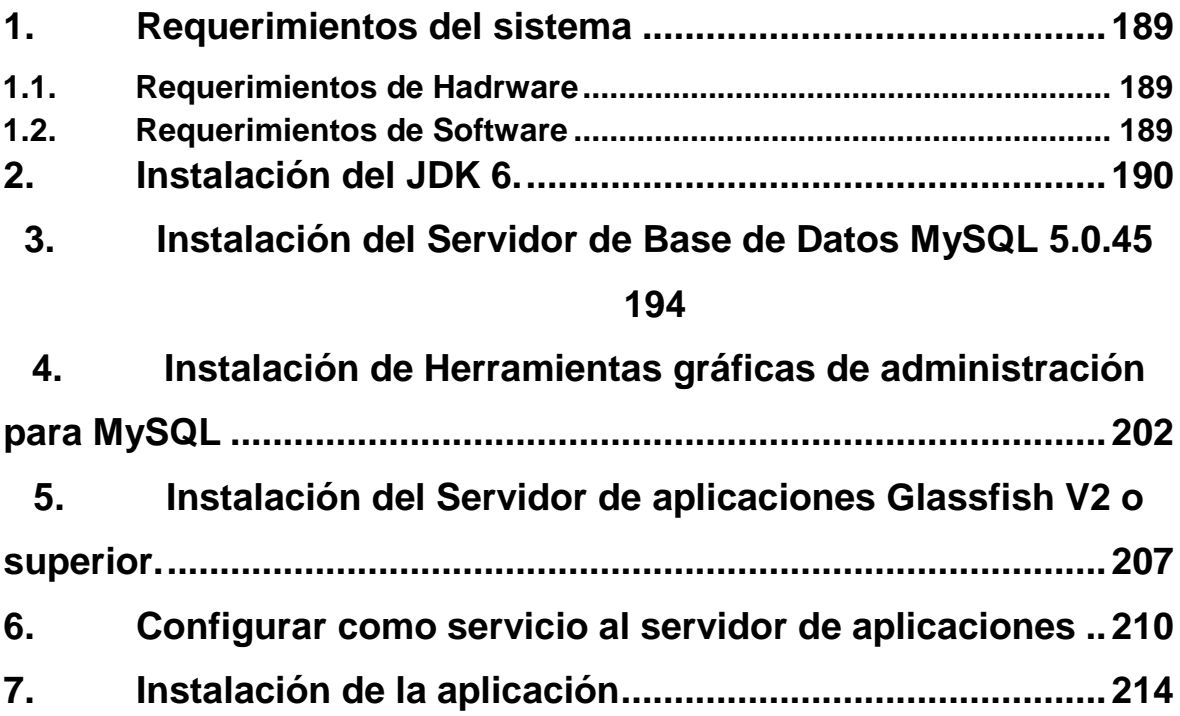

### **REQUERIMIENTOS DEL SISTEMA**

#### **REQUERIMIENTOS DE HADRWARE**

- Servidor Intel Xeon Core Duo 1,7GHz o superior
- 2Gb RAM para uso exclusivo de la aplicación
- 1Gb de disco duro para instalación y 5Gb libres de espacio para su correcto funcionamiento.

### **REQUERIMIENTOS DE SOFTWARE**

- Framework de desarrollo JDK 6 o superior.
- Servidor de Base de Datos MySQL 5.0.45 o superior
- Herramientas gráficas de administración para MySQL
- Servidor de aplicaciones Glassfish V2 o superior.
- Sistema Operativo Microsoft Windows 2003 Server R2
- Mozilla Firefox 2 o superior (Plugin de Flash incluido)

Para acceder a cada uno de los instaladores de los requisitos de software se puede hacer clic en el respectivo botón del menú desplegado con el autorun del CD o a su vez se puede accesar directamente a los instaladores en la carpeta Aplicación/Programas.

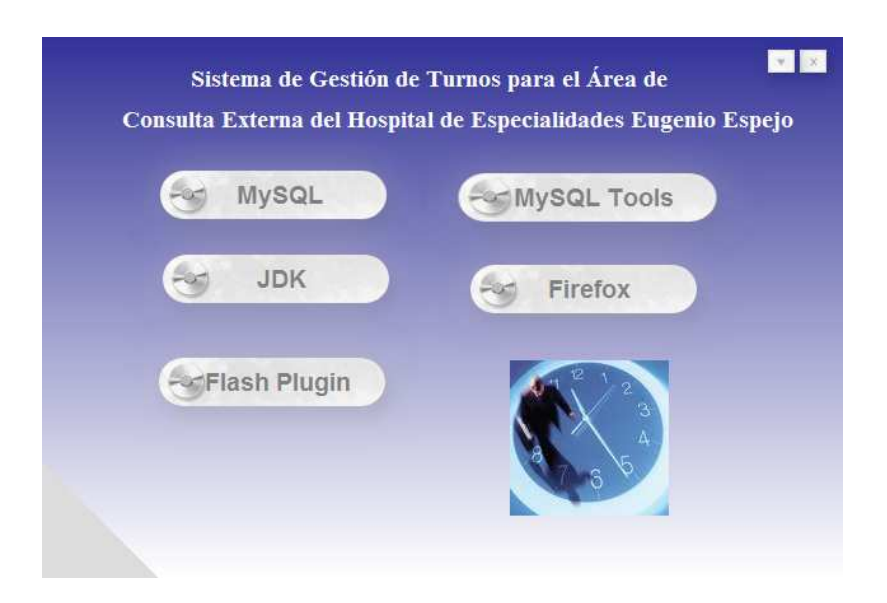

## **INSTALACIÓN DEL JDK 6.**

- Obtener el archivo de instalación jdk-6-windows-i586.exe (se puede descargar en forma gratuita desde www.sun.com)

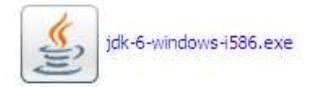

- Al hacer doble clic en el archivo se abrirá el asistente de instalación.

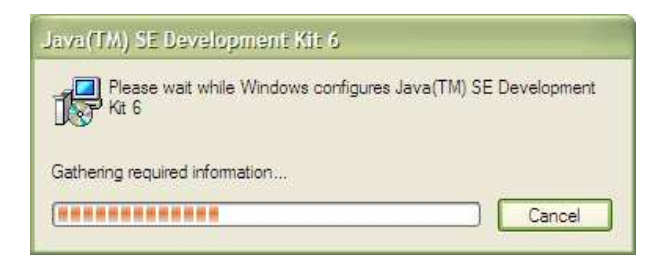

- Aceptamos el acuerdo de licencia.

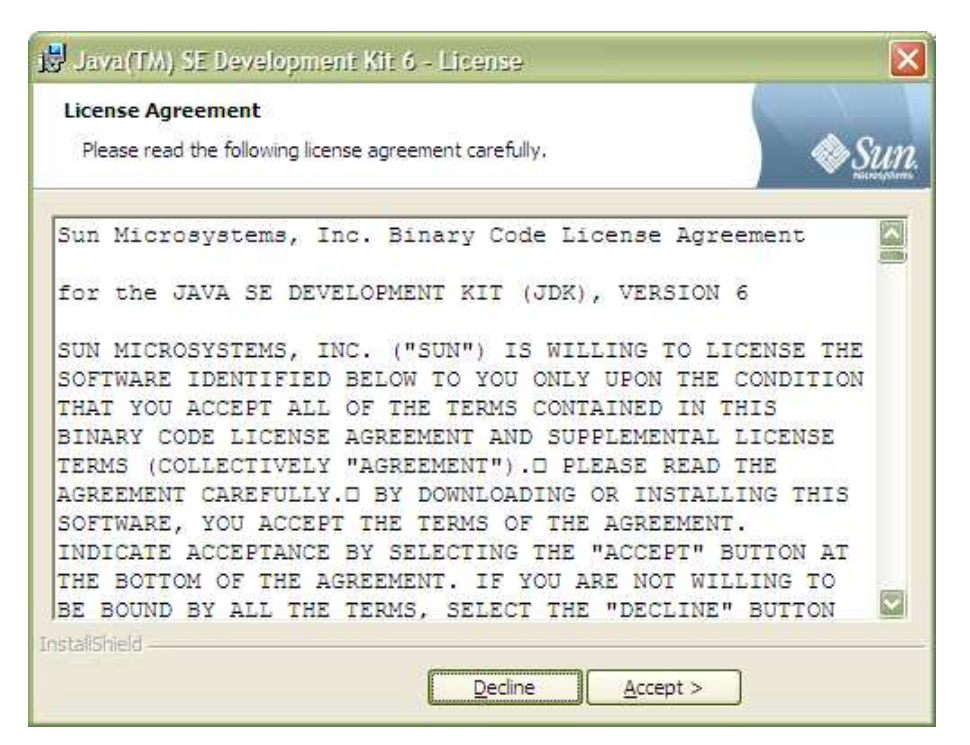

Configuramos los elementos y la ubicación de la instalación

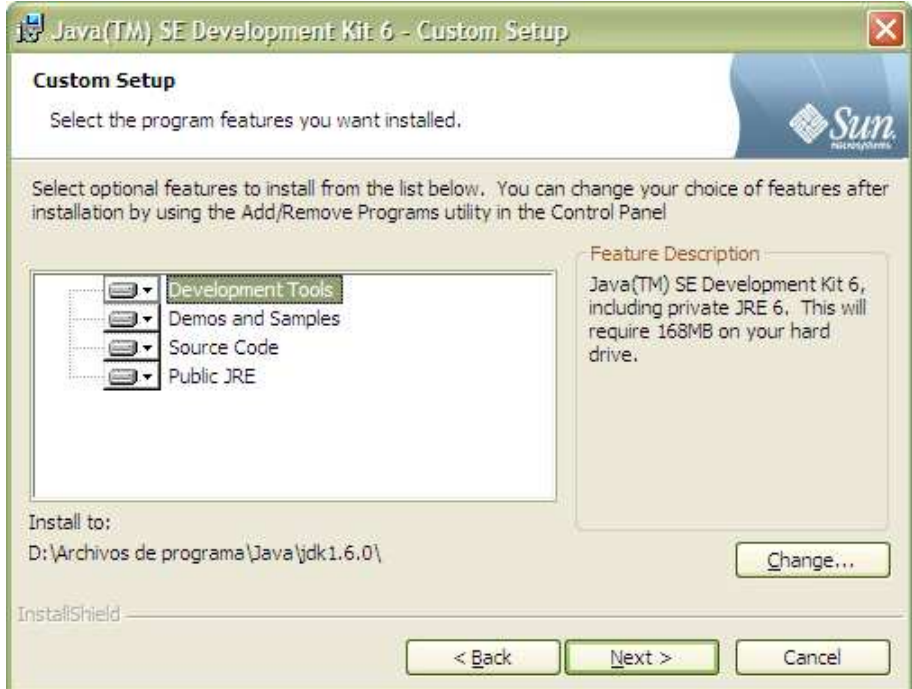

- Damos clic en siguiente y esperamos mientras la instalación finaliza.

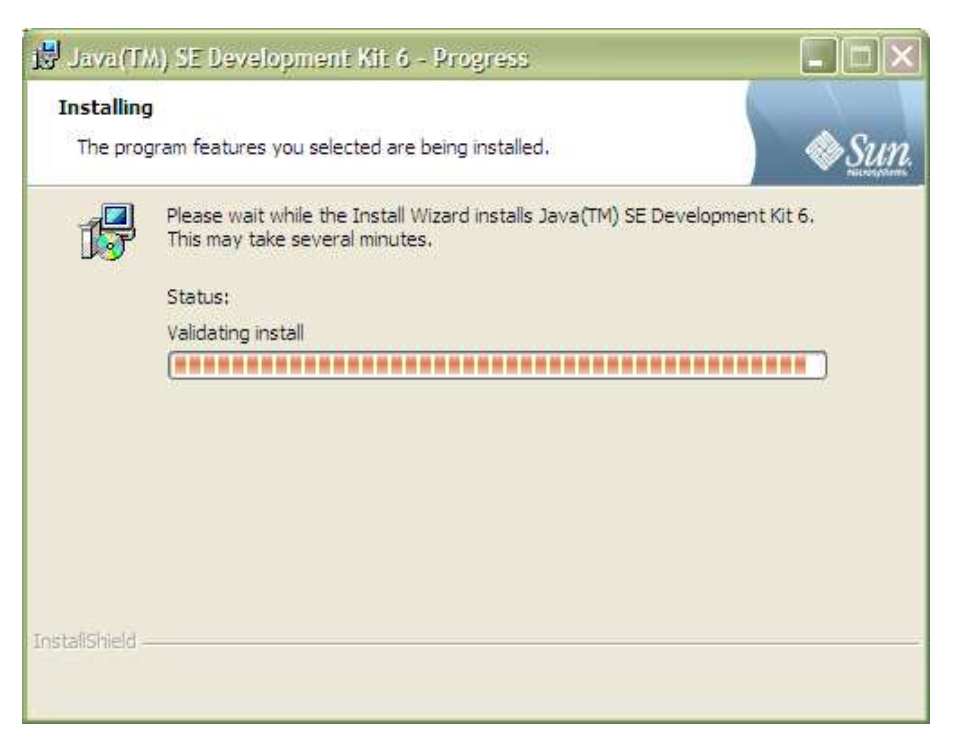

- Una vez finalizada se procede a instalar el JRE

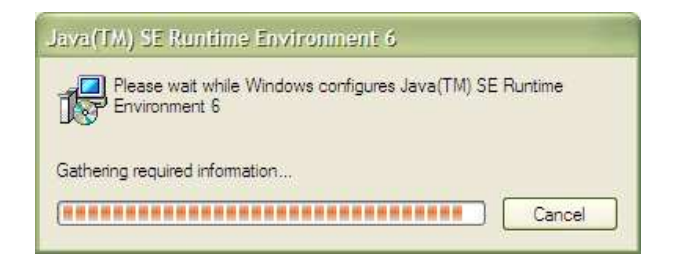

- Definimos los componentes y la ubicación de la instalación.

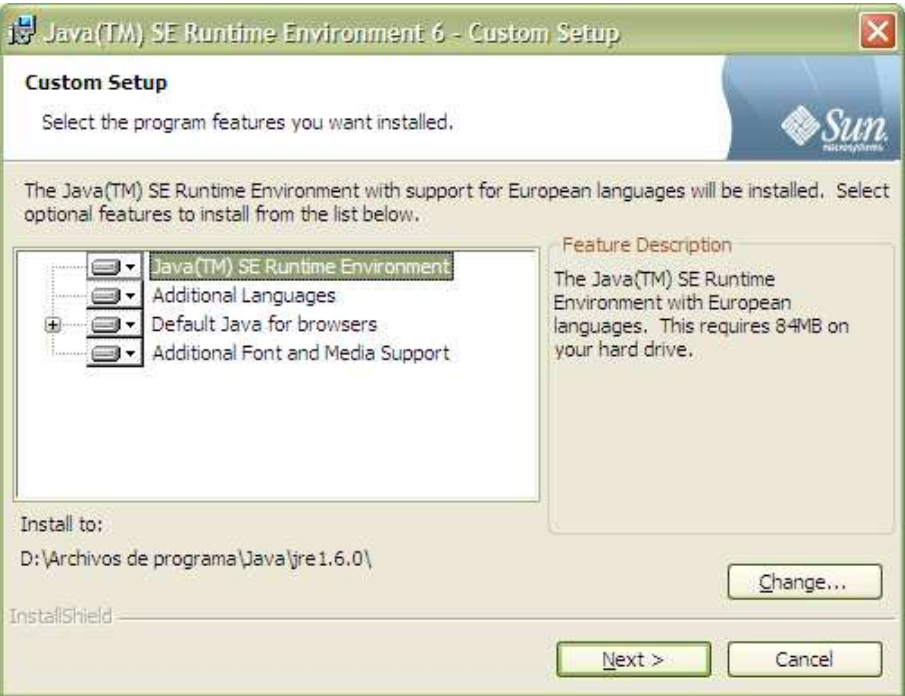

- Damos clic siguiente y esperamos a que finalice la instalación

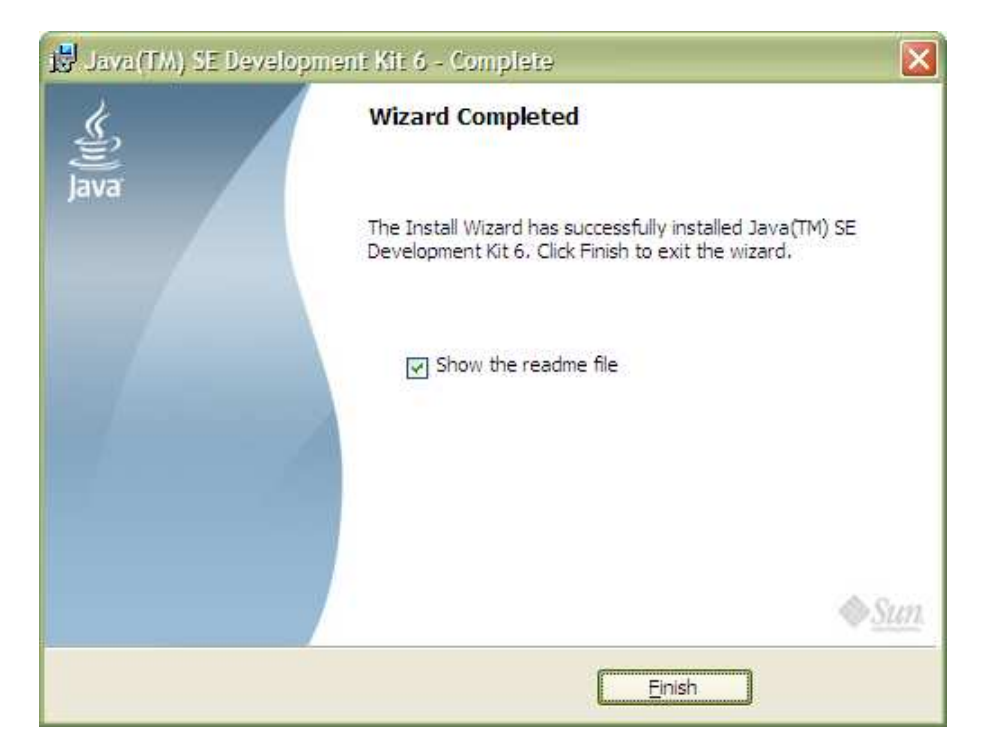

## **INSTALACIÓN DEL SERVIDOR DE BASE DE DATOS MYSQL 5.0.45**

Para instalar el servidor de base de datos siga los siguientes pasos:

- Abrir el instalador "mysql-5.0.45-win32.exe"

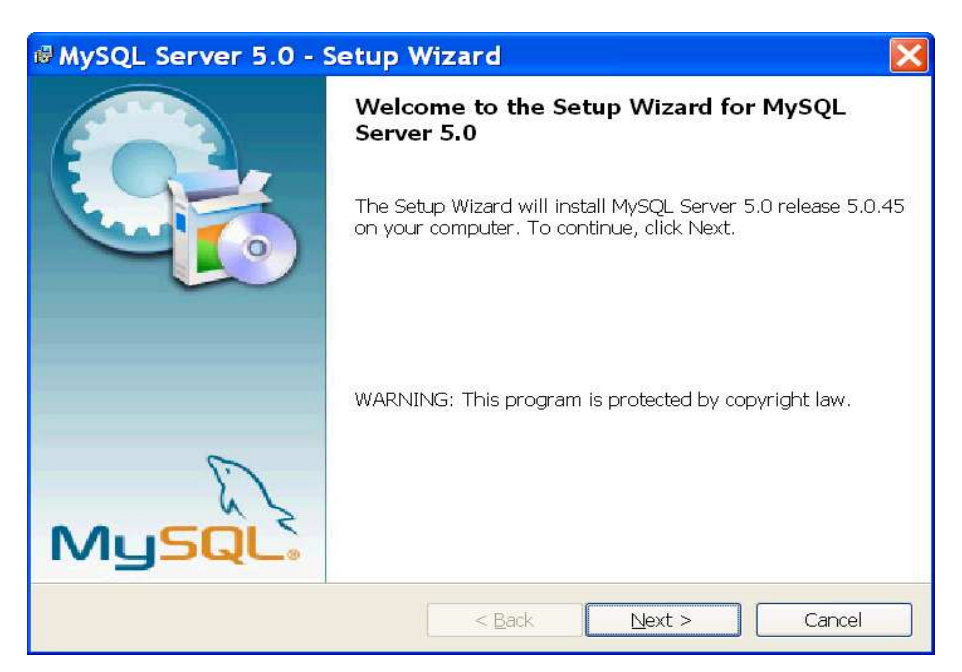

- Seleccione el tipo de instalación personalizada (Custom)

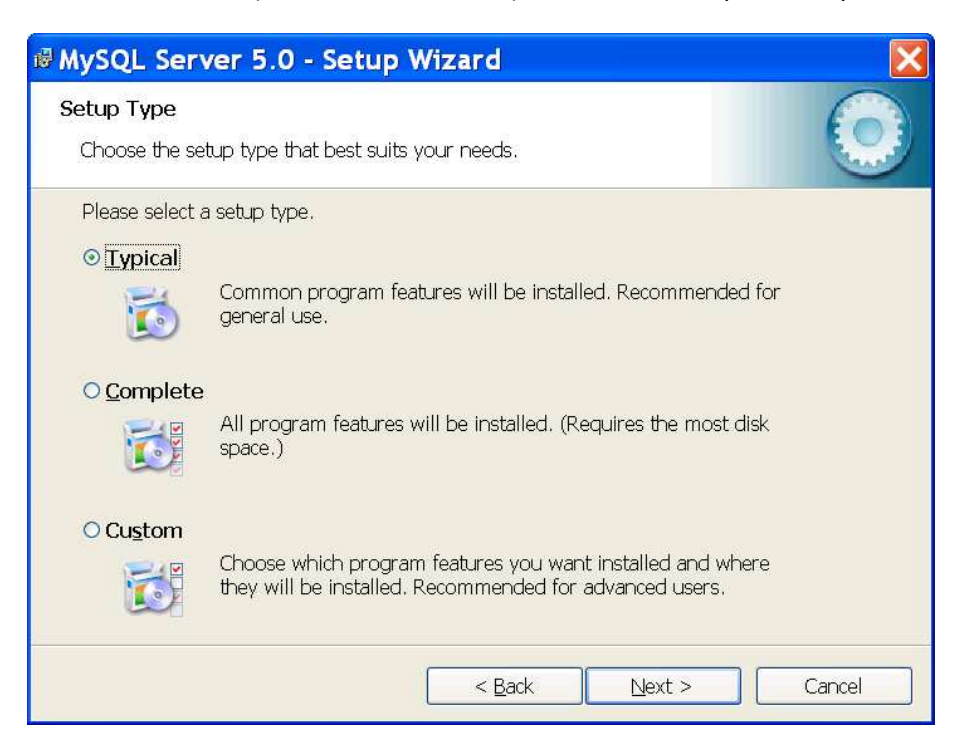

- Seleccione los componentes a instalar y de clic en "Next"

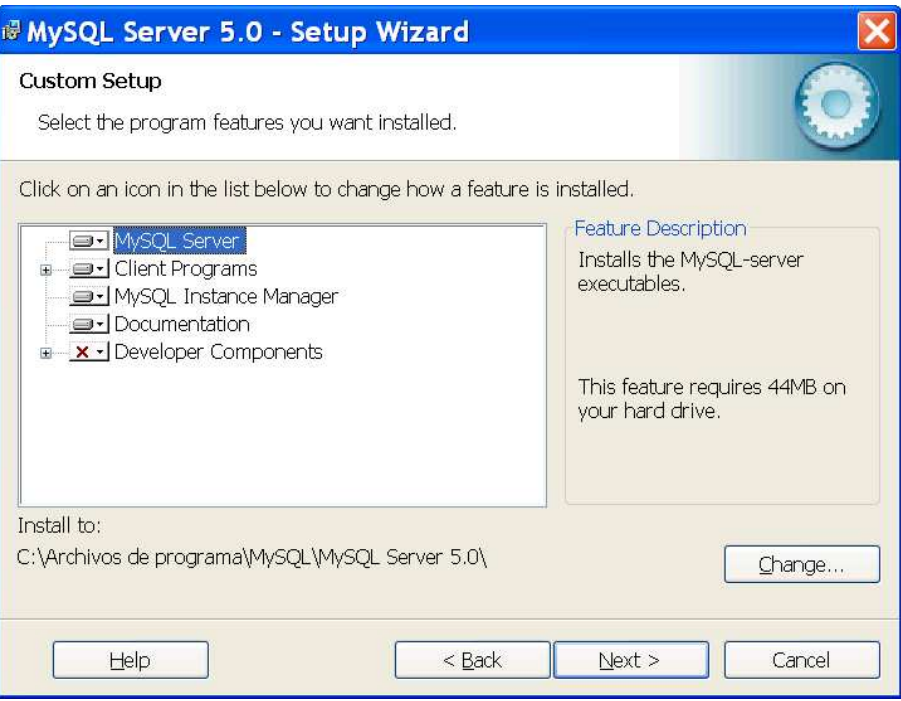

- Observe el directorio en el que será instalada la aplicación y de clic en "Install"

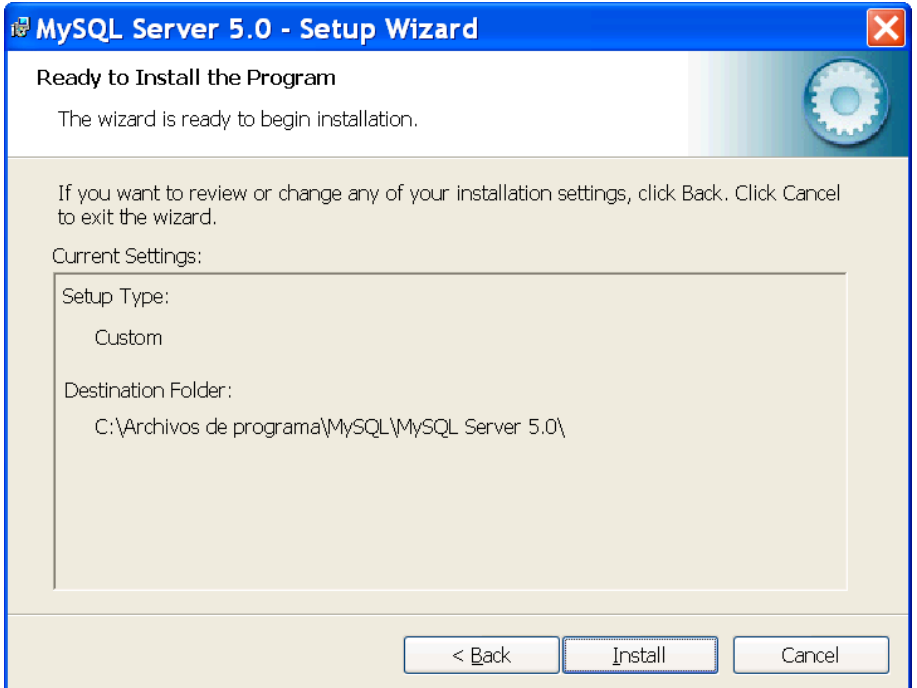

- Espere unos minutos hasta que el programa de instalación concluya

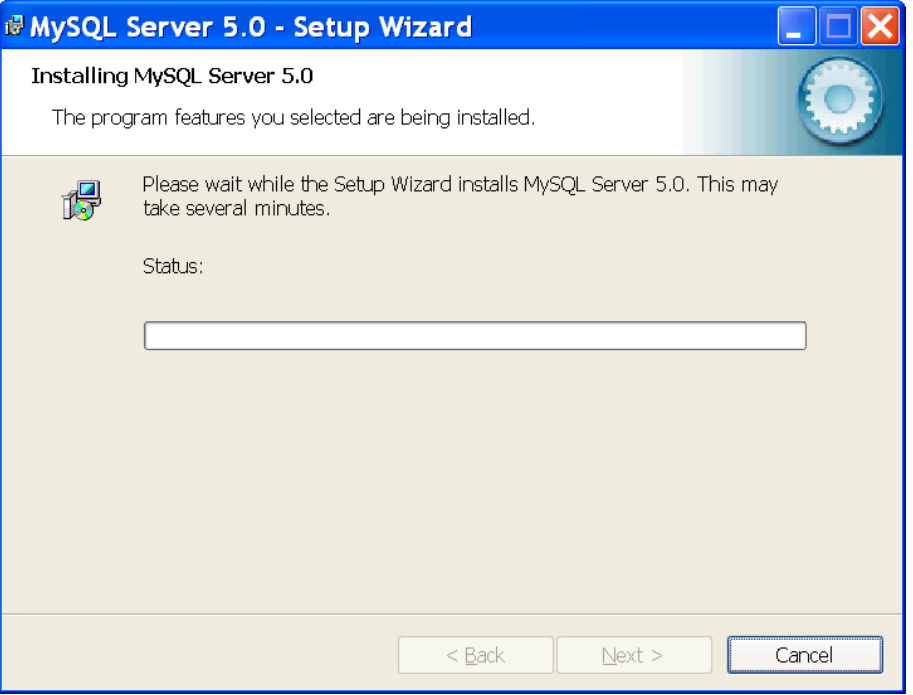

- Finalizada la instalación aparecerá la siguiente pantalla; clic en Next para continuar

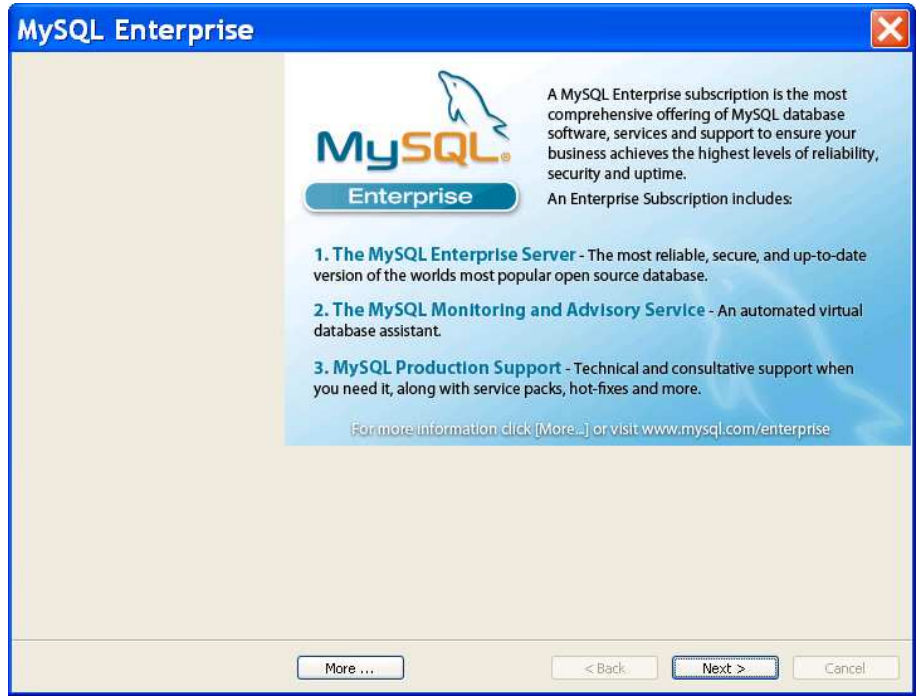

Acto seguido, seleccione el visto de la pantalla a fin de empezar con la configuración del servidor:

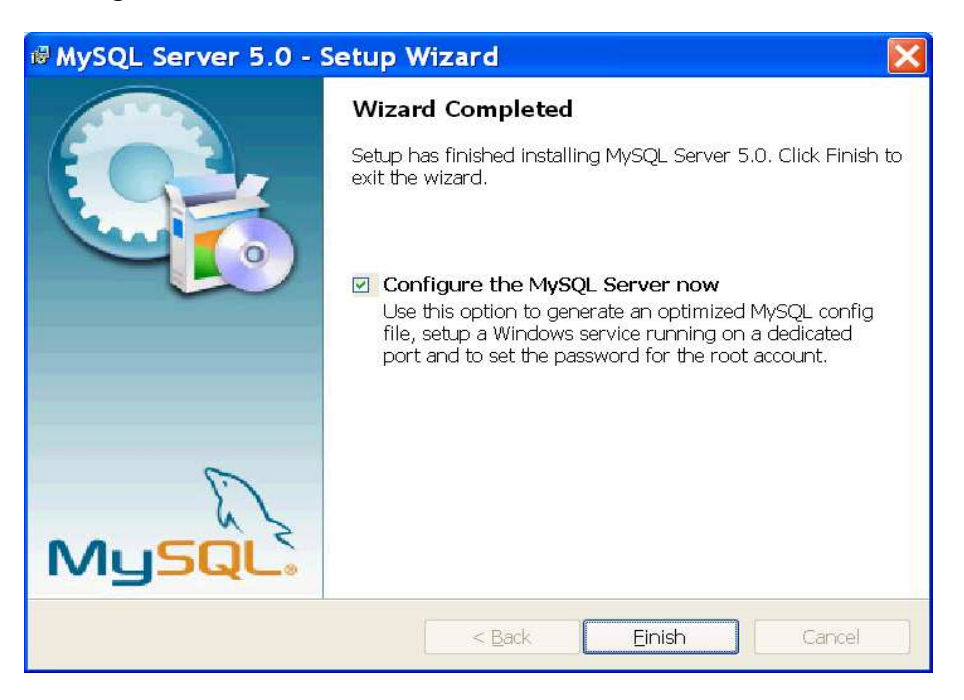

Seleccione el tipo de configuración detallada

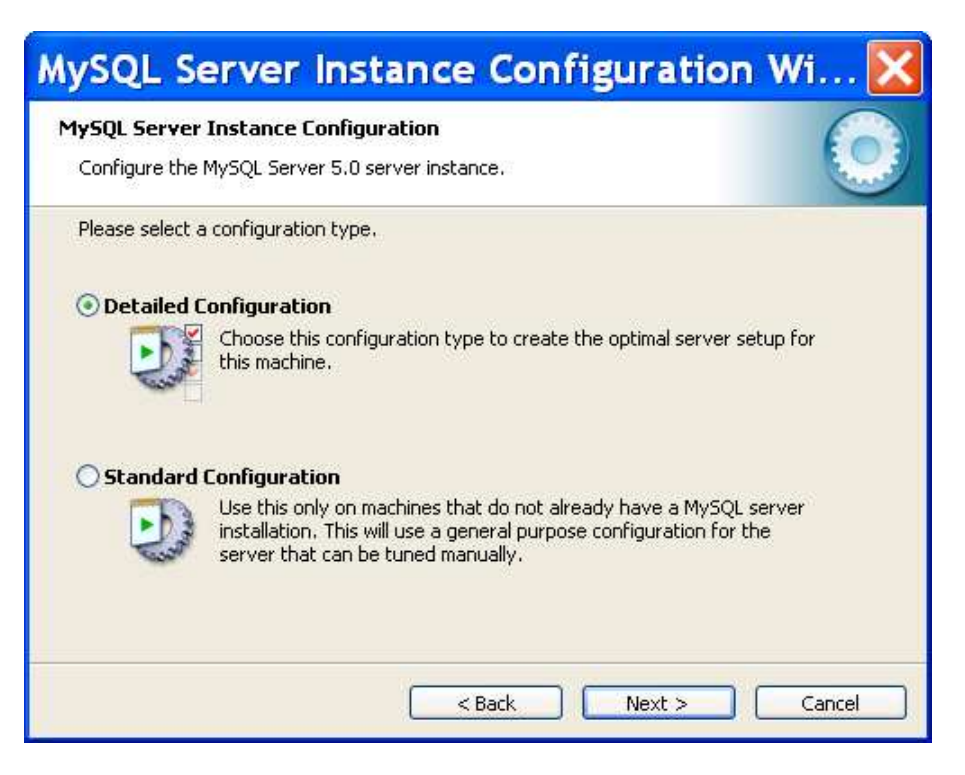

- Dependiendo del entorno o equipo en el que se instale el servidor de base de datos seleccione la opción más adecuada.

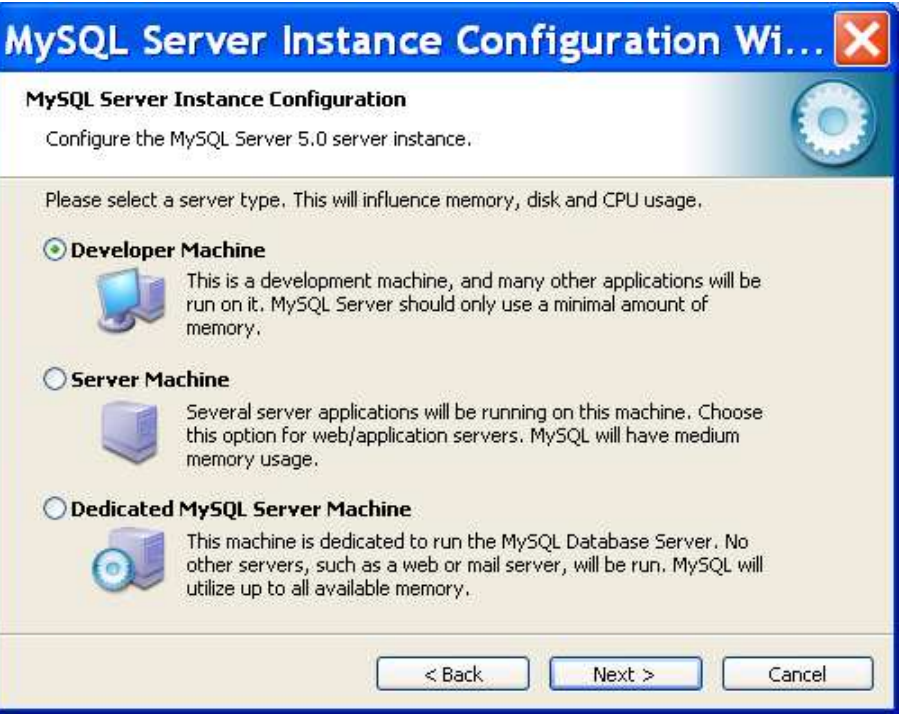

- Debido a que la aplicación es transaccional, seleccione esta opción.

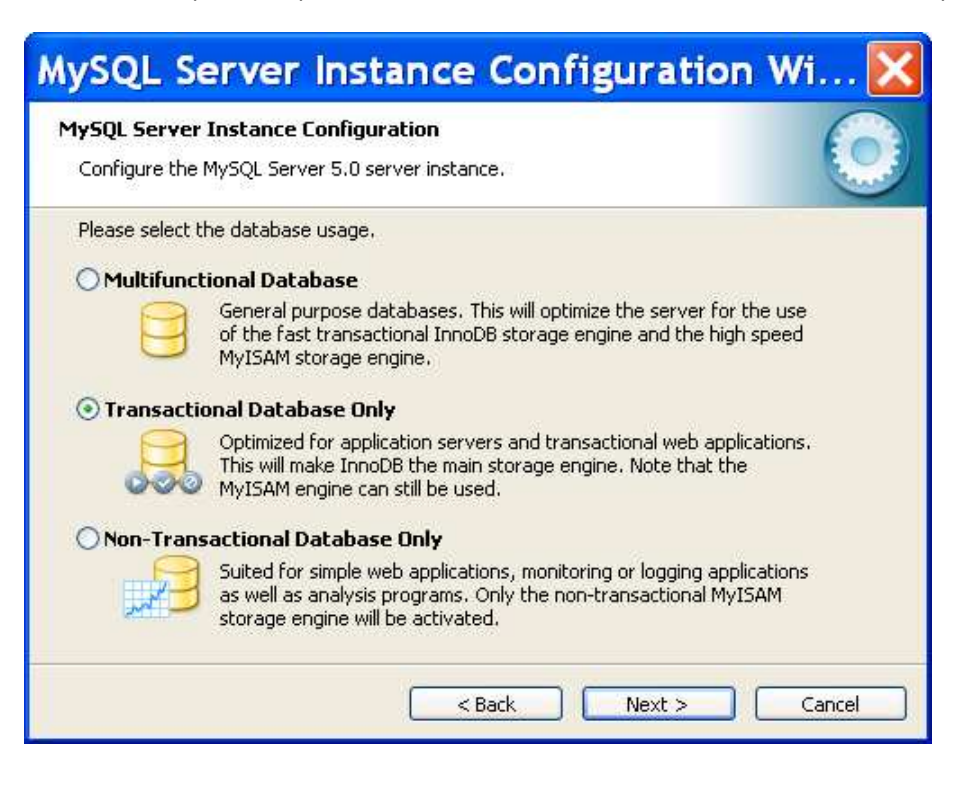

- Seleccione la ubicación en donde el motor InnoDB será instalado

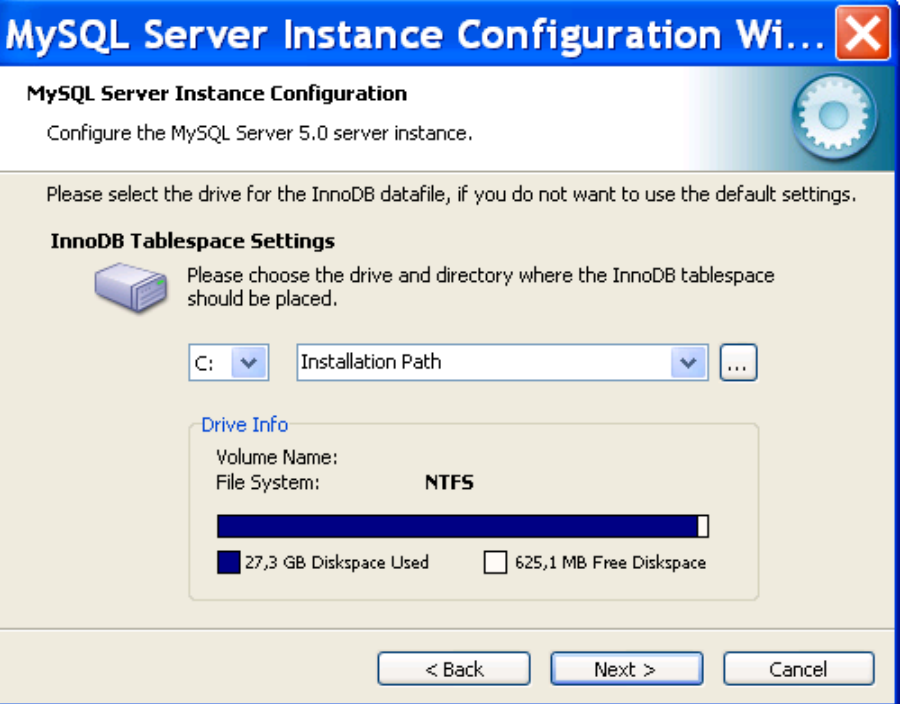

- Seleccione la configuración OLTP para el tipo de conexiones concurrentes

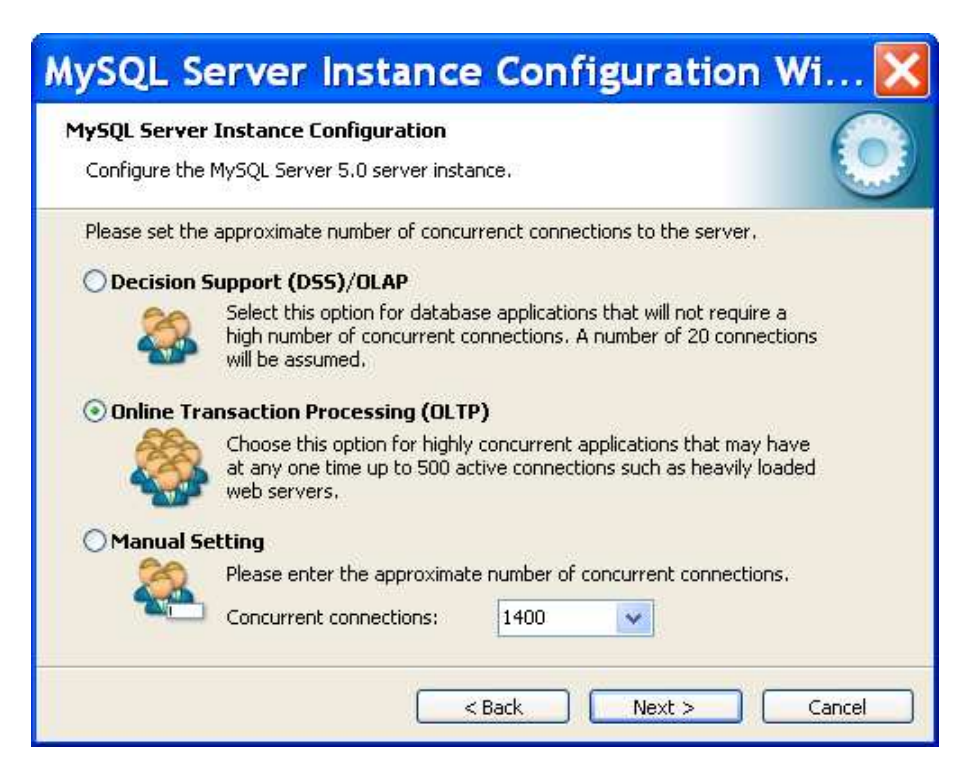

- Especifique el puerto a usar por el servidor y habilite el modo estricto de seguridad

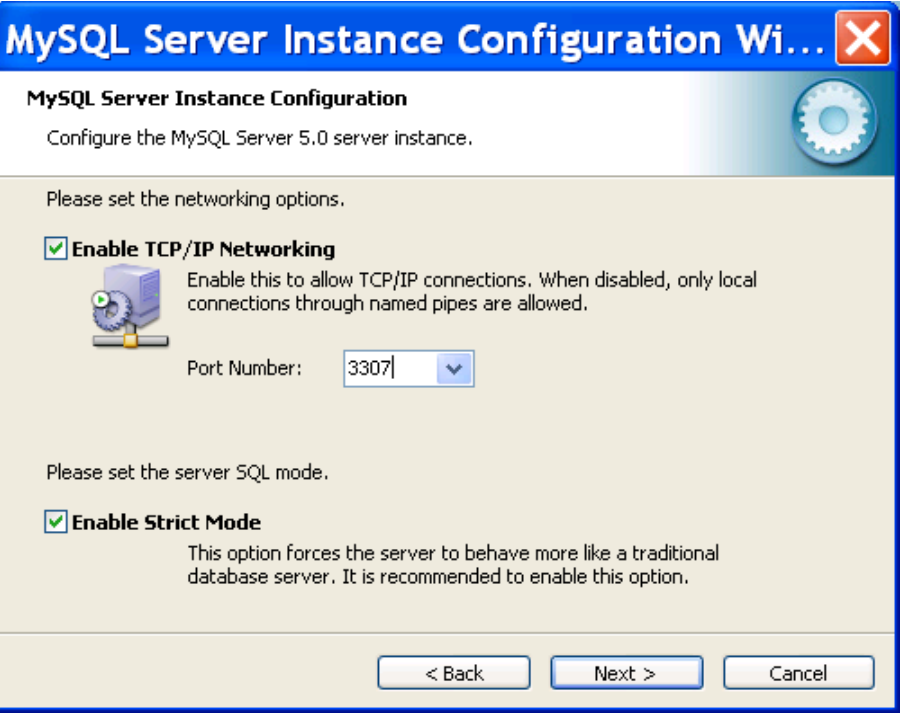

- Especifique la codificación de caracteres estándar

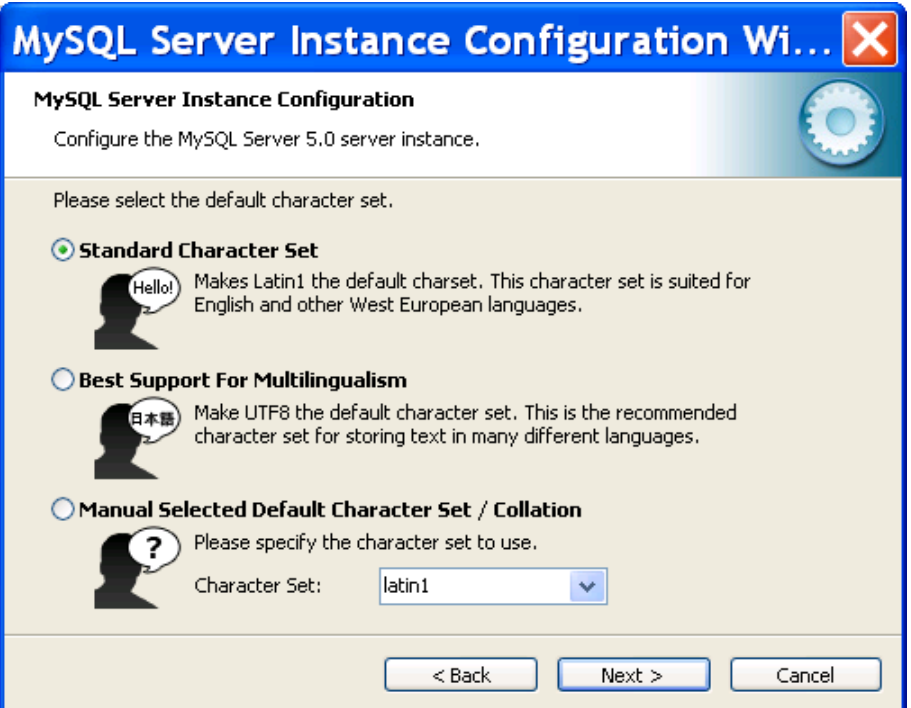

- Seleccione la opción que habilita a MySQL como servicio de Windows.

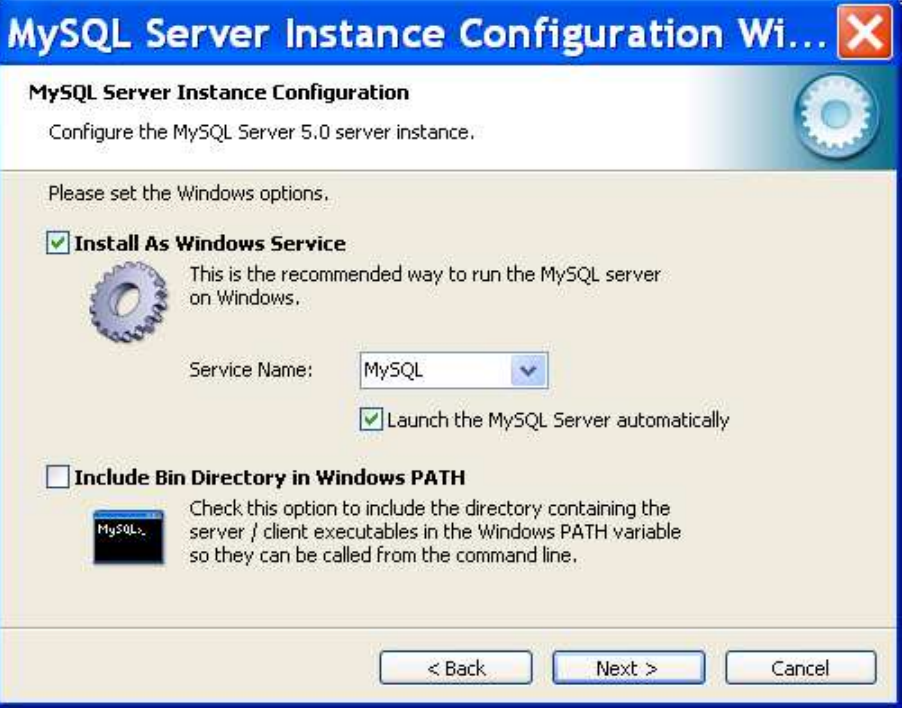

- Escriba la contraseña de administración de la base de datos y si lo desea habilite el acceso remoto como root

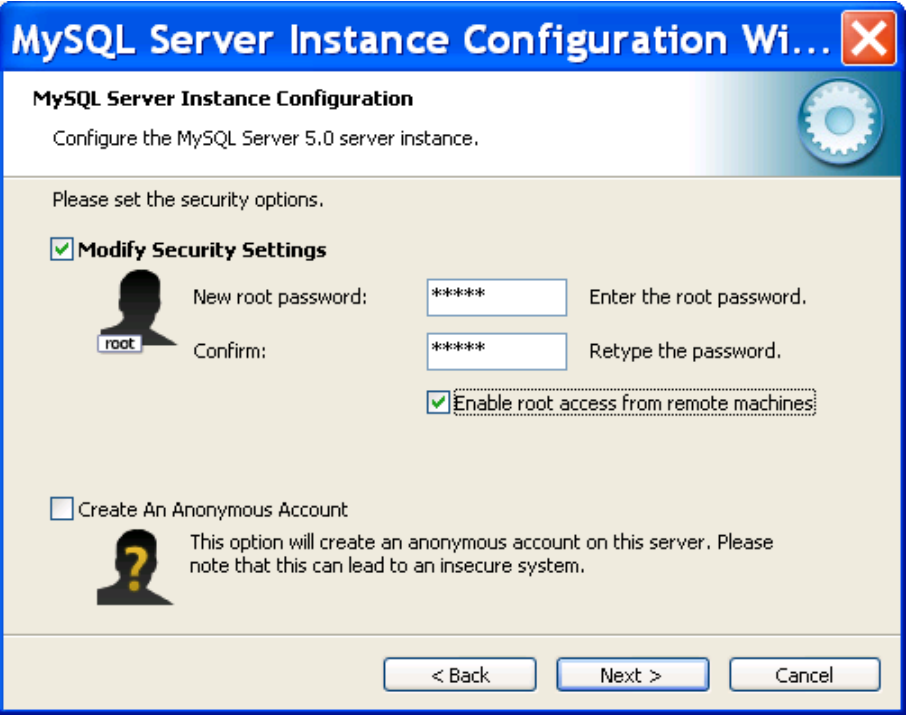

- Finalizadas las configuraciones haga clic en "Execute" para aplicar los cambios

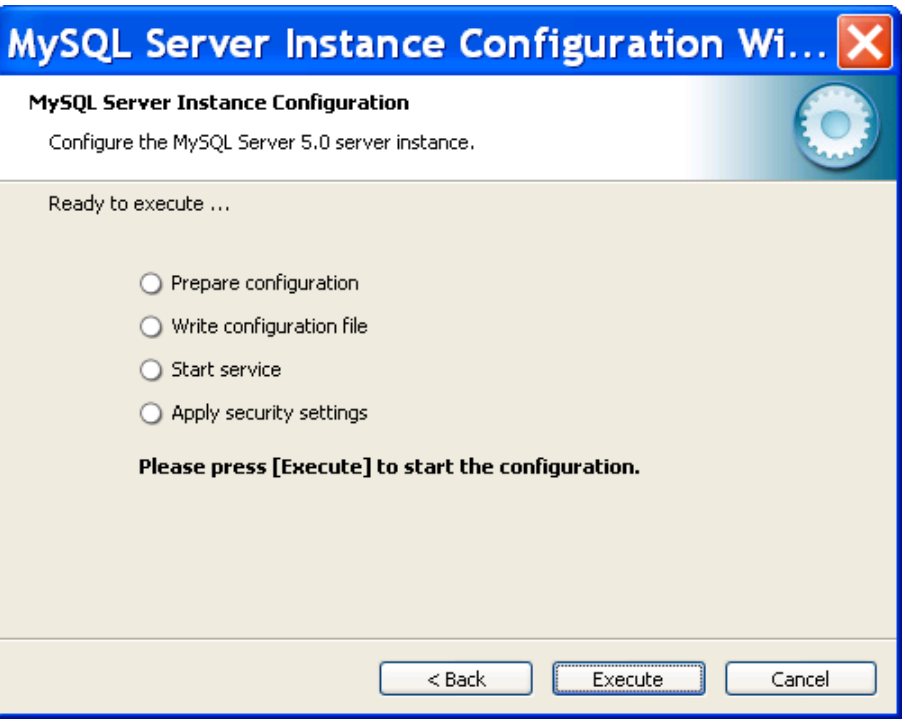

## **INSTALACIÓN DE HERRAMIENTAS GRÁFICAS DE ADMINISTRACIÓN PARA MYSQL**

Finalizada la instalación del servidor de base de datos, es conveniente instalar las herramientas de administración gráfica de la base de datos. Para lo cual haga lo siguiente:

- Doble clic en el archivo:

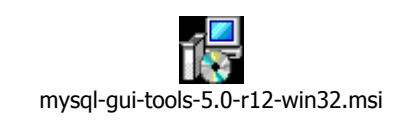

- La siguiente pantalla aparecerá, clic en "Next" para continuar

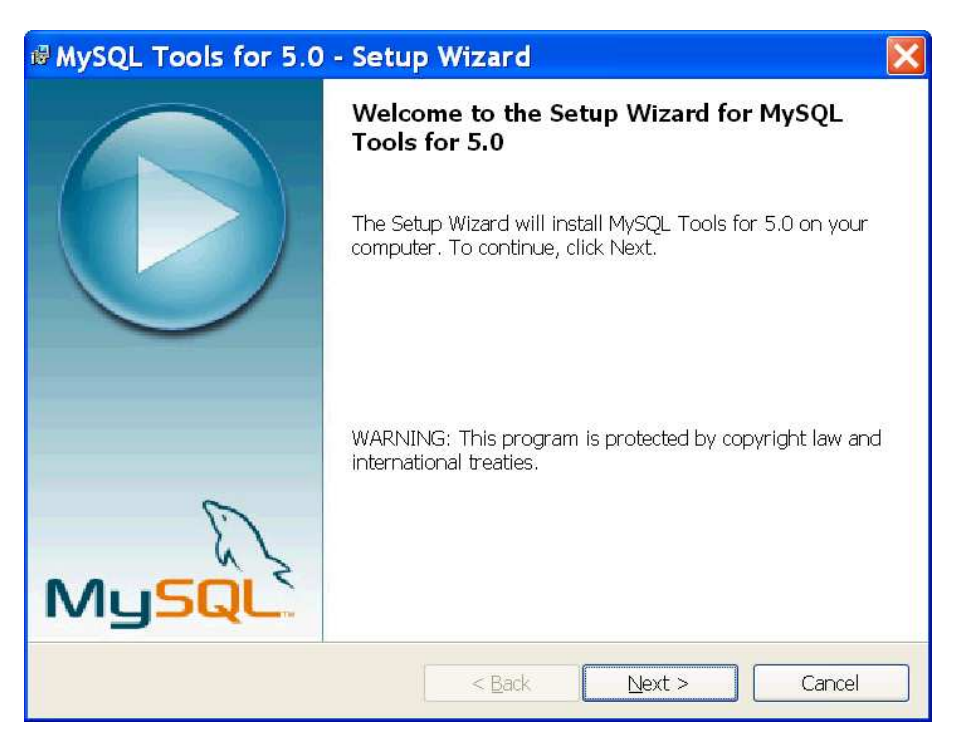

- Acepte el contrato de licencia

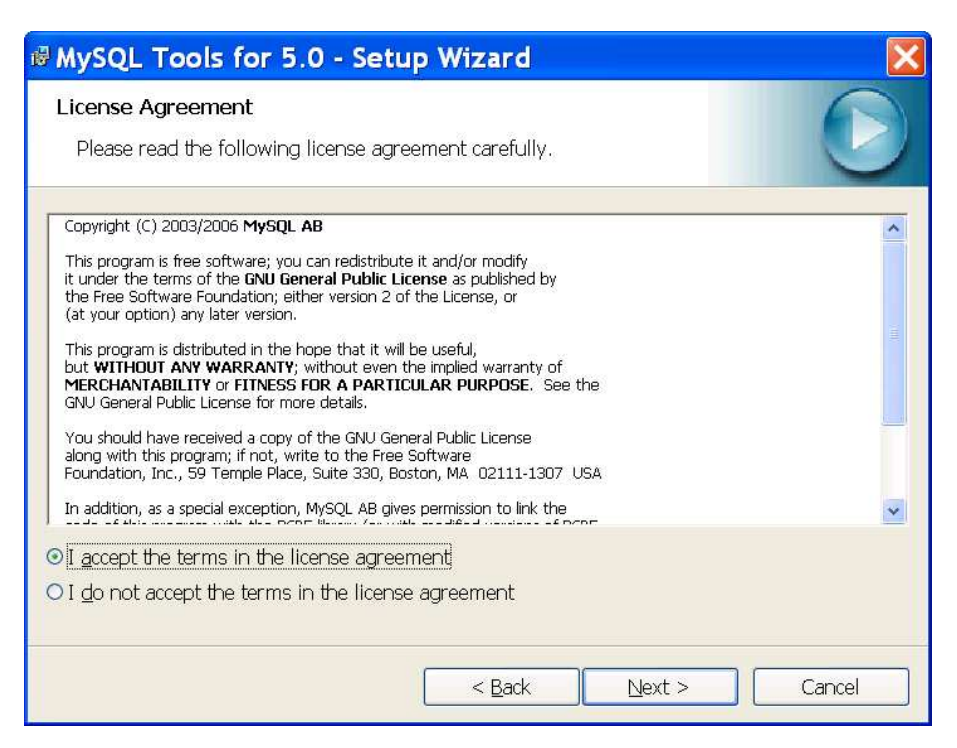

- Seleccione la ubicación de instalación de las herramientas gráficas

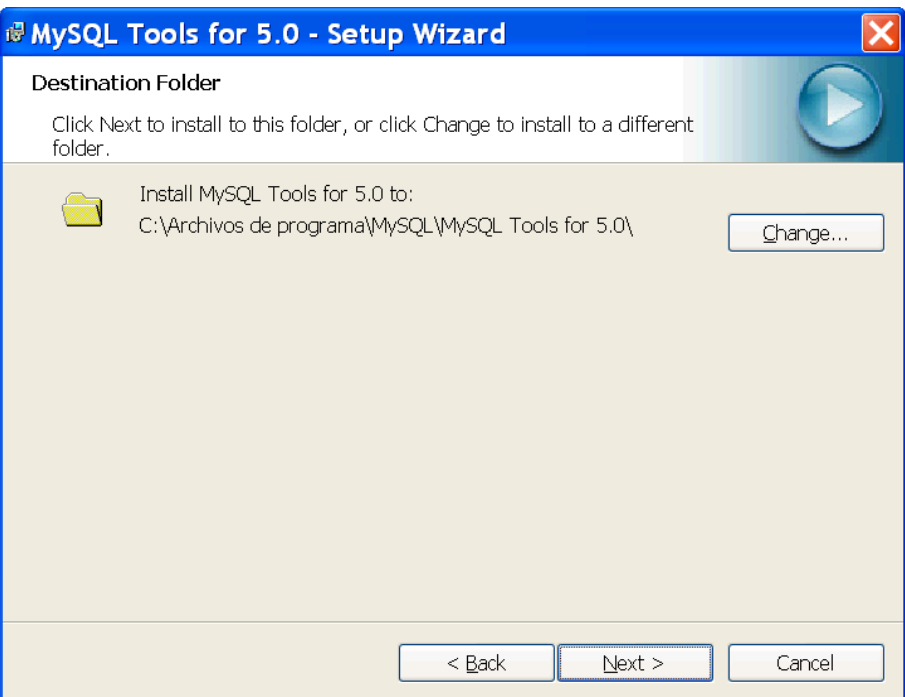

- Especifique el tipo de instalación completa

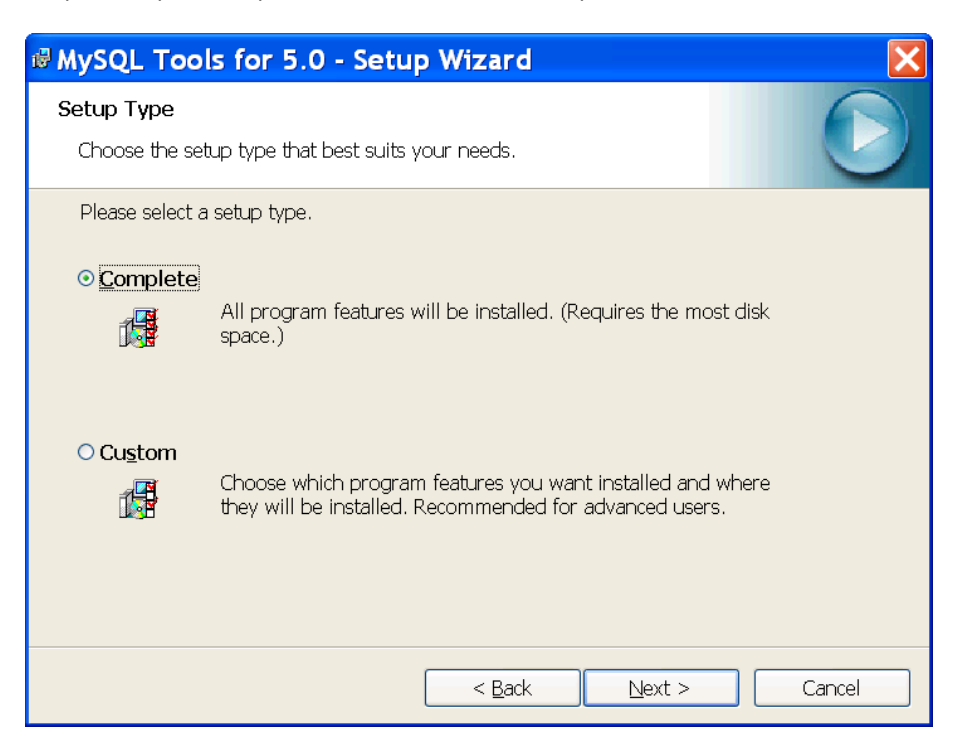

- En la pantalla de resumen desplegada haga clic en "Install"

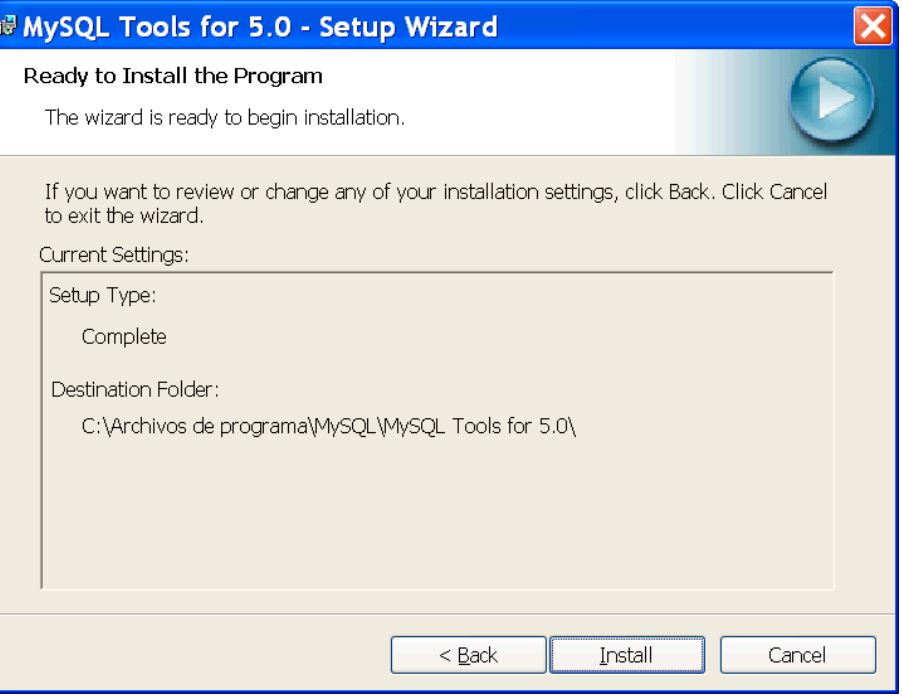

- Espere unos minutos mientras concluye el proceso de instalación

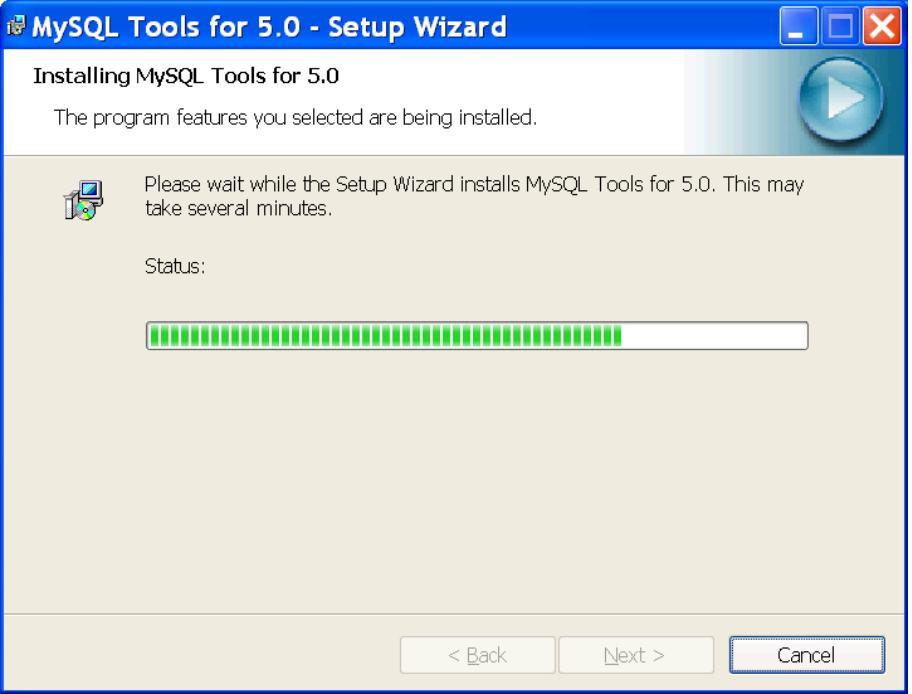

- La instalación finaliza cuando aparece la siguiente pantalla

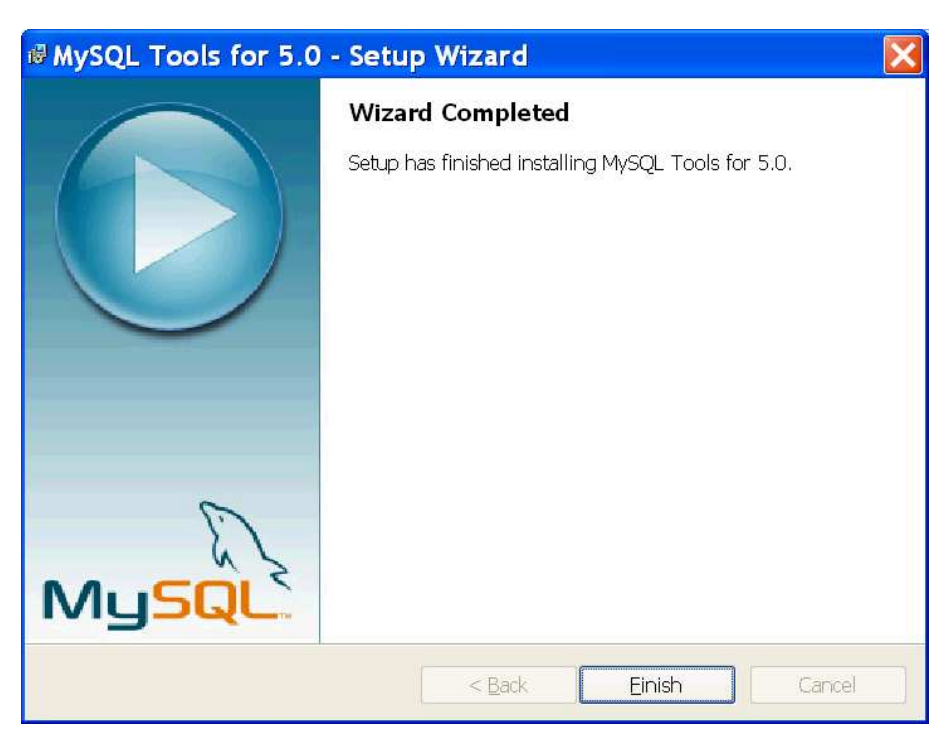

Instalado el servidor de base de datos, es momento de cargar la base de datos del sistema.

- Clic en Inicio->Pogramas->MySQL->MySQL Query Browser
- Escriba los datos necesarios para efectuar la conexión con el servidor (especificados en la instalación) y haga clic en "Ok"

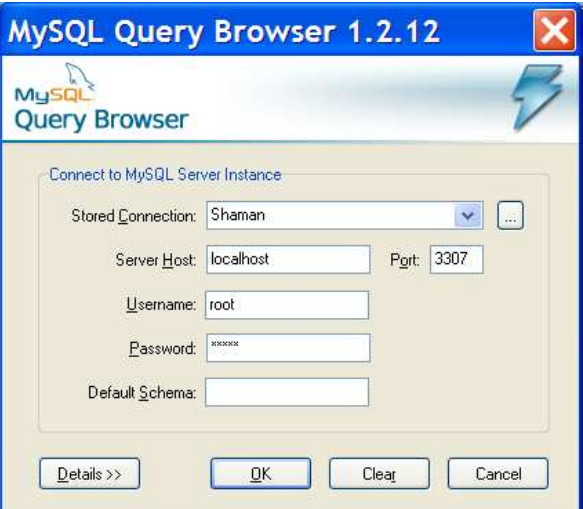

- Clic en File, luego seleccionar la opción "Open Script File"

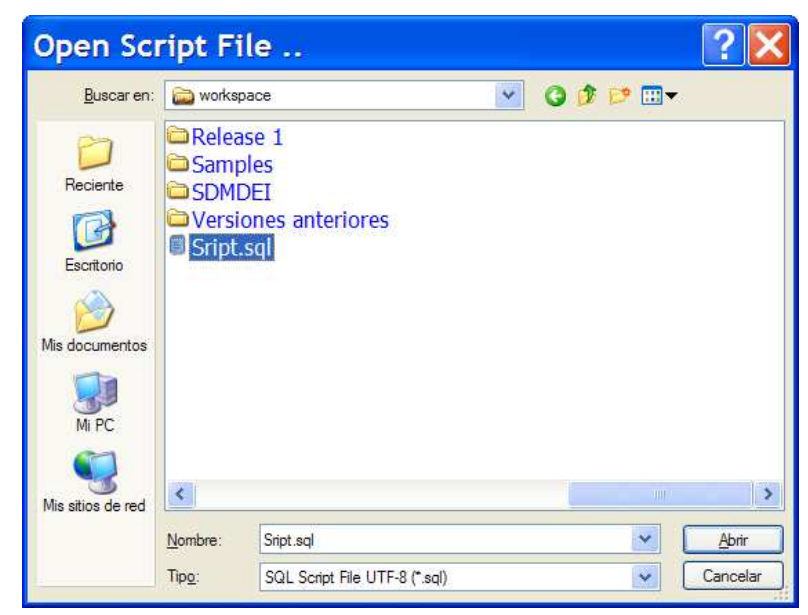

- Seleccionar el archivo "Script.sql"

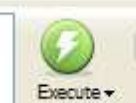

Clic en Breates Ey la base de datos con sus datos de prueba será creada.

## **INSTALACIÓN DEL SERVIDOR DE APLICACIONES GLASSFISH V2 O SUPERIOR.**

Para incluir la las variables de entorno en el sistema:

- Desde el explorador de Windows o el Escritorio, clic derecho en MiPC
- Escogemos propiedades, damos clic en la pestaña de Opciones avanzadas.
- Escogemos Variables de entorno
- En las variables del sistema escogemos nueva variable e ingresamos lo siguiente:
	- o Nombre de la variable: JAVA\_HOME
	- o Valor de la variable: D:\Archivos de programa\Java\jdk1.6.0

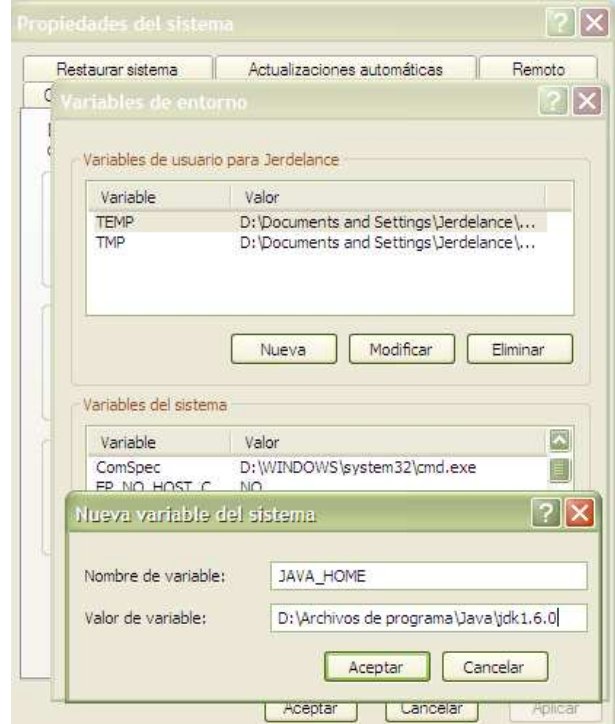

- Copiar el archivo de instalación del servidor de aplicaciones al directorio destino, en este caso en la raíz del disco C: glassfish-installerv2-b58g-ml.jar.
- Dar clic en Inicio, Ejecutar y escribir cmd, clic en aceptar.
- Abrir la línea de comandos y ejecutar el siguiente comando: java Xmx256m -jar glassfish-installer-v2-b58g-ml.jar

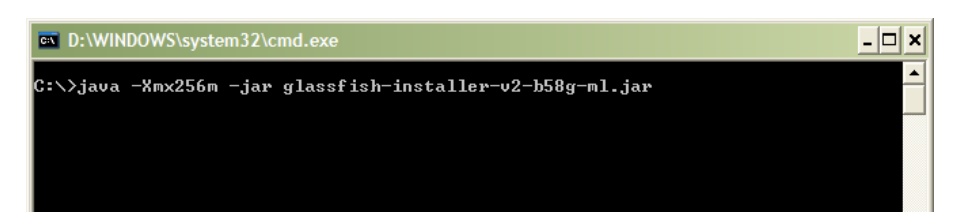

- Acto seguido una ventana se abrirá en donde se debe aceptar la licencia para continuar.

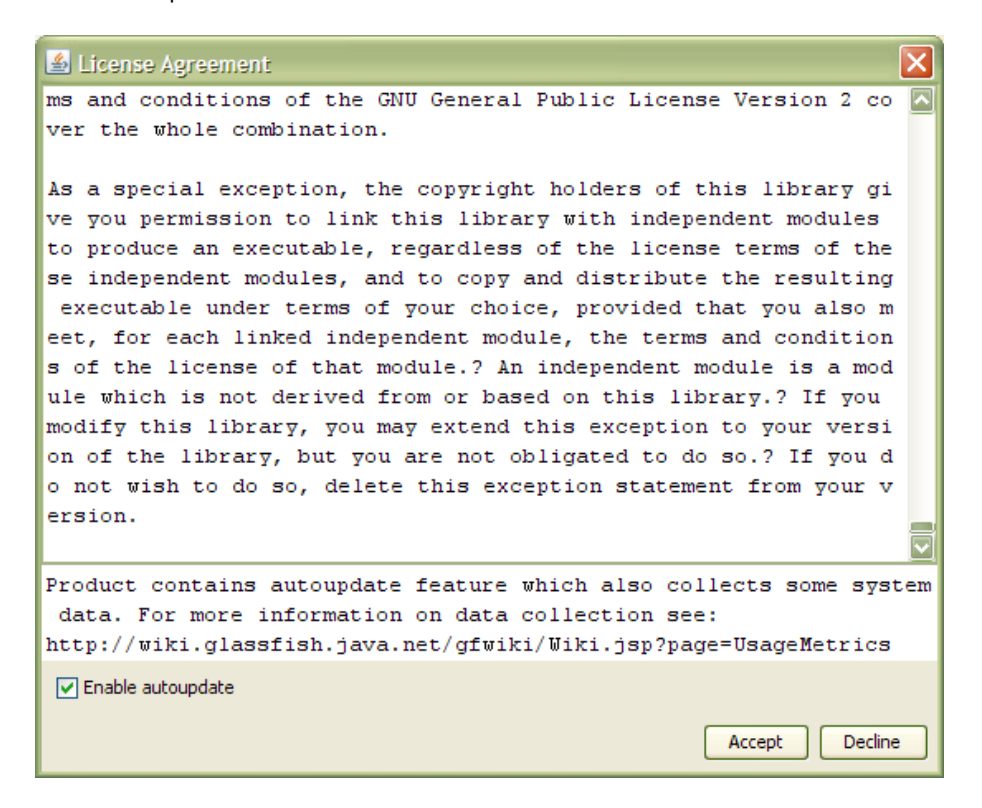

Luego esperamos a que la instalación finalice.

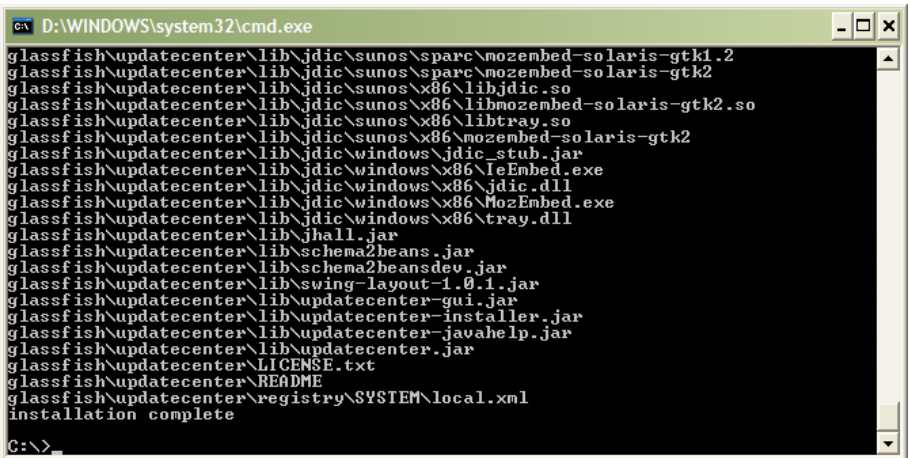

Nos cambiamos al directorio creado con el comando: cd glassfish

- Ejecutamos el siguiente comando:

lib\ant\bin\ant -f setup.xml

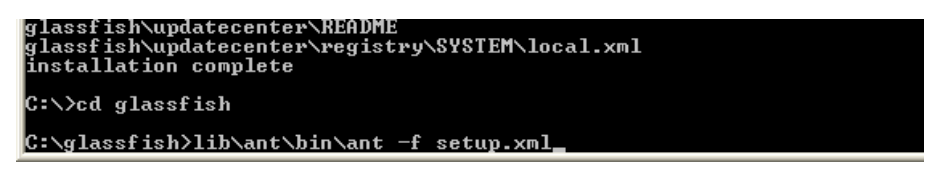

- En este punto se habrá instalado el servidor de aplicaciones "Glassfish".

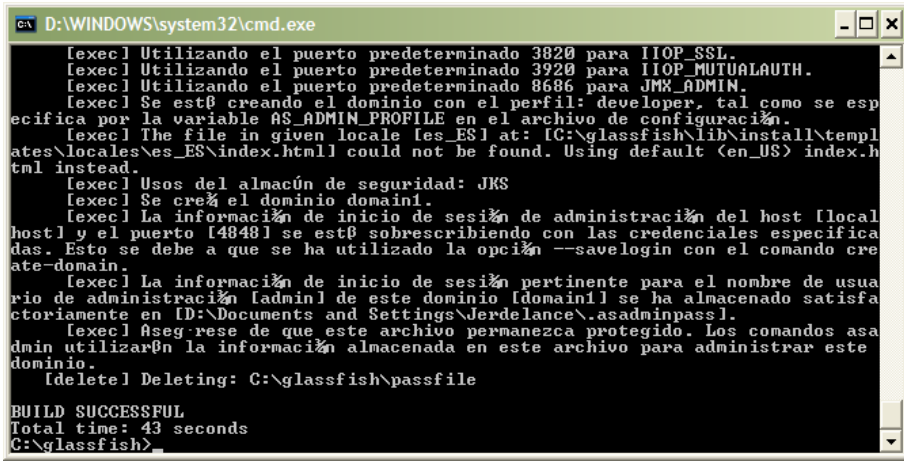

### **CONFIGURAR COMO SERVICIO AL SERVIDOR DE**

### **APLICACIONES**

- Añadir a la variable de entorno PATH, con la ubicación del servidor de aplicaciones:
- Desde el explorador de Windows o el Escritorio, clic derecho en MiPC
- Escogemos propiedades, damos clic en la pestaña de Opciones avanzadas.
- Escogemos Variables de entorno
- En las variables del sistema escogemos nueva variable e ingresamos lo siguiente:
- Nombre de la variable: PATH
	- Valor de la variable: C:\glassfish\bin

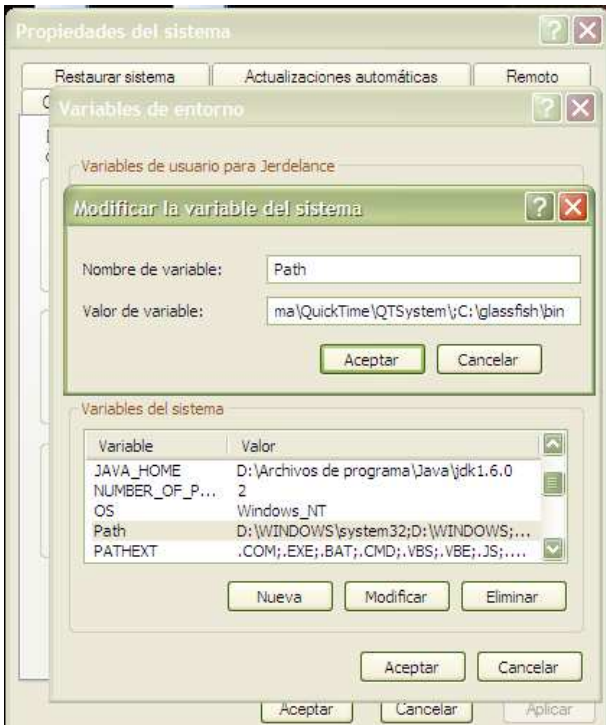

- Posteriormente copiar dentro de la carpeta del servidor (C:/Glassfish) el archivo GlassfishSvc.jar
- Abrir la línea de comandos y ubicarse en el directorio anterior
- Ejecutar el comando:
	- java -jar GlassfishSvc.jar -i -n GlassfishV2 –a admin –p adminadmin

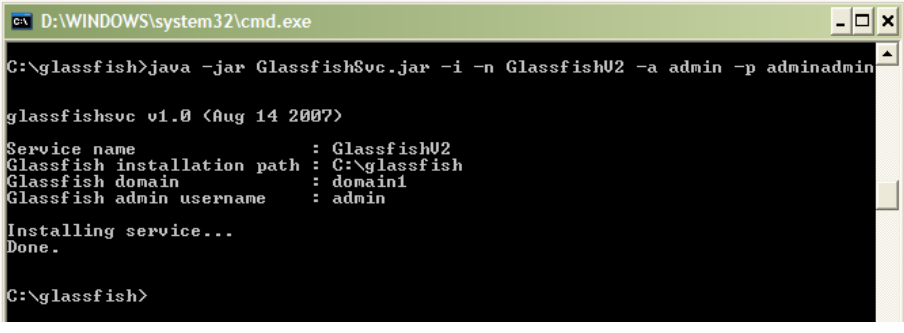

- Ejecutar el siguiente comando services.msc

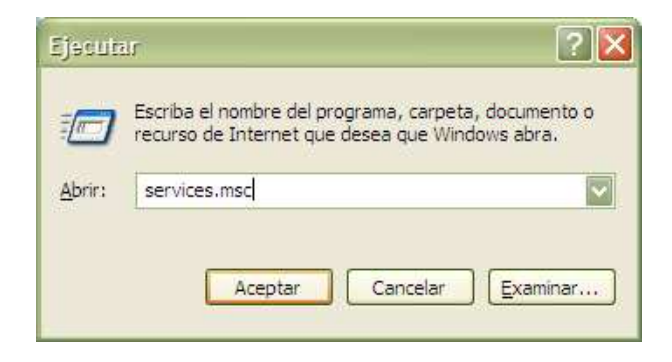

- De la lista de servicios ubicar el servicio GlassfishV2 con el nombre definido durante el paso anterior.
- Clic en iniciar el servicio

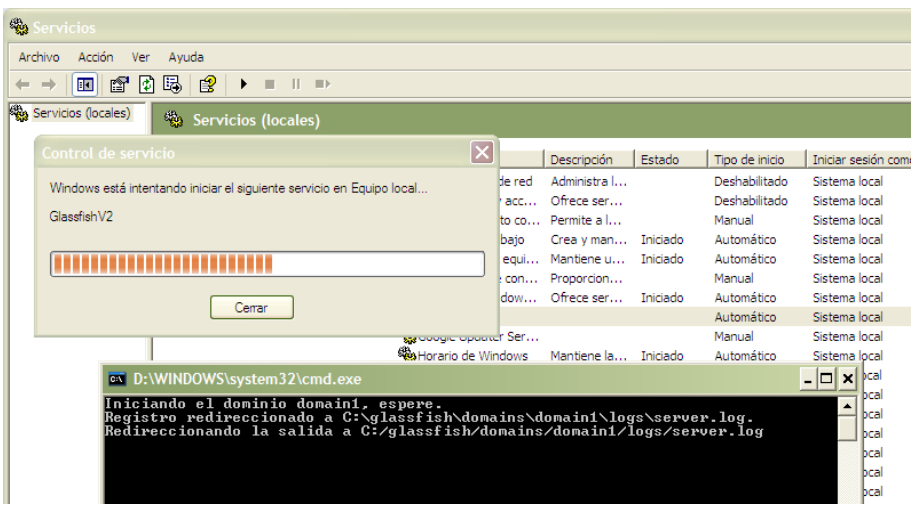

- Verificar que dicho servicio este iniciado (El inicio del servidor tarda unos minutos) y además que tenga la propiedad de automático, lo que permitirá al sistema levantar el servidor en cada inicio de sistema. A través de esta consola se puede bajar o subir el servidor manualmente.

- Una vez que el servidor fue iniciado, abrimos el explorador (Mozilla Firefox) y escribimos en el browser: http://localhost:8080/. Deberá mostrarse una pantalla con un mensaje en el que muestra un mensaje: "Your server is up and running!".

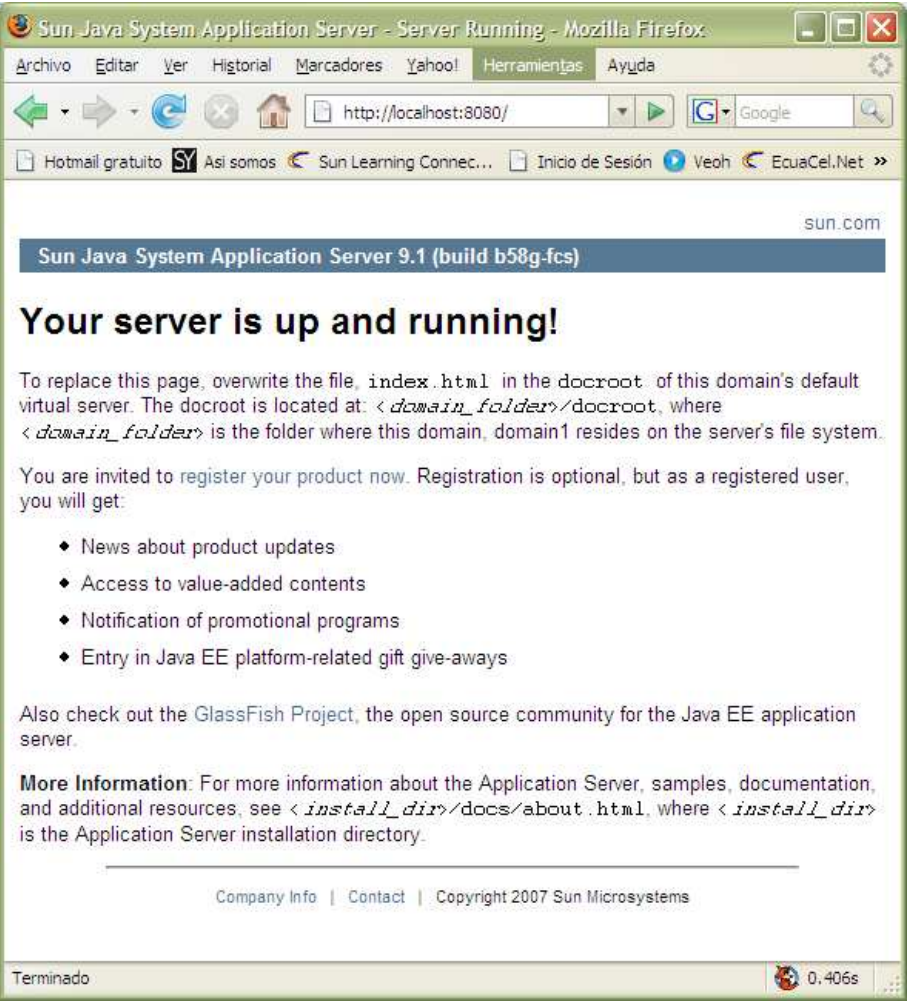

Nota: Puede suscitarse que el puerto 8080 este ocupado por otra ubicación por lo que el servidor estará levantado en los puertos 8081,8082 … en adelante.

## **INSTALACIÓN DE LA APLICACIÓN**

- Acceder a la consola de administración del servidor de aplicaciones mediante la siguiente dirección en un explorador: http://localhost:4848/

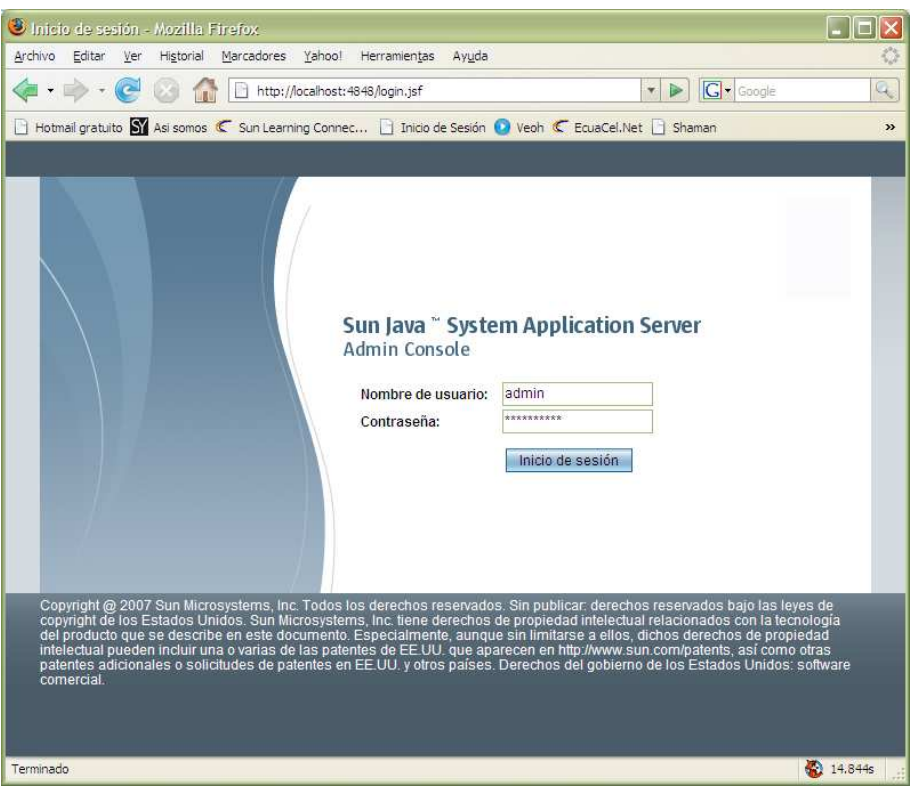

- Iniciamos la sesión con el nombre de usuario: admin y la contraseña: adminadmin

#### **Configuración del "dataSource" en el servidor de aplicaciones:**

- Clic en la pestaña Recursos JDBC en la consola de administración del servidor de aplicaciones.

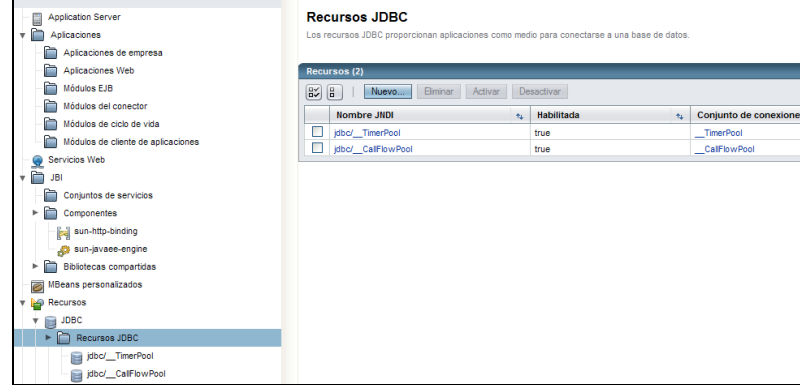

- Clic en la opción "Conjunto de Conexiones" y a continuación clic en el botón "Nuevo".

En la venta desplegada escribir las propiedades tal cual se muestra en la figura y dar clic en siguiente.

#### Nuevo conjunto de conexiones de JDBC (paso 1 de 2)

Identifique las preferencias generales del conjunto de conexión.

#### Configuración general

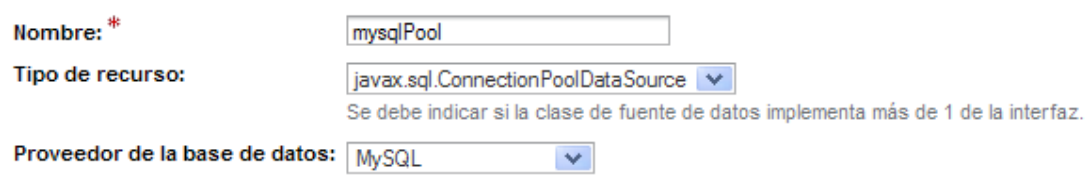

En la nueva ventana desplegada escribir los siguientes valores en la lista de propiedades adicionales:

- User: root
- databaseName: hospitalee
- portNumber: 3307
- port: 3307
- **password**: admin
- serverName: 127.0.0.l1
- url: jdbc:mysql://localhost:3307/hospitalee
- Url: jdbc:mysql://localhost:3307/ hospitalee
- Clic en finalizar.

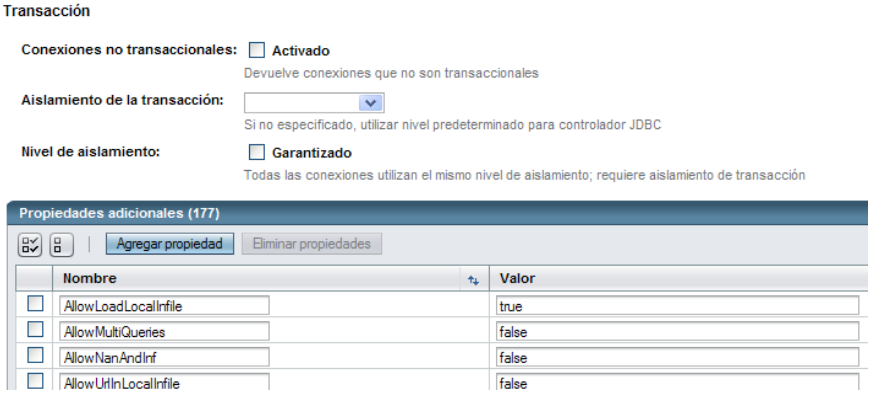

- Acto seguido, clic en la opción "recursos JDBC" y clic en el botón "nuevo". Especifique las propiedades según como se muestra en la figura:

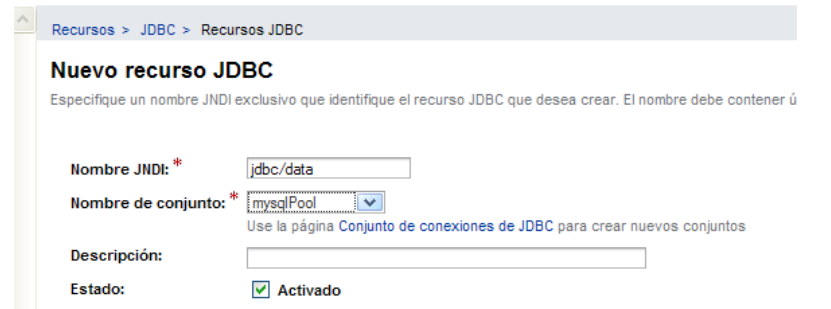

Clic en aceptar y el recurso JDBC habrá sido registrado en el servidor de aplicaciones.

#### **Registro de la aplicación web:**

En el árbol de tareas comunes mostrado a la izquierda escogemos aplicaciones web.
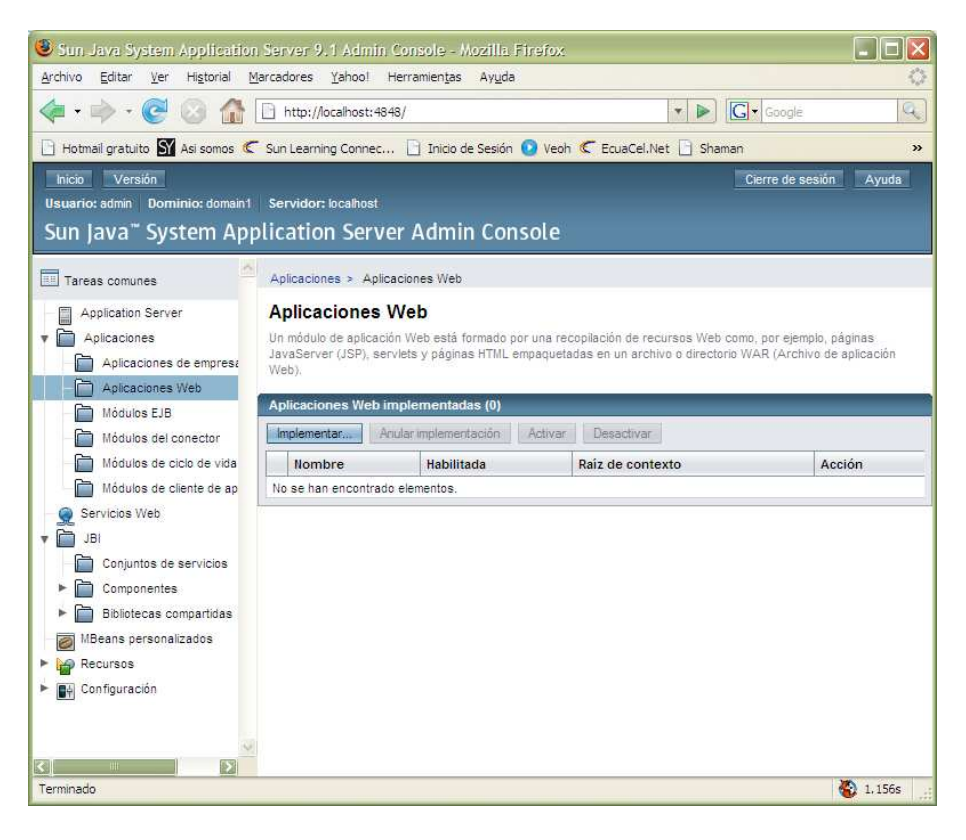

- Vemos que no se encuentran elementos, para agregar una nueva aplicación web damos clic en el botón Implementar.
- Se muestra la pantalla que permite importar el archivo .war del sistema. En el campo ubicación se define la dirección para acceder al archivo de la aplicación.

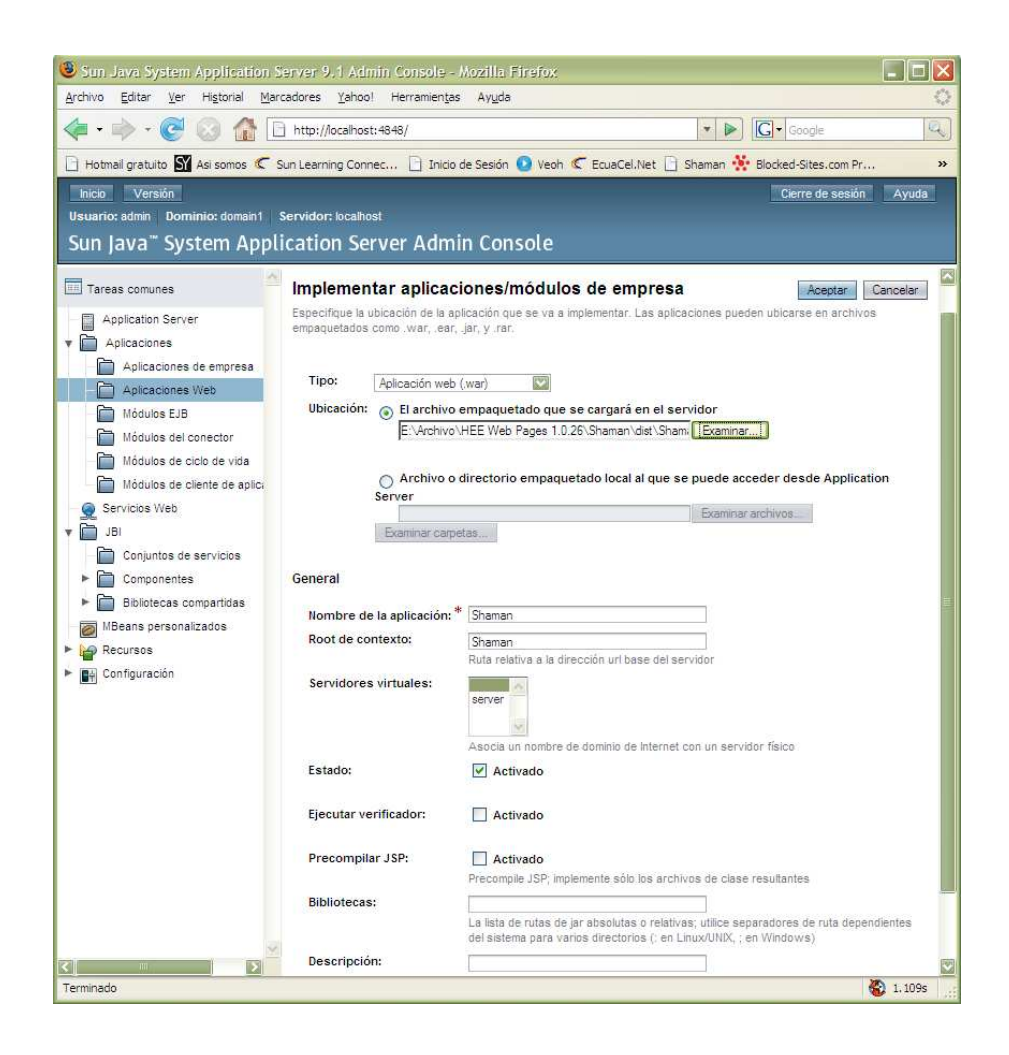

- Damos clic en aceptar para finalizar la instalación.